# Iinxup

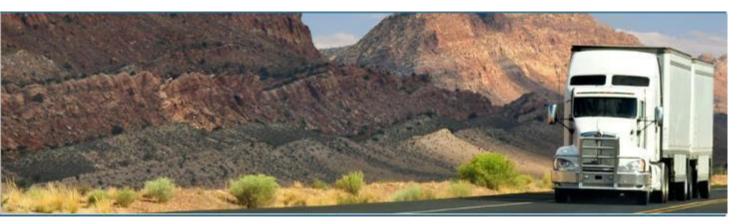

## Linxup – Linxup ELD

November 2021/ V1.0.2120

## **Document Information**

## Version History

| Version   | Date     | Author                       | Reviewer          |
|-----------|----------|------------------------------|-------------------|
| 2003/2004 | 03/23/20 | Kenneath Joy Galangque       | Monique Rodriguez |
| 2005/2008 | 05/26/20 | Kenneath Joy Galangque       | Monique Rodriguez |
| 2026      | 09/26/21 | Vaneza Ybanez / Ken Olindang | Roel Sinadjan     |
| 2120      | 11/22/21 | Vaneza Ybanez / Ken Olindang | Roel Sinadjan     |

## Sign Off

Linxup

| Title | Name | Signature | Date |
|-------|------|-----------|------|
|       |      |           |      |

Partner Name

| Title | Name | Signature | Date |
|-------|------|-----------|------|
|       |      |           |      |
|       |      |           |      |

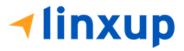

## Change Log

This section includes the following pages with the modified section details:

| Page              | Modified Section                                                                                                    |
|-------------------|----------------------------------------------------------------------------------------------------|
| Page 24           | Updated – Renamed exception to No Logs for short-haul Asphalt or Ready-Mixed<br>Concrete Drivers operating within 100 air miles 395(e)(1) or Non-CDL drivers operating<br>within 150 air miles 395(e)(2) |
| Page 29           | Updated – Screenshot for the Display Time with Seconds                                                                                                    |
| Page 102 –<br>158 | Added – New DVIR feature                                                                                                    |

## Copyright

© Linxup 2021. All rights reserved.

No part of this publication may be reproduced or transmitted in any form or by any means or stored in any retrieval system of any nature without prior written permission except as expressly permitted by any written contract signed by Linxup with the recipient.

The contents of this documentation are the confidential information of Linxup and are subject to the provisions of Linxup standard Customer Agreement or Non-disclosure Agreement (as relevant) or any similar agreement signed by Linxup and entered into with the recipient. The contents of this documentation (or any part or it) must not be used or disclosed to any third party by the recipient except as expressly permitted by the relevant agreement. If you (or your company) have not signed an agreement with Linxup you must not use this documentation, must treat it as strictly confidential and must promptly return it to Linxup.

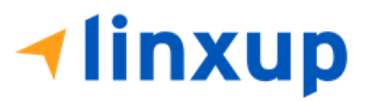

## Change History

This section details what changes have been made in order to prompt a new version of this product specification:

| Version | Date | Author(s) | Section Page<br>No. | Change |
|---------|------|-----------|---------------------|--------|
|         |      |           |                     |        |
|         |      |           |                     |        |
|         |      |           |                     |        |
|         |      |           |                     |        |
|         |      |           |                     |        |
|         |      |           |                     |        |
|         |      |           |                     |        |

### **App Permission Request**

Lists of app permission request that you need to allow the app to access are the following:

A dialog is prompted to you after you install the ELD application. Other app permission request is prompted to you when you take photos for your DVIR report, Work Order report, fuel receipts and other documents and also when you use voice-to-text feature instead of typing your inspection notes on a DVIR item.

| Android App Permission Request | Action                                                                |
|--------------------------------|-----------------------------------------------------------------------|
| Location. (Device's location)  | Tap <b>Allow</b> button to allow app to access the device's location. |

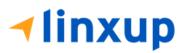

| <ul> <li>Allow <app name=""> to access this device's location?</app></li> <li>1 of 2</li> <li>DENY ALLOW</li> </ul>     |                                                                                        |
|----------------------------------------------------------------------------------------------------|----------------------------------------------------------------------------------------|
| Storage. (Photos, media and files on your device)                                                                       | Tap <b>Allow</b> button to allow app to access photos, media and files on your device. |
| and files on your device?                                                                                               |                                                                                        |
| Camera. (Take pictures and record video)<br>Allow <app name=""> to take pictures and record video?<br/>DENY ALLOW</app> | Tap <b>Allow</b> button to allow app to access<br>the camera.                          |
| Microphone. (Record audio)<br>Allow <app name=""> to record audio?<br/>DENY ALLOW</app>                                 | Tap <b>Allow</b> button to allow app to access<br>the microphone.                      |

| iOS App Permission Request                              | Action                                                                |
|---------------------------------------------------------|-----------------------------------------------------------------------|
| <b>Location.</b> (Location while you are using the app) | Tap <b>Allow</b> button to allow app to access the device's location. |

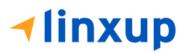

| Allow " <app name=""> " to access your location while you are using the app?         Your current location is needed to ensure compliance with the FMCSA's ELD regulations regarding location reporting (Section 395.20 of the ELD Mandate)         Don't Allow       Allow</app> |                                                                 |
|----------------------------------------------------------------------------------------------------|-----------------------------------------------------------------|
| Notifications. (Notifications may include alerts, sounds, and icon badges)                                                                                                    | Tap <b>Allow</b> button to allow app to access notifications.   |
| " <app name=""> " WouldLike to Send You NotificationsNotifications may include alerts,<br/>sounds, and icon badges. These can<br/>be configured in Settings.Don't AllowAllow</app>                                                                                                |                                                                 |
| <b>Camera</b> . (Camera access is need to take photos of fuel receipts and other documents)                                                                                                    | Tap <b>OK</b> button to allow app to access the camera.         |
| " <app name=""> " Would         Like to Access the Camera         Camera access is needed to take         photos of fuel reciepts and other         documents         Don't Allow</app>                                                                                           |                                                                 |
| <b>Speech Recognition.</b> (Speech recognition will be used to determine which words you speak into this device's microphone)                                                                                                    | Tap <b>OK</b> button to allow app to access speech recognition. |

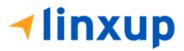

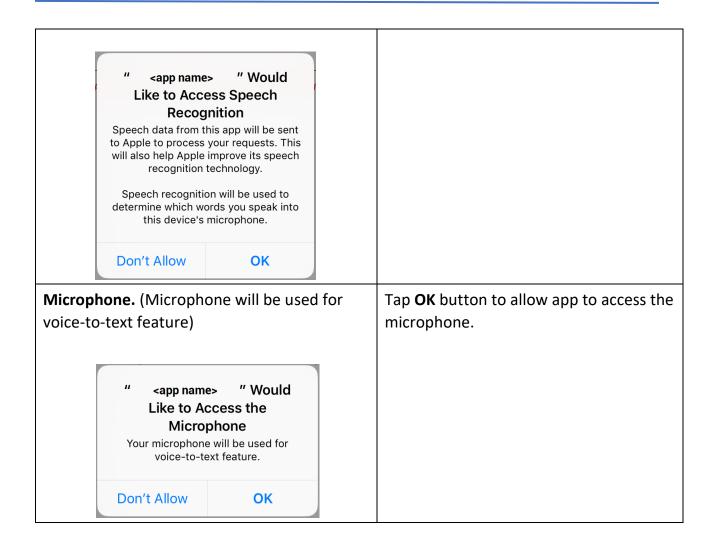

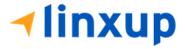

#### App Login Screen

| Username         |                 |  |
|------------------|-----------------|--|
| Password         |                 |  |
| □ Show Password  | □ Save Password |  |
|                  | Login           |  |
| Forgot Password? |                 |  |
|                  |                 |  |
|                  | oose Language   |  |
| -                | English 👻       |  |

The driver can login to the app by entering their **username (email)** and **password** set by their manager in the portal. The **Save Password** option can be checked upon login to automatically fill out the driver's password when entering their username, the next time they try to login. A **Show Password** is also available to reveal the text being input.

| Password                                                         |                                    |       |
|------------------------------------------------------------------|------------------------------------|-------|
| Reset Password                                                   |                                    |       |
| An email will be sent to this email address wit<br>your password | h a link that will allow you to cl | hange |
|                                                                  |                                    |       |
| johndoe@test.com                                                 |                                    |       |
| johndoe@test.com                                                 | CANCEL                             | ок    |
| johndoe@test.com<br>Choose Lar                                   |                                    | Ok    |

In case the driver forgets their password, there is a **Forgot Password** option below the login button. Tapping on this will prompt a dialog box where the driver can input their

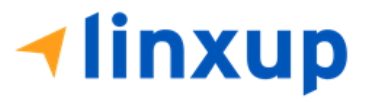

email address. Upon pressing **Ok**, a password reset request will be sent to the driver's email.

| Nomb     | re de usuario                        |
|----------|--------------------------------------|
| Contra   | aseña                                |
| Most     | trar contraseña 🛛 Guardar contraseña |
|          | Iniciar sesión                       |
| ¿Se te o | lvidó tu contraceño?                 |
|          | English                              |
|          | Français                             |
|          |                                      |
|          | Esperiol gua                         |

On the bottom of the login screen is a language preference option. The app currently supports **English**, **French**, **and Spanish** languages. The language selected upon logging in will be the reflected language throughout the whole user interface of the app.

In any event that the driver faces an **error upon logging in**, there is a list of errors in this document at **section 18**, naming all the possible login errors and their causes.

Note: Drivers will be forced to logout of the app if the app version that the driver is using does not meet the minimum/required app version.

| _      |                                                                                          |                               |  |
|--------|------------------------------------------------------------------------------------------|-------------------------------|--|
| _      | App Version Out of Date<br>A new version of the «app name» is availa<br>1.0.1905.190408. | ble. Please update to version |  |
|        | LOGIN ANYWAY (RISKY)                                                                     | EXIT UPDATE                   |  |
|        | Login                                                                                    |                               |  |
|        | Forgot Password?                                                                         |                               |  |
| linxup | Choose Lan                                                                               | guage                         |  |

1-877-732-4980 | eld-solutions@linxup.com | www.linxup.com

## Table of Contents

| App Permission Request                                                                                                    | 4                                                                          |
|----------------------------------------------------------------------------------------------------|----------------------------------------------------------------------------|
| App Login Screen                                                                                                    | 8                                                                          |
| 1 Main Screen                                                                                                    | 13                                                                         |
| 1.1 Using the HOS Action Bar                                                                                                    | 13                                                                         |
| 2 Customizing the Linxup ELD App Preferences                                                                                                    | 15                                                                         |
| 2.1 Hours of Service Settings                                                                                                    | 15                                                                         |
| 2.1.1 Set Hours of Service Preferences                                                                                                    | 15                                                                         |
| 2.1.2 Capturing the Driver's Signature                                                                                                    | 16                                                                         |
| 2.1.3 Customizing the Carrier Information                                                                                                    |                                                                            |
| 2.1.4 Driving Rules                                                                                                    | 19                                                                         |
| 2.2 Device Preferences                                                                                                    | 31                                                                         |
| 3 Familiarizing the Hours of Service Main Screen Tiles                                                                                                    | 34                                                                         |
| 3.1 Time Remaining Tile                                                                                                    | 34                                                                         |
| 3.2 Changing the Driver's Ruleset                                                                                                    | 35                                                                         |
| 3.3 Changing the Driver's Duty Status                                                                                                    | 42                                                                         |
| 2.2 Yord Meyes and Dersonal Conveyance                                                                                                    | 45                                                                         |
| 3.3 Yard Moves and Personal Conveyance                                                                                                    |                                                                            |
| 3.5 Recap                                                                                                    |                                                                            |
|                                                                                                    | 46                                                                         |
| 3.5 Recap                                                                                                    | 46<br>47                                                                   |
| 3.5 Recap<br>3.6 Start Break                                                                                                    | 46<br>47<br>49                                                             |
| 3.5 Recap     3.6 Start Break     3.7 Options                                                                                                    | 46<br>47<br>49<br>50                                                       |
| 3.5 Recap     3.6 Start Break     3.7 Options     3.8 Data Transfer                                                                                                    | 46<br>47<br>49<br>50<br>55                                                 |
| <ul> <li>3.5 Recap</li> <li>3.6 Start Break</li> <li>3.7 Options</li> <li>3.8 Data Transfer</li> <li>3.9 Logs</li> </ul>                                                                                                    |                                                                            |
| <ul> <li>3.5 Recap</li> <li>3.6 Start Break</li> <li>3.7 Options</li> <li>3.8 Data Transfer</li> <li>3.9 Logs</li> <li>3.10 DVIR</li> </ul>                                                                                                    |                                                                            |
| <ul> <li>3.5 Recap</li> <li>3.6 Start Break</li> <li>3.7 Options</li> <li>3.8 Data Transfer</li> <li>3.9 Logs</li> <li>3.10 DVIR</li> <li>3.11 Shift/Cycle</li> </ul>                                                                                                    |                                                                            |
| <ul> <li>3.5 Recap</li> <li>3.6 Start Break</li> <li>3.7 Options</li> <li>3.8 Data Transfer</li> <li>3.9 Logs</li> <li>3.10 DVIR</li> <li>3.11 Shift/Cycle</li> <li>3.12 Split Off/SB Pairing</li> </ul>                                                                                                    |                                                                            |
| <ul> <li>3.5 Recap</li> <li>3.6 Start Break</li> <li>3.7 Options</li> <li>3.8 Data Transfer</li> <li>3.9 Logs</li> <li>3.10 DVIR</li> <li>3.11 Shift/Cycle</li> <li>3.12 Split Off/SB Pairing</li> <li>4 Check Driver Availability</li> </ul>                                                                                               |                                                                            |
| <ul> <li>3.5 Recap</li> <li>3.6 Start Break</li> <li>3.7 Options</li> <li>3.8 Data Transfer</li> <li>3.9 Logs</li> <li>3.10 DVIR</li> <li>3.11 Shift/Cycle</li> <li>3.12 Split Off/SB Pairing</li> <li>4 Check Driver Availability</li> <li>5 Driver Logs</li> </ul>                                                                        |                                                                            |
| <ul> <li>3.5 Recap</li> <li>3.6 Start Break</li> <li>3.7 Options</li> <li>3.8 Data Transfer</li> <li>3.9 Logs</li> <li>3.10 DVIR</li> <li>3.11 Shift/Cycle</li> <li>3.12 Split Off/SB Pairing</li> <li>4 Check Driver Availability</li> <li>5 Driver Logs</li> <li>5.1 Using the Driver Logs Bulk/ Multiple Selection Functions.</li> </ul> | 46<br>47<br>49<br>50<br>55<br>56<br>56<br>56<br>58<br>59<br>60<br>60<br>61 |

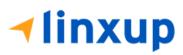

| 5   | 5.2.3 Daily Driver's Title Log (Recertify Log)                     | 62 |
|-----|--------------------------------------------------------------------|----|
| 5   | 5.2.4 Recap                                                        | 62 |
| 5   | 5.2.5 Daily Drivers Log Grid                                       | 63 |
| 5   | 5.2.6 Edit Daily Drivers Log Form                                  | 64 |
| 5   | 5.2.7 DVIR                                                         | 65 |
| 5   | 5.2.8 Certify a Log                                                | 66 |
| 5   | 5.2.9 Email a Log                                                  | 69 |
| 5   | 5.2.10 Edit a Log                                                  | 71 |
| 5   | 5.2.11 Canada Off-Duty Deferral                                    | 78 |
| 5.3 | Malfunction and Data Diagnostic Events                             |    |
| 5.4 | DVIR                                                               |    |
| 5   | 5.4.1 DVIR Feature – Main Navigation Menu                          | 92 |
| 5   | 5.4.2 DVIR Feature – Hours of Service Main Screen                  | 92 |
| 5   | 5.4.3 Selecting Your DVIR Type                                     | 93 |
| 5   | 5.4.4 Starting Your DVIR                                           | 95 |
| 5   | 5.4.5 Searching a DVIR Item                                        | 95 |
| 5   | 5.4.6 Completing the First DVIR Area                               | 96 |
| 5   | 5.4.7 Capturing an Image of a DVIR Item                            | 97 |
| 5   | 5.4.8 Adding a Comment or Remark to a DVIR Item                    | 97 |
| 5   | 5.4.9 Finishing Your DVIR                                          |    |
| 5   | 5.4.10 Submitting or Certifying the DVIR                           |    |
|     |                                                                    |    |
| 5   | 5.4.11 Deleting a DVIR                                             |    |
| 5   | 5.4.12 Emailing a DVIR                                             |    |
| 5   | 5.4.13 Attempting to Logout                                        |    |
| 5.5 | Added Feature for DVIR                                             |    |
| 5   | 5.5.1 Things You Need to Know                                      |    |
| 5   | 5.5.2 Common Flows to complete the 3 Signatures                    |    |
| Α.  | Driver > Reviewing Driver                                          |    |
| в.  | Driver > Mechanic > Reviewing Driver                               |    |
| C.  | Driver > Mechanic (certify DVIR through portal) > Reviewing Driver |    |

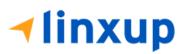

| 5.5.3 Report New Defects Dialog                                          |  |
|--------------------------------------------------------------------------|--|
| 5.6 DVIR History                                                         |  |
| 5.5.1 Viewing DVIR History by Vehicle                                    |  |
| 6 Roadside Inspection                                                    |  |
| 6.1 Roadside Inspection – Main Navigation Menu                           |  |
| 6.2 Roadside Inspection – Hours of Service Main Menu                     |  |
| 6.3 Roadside Inspection Screen – Start Review                            |  |
| 6.4 Roadside Inspection Screen – Unidentified Driver (Canada Cycle Only) |  |
| 6.5 Roadside Inspection Screen – Data Transfer                           |  |
| 6.6 Roadside Inspection Screen – Email Logs                              |  |
| 7 Switch Equipment                                                       |  |
| 7.1 Switch Equipment – Main Navigation Menu                              |  |
| 7.2 Switch Equipment – Options Menu                                      |  |
| 7.3 Switch Equipment – DVIR Screen                                       |  |
| 7.4 Switching Equipment                                                  |  |
| 7.5 Managing Vehicles / Trailers                                         |  |
| 7.5.1 Manage Vehicles / Trailers – Delete                                |  |
| 7.5.2 Manage Vehicles / Trailers – Edit                                  |  |
| 7.5.3 Manage Vehicles / Trailers – Add                                   |  |
| 8 Documents                                                              |  |
| 8.1 Documents – Main Navigation Menu                                     |  |
| 8.2 Document – Options Menu                                              |  |
| 8.3 Adding Documents                                                     |  |
|                                                                          |  |
| 8.4 Editing / Deleting a Document                                        |  |
| 9 Add Fuel Receipts                                                      |  |
| 9.1 Fuel Receipts – Main Navigation Menu                                 |  |
| 9.2 Fuel Receipts Screen                                                 |  |
| 9.3 Adding Fuel Receipts                                                 |  |
| 9.4 Editing or Deleting a Fuel Receipts                                  |  |
| 10 Co-Drivers                                                            |  |

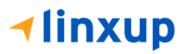

| 10.1 Logon Co-Driver             |     |
|----------------------------------|-----|
| 10.2 Switch Driver               |     |
| 11 Shipping Documents            |     |
| 12 Add Remark                    |     |
| 13 Inspected Cargo (Canada only) |     |
| 14 Exempt Driver                 |     |
| 15 Logout                        |     |
| 16 Unidentified Driving Events   |     |
| 17 Warning Features              |     |
| 18 List of Login Errors          | 214 |

#### 1 Main Screen

The Hours of Service main screen is where you log your duty status events and which, in turn, determines your compliance with CCMTA and FMCSA Hours of Service Regulations. This screen also serves as your gateway to the rest of the app's features.

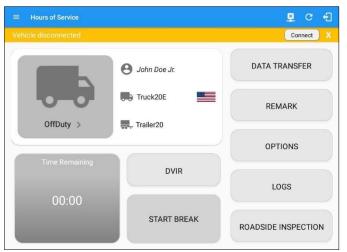

The main screen also provides essential information about the app's user:

- **Driver Name**: Displays the name of the driver who is logged in and whose logs are displayed.
- Vehicle Name: Displays the driver's vehicle name.
- **Trailer Name**: Displays the driver's trailer name.

Page 13

**Note**: Can tap Vehicle and Trailer name to display Switch Vehicle Dialog.

#### 1.1 Using the HOS Action Bar

The HOS Action Bar is the starting point for navigating to the different pages within the app and is always present in the app's topmost portion:

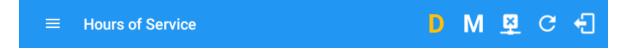

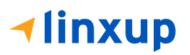

| Action Tool Name               | Action Tool Icon | Description                                                                                                    |
|--------------------------------|------------------|----------------------------------------------------------------------------------------------------|
| Main Navigation Button         |                  | Tap to open the main navigation menu of the application                                                                                                    |
| Refresh Button                 | C                | Tap to manually refresh the data in the app<br>page. Hidden under submenu icon once<br>all icons are present.                                                                                                    |
| Logout Button                  | ÷                | Tap to log out of the app, this will also set<br>your status to Off Duty. Hidden under<br>submenu icon once all icons are present.                                                                                 |
| Malfunction Button             | М                | Tap to see uncleared Malfunctions                                                                                                    |
| Data Diagnostics Button        | D                | Tap to see uncleared Data Diagnostics.<br>Turns into an accent color (based on the<br>app's theme). If there are new events and<br>turns white when already viewed.                                                |
| VBUS Connectivity              | <u>(19)</u>      | Indicates that the device is connected to a<br>VBUS device and turns to when<br>disconnected. Hence, connection<br>interruptions may occur which will turn into<br>flashing icon while in a reconnecting<br>state. |
| Pending Edit Request<br>Button | Þ                | Tap to display the pending edit request<br>dialog, edit request is from Motor Carrier<br>Edit Suggestions, correction of errors with                                                                               |

The action bar features the following navigational controls of the app:

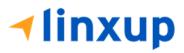

|                |         | Team Drivers, and Events logged under<br>Unidentified Driver Profile.                                            |
|----------------|---------|----------------------------------------------------------------------------------------------------|
| Connect Button | Connect | Tap to display a dialog to Connect to<br>Vehicle's VBUS Device. It has the same<br>capabilities as the VBUS icon |

#### 2 Customizing the Linxup ELD App Preferences

#### 2.1 Hours of Service Settings

#### 2.1.1 Set Hours of Service Preferences

This is where the basic driver, vehicle, carrier, and shipping data is entered and stored within the app. The identification data stored here is then used by the app, web portal and in the driver's daily log report.

#### After logging in to the app for the first time

When the app is used for the first time, the driver is taken directly to the Main Dashboard after which a Select Equipment dialog box will be displayed. It will continue to display until the user chooses a specified vehicle and trailer (if needed) to use. Driver can select option 'None' to use the app without selecting a vehicle.

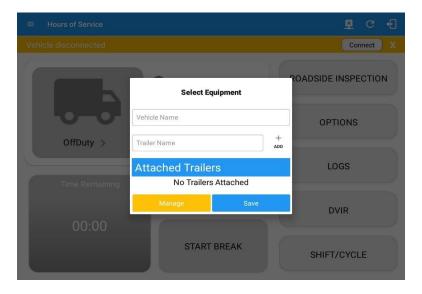

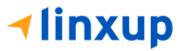

The app's settings and preferences can be customized in the Hours of Service Preferences screen.

To navigate to this part of the app, select the icon or swipe the screen to the right to display the main navigation menu, select the **Settings** option and then select the **Hours of Service** option, this will display the Settings screen.

| ← Hours of Service                                        |                | ∎ c €                                                                                  | ב                         |              |                     |       |
|-----------------------------------------------------------|----------------|----------------------------------------------------------------------------------------|---------------------------|--------------|---------------------|-------|
|                                                           |                | Connect                                                                                | C                         |              |                     |       |
| johndoejr@gmail.com<br>Tap to add or change driver        |                |                                                                                        |                           |              |                     |       |
| Hours of Service                                          | O John Doe Jr. | ← Settings                                                                             |                           |              | <u>R</u> (          | e •   |
| Job Sites<br>Q DVIR                                       | Truck20E       | Carrier Information                                                                    |                           |              | Stellar Trucking Ir | ic 🔹  |
| <ul> <li>Work Orders</li> <li>Switch Equipment</li> </ul> | Trailer20      | Carrier DOT No<br>ROD45846                                                             |                           |              |                     |       |
| Roadside Inspection     Documents     Fuel Receipts       | DVIR           | Main Office<br>Street<br>Bedford-Stuyvesant<br>State<br>New York<br>USA                | City<br>Brooklyn          | Zip<br>90000 |                     |       |
| Settings     Help & Support     Logout                    | START BREAK    | Phone # Phone Number 038493859                                                         |                           |              |                     |       |
|                                                           |                | Home Terminal Street Bedford-Stuyvesant State AB Driving Rules Home Terminal Time Zone | City<br>Brooklyn<br>90000 |              | Saskatchev          | van 👻 |

#### 2.1.2 Capturing the Driver's Signature

The application can capture the signature of the driver which is then used for digitally certifying a log. To create the driver's signature, select the main navigation button,  $\equiv$  select the **Settings** option, and then select **Hours of Service**:

| Driver Information            |                  |                   |    |       |  |
|-------------------------------|------------------|-------------------|----|-------|--|
| First Name<br>John            | Last Name<br>Doe |                   | Si | uffix |  |
| CDL # & Issuing State         |                  |                   |    |       |  |
| COL Number                    |                  | CDL Issuing State |    |       |  |
| Email Address                 |                  |                   |    |       |  |
|                               | Cha              | nge Password      |    |       |  |
| Email Address<br>jd01@dev.com | Cha              | nge Password      |    |       |  |

The Driver Information section of the screen will be displayed along with any signature that has been created by the driver. Tap on the icon to create or change the signature.

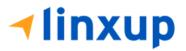

| ÷ | Change Signature |               |               |      | ₽ | с | Ð |
|---|------------------|---------------|---------------|------|---|---|---|
|   |                  | Create your s | ignature here |      |   |   |   |
|   |                  |               |               |      |   |   |   |
|   |                  |               |               |      |   |   |   |
|   |                  |               |               |      |   |   |   |
|   |                  |               |               |      |   |   |   |
|   |                  |               |               |      |   |   |   |
|   |                  |               |               |      |   |   |   |
|   |                  |               |               |      |   |   |   |
|   |                  |               |               |      |   |   |   |
|   |                  |               |               |      |   |   |   |
|   | CLEAR            |               |               | DONE |   |   |   |

Create or update your signature in the app by using your finger to create your signature.

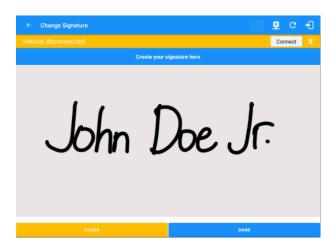

Tap the Done button to save your signature. You can also select the Clear button to clear the captured signature and start again.

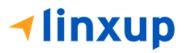

#### 2.1.3 Customizing the Carrier Information

The carrier information can also be set from within the Hours of Service section (*main navigation button > Settings > Hours of Service*). You can scroll the screen down to the *Carrier Information* section:

| ← Settings                  |                                                                | P C 🗄                     |
|-----------------------------|----------------------------------------------------------------|---------------------------|
| Carrier Information         |                                                                |                           |
| Carrier                     | <compai< td=""><td>NY NAME&gt; TRUCKING LLC 🛛 👻</td></compai<> | NY NAME> TRUCKING LLC 🛛 👻 |
| Carrier DOT No<br>987654321 |                                                                |                           |
| Main Office                 |                                                                |                           |
| Street<br>4855 Wayback Lane | City Huntington                                                |                           |
| New York                    | USA Zip<br>11743                                               |                           |
| Phone #                     | A A                                                            |                           |
| Phone Number                |                                                                |                           |
| 631-375-1799                |                                                                |                           |
| Home Terminal               |                                                                |                           |
| 4855 Wayback Lane           | City<br>Huntington                                             |                           |
| State NY                    | <sup>ZIp</sup><br>11743                                        |                           |
| Driving Rules               |                                                                |                           |
| Home Terminal Time Zone     |                                                                | Central (CST6CDT) -       |
| C                           | isplayed details are the following:                            |                           |
|                             | Carrier Name                                                   |                           |
|                             | Carrier DOT Number                                             |                           |
|                             | Main Office Address                                            |                           |
|                             | Phone Number                                                   |                           |
|                             | Home Terminal Details of the d                                 | lriver                    |
|                             |                                                                |                           |
|                             |                                                                |                           |

**Note:** The driver is allowed to select a specific Carrier Information if 'Allow driver ability to change carrier' in portal->**settings**->**account setting** (under Portal Controls) and 'Can Change Carrier' in Drivers Management page are enabled.

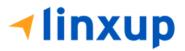

#### 2.1.4 Driving Rules

This is where you change the HOS rules for the Canadian Council of Motor Transport Administrators (CCMTA) and Federal Motor Carrier Safety Administration's (FMCSA) regulations that govern the hours that a commercial vehicle driver can legally accumulate driving or being on duty for a motor carrier in a working day and week. This is also where you apply the HOS rules exceptions.

The driving rules can also be set from within the Hours of Service section (*main navigation button > Settings > Hours of Service*). You can scroll the screen down to the *Driving Rules* section:

| ← Settings                                          | ₫ C                    | Ð |
|-----------------------------------------------------|------------------------|---|
| Driving Rules                                       |                        |   |
| Home Terminal Time Zone                             | Central (CST6CDT)      | * |
| Start Hour of Day                                   | 12 am                  | * |
| Cargo                                               | Property               | * |
| Switch to Intrastate rules when possible (USA only) |                        | ۲ |
| Use Cargo Securement (Canada only)                  |                        | ٠ |
| Use 5th Line for Exception 395.1(d)                 |                        | ۲ |
| Add or remove exceptions                            | EXCEPTIONS             |   |
| Other                                               |                        |   |
| Display Time With Seconds                           |                        |   |
| Edit Increment                                      | 15 min                 | * |
| Email Service Provider                              | SERVER                 | v |
| Lock Screen Style                                   | Remaining to violation | * |
| PDF Report Email                                    |                        |   |
|                                                     |                        |   |

Select the appropriate HOS Driving rules that you would like the app to use. You can customize the home terminal time zone, start hour of day, cargo, and exceptions.

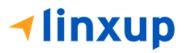

#### Start Hour of Day

This is where you can set the Start Hour of Day. The adjustments made here also update the Grid Chart points (Time). When setting the value for the *Start Hour of Day*, a dialog for the confirmation of the changes is displayed.

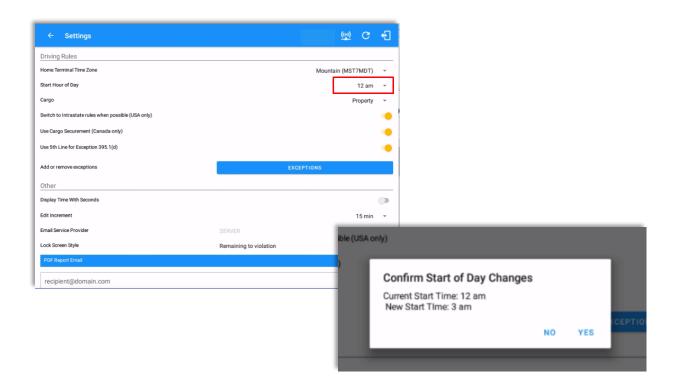

#### Note:

- For Canada ruleset, Driver can only change his Start Hour of Day when his cycle resets.
- A Start Time of Day remark will be logged in the Driver's Daily Logs after the driver has successfully changed his Start Hour of Day

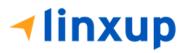

#### • Intrastate to Interstate driving rules

If the driver is operating in intrastate mode and is crossing over a state line, then the app automatically switches to federal rules. A dialog will display confirming that the driving rules have changed right after crossing boundaries.

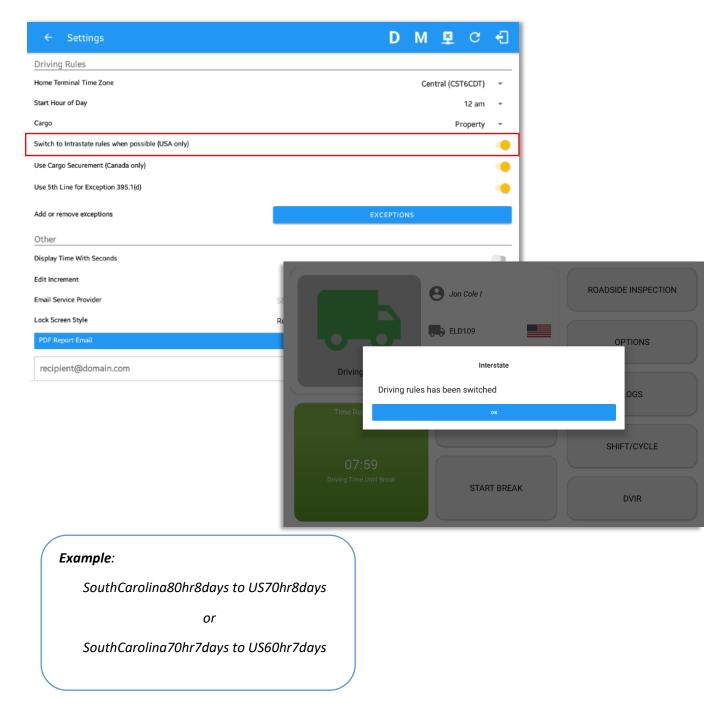

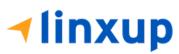

#### • Interstate to Intrastate driving rules

The driver must also follow the Federal HOS regulations for a short period of time while operating in interstate commerce. If the driver were using the 60-hour/7-day schedule, he must follow the Federal HOS regulations for the next 7 days having done operating in interstate commerce. If you were using the 70-hour/8-day schedule, you must follow the Federal hours-of-service regulations for the next 8 days after you finish operating in interstate commerce.

#### Note:

To perform intrastate check, enable the option available in the **Settings** > **Hours Of Service** (however this check is optional). The user has the ability to whether or not perform to the checking.

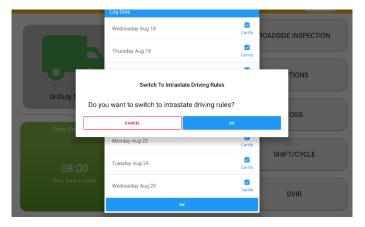

Also, it is important for the driver to monitor the cycle used for the past 7 or 8 days.

#### <u>Cargo</u>

For USA ruleset, this will set the applicable Hours of Service rules for property carrying or passenger carrying commercial vehicles.

#### Available Cargo Rules Options

- Property the 11 and 14-hours rule will apply.
- Passenger the 10 and 15-hours rule will apply.

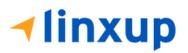

| ← Settings                                          | 💆 C 🗸                      | Ð |
|-----------------------------------------------------|----------------------------|---|
| Driving Rules                                       |                            |   |
| Home Terminal Time Zone                             | Central (CST6CDT)          | Ŧ |
| Start Hour of Day                                   | 12 am                      | Ŧ |
| Cargo                                               | Property                   | Ŧ |
| Switch to Intrastate rules when possible (USA only) |                            | • |
| Use Cargo Securement (Canada only)                  | Passenger                  | • |
| Use 5th Line for Exception 395.1(d)                 |                            | • |
| Add or remove exceptions                            | EXCEPTIONS                 |   |
| Other                                               |                            |   |
| Display Time With Seconds                           |                            |   |
| Edit Increment                                      | 15 min                     | Ŧ |
| Email Service Provider                              | SERVER                     | ÷ |
| Lock Screen Style                                   | Remaining to violation     | Ŧ |
| PDF Report Email                                    |                            |   |
| recipient@domain.com                                |                            |   |
|                                                     |                            |   |
|                                                     |                            | - |
| Either of the above car                             | go rules can be applied by |   |
|                                                     | e rule from the drop down. |   |

#### **Exceptions**

The options that appear when tapping the *Exceptions* button will allow the driver to avail of exceptions from the Hours of Service rules for as long as certain conditions are met as stipulated under the Hours of Service regulations of CCMTA and FMCSA.

| ← Settings                                          | <u>×</u> C             | Ð |
|-----------------------------------------------------|------------------------|---|
| Driving Rules                                       |                        |   |
| Home Terminal Time Zone                             | Central (CST6CDT)      | - |
| Start Hour of Day                                   | 12 am                  | * |
| Cargo                                               | Property               | ~ |
| Switch to Intrastate rules when possible (USA only) |                        |   |
| Use Cargo Securement (Canada only)                  |                        | • |
| Use 5th Line for Exception 395.1(d)                 |                        | • |
| Add or remove exceptions                            | EXCEPTIONS             |   |
| Other                                               |                        |   |
| Display Time With Seconds                           |                        |   |
| Edit Increment                                      | 5 min                  | - |
| Email Service Provider                              | SERVER                 | ~ |
| Lock Screen Style                                   | Remaining to violation | ~ |
| PDF Report Email                                    |                        |   |
| recipient@domain.com                                |                        |   |

**Note**: Note: All exceptions activated and removed throughout the day are still listed os` the 'Exceptions Used".

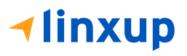

#### Available US Exceptions Options

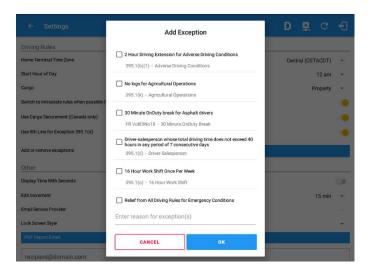

Select the appropriate exception from the list. You must then enter a reason for applying the exception in the Enter reason for exception(s) field. Once complete, select the **OK** option to apply the selected exception.

**Note**: Exceptions are different depending on the Region selected. Also, the entered reason will be added in the remark of the Exception event.

- 2 Hour Driving Extension for Adverse Driving Conditions
- Relief from all driving rules for Emergency Conditions
- Oilfield Operations with 24-hour restart
   Note: If the Exception 395.1(d) is enabled, user can control to hide or show the 5<sup>th</sup> line that is
   shown on grid chart and Well Site option when changing status. Go to Settings > HOS
   Preferences > Driving Rules > Use 5<sup>th</sup> Line for Exception 395.1(d) toggle option is available which
   can be enabled or disabled.
- 30 Minute Break Exemption for Petroleum Tank Drivers
- 30 Minute Break Exemption for Short-Haul Drivers
- 30 Minute On Duty break for Asphalt drivers
- No Logs for CDL Short-haul Drivers operating within 100 air miles (12-hour shift)

*Note*: A warning dialog is displayed if the short haul driver broken the 100 air miles from the home terminal.

| Warning!                         |    |
|----------------------------------|----|
| You exceed 100.0 air-mile radius |    |
|                                  | OK |
|                                  |    |

 No Logs for short-haul Asphalt or Ready-Mixed Concrete Drivers operating within 100 air miles 395(e)(1) or Non-CDL drivers operating within 150 air miles 395(e)(2)

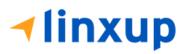

- 24 Hour Restart for Construction, Groundwater well-drilling
- 16 Hour Work Shift Once Per Week *Note:* '16 Hour Work Shift Once Per Week' exception can only be used once for the last 7 days or in every 70hr cycle, if the driver attempted to enable the exception an error dialog will display stating the following:

| Error                                                                    |                |
|--------------------------------------------------------------------------|----------------|
| Exception "16 Hour Work Shift Once Per Week" is alread<br>current cycle. | ly used in the |
|                                                                          | ОК             |

However, it is possible for the driver to add another '16 Hour Work Shift Once Per Week' exception when a cycle reset has occurred. Nevertheless, the driver will need to wait for the current cycle to end to be able to add the exception again.

- Utility Service Vehicle
- 30 Minute Break Exemption for Specialized Carriers & Rigging Association (SC&RA)
- Agricultural Operations

**Note**: A confirmation dialog is displayed when using 'Agricultural Operations' exception. Also, a warning dialog is displayed upon attempting to add a new event in the current time while Agricultural Operations exception is added

| Warning!<br>Use of this exception requires that you qualify for it under FMCSA's<br>definition of an "Agricultural Commodity" in 49 CFR 395.1(k) and §<br>395.2 | Warning!<br>This will remove Agricultural Operations Exception, Do you wish to continue? |
|----------------------------------------------------------------------------------------------------|------------------------------------------------------------------------------------------|
| NO YES                                                                                                    | NO YES                                                                                   |

- Transport of Commercial Bees, Livestock
- Hi-rail 2-hour travel exclusion 395.1(w)
- Driver salesperson 395.1(c)
- Relief from Driving rules for State of Emergency 390.23
- California flammable tank drivers may drive 10 hours within a work shift
- No Logs for Non-Commercial Motor Vehicle *Note*: A warning dialog is displayed upon attempting to add a new event in current time while in *Not-CMV exception. Tap Yes button to remove exception or tap No button to cancel.*

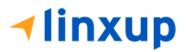

| Warning!                     |                           |         |
|------------------------------|---------------------------|---------|
| This will remove Not-CMV Exc | eption, Do you wish to co | ntinue? |
|                              | NO                        | YES     |

#### Available Canada Exceptions Options

| $\leftarrow$ Settings                                      |                                                                                        | R C                    | ÷ |
|------------------------------------------------------------|----------------------------------------------------------------------------------------|------------------------|---|
| Driving Rules<br>Country                                   | Add Exception                                                                          | Canada                 | • |
| Cycle Canada                                               | 2 Hour Driving Extension Special Permit                                                | da 70hr7days South     | - |
| Home Terminal Time Zone                                    | 62 - 2 Hour Driving Extension Permit                                                   | Dentral (CST6CDT)      | • |
| Start Hour of Day                                          | Oil Well Service Permit                                                                | 12 am                  | - |
| Cargo                                                      | 63 - Oil Well Service Permit                                                           | Property/Passenger     |   |
| Switch to Intrastate rules w<br>Use Canadian Off Duty Defe | Relief from All Driving Rules for Emergency Conditions<br>76(1) - Emergency Conditions |                        |   |
| Use Cargo Securement<br>Use 5th Line for Exception 3       | 2 Hour Driving Extension for Adverse Driving Conditions 76(2,3) - Adverse Conditions   |                        |   |
| Add or remove exceptions Other                             | No logs for drivers operating within 160km of home terminal<br>81 - No Logs            |                        |   |
| Lock Screen Style<br>Use GridView Editing                  | Enter reason for exception(s)                                                          | Remaining to violation |   |
| Edit Increment                                             | Cancel                                                                                 | 15 min                 | - |
| Email Service Provider                                     | Cancer                                                                                 | SERVER                 |   |
| PDF Report Email                                           | recipient@domain.com                                                                   |                        |   |
|                                                            | Separate email addresses by comma ( , )                                                |                        |   |
| PDF Generation Mode                                        |                                                                                        | Legacy                 | - |

- 2 Hour Driving Extension Special Permit
- Oil Well Service permit
- CanEmergencyConditions
- 2 Hour Driving Extension for Adverse Driving Conditions
- No Logs for drivers operating within 160km of home terminal
- Ferry Crossing More than 5 hours

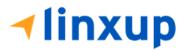

#### Connect Home Terminal 11743 Add Exception Relief from All Driving Rules for Emergency Conditions Country 76(1) - Emergency Conditions Cycle Canada 2 Hour Driving Extension for Adverse Driving Conditions Home Terminal Time Zone ntral (CST6CDT) 76(2.3) - Adverse Conditions Start Hour of Day 12 an No logs for drivers operating within 160km of home terminal Cargo 81 - No Logs Switch to Intrastate rules w Use Canadian Off Duty Defe Enter reason for exception(s) Use Cargo Securement Use 5th Line for Exception Cancel Add or remove exceptions Lock Screen Style Use GridView Editing Edit Increment

#### Available Alberta Province Exceptions Options

- CanEmergencyConditions ۲
- No logs for driver operating within 160km of home terminal •
- 2 Hour Driving Extension for Adverse Driving Conditions

| ← Settings                                                                                                    |                                                                                                    | <u>×</u> | G | ÷ |
|----------------------------------------------------------------------------------------------------|----------------------------------------------------------------------------------------------------|----------|---|---|
| Driving Rules                                                                                                    |                                                                                                    |          |   |   |
| In ming notes a constraint of the second second sec | Hawaii<br>America/Anchorage<br>Pacific (PST8PDT)<br>Arizona<br>Mountain (MST7MDT)<br>Northwest Indiana<br>Saskatchewan<br>Central (CST6CDT) |          |   |   |
| dit Increment                                                                                                    | Eastern (EST5EDT)<br>Atlantic                                                                                                    |          |   | * |
| ock Screen Style                                                                                                    | Canada/Newfoundland                                                                                                    |          |   | + |
| PDF Report Email<br>recipient@domain.com                                                                                                    | Asia/Manila                                                                                                    |          |   |   |
|                                                                                                    | Asia/Manila                                                                                                    |          |   |   |
|                                                                                                    |                                                                                                    |          |   |   |

Select the driver's Home Terminal time zone. Time zones available are: Hawaii America/Anchorage Pacific Time (PST8PDT) Arizona Mountain Time (MST7MDT) Northwest Indiana Saskatchewan Central Time (CST6CDT) Eastern Time (EST5EDT) Atlantic Canada/Newfoundland Asia/Manila

Page 27

## **∢linxup**

1-877-732-4980 | eld-solutions@linxup.com | www.linxup.com

<u>Time Zon</u>e

The user has the ability to control the lock screen display. There are two (2) types available: new 'Remaining to violation' lock screen or the old '4 clocks' lock screen.

| ← Settings                                          |                        | 🖻 G 🐔       |
|-----------------------------------------------------|------------------------|-------------|
| Start Hour of Day                                   |                        | 12 am 👻     |
| Cargo                                               |                        | Property 👻  |
| Switch to Intrastate rules when possible (USA only) |                        | •           |
| Use Cargo Securement (Canada only)                  |                        | •           |
| Use 5th Line for Exception 395.1(d)                 |                        | •           |
| Add or remove exceptions                            | EXCEPTIONS             |             |
| Other                                               |                        |             |
| Display Time With Seconds                           |                        |             |
| Edit Increment                                      |                        | 15 min 👻    |
| Email Service Provider                              | SERVER                 | v           |
| Lock Screen Style                                   | Remaining to violation | •           |
| PDF Report Email                                    | 4 Clocks               |             |
| recipient@domain.com                                |                        |             |
| Separate email addresses by comma (, )              |                        |             |
| PDF Generation Mode                                 |                        | Optimized 👻 |
|                                                     |                        |             |

#### **Display Time with Seconds (Android only)**

The user has the ability to show time values and durations to the second precision.

| ← Settings                              |                        | Μ | <u>((•))</u> | C        | Ð        |
|-----------------------------------------|------------------------|---|--------------|----------|----------|
| Other                                   |                        |   |              |          |          |
| Display Time With Seconds               |                        |   |              |          |          |
| Edit Increment                          |                        |   |              | 15 min   | <b>.</b> |
| Email Service Provider                  | SERVER                 |   |              |          | Ŧ        |
| Lock Screen Style                       | Remaining to violation |   |              |          | *        |
| PDF Report Email                        |                        |   |              |          |          |
| recipient@domain.com                    |                        |   |              |          |          |
| Separate email addresses by comma ( , ) |                        |   |              |          |          |
| PDF Generation Mode                     |                        |   | Op           | otimized | *        |

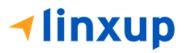

| tar            | t Time: 12am         |                     | H Thu No                               | ov 11, 2021  | $\rightarrow$        |                     | US70hr8da                                                                   |
|----------------|----------------------|---------------------|----------------------------------------|--------------|----------------------|---------------------|-----------------------------------------------------------------------------|
| OFI<br>SE<br>( |                      |                     | 8 9 10 11 N<br>5:39                    | البليليليليل |                      | 11 1 0:59           | 11 U<br>19 17:58:<br>00:59:<br>03:59:<br>01:01:<br>23:59:<br>Show all event |
|                |                      |                     |                                        |              |                      |                     |                                                                             |
|                | Start                | Status              | Location                               | Note         | Duration             | Odometer            |                                                                             |
| 2              | Start<br>03:39:03 pm | Status<br>OnDuty ND | Location<br>8678mi NNW<br>Eastport, ME | Note         | Duration<br>1h01m28s | Odometer<br>62332mi |                                                                             |

#### Email Service Provider

There are (2) two email service provider options: via Server or Mobile App. Email Service Provider setting can be change on the **Admin Portal** > **Account Settings** (*under App Controls*) > **Email Sender**.

| ← Settings                                          | D C                    | ÷ |
|-----------------------------------------------------|------------------------|---|
| Home Terminal Time Zone                             | Central (CST6CDT)      | ÷ |
| Start Hour of Day                                   | 12 am                  | * |
| Cargo                                               | Property               | * |
| Switch to Intrastate rules when possible (USA only) |                        | ۲ |
| Use Cargo Securement (Canada only)                  |                        | • |
| Use 5th Line for Exception 395.1(d)                 |                        | • |
| Add or remove exceptions                            | EXCEPTIONS             |   |
| Other                                               |                        |   |
| Display Time With Seconds                           |                        | • |
| Edit Increment                                      | 15 min                 | - |
| Email Service Provider                              | SERVER                 | ~ |
| Lock Screen Style                                   | Remaining to violation | • |
| PDF Report Email                                    |                        |   |
| recipient@domain.com                                |                        |   |
| Separate email addresses by comma (, )              |                        |   |

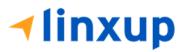

1-877-732-4980 | eld-solutions@linxup.com | www.linxup.com

#### **PDF Report Email Recipients**

You can set the default recipients of your Driver Daily Log PDF report in the part of the Settings Menu.

| ÷            | Settings                                |                        | 💆 C 🗧             | Ð |
|--------------|-----------------------------------------|------------------------|-------------------|---|
| Home Termi   | inal Time Zone                          |                        | Central (CST6CDT) |   |
| Start Hour o | of Day                                  |                        | 12 am 🔹           | ٣ |
| Cargo        |                                         |                        | Property          |   |
| Switch to In | trastate rules when possible (USA only) |                        | •                 | • |
| Use Cargo S  | Securement (Canada only)                |                        | •                 | • |
| Use 5th Line | e for Exception 395.1(d)                |                        | ٩                 | • |
| Add or remo  | ove exceptions                          | EXCEPTIONS             |                   |   |
| Other        |                                         |                        |                   |   |
| Display Time | e With Seconds                          |                        | 9                 | • |
| Edit Increme | ent                                     |                        | 15 min -          | ٣ |
| Email Servic | e Provider                              | SERVER                 |                   | r |
| Lock Screen  | a Style                                 | Remaining to violation | ,                 |   |
| PDF Repor    | rt Email                                |                        |                   |   |
| reginion     | t@domain.com                            |                        |                   |   |
|              | nail addresses by comma (, )            |                        |                   |   |

#### PDF Generation Mode (Android only)

There are (2) two PDF Generation Mode options: Legacy or Optimized mode. Optimized mode is an optimized version with a less PDF file size when generating a PDF report.

*Note:* This option is only for Android app.

| ← Settings                                          | D 🗟 G 🗗                  |  |  |  |  |  |
|-----------------------------------------------------|--------------------------|--|--|--|--|--|
| Cargo                                               | Property 👻               |  |  |  |  |  |
| Switch to Intrastate rules when possible (USA only) | •                        |  |  |  |  |  |
| Use Cargo Securement (Canada only)                  | •                        |  |  |  |  |  |
| Use 5th Line for Exception 395.1(d)                 | •                        |  |  |  |  |  |
| Add or remove exceptions                            | EXCEPTIONS               |  |  |  |  |  |
| Other                                               |                          |  |  |  |  |  |
| Display Street Address                              |                          |  |  |  |  |  |
| Display Time With Seconds                           |                          |  |  |  |  |  |
| Edit Increment                                      | 15 min 👻                 |  |  |  |  |  |
| Email Service Provider                              | SERVER -                 |  |  |  |  |  |
| Lock Screen Style                                   | Remaining to violation - |  |  |  |  |  |
| PDF Report Email                                    |                          |  |  |  |  |  |
| recipient@domain.com                                |                          |  |  |  |  |  |
| Separate email addresses by comma (, )              | - Legacy                 |  |  |  |  |  |
| PDF Generation Mode                                 | Optimized                |  |  |  |  |  |

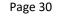

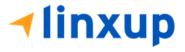

#### 2.2 Device Preferences

#### Unit of Distance

Setting the default unit of measures.

| Unit of Distance |            |       |  |  |
|------------------|------------|-------|--|--|
| ۲                | miles      |       |  |  |
| 0                | kilometers |       |  |  |
|                  | c          | ANCEL |  |  |

#### **Disable Notification Sound**

The application has a Mute button to silence all sounds that could come from the application. Also, the ELD rules state that all application sounds should be muted during Sleeper status. However, the mobile device should not be muted so that sound will be available for phone calls.

Disable Notification Sound Mutes all notifications sound

Note: When the current status is Sleeper Berth, it automatically mutes the application sound.

#### Color Theme

Displays option for selecting Color Theme.

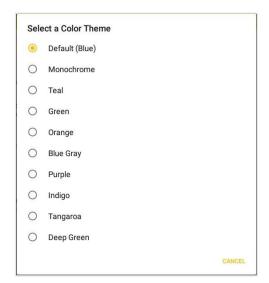

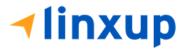

LOGS

ROADSIDE INSPECTION

| $\equiv$ Hours of Service | С   | ÷ |
|---------------------------|-----|---|
| $\equiv$ Hours of Service | C   | ÷ |
| $\equiv$ Hours of Service | C   | Ð |
| $\equiv$ Hours of Service | C   | ÷ |
| $\equiv$ Hours of Service | G   | Ð |
| $\equiv$ Hours of Service | G   | ÷ |
| $\equiv$ Hours of Service | C   | Ð |
| $\equiv$ Hours of Service | ¥ C | Ð |

#### Night Theme

time

not

from the

location.

the local

device is

By default, the application automatically changes to a night theme based on the sunset

DVIR

START BREAK

Hours of Service = DATA TRANSFER S John Doe Jr. Truck22E REMARK Driving > 弄 Trailer30 OPTIONS

05:21

calculated device's If location is available, time of the used.

🗳 C 🕄

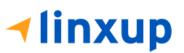

#### Language Support

The application supports language translation for English, French-Canadian (Francais (Canada)), Spanish (Español (Estados Unidos)).

To enable the desired translation, select the supported language located below the Login button and the translation will take effect immediately.

| Nombre de usuario<br>Contraseña<br>□ Mostrar contraseña<br>¿Se te olvidó tu contraseña? | English                                     | iar contraseña                                                                                                    |                                                                                                    |                     |         |                                      |
|-----------------------------------------------------------------------------------------|---------------------------------------------|----------------------------------------------------------------------------------------------------|----------------------------------------------------------------------------------------------------|---------------------|---------|--------------------------------------|
| Vie Tracka recopila dotos de ubicación par                                              | a parmitir la treación de registros ROOS no | Horas de Servicio     Vebiculo desconectado     Johndoejr@gmail.com     Toque pue ayregué o cambiér el controlador     Sitios de trabajo     DVIR     Ordenes de trabajo     Inspección en carretera     Documentos     Recibos de combustible     Ajustes     Ayuda y apoyo     Cerrar sesión | <ul> <li>John Doe Jr.</li> <li>V2</li> <li>T1</li> <li>Options</li> <li>Vehiculo desconectado</li> <li>CAMBIAR EQUIPO</li> </ul> | OPCIONE<br>REGISTRO | ES S    | Conectar<br>ADMINISTRA<br>COPILOTO(S |
|                                                                                         |                                             |                                                                                                    | TIEMPO DISPONIBLE                                                                                                    |                     | sión TR | ANSFERENCIA DI<br>DATOS              |

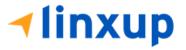

#### 3 Familiarizing the Hours of Service Main Screen Tiles

#### 3.1 Time Remaining Tile

When the time remaining tile displays a **grey** color, it indicates that the driver is Off Duty, Sleeper or Waiting at Well Site; when the tile displays a **green** color, it indicates that the driver's status is Driving or On Duty; when the tile displays an **amber** color, it indicates that the driver's status is Driving or On Duty and has less than 3 hours left; when the tile displays a **red** color, it indicates that the driver's status is Driving or On Duty and has already ran out of time or when in violation.

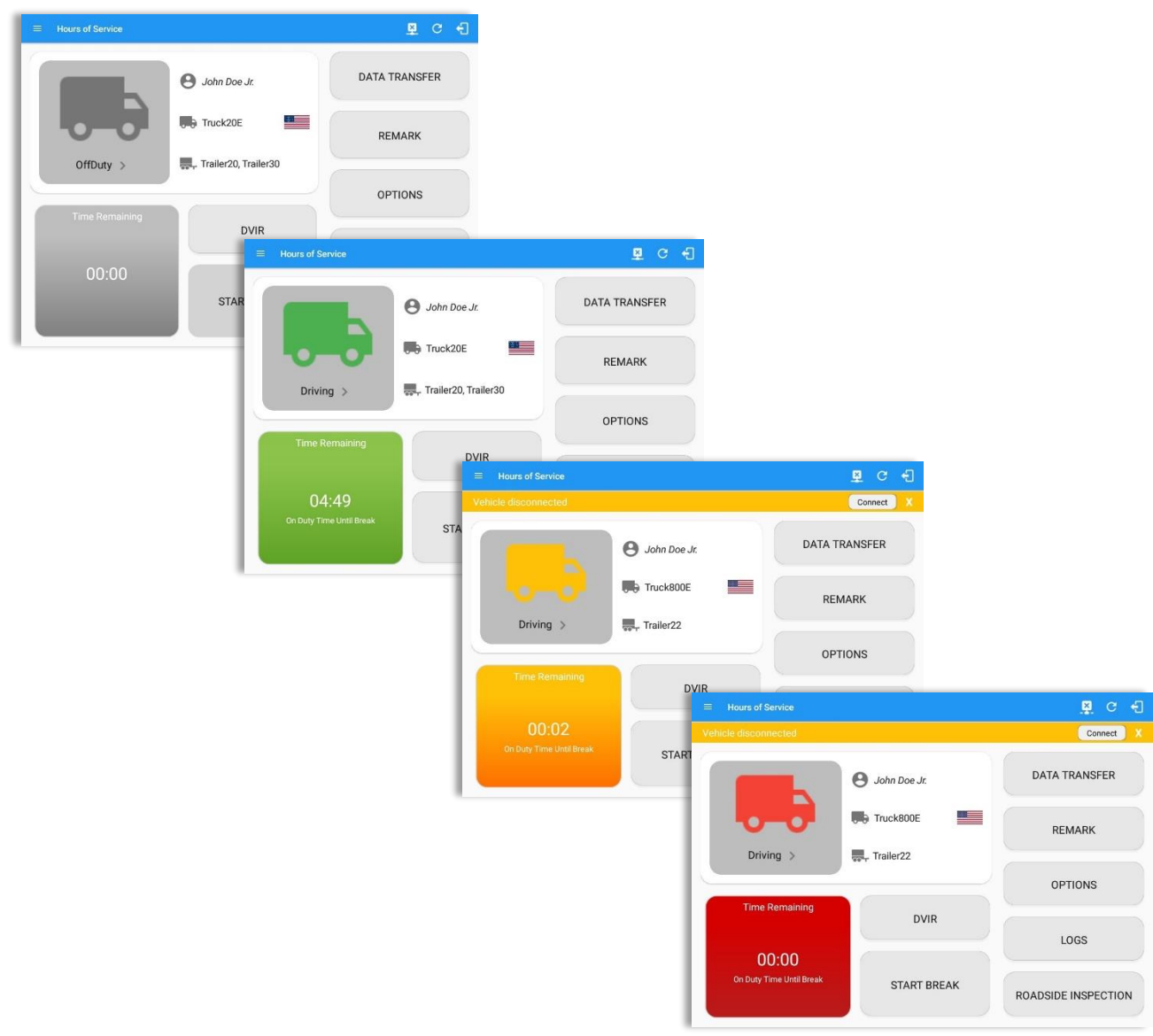

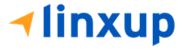

Tap the time remaining panel to view the Time Remaining Clocks. *Notes:* 

- For Canadian Rules, a 14 hour On Duty limit on time remaining clock is shown.
- For Alberta cycle, only Drive and Duty clocks are shown.

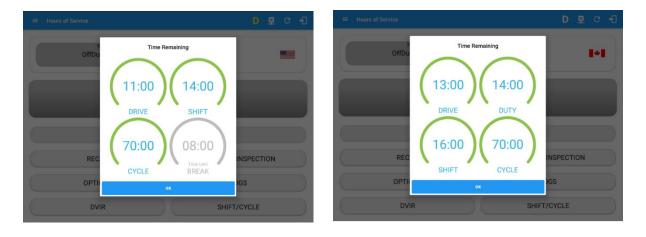

The time remaining clocks are color coded to match the time remaining panel.

#### 3.2 Changing the Driver's Ruleset

The country flag (US , Canada , canada , or Mexico) indicates the ruleset the driver is currently using. To change the drivers' ruleset, tap the on the country flag and select the appropriate driver country/ruleset from the dialog.

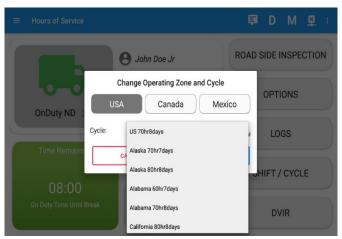

**Note:** For new drivers, the set default country in the driving rules is based on the Region and Cycle being set on the portal by the Admin.

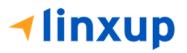

#### <u>Region</u>

This is where you can set the region. The options are USA, Canada, and Mexico. The cycle and exceptions displayed are dependent on which region has been set by the driver.

|           |                                                         | 🗊 D M 👳 :           |
|-----------|---------------------------------------------------------|---------------------|
| Ĺ         | e John Doe Jr.                                          | ROADSIDE INSPECTION |
|           | Change Cycle                                            | OPTIONS             |
| Sleeper > | USA Canada Mexico<br>Cycle: US 70hr8days<br>Cancel Save | LOGS                |
| 00:00     |                                                         | DVIR                |
|           | START BREAK                                             | SHIFT/CYCLE         |

#### Note:

- If the region selected is Canada, then the condition "Canada Off-Duty Deferral" is enabled. This means that you can get an extra two hours of driving and on duty in a 24-hour period (day 1) and take the required extra two hours off on the following day (day 2). The Deferral status is shown on the Driver's Daily Logs.
- A remark will be recorded in Edit Logs screen with a note 'Cycle changed from \*cycle\* to \*cycle\*' if region is changed in the **Main Dashboard** screen > **Change Operating Zone and Cycle** dialog.

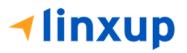

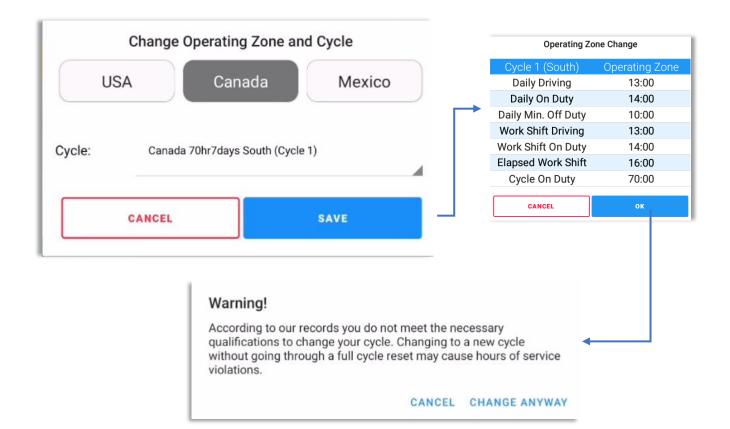

The driver could change his cycle, When the ELD detects a change of operating zone, the switch cycle dialog will ask the driver to confirm the new operating zone.

**Note:** New operating zone and new duty/driving-hour limitations will be applied according to the operating zone of the driver's current location

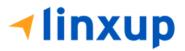

Page 38

# <u>Cycle</u>

This is where you can set the consecutive multi-day duty period which the driver will follow. Choosing a cycle will take into effect the corresponding legal limitations on the hours that can be used by the driver in a 7-, 8- or 14-day working cycle.

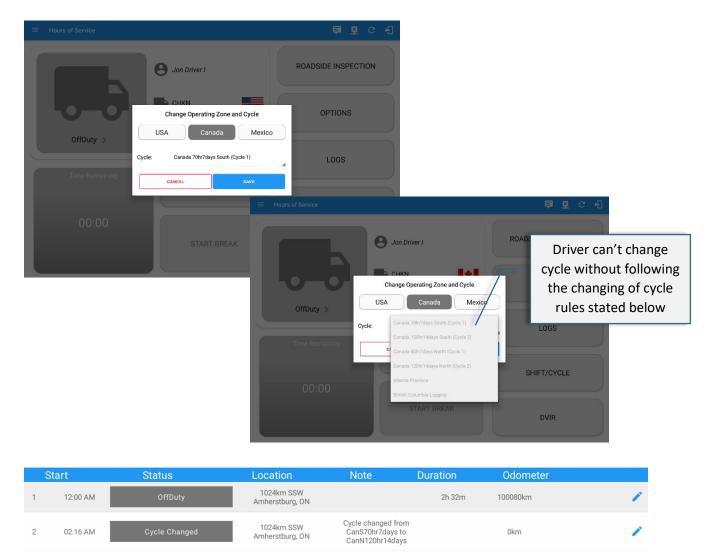

**Note**: Changing driver's cycle event will be recorded in the driver's Daily Log. Navigate to **Logs** > Tap Log chart to View Logs

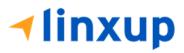

## For Canada:

If driver wishes to change his cycle:

- From Cycle 1 to Cycle 2: User must accumulate at least 36 hours of off duty hours to change his cycle.
- From Cycle 2 to Cycle 1: User must accumulate at least 72 hours of off duty hours to be able to change his cycle.

Failure to accumulate the minimum hours of off-duty in its corresponding cycle will not allow the driver to change cycle.

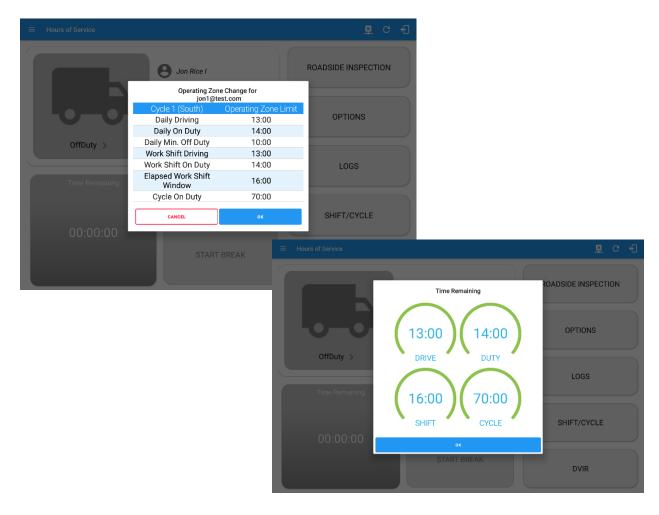

The driver could change his cycle if he met the minimum off-duty time requirement specified in the current HOS regulation. A prompt will appear to confirm if the driver wants to change cycle.

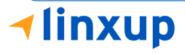

# Available Cycle Rules Options

#### **Interstate - Federal Rules**

|                         | Cycle  | Shift Limit | Drive Limit | Until Break | Break Left |
|-------------------------|--------|-------------|-------------|-------------|------------|
| US60hr7days             | 7 days | 14 hours    | 11 hours    | 8 hours     | 30 minutes |
| US70hr8days             | 8 days | 14 hours    | 11 hours    | 8 hours     | 30 minutes |
| Alaska 70 hr 7 days     | 7 days | 20 hours    | 15 hours    | 8 hours     | 30 minutes |
| Alaska 80 hr 8 days     | 8 days | 20 hours    | 15 hours    | 8 hours     | 30 minutes |
| California 80 hr 8 days | 8 days | 16 hours    | 12 hours    | N/A         | N/A        |

## Intrastate Cycle Rules

|                         | Cycle                    | Shift Limit | Drive Limit | Break Limit |
|-------------------------|--------------------------|-------------|-------------|-------------|
| Alabama60hr7days        | 7 days                   | 15 hours    | 10 hours    | N/A         |
| Alabama 70hr8days       | 8 days                   | 15 hours    | 10 hours    | N/A         |
| Florida 70hr7days       | 7 days                   | 16 hours    | 12 hours    | N/A         |
| Florida 80hr8days       | 8 days                   | 16 hours    | 12 hours    | N/A         |
| Illinois 60hr7days      | 7 days                   | 14 hours    | 11 hours    | N/A         |
| Illinois 70hr8days      | 8 days                   | 14 hours    | 11 hours    | N/A         |
| Maryland 70hr7days      | 7 days                   | 16 hours    | 12 hours    | N/A         |
| Maryland 80hr8days      | ays 8 days 16 hours 12 h | 12 hours    | N/A         |             |
| Massachusetts 60hr7days | 8 days                   | 14 hours    | 11 hours    | N/A         |
| Massachusetts 70hr8days | 8 days                   | 14 hours    | 11 hours    | N/A         |
| Michigan 60hr7days      | 7 days                   | 14 hours    | 11 hours    | 30 minutes  |
| Michigan 70hr8days      | 8 days                   | 14 hours    | 11 hours    | 30 minutes  |
| Minnesota 60hr7days     | 7 days                   | 14 hours    | 11 hours    | 30 minutes  |

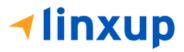

| Minnesota 70hr8days      | 8 days  | 14 hours | 11 hours | 30 minutes |
|--------------------------|---------|----------|----------|------------|
| New Hampshire 60hr7days  | 7 days  | 14 hours | 11 hours | N/A        |
| New Hampshire 70hr8days  | 8 days  | 14 hours | 11 hours | N/A        |
| New York 60hr7days       | 7 days  | 14 hours | 11 hours | N/A        |
| New York 70hr8days       | 8 days  | 14 hours | 11 hours | N/A        |
| North Carolina 70hr7days | 7 days  | 16 hours | 12 hours | N/A        |
| North Carolina 80hr8days | 8 days  | 16 hours | 12 hours | N/A        |
| North Dakota 70hr7days   | 7 days  | 16 hours | 12 hours | N/A        |
| Pennsylvania 60hr7days   | 7 days  | 14 hours | 11 hours | N/A        |
| Pennsylvania 70hr8days   | 8 days  | 14 hours | 11 hours | N/A        |
| South Carolina 70hr7days | 7 days  | 16 hours | 12 hours | N/A        |
| South Carolina 80hr8days | 8 days  | 16 hours | 12 hours | N/A        |
| Tennessee 60hr7days      | 7 days  | 14 hours | 11 hours | N/A        |
| Tennessee 70hr8days      | 8 days  | 14 hours | 11 hours | N/A        |
| Texas 70hr7days          | 7 days  | 15 hours | 12 hours | N/A        |
| Wisconsin 70hr7days      | 70 days | 16 hours | 12 hours | 30 minutes |
| Wisconsin 80hr8days      | 80 days | 16 hours | 12 hours | 30 minutes |
| Vermont 60hr8days        | 7 days  | 14 hours | 11 hours | N/A        |
| Vermont 70hrs8days       | 8 days  | 14 hours | 11 hours | N/A        |
| Virginia 70hr7days       | 7 days  | 16 hours | 12 hours | N/A        |
| Virginia 80hr8days       | 8 days  | 16 hours | 12 hours | N/A        |

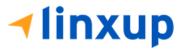

**Canada Cycle Rules** 

|                          | Cycle  | Shift Limit | Drive Limit | Break Limit |
|--------------------------|--------|-------------|-------------|-------------|
| Canada 70hr7days South   | 7 days | 16 hours    | 13 hours    | N/A         |
| Canada 120hr14days South | 7 days | 16 hours    | 13 hours    | N/A         |
| Canada 80hr7days North   | 7 days | 20 hours    | 15 hours    | N/A         |
| Canada 120hr14days North | 7 days | 20 hours    | 15 hours    | N/A         |
| Alberta Province         | N/A    | 15 hours    | 13 hours    | 30 minutes  |

## 3.3 Changing the Driver's Duty Status

To change the duty status of the driver, tap the Duty Status button and select the appropriate driver duty status.

### **Available Duty Status Options**

| Duty Status Icon | Duty Status | Duty Status Icon | Duty Status     |
|------------------|-------------|------------------|-----------------|
| OffDuty >        | Off Duty    | Group ND >       | On Duty         |
| Sleeper Berth    |             | Well Ste >       | Waiting at Site |
| Driving Driving  |             |                  | <u>.</u>        |

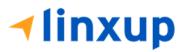

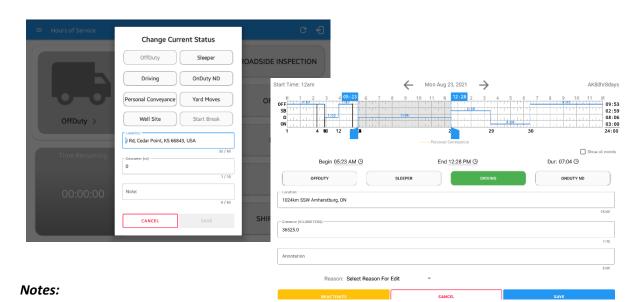

- A static notification on screen is visible when driver is currently in Personal Conveyance or Yard Moves.
- When changing status to Personal Conveyance or Yard Moves, it is required to fill in the notes field.
- Attempt to create or edit an event such as Off Duty, On Duty, Sleeper Berth in the middle of an automatic Driving event is not allowed, instead an error dialog is displayed stating "Error: Shortening of prior driving event is not allowed. Select a time before or after the driving event."

Tapping the duty status button will show the *Change Current Status* pop up dialog. While updating event in Edit Logs screen, you can adjust the duration of the duty status event by tapping the Previous 15 minutes Time Interval button to increase the time duration and the Next 15 minutes Time Interval button to decrease the time duration. However, these buttons are disabled prevent time from going before or after the current day. (eg. 12:00AM – 11:59PM).

If Personal Conveyance is enabled, the status will be set to Off Duty automatically and will disable the other checkboxes. Selection of this option will be recorded within the events history. Events except Off Duty will not be displayed in the grid but is displayed in the event history list. Off duty will always be the display in the grid and when the driver makes an automatic driving event, lock screen will also be shown. Attempting to add an event during Personal Conveyance will prompt the "Disable Personal Conveyance" confirmation dialog

If Yard Moves is enabled, the status will be set to On Duty automatically and will disable the other checkboxes. Selection of this option will be recorded within the events history. Events except On Duty will not be displayed in the grid but is displayed in the event history list. On Duty will always be the display in the grid and when the driver makes an automatic driving event, lock screen will also be shown.

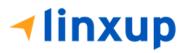

1-877-732-4980 | eld-solutions@linxup.com | www.linxup.com

When the app is able to obtain a valid GPS fix, the *Location* field will be automatically populated with the current location information of the user. If there is no GPS fix, the *Location* field will remain blank, in this instance; you must manually input the relevant details. Location is a required field and must contain at least 5 characters upon adding or editing an event.

Location records as street address for driver whose vehicle used is in ELD mode, location records the closest city with less than 5,000 population in all driver statuses event except for Personal Conveyance event. Personal Conveyance event records the closest city with more than 5,000 population.

Once all relevant details have been entered and the correct duty status selected, tap the **OK** button to save the new duty status event. You can also select the **Cancel** button to cancel adding the selected duty status.

Changing the status to On Duty or Driving also enables the options for '**Personal Conveyance**' and 'Off Road'. When a vehicle is turned off in Personal Conveyance (PC), the driver will be asked if he or she would like to stay in PC once the vehicle is started again. If no choice is made to continue in PC, the app will automatically transition into Driving. **Off Road**, on the other hand, means that the vehicle is running on rough terrain. Lastly, **Yard Moves**, has been established under a mandate which allows driver or personnel to perform duties like moving trucks around the home yard by establishing a single set of thresholds for all ELDs in an On Duty not Driving status without triggering the device by reaching the thresholds.

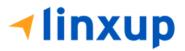

### 3.3 Yard Moves and Personal Conveyance

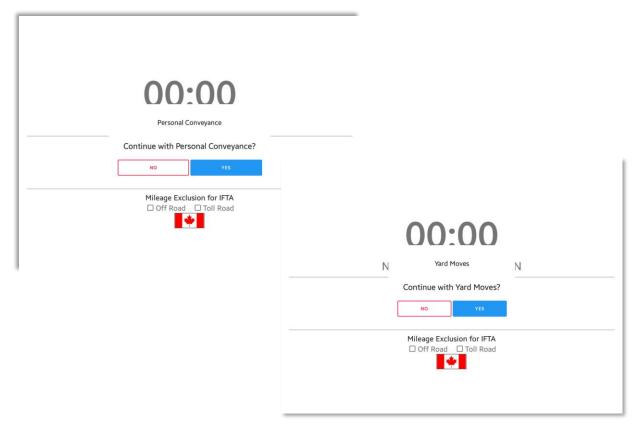

Whenever the driver's status is in Yard Moves or Personal Conveyance and the ELD detects that the engine is turned off, a confirmation dialog to continue Personal Conveyance or Yard Moves will be displayed after it detects that the engine is turned on again.

The ELD will monitor the cumulative distance driven for Personal Conveyance throughout the day, but the accumulated vehicle distance will exclude the distance driven with respect to the driver's personal use of the vehicle.

Notes:

- During a Personal Conveyance status in Canada Cycle, no locations will be recorded. But the status will change to Driving if the driver has accumulated more than 75km distance during the time he's in Personal Conveyance.
- During a Yard Moves status in Canada Cycle, the status will change to Driving if CMV exceeds a speed of 32 km/h

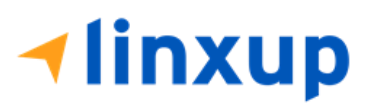

• On both cycles, the driver is not allowed to enter or end Yard Moves or Personal Conveyance duty status when the ELD detects that there is no ECU connection.

## 3.5 Recap

|                      |                                             |          | Recap    |          |       | <b>₽</b> ₽ C €  |
|----------------------|---------------------------------------------|----------|----------|----------|-------|-----------------|
| Vehicle disconnected | Day                                         | Hours    | Last 8   | Avail    | Gain  | Connect         |
|                      | Sun 25                                      | 04:14    | 06:14    | 63:46    | 00:00 | TA TRANOFER     |
|                      | Mon 26                                      | 09:50    | 16:04    | 54:11    | 00:00 | TA TRANSFER     |
|                      | Tue 27                                      | 23:42    | 39:46    | 30:30    | 00:00 |                 |
|                      | Wed 28                                      | 00:37    | 40:23    | 29:53    | 00:00 |                 |
|                      |                                             | 34 Cycle | Reset on | Thursday |       | REMARK          |
| OnDuty ND            | Thu 29                                      | 00:00    | 00:00    | 70:00    | 00:00 |                 |
| Olibuty ND           | Fri 30                                      | 00:00    | 00:00    | 70:00    | 00:00 |                 |
| <u></u>              | Sat 01                                      | 00:00    | 00:00    | 70:00    | 00:00 | OPTIONS         |
|                      | Total hours worked since cycle reset: 00:00 |          |          |          |       |                 |
| Time Remain          | Sun 02                                      | 05:01    | 05:01    | 64:59    | 00:00 |                 |
|                      | Mon 03                                      | 00:00    | 05:01    | 64:59    | 00:00 | 1000            |
|                      | Tue 04                                      | 00:00    | 05:01    | 64:59    | 00:00 | LOGS            |
| 00:00                | Wed 05                                      | 00:00    | 05:01    | 64:59    | 00:00 |                 |
| Duty Time In S       | Thu 06                                      | 00:00    | 05:01    | 64:59    | 00:00 |                 |
|                      |                                             |          | ок       |          |       | SIDE INSPECTION |

Tap the Recap button to bring up the recap information for the specified duty day and corresponding cycle data.

**Note:** For Alberta cycle, Avail and Gain is not available as Alberta does not have a cycle.

| Hours of Service Vehicle disconnected |        |           | Recap       |            |         | Connect X       |
|---------------------------------------|--------|-----------|-------------|------------|---------|-----------------|
| Venicie disconnecteu                  | Day    | Hours     | Last 8      | Avail      | Gain    | Connect X       |
|                                       | Wed 28 | 00:37     | 40:23       | 29:53      | 00:00   | TA TO ANOTED    |
|                                       |        | 34 Cycle  | Reset on 1  | Thursday   |         | TA TRANSFER     |
|                                       | Thu 29 | 00:00     | 00:00       | 70:00      | 00:00   |                 |
|                                       | Fri 30 | 00:00     | 00:00       | 70:00      | 00:00   |                 |
|                                       | Sat 01 | 00:00     | 00:00       | 70:00      | 00:00   | REMARK          |
| OnDuty ND                             | Total  | hours wor | ked since c | ycle reset | : 00:00 |                 |
|                                       | Sun 02 | 05:01     | 05:01       | 64:59      | 00:00   |                 |
|                                       | Mon 03 | 00:00     | 05:01       | 64:59      | 00:00   | OPTIONS         |
|                                       | Tue 04 | 00:00     | 05:01       | 64:59      | 00:00   |                 |
|                                       | Wed 05 | 00:00     | 05:01       | 64:59      | 00:00   |                 |
|                                       | Thu 06 | 00:00     | 05:01       | 64:59      | 00:00   | LOGS            |
|                                       | Fri 07 | 00:00     | 05:01       | 64:59      | 00:00   | LUGS            |
|                                       | Sat 08 | 00:00     | 05:01       | 64:59      | 00:00   |                 |
|                                       | Sun 09 | 00:00     | 05:01       | 70:00      | 05:01   |                 |
|                                       |        |           | ОК          |            |         | SIDE INSPECTION |

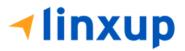

## 3.6 Start Break

The *Start Break* button will be disabled when the duty status is *Off Duty, Sleeper Berth* or *Waiting at Well Site*.

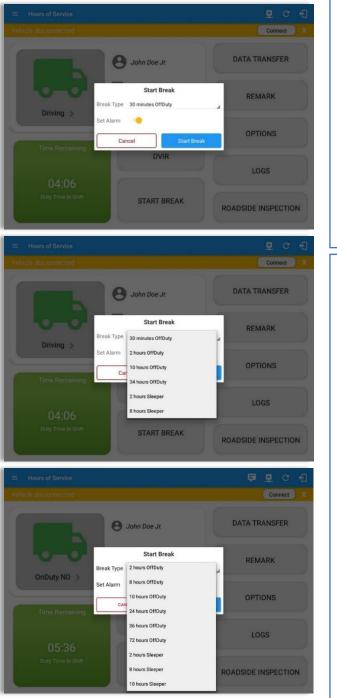

The *Start Break* button will be enabled when the duty status is *On Duty* or *Driving*.

Once you tap the *Start Break* button, a popup dialog will be displayed with the following options:

**Break Type**: (30 minutes OffDuty by default) Select from the dropdown list how long you would like your break to be.

*Set Alarm*: (Enabled by default) Toggle button to disable or enable. If enabled, an audio alarm is played when break is over. If disabled, no audio alarm when break is over.

#### Break Type Options:

#### - USA Cycle

OffDuty Breaks:

15 minutes, 30 minutes, 45 minutes, 1 hour, 2 hours, 3 hours, 7 hours, 10 hours, 34 hours

Sleeper Breaks:

2 hours, 3 hours, 7 hours, 8 hours, 10 hours

#### - Canada Cycle

Off Duty Breaks:

10 minutes, 15 minutes, 30 minutes, 45 minutes, 1 hour, 2 hours, 8 hours, 10 hours, 24 hours, 36 hours, 72 hours

Sleeper Breaks:

2 hours, 8 hours, 10 hours

rage 4

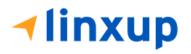

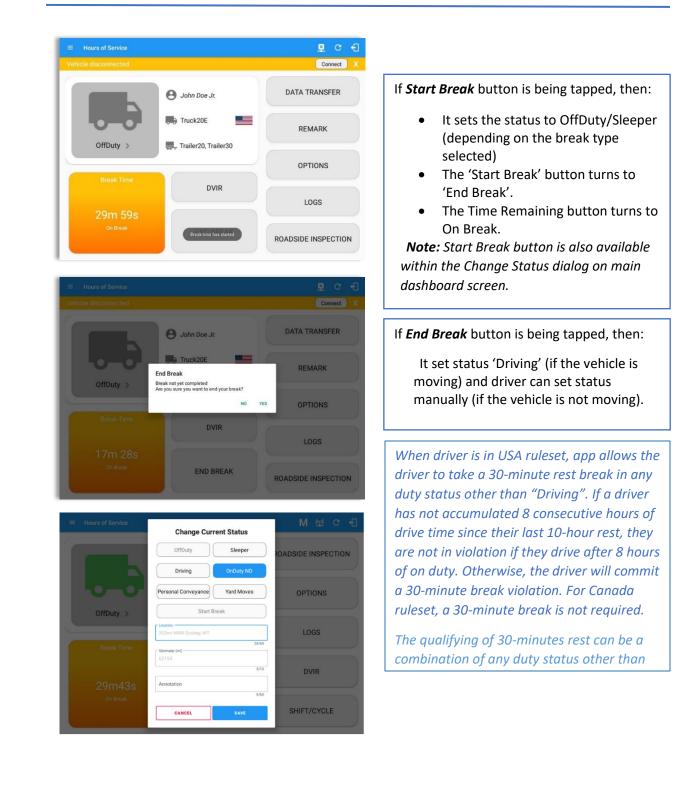

Iinxup

# 3.7 Options

Selecting the *Options* button from the *HOS Main Screen* will display the *Options* module:

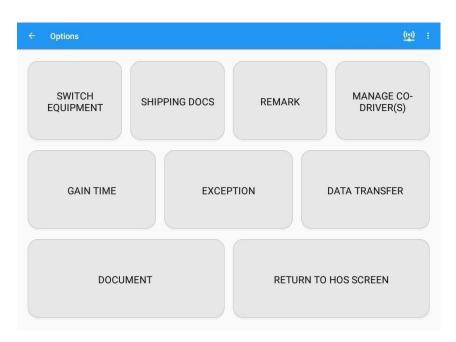

The button layout inside the Options screen can be customize through the **Portal** > **Settings** > **Button Editor** page. The Button Editor page in the portal allows the admin to configure how the buttons appear on the applications. Buttons can be rearranged and renamed.

The functions within the Options module will be covered in more detail throughout this document.

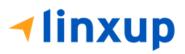

## 3.8 Data Transfer

Selecting the *Data Transfer* button from the *Options Screen* will display the list of supported data transfer options.

The ELD provides a standardized single-step compilation for the driver's ELD records and initiation of the data transfer to authorized safety officials when requested during a roadside inspection.

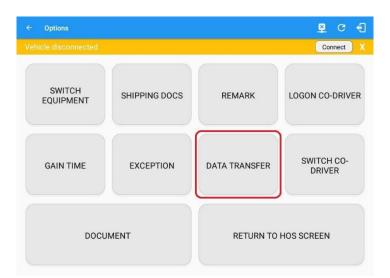

Tap the **Data Transfer** button to transfer data of the compilation of the driver's ELD records. Once tapped, a selection of the supported data transfer options by the ELD will prompt to the user.

For Canada cycle, a warning dialog stating "Unable to establish ECM and capture required data elements" will be displayed with **Cancel** and **Proceed** buttons when the ELD detects no VBUS connection. If **Proceed** button is tapped, a dialog will show-up and will allow the inspector to input the email address of the recipient of the file. If **Cancel** button is tapped, the warning dialog will be dismissed.

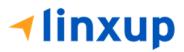

| ← Roadside Inspection                                                                                                    |                                                                                                    | C                  |       |
|----------------------------------------------------------------------------------------------------|----------------------------------------------------------------------------------------------------|--------------------|-------|
| Regulation Mode:                                                                                                    | SOR/2019–165                                                                                                    | Data Transfer      |       |
| Choose La                                                                                                    |                                                                                                    | Toadmin1@admin.com |       |
| Review logs for th<br>Tap "Start Review" button and give<br>Unable to establish a link to the e<br>required data elements. | Transfer<br>ston of the driver's ELD<br>ingine ECM and capture Istructions                                                         | eld output file    | 15/60 |
| START RE                                                                                                    | CANCEL PROCEED                                                                                                    | CANCEL             | SEND  |
| Manage DVIR<br>Show Completed DVIR's from today and Last 7 days                                                            | Email logs for the current cycle<br>Email your logs to the DOT Officer if they request a paper co<br>logs<br>Tap for instructions. | py of your         |       |
| DVIR HISTORY                                                                                                    | EMAIL LOGS                                                                                                    |                    |       |

Meanwhile, when the cycle is in USA, available data transfer options for iOS app are Bluetooth, Email and Web Service only.

| Data Transfer via                 | Data Transfer via             |
|-----------------------------------|-------------------------------|
| Selected Vehicle(s): ELD16        | 🛜 Bluetooth                   |
| Email                             | Email                         |
| Web Service                       | Rec Web Service               |
| CANCEL                            | Cancel                        |
| Android app Data Transfer options | iOS app Data Transfer options |

• Select Vehicle - this option enables the ELD to produce a data file or a series of data files of ELD records for a subset of its vehicles used by the driver.

Tap the *Select Vehicle* menu to show the list of vehicles used by the driver.

The 'All Vehicles' option will only display on the list when the driver has already driven multiple vehicles for the day.

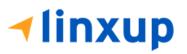

Page 52

For **Android app**, list of vehicle/s are displayed in checkboxes. After selection of vehicle(s), it will then prompt the Data Transfer dialog to select data transfer options: Bluetooth, USB, Email or Web Service.

| Select Vehicle(s) You wish to transfer |              |         |  |  |  |  |  |
|----------------------------------------|--------------|---------|--|--|--|--|--|
|                                        | All Vehicles |         |  |  |  |  |  |
| ~                                      | TRKE1        |         |  |  |  |  |  |
|                                        | TRKA1        |         |  |  |  |  |  |
|                                        | Truck800E    |         |  |  |  |  |  |
| CANC                                   | EL           | PROCEED |  |  |  |  |  |

For **iOS app**, list of vehicle/s are displayed in checkboxes. The app allows to select specific vehicle(s) to be included in ELD output file. The list of vehicles displayed are the vehicles that the driver used within the current cycle.

Select or deselect vehicle or vehicles by tapping the checkbox button. Tap OK button to save selection.

• **Transfer via Bluetooth Tethering** (iOS only) - this option enables the user to transfer files through Bluetooth tethering. The ELD prompts for an output file comment which the driver may enter (optional).

| Select Vehicle: |   |
|-----------------|---|
| All Vehicles    |   |
| ⊡ Truck900      |   |
| ⊡ Truck600      |   |
| ⊡ Truck400      |   |
|                 |   |
|                 |   |
|                 |   |
| c               | Ж |

| $\leftarrow$ Roadside Inspection                 | C                                        | 3                                                             |                                                                                 |
|--------------------------------------------------|------------------------------------------|---------------------------------------------------------------|---------------------------------------------------------------------------------|
| Regulation Mod                                   | ie: ELD 395.20                           |                                                               |                                                                                 |
| Data Transfer via                                |                                          |                                                               |                                                                                 |
| Select Vehicle All Vehicles ~                    |                                          |                                                               |                                                                                 |
| 🛜 Bluetooth                                      | ransfer                                  |                                                               |                                                                                 |
| Review logs for t                                | mpilation of the driver's<br>ecords      |                                                               |                                                                                 |
| Tap "Start Review" button a DOT C                | atructions.                              |                                                               |                                                                                 |
| START                                            |                                          |                                                               |                                                                                 |
| Manage DVIR                                      | - Roadside Inspection                    |                                                               | C                                                                               |
| Show Completed DVIR's from today and Last 7 days |                                          |                                                               |                                                                                 |
|                                                  |                                          | n Mode: ELD 395.20                                            |                                                                                 |
|                                                  |                                          | oose Language<br>File Comment                                 |                                                                                 |
|                                                  |                                          |                                                               |                                                                                 |
|                                                  |                                          | ransfer                                                       |                                                                                 |
|                                                  | Review logs for t                        | mpilation of the driv<br>scords                               | er's                                                                            |
|                                                  | Tap "Start Review" button a<br>DOT O     | Chars left: 60                                                |                                                                                 |
|                                                  | START f Cancel                           | OK atructions.                                                |                                                                                 |
|                                                  | Manage DVIR                              | Email loge for the ourrent ovele                              |                                                                                 |
|                                                  | Show Completed Pre-trip DVIR from yester | <ul> <li>Roadside Inspection</li> </ul>                       | C                                                                               |
|                                                  | DVIR HISTORY                             | Regulation Mo                                                 | ode: ELD 395.20                                                                 |
|                                                  |                                          | Choose                                                        | Language                                                                        |
|                                                  |                                          |                                                               | English •                                                                       |
|                                                  |                                          | Review logs for the current cycle                             | Data Transfer<br>sfer data of the compilation of the driver's<br>ELD records    |
|                                                  |                                          | Tap "Start Review" button and give your devic                 |                                                                                 |
|                                                  |                                          | Tap "Start Review" button and give your devic<br>DOT Officer. | DATA TRANSFER<br>Tap for instructions.                                          |
|                                                  | -                                        |                                                               |                                                                                 |
|                                                  |                                          | Manage DVIR                                                   | Email logs for the current cycle                                                |
|                                                  |                                          | Show Completed Pre-trip DVIR from yesterday<br>and today      | Email your logs to the DOT Officer if they request<br>a paper copy of your logs |

After the data transfer process is successful, a checkmark will display.

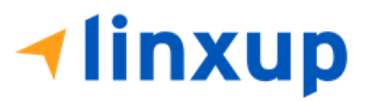

• **Transfer via Email** - this option enables the user to transfer files through email. The ELD output file transferred is encrypted using AES-256 in FIPS Publication 197. Before sending, the ELD prompts for an output file comment which the driver may enter (optional).

| utput File Comment |            |
|--------------------|------------|
|                    |            |
|                    |            |
|                    | Chars left |

After the data transfer process is successful, a toast message will then display at the bottom stating that 'ELD Output File Transferred'.

Note: Data transfer via email is sent to <u>fmcsaeldsub@dot.gov</u>.

• **Transfer via Web Service** - this option enables the user to submit ELD output files, and verify that the ELD's certificate, ELD Identifier, and Registration ID are still valid.

|                                                                    |                                                                               | C                                                                                                    |                                                                                                    |
|--------------------------------------------------------------------|-------------------------------------------------------------------------------|----------------------------------------------------------------------------------------------------|----------------------------------------------------------------------------------------------------|
| Regulation Mo                                                      | de: ELD 395.20                                                                |                                                                                                    |                                                                                                    |
| Data Transfer via<br>Select Vehicle All Vehicles ~                 | ×                                                                             | ← Roadside Inspection                                                                                                  | c                                                                                                    |
| Review logs for t<br>Tap "Start Review" button t<br>DOT C<br>START | CANCEL                                                                        | Regulation Mo<br>Choose L                                                                                              | 5 5                                                                                                    |
| Manage DVIR Show Completed DVIR's from today and Last 7 days       | Email logs for th<br>Email your logs to the DC<br>a paper copy<br>Tap for ins | Review logs for the current cycle<br>Tap "Start Review" button and give your device to the DOT Officer<br>START REVIEW | Data Transfer<br>Transfer data of the compilation of the driver's ELD records<br>Tap for instructions.<br>DATA TRANSFER                                    |
| After the data transfer p<br>is successful, a toast me             |                                                                               | Manage DVIR<br>Show Completed DVIR's from today and Last 7 days<br>DVIR HISTORY                                        | Email logs for the current cycle<br>Email your logs to the DOT Officer if they request a paper copy of your<br>logs<br>Tap for instructions.<br>EMAIL LOGS |

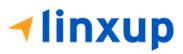

will then display at the bottom stating that 'ELD Output File Transferred'.

However, if data transfer is not successful, a toast message will then display at the bottom stating that 'ELD Output File Transfer Failed' with corresponding data transfer error messages.

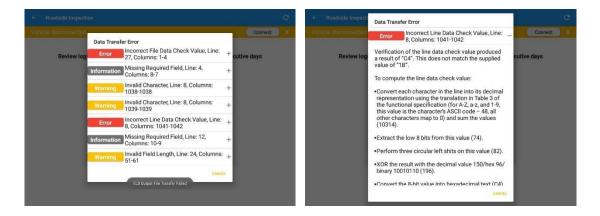

#### 3.9 Logs

Selecting the *Logs* button from the *HOS Main Screen* will display the current day's log and provide the ability to navigate backwards to view the previous logs:

| Logs Selecte                            | sd Reant                                |                           |                   |                    |          |             |             |                                  |
|-----------------------------------------|-----------------------------------------|---------------------------|-------------------|--------------------|----------|-------------|-------------|----------------------------------|
| Monday Ap                               |                                         |                           |                   |                    |          |             | (S)<br>Reca | Certify                          |
| Start Time: 12AM                        | 1                                       |                           | Ta                | p log chart to     | view     |             | U           | 70hr8day                         |
| OFF<br>SB<br>D<br>ON<br>1<br>Driver Log |                                         |                           |                   | 2:30               | DVIR     | 4           |             | 00:00<br>05:07<br>02:40<br>22:18 |
| Driver<br>John Doe Sr.                  |                                         | Miles Dri<br>303 mi       | ven               | Euit               | Pre-trip | 10:08:07 PM | Certified   | :                                |
| Vehicle Name<br>Truck20E                | Trailer Name<br>Trailer20,<br>Trailer30 | Odomete<br>61960<br>Begin | r<br>62263<br>End | 303 mi<br>Distance | Pre-trip | 10:08:31 PM | In progress | i                                |
| Carrier<br>Carrier Name                 |                                         | Carrier D/<br>1234567     |                   |                    |          |             |             |                                  |
| Shipping Docs                           |                                         | Shipper a<br>None         | ind Comm          | odity              |          |             |             |                                  |

Scroll the screen to view all the information or tap the log grid to view the log events.

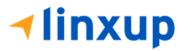

## 3.10 DVIR

Selecting the DVIR button from the HOS Main Screen will display the Select DVIR screen:

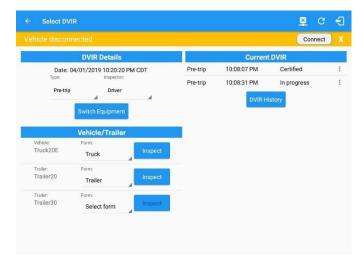

- DVIR can be created to suit the vehicle types, all DVIRs will be displayed on this screen.
- DVIR History can be viewed by tapping the DVIR History button in the DVIR screen. (See section 5.4 for detailed DVIR instructions)

**Note:** When switching the vehicles, the equipment will be displayed along with their associated forms. Changing the forms used will pop up a message dialog stating, "Are you sure you want to use a different form?" with a 'YES' or 'NO' button. For DVIR form set as default on a vehicle, form cannot be changed into another form. Inspect button is disabled when no DVIR form is associated to the current equipment used.

# 3.11 Shift/Cycle

Selecting the Shift/Cycle button from the HOS Main Screen will display the total work hours of the driver's current work shift and the total working hours that the driver can legally accumulate over a certain cycle or a consecutive multi-day period:

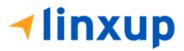

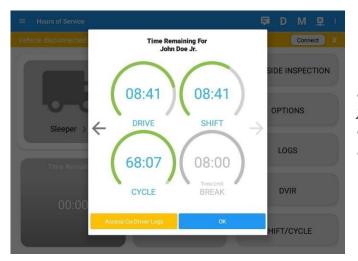

**Note:** For team driving, Time Remaining clock for co-drivers is also shown. Tap on arrow left or arrow right to navigate to co-driver's time remaining clocks.

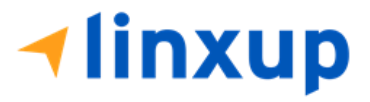

# 3.12 Split Off/SB Pairing

Enabling the Split Off/SB Pairing enables the Split Sleeper Berth rule. The Split Sleeper Berth allows a driver to extend an on-duty shift by splitting the required 10 consecutive hours of off-duty time into two shifts.

| ← Options                                                                                                    | ፼ C +                                                                               | Ð                                                                                                    |                                                         |                                          |                                             |                                                           |
|----------------------------------------------------------------------------------------------------|-------------------------------------------------------------------------------------|----------------------------------------------------------------------------------------------------|---------------------------------------------------------|------------------------------------------|---------------------------------------------|-----------------------------------------------------------|
| SWITCH EQUIPMENT SHIPPING DOCS REMARK                                                                                                | MANAGE CO-<br>DRIVER(S)                                                             |                                                                                                    | A confirmatio<br>tapping the                            | n dialog will<br>Split Off/SB<br>button. |                                             |                                                           |
| RETURN TO MAIN SCREEN DATA TRANSFER                                                                                                  | EXCEPTION                                                                           |                                                                                                    |                                                         |                                          |                                             |                                                           |
| ← Options                                                                                                    |                                                                                     | <b>V</b>                                                                                                    | ፼ C €                                                   |                                          |                                             |                                                           |
| SPLIT OFF/SB PAIRING G                                                                                                    | SHIPPING DOCS                                                                       | REMARK                                                                                                    | MANAGE CO-<br>DRIVER(S)                                 |                                          |                                             |                                                           |
| RETURN TO MAIN SCR                                                                                                    | Split OFF/SB Pairing<br>Do you intend to pair periods in Off D<br>your shift reset? | Duty and Siceper Berth to achieve                                                                                                    | EXCEPTION                                               |                                          |                                             |                                                           |
| SPLIT OFF/SB PAIRIN                                                                                                    |                                                                                     | ← View Log                                                                                                    | 🔶 Thu Sep                                               | 09.2021                                  |                                             | C 🕣                                                       |
|                                                                                                    |                                                                                     | III         1         2         3         4           OFF         I         I         1         1         1         1           SB         I         I <th></th> <th></th> <th>7         8         9         10         11          </th> <th>1 M<br/>00:02<br/>00:00<br/>00:00<br/>00:00<br/>00:00<br/>00:02</th> |                                                         |                                          | 7         8         9         10         11 | 1 M<br>00:02<br>00:00<br>00:00<br>00:00<br>00:00<br>00:02 |
| A "SB/OFF Duty Pairing Enabled"                                                                                                    |                                                                                     |                                                                                                    | tus Location                                            | Note Duration                            | Odometer                                    | how all events                                            |
| event will be added into the driver's                                                                                                |                                                                                     |                                                                                                    | OffDuty 8585mi NNW Houlton, ME<br>ty Pairing Enabled ME | 02m<br>SB/Off Duty Pairing<br>Enabled    | 49mi<br>Omi                                 | - 1                                                       |
| logs enabling the Split Off/SB<br>Pairing successfully and "SB/OFF<br>Duty Pairing Disabled" after<br>disabling Split Off/SB Pairing |                                                                                     | Fühled entrica<br>Hinachres IC=Changed, ICR=Change Req                                                                                                    | verlet, K.)= Change Rejected                            |                                          |                                             | •                                                         |

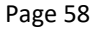

# 4 Check Driver Availability

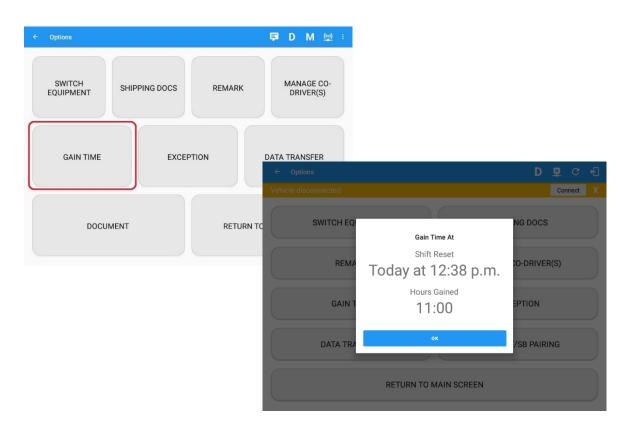

From the *Hours of Service Main Screen*, tap the *Options* button and then tap the *Gain Time* button, this will then display a date & time of when the driver will gain his/her maximum hours.

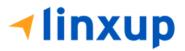

# **5 Driver Logs**

The *Driver Logs* allows you to view and update the electronic recording of your duty status events in the Linxup ELD app's online driver logs. This is where you also add

shipment data (by clicking the edit icon ), send the certified logs to its intended recipients, and manage other driving duty information.

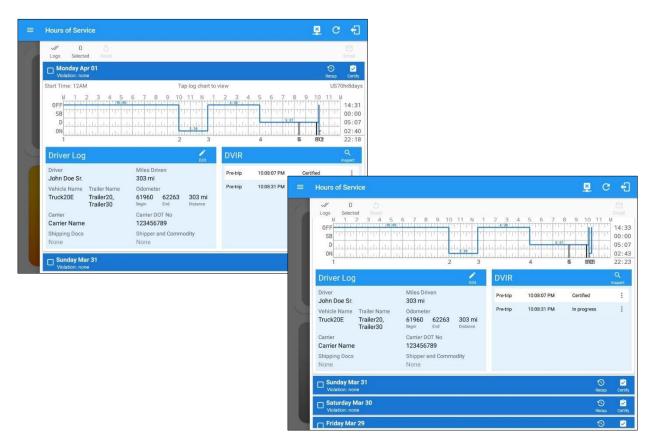

Scroll the screen to view all the information or tap the log grid to view the log events. The daily log for the current day will be in expanded view by default. The daily driver logs for the previous days will be in collapsed view.

To expand or collapse a daily log, tap the **Collapsible Menu**:

*Cycles* and the *Start Hour* time used are also shown in the Log, it is found on the upper right corner just above the *Grid Chart*.

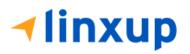

# 5.1 Using the Driver Logs Bulk/ Multiple Selection Functions

The first part of the Driver Logs user interface are the functions / actions available for bulk selecting certified logs. These buttons will allow you to perform certain actions upon bulk selecting certified logs.

| Function icon | Function              | Description                                             |
|---------------|-----------------------|---------------------------------------------------------|
| Logs          | Selection Button      | Tap the button to select all certified logs             |
| 0<br>Selected | Selected Logs Counter | This shows the number of selected certified driver logs |
| 5<br>Reset    | Reset Button          | This clears/deselects all the selected driver logs      |

## 5.2 The Driver Logs Accordion Header Features

To expand or collapse a daily log, tap the Driver Logs Accordion/Collapsible Menu Header:

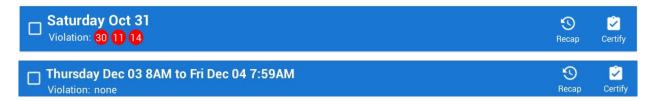

**Note:** Driver Logs title shows the full-time range when the **Start Hour** time is not 12 AM or zero. You can change the Start Hour of Day time by going to Settings > HOS Preferences.

# 5.2.1 Daily Driver's Log Entry Check-box (Uncertified Log)

Tap the check-box to certify the selected daily log:

| ☐ Monday Nov 02 | 9     | 2       |
|-----------------|-------|---------|
| Violation: none | Recap | Certify |

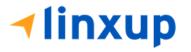

# 5.2.2 Daily Driver's Log Entry Check-box (Already Certified)

Tap the check-box to un-certify the selected daily log:

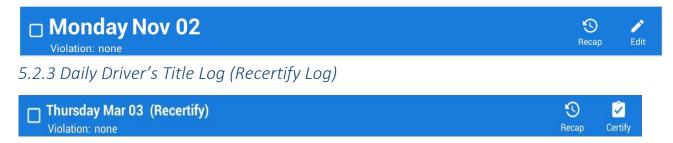

When a certified log has been edited in the portal, it prompts the driver to either accept or reject the proposed changes through the "Edit Suggestions" dialog. Once the driver accepts an edit request, it will display a note on the daily driver's title log stating "*Recertify*", which indicates the log needs to be certified again to include the records changes.

## 5.2.4 Recap

Tap the Recap button to bring up the recap information and corresponding cycle data for the specified duty day

| Logs Selected Rese                  |                                                                                         |       |                   |
|-------------------------------------|-----------------------------------------------------------------------------------------|-------|-------------------|
| Tuesday Jul 19<br>Violation: none   |                                                                                         |       | recap Cert        |
| Monday Jul 18<br>Violation: none    | RECAP - Complete at End of Workday                                                      |       | 🕥 🖻<br>Recap Cert |
| Sunday Jul 17<br>Violation: none    | On Duty and Driving hours for today.                                                    | 10:00 | 🕤 🖻<br>Recap Cert |
| Saturday Jul 16<br>Violation: none  | 70 hours/ 8 Day Drivers                                                                 | 10.00 | 🕤 🖻<br>Recap Cert |
| Friday Jul 15<br>Violation: none    | A. Total Hours on Duty last 7 Days, including today. B. Total Hours available tomorrow. | 10:00 | 🕤 📓<br>Recap Cert |
| Thursday Jul 14<br>Violation: none  | *1f you took 34 consecutive hours off-duty, you ha                                      |       | ා<br>Recep Cert   |
| Wednesday Jul 13<br>Violation: none | available again.                                                                        |       | ි 🖻<br>Recap Cert |
| Tuesday Jul 12<br>Violation: none   |                                                                                         | ок    | 🕤 🗳<br>Recap Cert |
| Monday Jul 11<br>Violation: none    |                                                                                         |       | 🕤 🗳<br>Recap Cert |

Tapping the *Recap* button will display a complete recap for the end of the workday including:

On Duty & Driving Hours, - Total hours on duty last 7 days (including current day), - Total hours available tomorrow, - Total hours On Duty last 8 days (including current day)

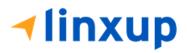

# 5.2.5 Daily Drivers Log Grid

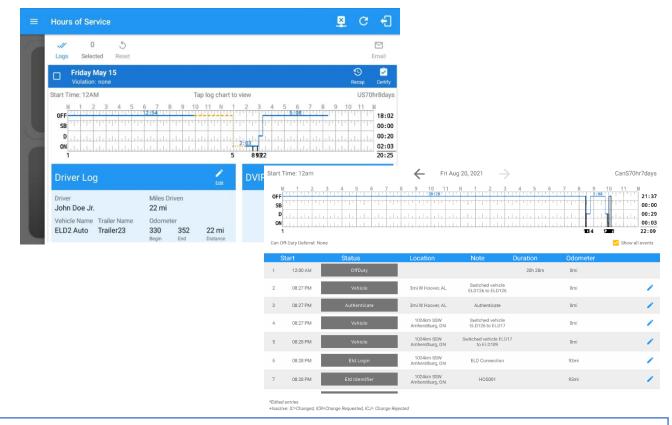

Tap the driver's log grid to view the log events and edit the log. Scroll up/down the screen to view the Daily Driver's Form. This is where you can view the other required information that must appear in the driver's daily log. In addition, not all of the events statuses are displayed on the grid chart.

Personal Conveyance and Yard Moves are also displayed on the grid chart as an Amber color line to be visually different with the other event statuses, a *dashed line* represents the Personal Conveyance event, and a *dotted line* represents the Yard Moves event. The legends for Personal Conveyance and Yard Moves event will only display when the said events occurred.

On grid chart regardless of the events, when VBUS Devices is connected, the proceeding grid line will be in *thick line*. If disconnected from VBUS Device, the proceeding grid line will be in *thin line*. The small black dot indicates at which point VBUS connection or disconnection occurs. This grid line changes are only for drivers whose using an app version from 1905.190430 up to the latest app versions.

**Note:** When 'Show all events' check box is unticked, the following events are hidden: Diagnostic/Malfunction clears, Vbus Connect/Disconnect, Authenticate/Unauthenticate, Dvir Not performed/ Dvir Completed, Log certified remark, Start of day Odometer remark, and Toll road start/stop.

# **∢linxup**

Page 64

## 5.2.6 Edit Daily Drivers Log Form

| E Hou Driver Log Form                              |  |
|----------------------------------------------------|--|
| DRIVER INFORMATION Email                           |  |
| John Doe                                           |  |
| Start VEHICLE INFORMATION US70hr8days              |  |
| OF Velice Name<br>St FlashVehic 21:42<br>00:00     |  |
| 00:00<br>00:05<br>01:07<br>01:07<br>01:07<br>01:07 |  |
|                                                    |  |
| Drive                                              |  |
| John<br>Venir<br>Nem<br>COMPANY NAME> TRUCKING LLC |  |
| Flas Flas Cente D0T No 987654321                   |  |
| Cam<br><co<br>NAA SUPPING DOCS INFORMATION</co<br> |  |
| LCC<br>Ship B/L or Manifest No.                    |  |
| Non                                                |  |
| Shipper & Commodity                                |  |
| + Add Shipping Does                                |  |
| CANCEL SAVE                                        |  |
| CANCEL SAVE                                        |  |

The following information can be viewed / amended within the *Daily Drivers Log Grid*:

#### **Driver Information**

- a) *Driver Name* displays the name of the driver.
- b) Vehicle Information
  - Vehicle Name displays the name of the current Vehicle of the driver.
  - Trailer Name displays the name of the current Trailer of the driver.
  - Switch Equipment tap this button to launch the Switch Equipment dialog to select another Vehicle or Trailer names.

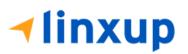

- Carrier displays the name of the Carrier. Driver can change their carrier (for driver who drives for more than one fleet or DOT number) if they are allowed to do so. This permission can be enabled in *Portal > Settings > Driver Management > Enable 'can change carrier'* option.
- Carrier DOT Number a non-editable field which displays the Carrier DOT Number.

#### c) Shipping Information

- Shipping docs displays the bill of lading or manifest number entered by the driver.
- Shipper & Commodity displays the shipper name and the type of commodity which the shipment contains.

## 5.2.7 DVIR

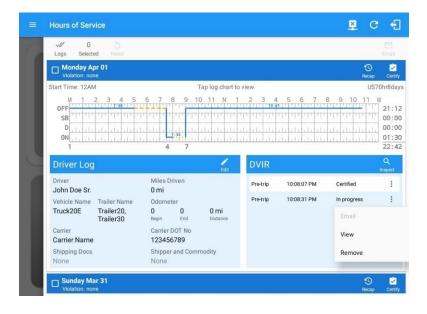

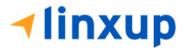

This is where you can view a list of the DVIRs conducted during the selected working day. Tap the icon to open the pane for the email and view options. Tap the *Email* button to send the completed DVIR. Tap the *View* button to view the DVIR. Tap the *Remove* button to remove the DVIR. *Notes: Email button will only be enabled if the DVIR Log is already certified. Certified logs cannot be removed (unless uncertified).* 

#### 5.2.8 Certify a Log

Tap the *Certify* button to certify the selected daily log. If the current status is *Driving*, a pop-up dialog will open, and you will be asked to confirm changing the status to Off Duty:

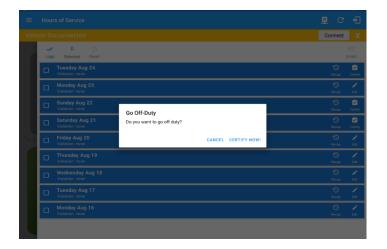

Tap the *Certify Now* button to confirm you wish to go *Off Duty.* 

Tap the *Cancel* button to cancel changing the status.

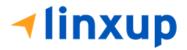

Tap to check *Email log?* option if you wish to email the certified log to a recipient. Leave it uncheck to continue certifying the log without emailing it.

Tap the *Agree* button to confirm certifying a daily log.

Tap the *Not Ready* button to cancel certifying a log.

| // 0 O                              |                                                              |                         |            |  |
|-------------------------------------|--------------------------------------------------------------|-------------------------|------------|--|
| Sunday Aug 22<br>Violation: none    |                                                              |                         | 1<br>Recap |  |
| Saturday Aug 21<br>Violation: none  |                                                              |                         | 1<br>Recap |  |
| Friday Aug 20<br>Violation: none    | Certify Log                                                  |                         |            |  |
| Thursday Aug 19<br>Violation: none  | I hereby certify that my dat<br>of duty status for this 24-h | a entries and my record |            |  |
| Wednesday Aug 18<br>Violation: none | correct.                                                     |                         |            |  |
| Tuesday Aug 17<br>Violation: none   | NOT READY                                                    | AGREE                   |            |  |
| Monday Aug 16<br>Violation: none    | NOT READY                                                    | AUREE                   |            |  |
| Sunday Aug 15<br>Violation: none    |                                                              |                         |            |  |
| Saturday Aug 14<br>Violation: none  |                                                              |                         |            |  |

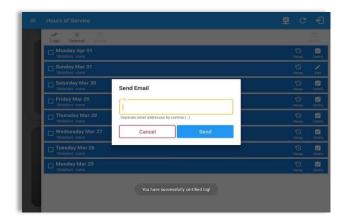

Tap **Send** button after successfully entering email recipient(s) for the certified log. Separate by comma for more than one (1) recipient.

**Note:** Email sender is dependent on what is set on Account Settings > Account controls > App Controls > Email Sender.

| ≡ н | ours of Service                     | ₽. | G           | ÷                |
|-----|-------------------------------------|----|-------------|------------------|
|     | ogs Selected Reset                  |    |             | ⊡<br>Email       |
| 1   | Saturday Aug 21<br>Violation: none  |    | 1<br>Recap  | Certify          |
| C   | Friday Aug 20<br>Violation: none    |    | 🕙<br>kecap  | Certify          |
| C   | Thursday Aug 19<br>Violation: none  |    | 1<br>tecap  | <b>P</b><br>Edit |
| C   | Wednesday Aug 18<br>Violation: none |    | 🕲<br>Recap  | <b>P</b><br>Edit |
| L I | Tuesday Aug 17<br>Violation: none   |    | ୀର<br>Recap | /<br>Edit        |
| (   | Monday Aug 16<br>Violation: none    |    | 🕲<br>kecap  | ₽<br>Edit        |
| 0   | Sunday Aug 15<br>Violation: none    |    | 🕲<br>Recap  | <b>P</b><br>Edit |
| C   | Saturday Aug 14<br>Violation: none  |    | ි<br>Recap  | /<br>Edit        |
| C   | Priday Aug 13<br>Volation: none     |    | 1<br>Kecap  | <b>P</b><br>Edit |
|     | You have successfully certified log |    |             |                  |

'Email successfully sent' toast message will display below the screen once emailing of certified log is successful.

**√linxup** 

| No<br>Lo |                                     |                                                                                                    |       |                   |         |
|----------|-------------------------------------|----------------------------------------------------------------------------------------------------|-------|-------------------|---------|
|          | Sunday Aug 22<br>Violation: none    |                                                                                                    |       | 9<br>Recap        | Certify |
|          | Saturday Aug 21<br>Violation: none  |                                                                                                    |       | 9<br>Recap        | Certify |
|          | Friday Aug 20<br>Violation: none    | Certify Log                                                                                                |       | - S<br>Recop      | Certify |
|          | Thursday Aug 19<br>Violation: none  | I hereby certify that my data entries and my record<br>of duty status for this 24-hour period are true and |       | -S<br>Recop       | Certif  |
|          | Wednesday Aug 18<br>Violation: none | COFFECT.                                                                                                   |       | recop             | Certif  |
|          | Tuesday Aug 17<br>Violation: none   | NOT READY                                                                                                  | AGREE | <b>S</b><br>Recap | Certify |
|          | Monday Aug 16<br>Violation: none    |                                                                                                    |       | <b>S</b><br>Recap | Certify |
|          | Sunday Aug 15<br>Violation: none    |                                                                                                    |       | S<br>Recap        | Certify |
|          |                                     |                                                                                                    |       | S<br>Recop        | Certify |

If the driver did not certify all the daily logs, the ELD will prompt the driver regarding uncertified logs upon logging in and logging out to the app along with the option to certify the relevant days.

**Note:** During log certification, if the PDF upload fails, a copy of PDF file is saved into the PDF Archived folder under the App directory: Internal storage/ [App Name Folder]/PDF Archived/Certified Logs. This can be obtained manually if user reaches to more than two retries of failed upload.

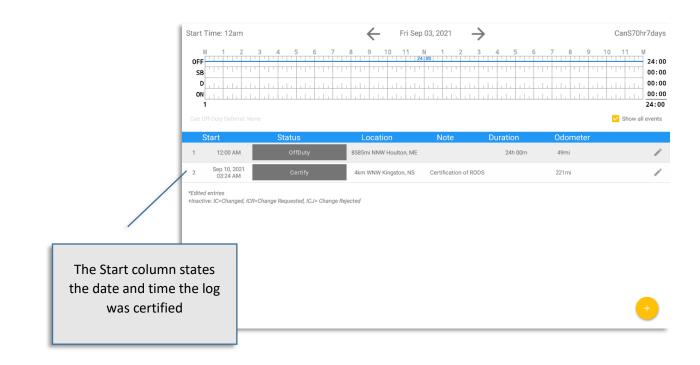

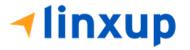

Recording of certification (recertification) events is displayed on the day that is being certified, not on the day the certification was done by the driver. This feature is only available on Canada cycle only.

## 5.2.9 Email a Log

When driver need to email a certified logs PDF to the back office, the driver can send directly from the **Mobile App** used (e.g Gmail app for Android) or have the HOS **Server** send the email instead of sending it directly from the mobile device.

## <u>Email Log via Server</u>

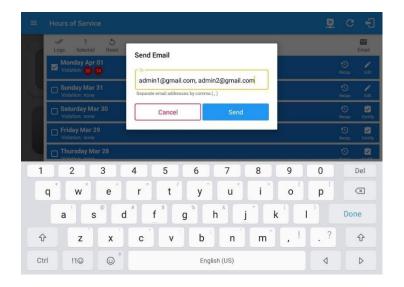

A Send Email dialog will display when driver enabled the 'Email log?' checkbox option on the prompt to send certified log.

Enter the email address for the recipient. If the recipient is more than one, separate email addresses by comma. Tap *Send* button to send the certified log PDF.

**Note:** To send certified log PDF via HOS Sever, set the Email sender option to Server in the **Portal** > **Account Settings** (under App Controls) > **Email Sender**.

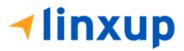

#### Email Log via Mobile App

| - Compose |                                                                | e > |
|-----------|----------------------------------------------------------------|-----|
|           | From                                                           |     |
|           | то [                                                           |     |
|           | Cc johndoe.jr@gmail.com                                        |     |
|           | [App Name] logs for John Doe Jr. from 07-26-2018 to 07-26-2018 |     |
|           | Driver's Daily Logs                                            |     |
|           |                                                                |     |
|           | iohndoe.jr@8-07-26.pdf ×                                       |     |
|           |                                                                |     |
|           |                                                                |     |
|           |                                                                |     |
|           |                                                                |     |

A mobile app will open (e.g. Gmail app will open for Android device) with a new message that has a PDF file attached when the driver enabled the '*Email log?*' checkbox option on the prompt to send certified log.

If driver has recipient email populated in the **Portal > Settings > Drivers Management** page > **Edit Driver > PDF Report** or in the **App > Settings > Hours Of Service >** PDF Report Email, then recipient email is also pre-populated in the email draft.

**Note:** To send certified log PDF via Mobile App, set the Email sender option to Mobile App in the portal->account settings under App Controls -> Email Sender.

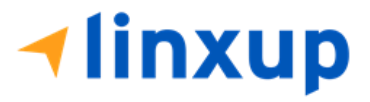

#### 5.2.10 Edit a Log

Only driver logs that have not yet been certified can be edited, you will have to decertify a driver log in order to update its contents, to do this, tap the Edit button to decertify the selected log and reopen it for editing:

| ≡ | Hours of Service                                       |                                                                                          |               | 🛱 G                  | Ð      |
|---|--------------------------------------------------------|------------------------------------------------------------------------------------------|---------------|----------------------|--------|
| 9 | V 0 5                                                  |                                                                                          |               |                      |        |
|   | Thursday Aug 19<br>Violation: none                     |                                                                                          |               |                      | ortify |
|   | Start Time: 12am                                       | Tap log chart to view                                                                    |               | US70hr8              | Idays  |
|   | OFF<br>SB<br>D                                         | 6 7 8 9 10 11 N 1 2 3 4 5 6<br>Pending Edit Request(s)<br>Tap each event to view details |               | 1:00<br>0:00<br>0:00 |        |
|   | Event                                                  | Uncertify Daily Log                                                                      |               |                      | :00    |
|   | Driver L 1 Driving                                     | Log already certified. Uncertify to continue                                             | (X)<br>Reject | Q<br>Inspe           |        |
|   | Driver 2 OffDuty<br>Jon Rice II                        | UNCERTIFY NOW!                                                                           | Reject        |                      |        |
|   | Vehicle Nan<br>ELD140                                  |                                                                                          | CANCEL        |                      |        |
|   | Carrier<br>ETL Telecommunications Tests<br>Development | Carrier DOT No<br>& 327589345                                                            |               |                      |        |
|   | Shipping Docs<br>bl01                                  | Shipper and Commodity<br>sc028382                                                        |               |                      |        |
|   | Wednesday Aug 18<br>Violation: none                    |                                                                                          |               |                      | ertify |
|   | - Tuesday Aug 17                                       |                                                                                          |               | 9                    | P2     |

Tap the *Uncertify Now* button to confirm uncertifying the selected log.

Tap the *Cancel* button to cancel uncertifying the selected log.

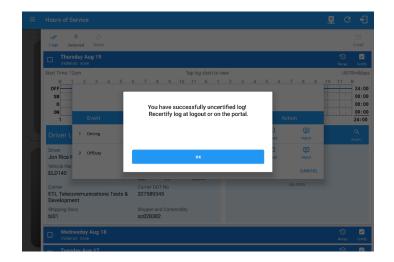

Tap the **OK** button to close the pop-up dialog.

# **√linxup**

The *Edit Log* screen can update/correct the driver's or driving duty data entries logged through the app. It can also view the history of an edited log.

Tap the driver's log grid to see more details of the events and to also edit the log:

| M 1                 | 2 3       | 4    | 5  | 6    | 7  |   | 8 | 9 | 1 | 0  | 11 | l. | 1  | 1  | 2 | 3   | 4 | 5 | e | ō   | 7  | 8 | 3 | 9   | 1 | 0    | 11  | М           |
|---------------------|-----------|------|----|------|----|---|---|---|---|----|----|----|----|----|---|-----|---|---|---|-----|----|---|---|-----|---|------|-----|-------------|
| OFF 3:0             | · · · · · |      | T. | τr   |    |   |   |   | Т | гт | Т  |    |    | T. | 1 | Τ.  | 1 |   |   | .1. |    |   | 1 |     |   |      | דיך | 03          |
| SB                  | 1.1.1.1   |      |    | TT   |    |   |   |   |   |    | Т  |    |    |    |   | 1   | 1 |   |   |     |    |   |   |     |   |      | 11  | 00          |
| D                   | 111       | 1:59 |    | T    |    |   |   | Τ |   |    | T  |    |    |    | T | t 1 | 1 |   |   |     | t  |   |   | τŤΤ |   |      | 17  | 01          |
| ON                  | 1.1.1.    |      |    | 2:0  | 0  |   |   | Ť |   |    | Ť  |    | 1. |    |   |     |   |   |   |     | t. |   |   |     |   |      | 1.1 | 02          |
| WT                  | 1.1.      |      |    | 1.1. | 1. |   |   | T |   |    | T  |    | T  |    |   |     |   |   |   |     | Τ. |   |   |     |   |      | 1.1 | 00          |
| 3                   | 5         |      | 7  |      | 8  |   |   |   |   |    |    |    |    |    |   |     |   |   |   |     |    |   |   |     |   |      |     | 07:         |
| 3<br>Can Off-Duty D | -         | lone | 7  |      | 8  | 5 |   |   |   |    |    |    |    |    |   |     |   |   |   |     |    |   |   |     |   | ] sł | iow | 0<br>all ev |

You can navigate through the daily driver logs by selecting either back or forward arrows located above the grid.

| ÷    | View       | Log            |                            |                                                   |               | 본        | G         | ÷                                    |
|------|------------|----------------|----------------------------|---------------------------------------------------|---------------|----------|-----------|--------------------------------------|
| Star | t Time: 12 | am             | ← Tue Jul                  | 27, 2021                                          | $\rightarrow$ | С        | anS70hr   | 7day                                 |
| 0    | B          | 3 4 5 6 7<br>  | 13:00                      | N 1 2 3                                           | 4 5 6         |          |           | 07:5<br>00:0<br>13:0<br>03:0<br>24:0 |
|      | _          |                |                            |                                                   |               |          | onow an e |                                      |
| S    | tart       | Status         | Location                   | Note [                                            | Duration      | Odometer |           |                                      |
| 1    | 12:00 AM   | OffDuty        |                            |                                                   | 42m           | 0mi      |           |                                      |
| 2    | 12:41 AM   | Vehicle        | 122mi SE Eastport,<br>ME   | Switched vehicle<br>L112 to L112                  |               | Omi      |           |                                      |
| 3    | 12:41 AM   | Authenticate   | 122mi SE Eastport,<br>ME   | Authenticate                                      |               | 0mi      |           |                                      |
| 4    | 12:42 AM   | OnDuty ND      | 8561mi N Quidi<br>Vidi, NL |                                                   | 3h 00m        | 779117mi |           |                                      |
| 5    | 03:42 AM   | Eld Login      | 8561mi N Quidi<br>Vidi, NL | ELD Connection                                    |               | 462mi    |           |                                      |
| 6    | 03:42 AM   | Power On       | 8561mi N Quidi<br>Vidi, NL | Automatic<br>Transition                           |               | 462mi    |           |                                      |
| 7    | 03:42 AM   | Pow Diag       | 8561mi N Quidi<br>Vidi, NL | ELD Power<br>Data Diagnostic<br>Logged            |               | 462mi    |           |                                      |
| 8    | 03:42 AM   | Clear Pow Diag | 8561mi N Quidi<br>Vidi, NL | ELD Power<br>Data Diagnostic<br>Cleared           |               | 462mi    |           |                                      |
| 9    | 03:42 AM   | Timing MF      | 8561mi N Quidi<br>Vidi, NL | ELD Timing<br>Compliance<br>Malfunction<br>Logged |               | 462mi    |           |                                      |
|      |            |                |                            |                                                   |               |          |           |                                      |

Driver will be able to add a note to the following events:

- Intermediate log
- Login/Logout
- CMV Engine power up/shut down
- Malfunctions and diagnostic events

An intermediate event is created for the driver if the vehicle is in motion, the driver's duty status has not changed in the previous hour, and there has been no intermediate event created in the previous hour.

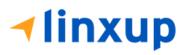

# Change Current Status via Daily Logs

To add a new event to the selected log, tap the **Add** icon  $\bigcirc$  > **Change Current Status** button and input the relevant details to create the event. Once complete, tap the **Save** button to save the event.

| ← View Log                                                                                                    |                                                                                                    |                                                                                 |                               |          |                               | <u>(iii)</u> G | 1                                                 |
|----------------------------------------------------------------------------------------------------|----------------------------------------------------------------------------------------------------|---------------------------------------------------------------------------------|-------------------------------|----------|-------------------------------|----------------|---------------------------------------------------|
| Start Time: 12am                                                                                                    |                                                                                                    | 🔶 🛛 Sat Aug                                                                     | 21, 2021 ->                   |          |                               | AK8            | Ohr8day:                                          |
| M         1         2         3           OFF         SB         0         0         0         0         0         0         0         0         0         0         0         0         0         0         0         0         0         0         0         0         0         0         0         0         0         0         0         0         0         0         0         0         0         0         0         0         0         0         0         0         0         0         0         0         0         0         0         0         0         0         0         0         0         0         0         0         0         0         0         0         0         0         0         0         0         0         0         0         0         0         0         0         0         0         0         0         0         0         0         0         0         0         0         0         0         0         0         0         0         0         0         0         0         0         0         0         0         0         0         0 | 4 5 6 7<br>                                                                                                    |                                                                                 |                               |          |                               | 10 11          | 00:0<br>00:0<br>00:0<br>07:19                     |
| Start                                                                                                    | Status                                                                                                    | Location                                                                        | Note                          | Duration | Odometer                      |                |                                                   |
| 1 12:00 AM                                                                                                    |                                                                                                    | 1024km SSW                                                                      |                               | 7h 19m   | 100080km                      |                |                                                   |
| 2 07:16 AM                                                                                                    |                                                                                                    | 5km W Hoover, AL                                                                |                               |          |                               | Exceptions     | •                                                 |
| 3 07:16 AM                                                                                                    |                                                                                                    | 5km W Hooves, AL                                                                |                               |          |                               | Add Remark     |                                                   |
| 4 07:16 AM                                                                                                    |                                                                                                    | 5km W Hoover, AL                                                                |                               |          | 66 <u>1km</u>                 |                | ~                                                 |
|                                                                                                    |                                                                                                    |                                                                                 |                               |          |                               |                |                                                   |
| ← View Log                                                                                                    | Im       Image: Set Aug 21, 2021         2       3       4       5       6       7       8       9         2       3       4       5       6       7       8       9         3       3       4       5       6       7       8       9         3       3       4       5       6       7       8       9         4       1       1       1       1       1       1       1       1       1       1       1       1       1       1       1       1       1       1       1       1       1       1       1       1       1       1       1       1       1       1       1       1       1       1       1       1       1       1       1       1       1       1       1       1       1       1       1       1       1       1       1       1       1       1       1       1       1       1       1       1       1       1       1       1       1       1       1       1       1       1       1       1       1       1       1       1       1                                                                                                    | <u>(ip)</u> (                                                                   | ×                             |          |                               |                |                                                   |
| ← View Log<br>art Time: 12am                                                                                                    |                                                                                                    | Change Cui                                                                      | rrent Status                  |          |                               | -              |                                                   |
| art Time: 12am                                                                                                    | 4 5 6                                                                                                    | -                                                                               |                               |          | 5 7 8 5                       | -              | 80hr8da                                           |
| art Time: 12am                                                                                                    |                                                                                                    | OffDuty                                                                         | Sleeper                       | D        | 5 7 8 9                       | AK8            | 30hr8da<br>M<br>07:<br>00:<br>00:                 |
| art Time: 12am                                                                                                    |                                                                                                    | OffDuty Driving                                                                 | Sleeper<br>OnDuty NI          | D        | 5 7 8 9                       | AK8            | 80hr8da<br>07:<br>00:<br>00:<br>00:<br>00:<br>07: |
| art Time: 12am                                                                                                    | Status<br>OffDuty                                                                                                    | OffDuty Driving Start Personal Conveyance                                       | Sleeper<br>OnDuty Ni<br>Break |          | Odometer                      | AK8            | 80hr8da<br>07:<br>00:<br>00:<br>00:<br>00:<br>07: |
| ert Time: 12am<br>M 1 2 3<br>SB 1 1 1 1 1 1 1 1 1 1 1 1 1 1 1 1 1 1 1                                                                                                    | Status                                                                                                    | OffDuty<br>Driving<br>Start<br>Personal Conveyance<br>eator.                    | Sleeper<br>OnDuty Ni<br>Break | >        | Odometer                      | AK8            | 30hr8da<br>M<br>07:<br>00:<br>00:<br>00:<br>07:   |
| ert Time: 12am<br>M 1 2 3<br>SB 1 1 1 1 1 1 1 1 1 1 1 1 1 1 1 1 1 1 1                                                                                                    | In classification of the second second secon | OffDuty Driving Start Personal Conveyance astor. mr W Hoover, AL                | Sleeper<br>OnDuty Ni<br>Break |          | Odometer<br>100080km<br>661km | AK8            | 07:1                                              |
| art Time: 12am                                                                                                    | Status<br>Offbury<br>Eld Login<br>Power On                                                                                                    | OffDuty Driving Start Personal Conveyance catox. Im W Hoover, AL komster (km)   | Sleeper<br>OnDuty Ni<br>Break | 16/60    | Odometer<br>100080km<br>661km | AK8            | 30hr8da                                           |
| art Time:         2         3           opp         1         2         3           sp         1         1         2         3           opp         1         1         2         3           opp         1         1         1         2         3           opp         1         1         2         3         1         1           1         1         12         0         1         1         1         1         1         1         1         1         1         1         1         1         1         1         1         1         1         1         1         1         1         1         1         1         1         1         1         1         1         1         1         1         1         1         1         1         1         1         1         1         1         1         1         1         1         1         1         1         1         1         1         1         1         1         1         1         1         1         1         1         1         1         1         1         1         1                                    | In Allo Allo A<br>Status<br>OffDuty<br>Ed Login<br>Power Off                                                                                                    | OffDuty Driving Start Personal Conveyance cator. Im W Hoover, AL konster (km) 1 | Sleeper<br>OnDuty Ni<br>Break | 16/60    | Odometer<br>100080km<br>661km | AK8            | 30hr8da<br>M<br>07:<br>00:<br>00:<br>00:<br>07:   |
| art Time:         2         3           opp         1         2         3           sp         1         1         2         3           opp         1         1         2         3           opp         1         1         1         2         3           opp         1         1         2         3         1         1           1         1         12         0         1         1         1         1         1         1         1         1         1         1         1         1         1         1         1         1         1         1         1         1         1         1         1         1         1         1         1         1         1         1         1         1         1         1         1         1         1         1         1         1         1         1         1         1         1         1         1         1         1         1         1         1         1         1         1         1         1         1         1         1         1         1         1         1         1         1                                    | In Allo Allo A<br>Status<br>OffDuty<br>Ed Login<br>Power Off                                                                                                    | OffDuty Driving Start Personal Conveyance cator. Im W Hoover, AL konster (km) 1 | Sleeper<br>OnDuty Ni<br>Break | 16/60    | Odometer<br>100080km<br>661km | AK8            | 07:1                                              |

Notes:

- The current status of the app is disabled to prevent adding the status consecutively.
- Refer to 3.2 Changing the Driver's Status for 'Personal Conveyance' or 'Yard Moves'.
- Upon adding or editing an event, **Location** is a required field and must contain at least 5 characters.

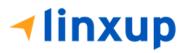

# Modifying Events in Logs screen

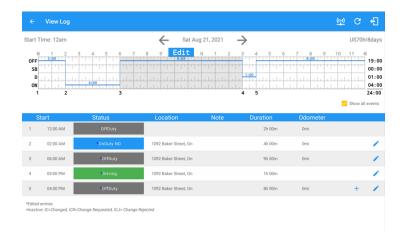

To modify log event via Logs: Tap *Edit* button on any existing log events. Tap *Edit* button shown on the grid chart. Tap *Insert Past Status* button to insert a past status event.

| ←<br>Start 1         | Time: 12am       ✓       Sat Aug 21, 2021       ✓       US70h76         F       1       2       3       4       5       6       7       8       9       10       11       1       2       3       4       5       6       7       8       9       10       11       11       1       2       3       4       5       6       7       8       9       10       11       11       1       2       3       4       5       6       7       8       9       10       11       11       1       1       1       1       1       1       1       1       1       1       1       1       1       1       1       1       1       1       1       1       1       1       1       1       1       1       1       1       1       1       1       1       1       1       1       1       1       1       1       1       1       1       1       1       1       1       1       1       1       1       1       1       1       1       1       1       1       1       1       1       1       1 <t< th=""><th>+1<br/>hr8day</th></t<> | +1<br>hr8day |                       |      |          |                   |          |                                       |
|----------------------|----------------------------------------------------------------------------------------------------|--------------|-----------------------|------|----------|-------------------|----------|---------------------------------------|
| OFF<br>SB<br>D<br>ON |                                                                                                    |              |                       |      |          |                   |          | 19:0<br>00:0<br>01:0<br>04:0<br>24:00 |
| S                    | tart                                                                                                    | Status       | Location              | Note | Duration | Odometer          |          |                                       |
|                      |                                                                                                    | OffDuty      |                       |      |          |                   |          |                                       |
|                      |                                                                                                    | *OnDuty ND   | 1092 Baker Street, On |      | 4h 00m   |                   |          | 1                                     |
|                      |                                                                                                    | •OffDuty     | 1092 Baker Street, On |      |          | 0mi Ex            | ceptions |                                       |
|                      |                                                                                                    | Driving      | 1092 Baker Street, On |      |          |                   |          | ~                                     |
|                      |                                                                                                    | OffDuty      | 1092 Baker Street, On |      |          |                   | Remark   | ۳,                                    |
|                      |                                                                                                    |              |                       |      |          | Annotate Incorrec |          | •                                     |

**Iinxup** 

|                      | Time: 12am |                                                    | Sat Aug                               | g 21, 2021 🛛 🗕 | $\rightarrow$ |                                                   | US70h   | r8days                                    |
|----------------------|------------|----------------------------------------------------|---------------------------------------|----------------|---------------|---------------------------------------------------|---------|-------------------------------------------|
| DFF<br>SB<br>D<br>ON |            | 3 4 5 6 7<br>1 1 1 1 1 1 1 1 1 1 1 1 1 1 1 1 1 1 1 | · · · · · · · · · · · · · · · · · · · | 11. 11. 11.    | 1:00          | 7 8 9<br>8:00 1 1 1 1 1 1 1 1 1 1 1 1 1 1 1 1 1 1 | 10 11 1 | 19:00<br>00:00<br>01:00<br>04:00<br>24:00 |
| S                    | Start      | Status                                             | Location                              | Note           | Duration      | Odometer                                          |         |                                           |
|                      | 12:00 AM   | OffDuty                                            |                                       |                | 2h 00m        | 0mi                                               |         |                                           |
|                      | 02:00 AM   | OnDuty ND                                          | 1092 Baker Street, On                 |                | 4h 00m        | Omi                                               |         | 1                                         |
|                      | 06:00 AM   | OffDuty                                            | 1092 Baker Street, On                 |                | 9h 00m        | Omi                                               |         | 1                                         |
|                      | 03:00 PM   | Driving                                            | 1092 Baker Street, On                 |                | 1h 00m        |                                                   |         | 1                                         |
|                      |            | OffDuty                                            | 1092 Baker Street, On                 |                | 8h 00m        | Omi                                               | +       | 1                                         |
|                      | 04:00 PM   |                                                    |                                       |                |               |                                                   |         |                                           |

# A grid view editing form will be displayed.

| ← View Log                                            |                                               |                      | 📮 C 🕣                                                                                                    |
|-------------------------------------------------------|-----------------------------------------------|----------------------|----------------------------------------------------------------------------------------------------|
| tart Time: 12am                                       | ÷                                             | - Wed Feb 10, 2021 → | CanS70hr7day                                                                                                    |
| $\begin{array}{c ccccccccccccccccccccccccccccccccccc$ | 5 6 08:00<br>3:00<br>2 3:00                   |                      | 00         6         7         8         9         10         11         11         15:         11         15:         10:         10:         10:         10:         10:         10:         10:         10:         10:         10:         10:         10:         10:         10:         10:         10:         10:         10:         10:         10:         10:         10:         10:         10:         10:         10:         10:         10:         10:         10:         10:         10:         10:         10:         10:         10:         10:         10:         10:         10:         10:         10:         10:         10:         10:         10:         10:         10:         10:         10:         10:         10:         10:         10:         10:         10:         10:         10:         10:         10:         10:         10:         10:         10:         10:         10:         10:         10:         10:         10:         10:         10:         10:         10:         10:         10:         10:         10:         10:         10:         10:         10:         10:         10:         10:         10: <td< th=""></td<> |
| Can Off-Duty Deferral: None                           | JLEE                                          | FER DAIVING          | Show all events                                                                                                    |
| Location:<br>1092 Baker Street, On                    | Select Reason For Ed<br>Rental Vehicle no ELI |                      |                                                                                                    |
| Odometer (MILES)<br>518.6                             | ELD Device Failure<br>Missing GPS Location    |                      | 21/60                                                                                                    |
| Annotation driving                                    | Incorrect Data Entere<br>Driver Not Logged Or | ed                   | 5/10                                                                                                    |
| Reason:                                               | Engineers Road Test<br>Other                  | -                    | 7/60                                                                                                    |
| DEACTIVA                                              | те                                            | CANCEL               | SAVE                                                                                                    |

Make any required changes:

- Drag the sliders on the grid to set the *Begin Time* and *End Time* or;
- Tap on the time picker filed and manually set time.
- Select duty status.
- Select a reason for the edit from the drop-down list.
- Fill other required fields.
- Then tap the *Save* button to save the changes.

# **√linxup**

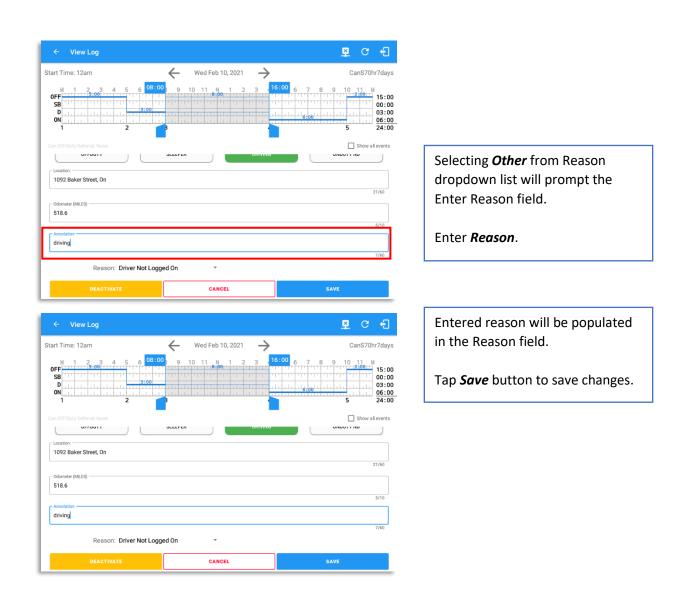

#### Notes:

- Upon editing a past event, the **Reason** field is a required field (for ELD mode only) and must contain at least 4 characters when filled out.
- Also, Odometer is a required field when editing a past Driving event.
- Personal Conveyance and Yard Moves options are not displayed when editing an event.
- All log events that have been manually created or amended, will be displayed with an asterisk against it in the log events list depicting that it has been edited. Also scroll down to see check boxes for Personal Conveyance, Yard Moves and Off Road.

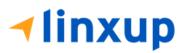

| art Time: 12am                                                                                             | $\leftarrow$ | Thu Feb 11, 20 | 21 —>   | C      | CanS70hr7da                          |
|----------------------------------------------------------------------------------------------------|--------------|----------------|---------|--------|--------------------------------------|
| :06         00:40         3         4         5           OFF         :::::::::::::::::::::::::::::::::::: |              | 10 11 N 1      |         |        | 11 M<br>01:2<br>00:0<br>00:0<br>01:5 |
| off-Duty Deferral: None                                                                                    | SLEEPER      |                | DRIVING | ONDUTY | Show all event:                      |
| Increasion:                                                                                                |              |                |         |        |                                      |
|                                                                                                    |              |                |         |        | 19/60                                |
| - Odometer (MILES)                                                                                         |              |                |         |        |                                      |
|                                                                                                    |              |                |         |        | 5/10                                 |
| Annotation                                                                                                 |              |                |         |        |                                      |
| Automatic Transition                                                                                       |              |                |         |        |                                      |

Driver can be able to edit the *Auto OnDuty ND event* the same with editing a manually created events.

| itart 1                   | Time: 12am  |                 | ← Sur                           | Aug 22, 2021 ->                     |                                                                           |                                                                                 |
|---------------------------|-------------|-----------------|---------------------------------|-------------------------------------|---------------------------------------------------------------------------|---------------------------------------------------------------------------------|
| OFF<br>SB<br>D<br>ON<br>1 |             |                 | Reass                           | N 4 2 3                             | ana are suit and and<br>ana arta are arta are<br>arta arta arta arta arta | 9 10 11 M<br>2 0<br>0 0<br>0 0<br>0 0<br>2 2<br>2 2<br>2 2<br>2 2<br>2 2<br>2 2 |
| Ant                       | hony Porter |                 | dd Note<br>automatic Transition |                                     |                                                                           |                                                                                 |
| S                         | tart        | Status          | elect Driver: No o              | Iriver selected                     | Odometi                                                                   | er                                                                              |
|                           | 09:40 PM    | Driving         | anth                            | ony@porter.com                      | 200mi -                                                                   |                                                                                 |
| 36                        | 09:54 PM    | Power, 0.17     | CANCEL                          | ок                                  | 208mi                                                                     |                                                                                 |
|                           | 09.54 PM    | OnDuty ND       | <b>Ami NNE Emienton, F</b>      | Automatic Transition                | 10m 20ilmi                                                                |                                                                                 |
| 38                        | 10.03.PM    | Co-drives Added | ami NNE Emienton, P             | A Co-driver Added<br>Anthony Porter | 208mi -                                                                   |                                                                                 |
|                           | 10.05 PM    | Power On        | 3mi NNE Emlerton, F             | Automatic Transition                | 208mi                                                                     |                                                                                 |
|                           |             |                 |                                 |                                     |                                                                           |                                                                                 |

| art Time: 12am                                                   | ← Tue Sep 07, 2021 → | US70hr8day                                                                        |
|------------------------------------------------------------------|----------------------|-----------------------------------------------------------------------------------|
| M 1 2 3 4 5 6 7 8 101<br>0 1 1 1 1 1 1 1 1 1 1 1 1 1 1 1 1 1 1 1 |                      | 5 19:00 8 9 10 11 M<br>18:1<br>5:47 0 05:6<br>5:47 0 05:6<br>332 2823:5<br>2823:5 |
|                                                                  |                      | Show all events                                                                   |
|                                                                  |                      |                                                                                   |
| Begin 07:00:00 PM 오                                              | End 11:55:21 PM O    | Dur: 04:55 🕒                                                                      |
|                                                                  |                      |                                                                                   |
|                                                                  |                      |                                                                                   |
|                                                                  |                      |                                                                                   |
|                                                                  |                      |                                                                                   |
| Reason: Select Reason For Edit                                   |                      |                                                                                   |
| DELETE                                                           |                      | SAVE                                                                              |

For *Auto Driving event*, driver can be able to edit a note or reassign the event to a co-driver. *(See Section 10.1 Logon Co-Driver-> Reassign Driving Time)* 

# Annotate Incorrect Driving Feature is the ability to exclude the time of an auto-driving event from the hours of service calculations on the android device. After a successful annotation of incorrect driving time, the line will change its color to gray. This feature is only available on USA Cycle.

# Notes:

 On the Account Property set hos.annotate.driving.feature.ena bled to true.

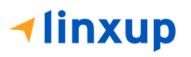

1 460 70

# 5.2.11 Canada Off-Duty Deferral

Canadian rules for off-duty deferrals (maximum of 2 hours) are available when the driver goes to their current day log.

| S8         219         00000           0x         1         00000           1         0219         0219           Can Off-Duty Deferral: Name         Show all events | Transition 20 2010 Jr200                                                                                                    |
|----------------------------------------------------------------------------------------------------|----------------------------------------------------------------------------------------------------|
| Start     Start     Start     Start     Start       1     1200 AM     Driving     Automatic<br>Transition     -2b 19m 572mi                                           | Off-Duty Time Deferral (Status and time<br>deferred)<br>(0: None, 1: Day 1, 2: Day 2 - Time deferred:<br>HH:MM)                                                                                                    |
| 2 0219 AM Zone Conside<br>South to Conside<br>Lat 60'N                                                                                                    | <sup>3 02</sup> Time Deferred 120m                                                                                                    |
| 3 0219 AM Cyclo2 (14<br>NWW<br>Eastport,<br>ME Cyclo 2 Cyclo 2 Cyclo 2                                                                                                | 4 CANCEL SAVE                                                                                                    |
| -Edited entries +hactive: D=Diarged CR=Diarge Requested: EJ= Diarge Rejected Add Remark                                                                               | Off-duty deferral is available at increments of 30,                                                                                                    |
| Annotate Incorrect Driving                                                                                                    | 60, 90 and 120 minutes. Driver can also manually<br>enter off-duty deferral from 1 minute to 120<br>minutes. Once saved, it will automatically extend<br>the driver's current duty time allowance according<br>to the time selected or entered. |
| Change Current Status                                                                                                    |                                                                                                    |

Note: The driver has the means to indicate the deferral of daily Off-duty time to the following day but must only be available if the driver is not splitting off-duty time for the current day. The maximum deferred time is 2 hours.

The deferred time is added to the driver's current day on-duty clock allowance and which they have to use as off-duty time on the next day / shift to compensate. The driver can then extend their "on-duty" status without violation.

A prompt will be displayed with the remaining minimum hours of off-duty during day 2 for off-duty deferral.

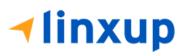

# Pending Edit Requests

The Motor Carrier can request edits to the driver's logs. In the application allows the driver to review the requested edits which requires the driver to take necessary action whether the driver wants to "**accept**" or "**reject**" the requested edits. Pending Edit Request(s) dialog includes displaying of requested edits for a day that is beyond the 8 days log for USA cycle (15 days log for Canada cycle).

| Image: Second state state sta | <b>₽ ⊈ C €</b>       |                     |
|----------------------------------------------------------------------------------------------------|----------------------|---------------------|
|                                                                                                    | e John Doe Jr.       | DATA TRANSFER       |
|                                                                                                    | Truck20E             | REMARK              |
| OnDuty ND >                                                                                                    | Trailer20, Trailer30 |                     |
|                                                                                                    |                      | OPTIONS             |
| Time Remaining                                                                                                    | DVIR                 | LOGS                |
| 03:34                                                                                                    |                      |                     |
| Duty Time In Shift                                                                                                    | START BREAK          | ROADSIDE INSPECTION |

Tap the icon beside the VBUS connection icon to display the pending edit request dialog.

| Logs Selected Reset                                                                                                    |                           |              |           |         |       |
|----------------------------------------------------------------------------------------------------|---------------------------|--------------|-----------|---------|-------|
| Thursday Aug 19<br>Violation: none                                                                                                    |                           |              |           | <br>    | recap |
| Logs         Selected         Relet                Thursday Aug 19<br>Vicelose now               Tap log chart to view                 Start Time: 22am               3             4 | US70H                     |              |           |         |       |
| SB<br>D                                                                                                    |                           |              |           |         |       |
| Example Frank                                                                                                    |                           | Date         |           |         |       |
| Driver L <sup>1</sup> Driving                                                                                                    | 09:03 PM                  | Aug 09, 2021 | Personnel |         |       |
|                                                                                                    | 09:15 PM                  | Aug 09, 2021 | Personnel |         |       |
|                                                                                                    |                           |              |           | CANCEL  |       |
| ETL Telecommunications Tests &                                                                                                    |                           | nu unstance  |           | No DVIR |       |
| Shipping Docs<br>bl01                                                                                                    | Shipper and C<br>sc028382 | ommodity     |           |         |       |

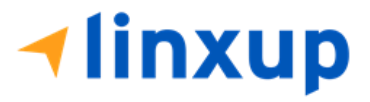

The Pending Request dialog also appears upon certifying a log only if a driver has pending requests. Driver must accept or reject the pending request(s) first before certifying the days' log.

| Logs |   | 0                     |          |                                    |              |        |               | 1            |      |
|------|---|-----------------------|----------|------------------------------------|--------------|--------|---------------|--------------|------|
|      |   |                       | Tap      | ending Edit Ree<br>each event to v | view details |        |               | ()<br>Recap  | Cert |
|      |   | Event                 | Start    | Date                               | From         | Ac     | tion          | 3            | Ø    |
|      | 1 | OnDuty ND             | 04:15 AM | Nov 21, 2018                       | Personnel    | ACCEPT | REJECT        | Recep        | Cert |
|      | 2 | OffDuty               | 08:30 AM | Nov 21, 2018                       | Personnel    | ACCEPT | REJECT        | Recap        | Cert |
| V    | 3 | OnDuty ND             | 07:15 AM | Dec 03, 2018                       | Personnel    | ACCEPT | (X)<br>REJECT | Recap        | Cert |
|      | 4 | Driving               | 02:39 PM | Nov 28, 2018                       | Unidentified | ACCEPT | REJECT        | Recap        | Cert |
|      | 5 | Driving               | 02:40 PM | Nov 28, 2018                       | Unidentified | ACCEPT | REJECT        | Recap        |      |
|      |   |                       |          |                                    |              |        | CANCEL        | S<br>Recap   | Ed   |
|      |   | ay wov 20<br>on: none |          |                                    |              |        |               | (S)<br>Recep | Cert |

A toast message will be displayed at the bottom of app stating, "Must Accept or Reject Pending Requests".

*Note*: The events from the 'Unidentified' driver does not require acceptance.

The Reject and Accept Event dialog shows the comparison of the Original status vs the changes (requested edits). Also, accepting the edits requested requires the driver to fill in the annotation field (**Required**) to successfully save the changes.

| Logs Selected                            |                                   |      |      |            |        |
|------------------------------------------|-----------------------------------|------|------|------------|--------|
| Thursday Aug                             | 19                                |      |      | 1<br>Recap | <br>01 |
| Start Time: 12am                         | REJECT                            |      | 9 10 | US70F      | hr8    |
| OFF                                      | Do you want to reject this event? | - 8  | 111  |            | 24     |
| D                                        | Event: Driving                    |      |      |            | 00     |
| ON                                       | Start: Aug 09, 2021 09:03 PM      |      |      |            | 00     |
| 1                                        | Origin: Personnel                 |      | _    |            | 24     |
| Driver L 1                               | Note: onduty test                 |      |      |            |        |
| Dirver                                   | Reason: Engineers Road Test       | a    |      |            |        |
| Driver 2                                 | Odo: 50 mi                        | - 1  |      |            |        |
| Jon Rice II                              | Annotation                        | et   |      |            |        |
| Vehicle Nan<br>ELD140                    |                                   | ICE  |      |            |        |
| ELD 140                                  |                                   | 0/60 |      |            |        |
| Carrier<br>ETL Telecommun<br>Development | CANCEL                            | YES  |      |            |        |
| Shipping Docs                            | Shipper and Commodity             |      |      |            |        |
| bl01                                     | sc028382                          |      |      |            |        |

If the driver rejects the edit suggestions, then the original record remains.

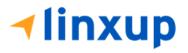

Accepting the requested edits of the day that is beyond the last 8 days log for USA cycle (14 days log for Canada cycle) will display a warning dialog informing that driver needs to recertify the log at logout on the app or driver can log into the drivers' portal to certify the log for that day.

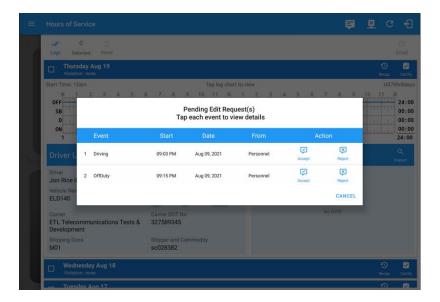

If the driver approves the edit suggestions, the new status will replace the old status and the changes will be reflected in the events history list.

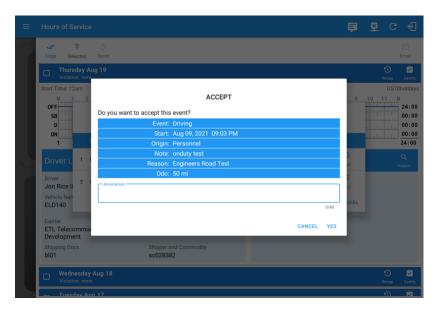

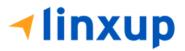

# <u>Auto Events</u>

The ELD automatically records the driving time when the vehicle is in motion by setting duty status to driving for the driver unless, before the vehicle is in motion, the driver has set the duty status to off-duty and indicates personal use of CMV, in which case duty status must remain off-duty until driver's indication of the driving condition ends.

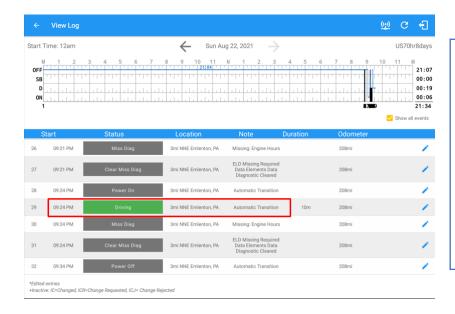

Events such as Power On, Power Off, Driving and OnDuty are automatically created when connecting to a device. Auto events created were recorded and displayed on the Events history list indicated with a note "Automatic Transition".

(These events are also displayed in the Portal)

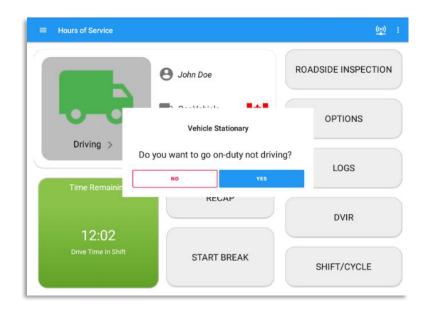

If vehicle remains stationary for five minutes, a dialog will display asking if you would like to change your status to OnDuty (Not Driving). Not responding it within one minute will automatically be changed to OnDuty ND.

**√linxup** 

|                      | View Log         |                                                    |                                  |                                                                  |          | <u>((*))</u>      | C f      | Ð                                           |
|----------------------|------------------|----------------------------------------------------|----------------------------------|------------------------------------------------------------------|----------|-------------------|----------|---------------------------------------------|
| Start T              | īime: 12am       |                                                    | Sun Aug                          | g 22, 2021 🔶                                                     |          |                   | US70hr8d | lays                                        |
| OFF<br>SB<br>D<br>ON |                  | 3 4 5 6 7<br>1 1 1 1 1 1 1 1 1 1 1 1 1 1 1 1 1 1 1 |                                  | N 1 2 3                                                          |          |                   | 00       | 1:07<br>0:00<br>0:33<br>0:21<br>:02<br>ents |
| 30 S                 | tart<br>09:24 PM | Status<br>Miss Diag                                | Location<br>3mi NNE Emlenton, PA | Note<br>Missing: Engine Hours                                    | Duration | Odometer<br>208mi |          | ,                                           |
| 31                   | 09:24 PM         | Clear Miss Diag                                    | 3mi NNE Emlenton, PA             | ELD Missing Required<br>Data Elements Data<br>Diagnostic Cleared |          | 208mi             |          | /                                           |
| 32                   | 09:34 PM         | Power Off                                          | 3mi NNE Emlenton, PA             | Automatic Transition                                             |          | 208mi             |          | /                                           |
| 33                   | 09:34 PM         | OnDuty ND                                          | 3mi NNE Emlenton, PA             |                                                                  | 06m      | 208mi             |          | /                                           |
| 34                   | 09:40 PM         | Power On                                           | 3mi NNE Emlenton, PA             | Automatic Transition                                             |          | 208mi             |          | /                                           |
| 35                   | 09:40 PM         | Driving                                            | 3mi NNE Emlenton, PA             | Automatic Transition                                             | 13m      | 208mi             |          | 1                                           |
| 36                   | 09:54 PM         | Power Off                                          | 3mi NNE Emlenton, PA             | Automatic Transition                                             |          | 208mi             |          | /                                           |
| 37                   | 09:54 PM         | OnDuty ND                                          | 3mi NNE Emlenton, PA             | Automatic Transition                                             | 08m      | 208mi             |          | 1                                           |
| *Edited<br>+Inactiv  |                  | CR=Change Requested, ICJ= Change Reje              | ected                            |                                                                  |          |                   |          |                                             |

Auto **OnDuty ND** event created is recorded and displayed on the Events history list indicated with a note "**Automatic Transition**".

| Can O | ff-Duty Deferral: I | None           |                               |                                      |          |          | Show all events |
|-------|---------------------|----------------|-------------------------------|--------------------------------------|----------|----------|-----------------|
| S     | Start               | Status         | Location                      | Note                                 | Duration | Odometer |                 |
| 1     | 12:00 AM            | OffDuty        |                               |                                      | 20h 28m  | Omi      |                 |
| 2     | 08:27 PM            | Vehicle        | 3mi W Hoover, AL              | Switched vehicle<br>ELD126 to ELD126 |          | 0mi      | 1               |
| 3     | 08:27 PM            | Authenticate   | 3mi W Hoover, AL              | Authenticate                         |          | 0mi      | 1               |
| 4     | 08:27 PM            | Vehicle        | 1024km SSW<br>Amherstburg, ON | Switched vehicle<br>ELD126 to ELD17  |          | Omi      | 1               |
| 5     | 08:28 PM            | Vehicle        | 1024km SSW<br>Amherstburg, ON | Switched vehicle ELD17<br>to ELD109  |          | Omi      | 1               |
| б     | 08:28 PM            | Eld Login      | 1024km SSW<br>Amherstburg, ON | ELD Connection                       |          | 93mi     | 1               |
| 7     | 08:28 PM            | Eld Identifier | 1024km SSW<br>Amherstburg, ON | HOS001                               |          | 93mi     | 1               |

To view all the auto created events (primary or secondary events) when connecting to a device, tap on the '**Show all events**' checkbox to enable.

To hide all the secondary events (including VBUS Connected/VBUS Disconnected remarks), tap back on the checkbox to disable.

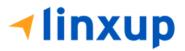

Page 84

| rt 1                 | Гіте: 12am        |                   |     | $\leftarrow$                 | Fri A          | Aug 20, 2 | 021                           | $\rightarrow$ |       |                     |   |            |       |     | Ca | nS70   | hr7da                            |
|----------------------|-------------------|-------------------|-----|------------------------------|----------------|-----------|-------------------------------|---------------|-------|---------------------|---|------------|-------|-----|----|--------|----------------------------------|
| DFF<br>SB<br>D<br>ON |                   | 3 4 5 6           | 7 8 | 9 1                          | 0 11           |           | 1 2                           |               | 4     | 5                   | 6 | 7          |       | 9 1 |    | 11     | M<br>22<br>00<br>00<br>00<br>22: |
| an Of                | ff-Duty Deferral: | None              |     |                              |                |           |                               |               |       |                     |   |            |       |     |    | Show a |                                  |
|                      | ff-Duty Deferral: | None<br>Status    |     | Locatio                      | 'n             | ١         | lote                          |               | Durat | on                  |   | Odo        | omete | er  |    | Show a | all even                         |
|                      | -                 |                   |     | Locatio                      | n              | ٦         | lote                          |               |       | <b>on</b><br>2h 11m |   | Odo<br>Omi |       | er  |    | Show a |                                  |
| S                    | Start             | Status            | 11  | Locatio<br>138km SW Ar<br>ON | mherstbur      |           | <mark>Jote</mark><br>Authenti | icate         |       |                     |   |            |       | er  |    | Show a |                                  |
|                      | 12:00 AM          | Status<br>OffDuty |     | 138km SW Ar                  | mherstbur<br>I | 'g,       |                               | hicle to      |       |                     |   | 0mi        |       | er  |    | Show a |                                  |

- An event will be recorded with a note "Authenticate" to the events history list if Driver will login to app.
- An event will be recoded with a note "Unauthenticate" if driver will logout from app.
- When app is successfully connected to the VBUS Device, the following will be recorded on the event's history list:
  - o an ELD Login event with a note "ELD Connection"
  - o a Remark with the note "VBUS Connected"
- When driver manually disconnects the VBUS Device, the following will be recorded on the event's history list:
  - o an ELD Logout event with a note "ELD Disconnection"
  - o a Remark with the note "VBUS Disconnected"

#### Note:

- The graph-grid overlay periods of driver's indications of authorized personal use of CMV and yard moves using a different style line (such as the dashed or dotted line in amber color).

- When 'Show all events' toggle switch is off, the following events are hidden: Diagnostic/Malfunction clears, Vbus Connect/Disconnect, Authenticate/Unauthenticate, Dvir Not performed/ Dvir Completed, Log certified remark, Start of day Odometer remark, and Toll road start/stop.

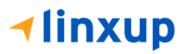

Page 85

# **Crossing Boundaries**

The border crossing calculation uses the VBUS GPS coordinates if they are available, and the android coordinates if they are not. The following instances happens when the driver crossed boundaries between Canada and US (vice versa):

a. If the GPS coordinates are changed to a different state or province, an event will be recorded in the driver log.

| Start T              | īme: 12am |                              | 🔶 🛛 Sun Aug                    | g 22, 2021 🛛 🔶                                                  |          |          | US70hr8days                                                   |
|----------------------|-----------|------------------------------|--------------------------------|-----------------------------------------------------------------|----------|----------|---------------------------------------------------------------|
| OFF<br>SB<br>D<br>ON |           | 3 4 5 6 7                    | · · · · · · <b>21:04</b> · · · |                                                                 |          |          | 11 M<br>21:04<br>00:00<br>00:00<br>21:14<br>✓ Show all events |
| S                    | tart      | Status                       | Location                       | Note                                                            | Duration | Odometer |                                                               |
| 12                   | 09:13 PM  | Eld Login                    | 20mi SSE Flagler, CO           | ELD Connection                                                  |          | 199mi    | 1                                                             |
| 13                   | 09:13 PM  | Eld Identifier               | 20mi SSE Flagler, CO           | HOS001                                                          |          | 199mi    | 1                                                             |
| 14                   | 09:13 PM  | VbusConnected                | 20mi SSE Flagler, CO           | VBUS Connected                                                  |          | 199mi    | 1                                                             |
| 15                   | 09:13 PM  | Power On                     | 22mi SSE Flagler, CO           | Automatic Transition                                            |          | 199mi    | 1                                                             |
| 16                   | 09:13 PM  | Driving                      | 17mi SSE Stratton, CO          | Automatic Transition                                            | 01m      | 200mi    | 1                                                             |
| 17                   | 09:13 PM  | PreTrip Missing              | 17mi SSE Stratton, CO          | Pre-trip DVIR not<br>performed for Trailer<br>TL1,Vehicle ELD20 |          | 200mi    | 1                                                             |
| 18                   | 09:13 PM  | State/Province Line Crossing | 20mi NW Sharon Springs,<br>KS  | Crossed into Kansas,<br>USA from Colorado,<br>USA               |          | 200mi    | 1                                                             |

- b. If the current location is in Canada, the driving rules will not automatically be switched to Canadian rules. Similarly, if the location is in the USA, the driving rules will not be automatically switched to USA rules. Unless the driver has confirmed.
- c. If there is a co-driver logged in, both the remark and the rules changes will be occurring to be applied for him/her as well.

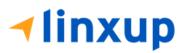

# 5.3 Malfunction and Data Diagnostic Events

At each instance when an ELD malfunction or data diagnostic event is detected or cleared by the ELD, the ELD records the event. The recorded malfunctions and data diagnostic events are inconsistencies found while monitoring the app/ELD against CMMTA and FMCSA compliance requirements. These instances are indicated in the application header and in the Android notification toolbar with the "M" and "D" icons.

#### 

# 📮 🚺 M 🖳 🗉

#### Notes:

- The ELD Data Diagnostic indicator provides notification of active data diagnostics events applicable to the active driver. The "M" and "D" icons will flash in amber color if there are new active Data Diagnostics events that is not yet reviewed by the driver and will only turn back to white once the Data Diagnostic dialog is closed after being reviewed by the driver. There will also be a notification in the Android toolbar indicating a malfunction or a data diagnostic event.

| Code | Date             | Time        | Description        |
|------|------------------|-------------|--------------------|
| Т    | Mon Apr 20, 2020 | 05:44:02 AM | Timing Malfunction |
| Р    | Mon Apr 20, 2020 | 04:09:08 AM | Power Malfunction  |

| Data Diagnostics |                  |             |                                |
|------------------|------------------|-------------|--------------------------------|
| Code             | Date             | Time        | Description                    |
| 5                | Thu Apr 16, 2020 | 09:23:35 PM | Unidentified Driver Diagnostic |
|                  |                  |             | CANCEL                         |

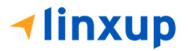

| Start Time: 12am | 1                 | $\leftarrow$        | Sat Jan 30, 202 | 21 >                                               |             | anS70hr7days    |
|------------------|-------------------|---------------------|-----------------|----------------------------------------------------|-------------|-----------------|
| M 1 2            | 3 4 5 6           | 7 8 9               | 10 11 N 1       | 2 3 4 5                                            | 6 7 8 9 10  | 11 M            |
| OFF<br>SB        |                   | 11 <u>11 11 1</u> 1 |                 |                                                    |             | 23:50           |
| D                | باب اللياب        |                     |                 |                                                    |             | 00:10           |
| 0N 10            | 12 1518           |                     |                 |                                                    |             | 24:00           |
|                  |                   |                     |                 |                                                    |             |                 |
|                  |                   | Edit MalTi          | meClear Note    |                                                    |             | Show all events |
| Start            | at None<br>Status |                     | meClear Note    |                                                    | on Odometer | Show all events |
| Start            |                   |                     |                 |                                                    |             | Show all events |
|                  | Status            |                     |                 | CANCEL OK                                          | on Odometer | Show all events |
| Start            | Status            |                     |                 | CANCEL OK<br>Comparation<br>Malfunction<br>Cleared | on Odometer | Show all events |

#### The Malfunction and Data Diagnostic events note can also be edited on the edit log screen.

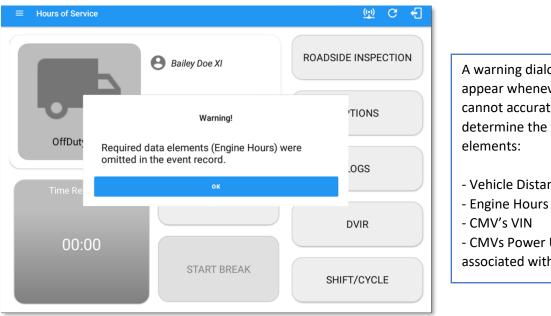

| A warning dialog will   |
|-------------------------|
| appear whenever the ELD |
| cannot accurately       |
| determine the following |
| elements:               |
|                         |
| Valiala Distance        |

- Vehicle Distance
- CMVs Power Unit Number associated with the record

|             | -         |                                |                            |                                 | 20.001    |        |                     |                     | -                | 1000   |         |
|-------------|-----------|--------------------------------|----------------------------|---------------------------------|-----------|--------|---------------------|---------------------|------------------|--------|---------|
| Date & Time | Event     | Geo-Location                   | Latitude,<br>Longitud<br>e | Distance<br>last val.<br>coord. | CMV       | (Acc.) | Hours (E<br>lapsed) | Distance<br>(Total) | Record<br>Status | Origin | Seq. No |
| 01-20-21    |           |                                |                            |                                 |           |        |                     |                     |                  |        |         |
| 12:00:00 AM | OffDuty   | 8559mi N Quidi<br>Vidi, NL     | 8.49124.<br>64             | 0.00                            | Vehicle 3 | 0.42   | 14.00               | 620.48              | 1                | 2      | 8F      |
| 06:02:48 PM | OnDuty ND | 499mi S Clark's<br>Harbour, NS | 36.2 -65.<br>3 00          | -0.51                           | Vehicle 3 | 94.69  |                     | 714.75              | 1                | 2      | F       |
| 06:04:35 PM | Sleeper   | 499mi S Clark's<br>Harbour, NS | 36.2 -65.<br>3 00          | -0.51                           | Vehicle 3 | 94.69  |                     | 714.75              | 1                | 2      | 11      |

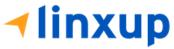

The Hours (Elapsed) is left blank because the ELD cannot accurately determine the data.

All missing data elements such as Engine Hours, Vehicle Distance, VIN and Power Unit Number are left blank in the table.

|      | 1                                                      | warunction Events                                                                                                    |                                                                                                    |
|------|--------------------------------------------------------|----------------------------------------------------------------------------------------------------|----------------------------------------------------------------------------------------------------|
| Code | Description                                            | Cause                                                                                                    | How to Resolve                                                                                                    |
| Р    | Power<br>Compliance<br>Malfunction                     | This can occur if the ELD<br>loses power for 30 minutes<br>of in-motion time or more.<br>(15 miles or more of<br>unaccounted driving time) | Ensure ELD is securely<br>connected at the vehicle<br>connection point.                                               |
| E    | Engine<br>Synchronization<br>Compliance<br>Malfunction | Event created after 30<br>minutes without getting<br>data from VBUS device<br>during a 24-hour period                                      | Event is cleared when not<br>acquired data drops 30<br>minutes or less from VBUS<br>device during a 24-hour<br>period |

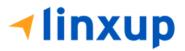

| т | Timing<br>Compliance<br>Malfunction         | Event created when mobile<br>device clock is not absolute<br>deviation of 10 minutes or<br>less at all times                                                                                                    | Event is cleared when<br>mobile device clock is<br>already in absolute<br>deviation of 10 minutes or<br>less |
|---|---------------------------------------------|----------------------------------------------------------------------------------------------------|----------------------------------------------------------------------------------------------------|
| L | Positioning<br>Compliance<br>Malfunction    | Event created when the ELD<br>fails to acquire a valid<br>position measurement<br>within 5 miles of the CMV's<br>movement and such<br>elapsed time exceeds a<br>cumulative 60 minutes over<br>a 24-hour period                                                                               | Event is cleared when such<br>elapsed time drops 60<br>minutes or less over a 24-<br>hour period             |
| R | Data Recording<br>Compliance<br>Malfunction | Event created when<br>available storage is below<br>500MB                                                                                                    | Event is cleared when<br>available storage is already<br>500 MB or more                                      |
| S | Data Transfer<br>Compliance<br>Malfunction  | After an ELD records a data<br>transfer diagnostic event,<br>the ELD will check at least<br>once every 24-hour period.<br>If the ELD stays in data<br>transfer diagnostic following<br>the next three consecutive<br>monitoring checks, the ELD<br>will create data transfer<br>malfunction. | Event is cleared once a<br>successful data transfer<br>occurred                                              |

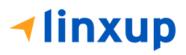

|      | Data Diagnostic Events                               |                                                                                                    |                                                                                                    |  |  |  |  |  |  |  |
|------|------------------------------------------------------|----------------------------------------------------------------------------------------------------|----------------------------------------------------------------------------------------------------|--|--|--|--|--|--|--|
| Code | Description                                          | Cause                                                                                                    | How to Resolve                                                                                                    |  |  |  |  |  |  |  |
| 1    | Power Data<br>Diagnostic                             | This can occur if the device<br>does not power up within a<br>one minute of the vehicle<br>powering up. This can occur<br>if the unit has sudden<br>power loss while the vehicle<br>is in motion. | Wait for the device to<br>power up and ensure that<br>the ELD is securely<br>connected at the vehicle<br>connection point. |  |  |  |  |  |  |  |
| 2    | Engine<br>Synchronization<br>Data Diagnostic         | Event created when no data<br>acquired from VBUS device<br>within 20 seconds                                                                                                    | Event is cleared when<br>there is already data<br>acquired from VBUS device<br>after 20 seconds                            |  |  |  |  |  |  |  |
| 3    | Missing Required<br>Data Elements<br>Data Diagnostic | Event created when any<br>required field is missing at<br>the time of recording                                                                                                    | Event is cleared when<br>there is a new recorded<br>event that contains all<br>required data from VBUS<br>device           |  |  |  |  |  |  |  |
| 4    | Data Transfer<br>Data Diagnostic                     | Event created when the<br>data transfer mechanism(s)<br>cannot be confirmed                                                                                                    | Event is cleared once a successful data transfer occurred                                                                  |  |  |  |  |  |  |  |

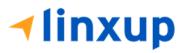

**Note**: The threshold in Canada is 60 seconds for Engine Synchronization Data Diagnostic

# **5.4 DVIR**

The **DVIR** feature provides a way for you to create online vehicle DVIR reports while in the field. This helps to ensure that your vehicle confirms to the FMCSA's safety regulations. Driver can have a DVIR feature only if they have **DVIR** product enabled both account level and driver level.

There are number of ways to access this feature:

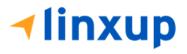

|                                                   |                                                                                                    | <b>₽ ⊈ C {</b>                                                                                                    |                                                                                                    |                                                                                                    |
|---------------------------------------------------|----------------------------------------------------------------------------------------------------|----------------------------------------------------------------------------------------------------|----------------------------------------------------------------------------------------------------|----------------------------------------------------------------------------------------------------|
| ohndoejr@gmail.com<br>Tap to add or change driver |                                                                                                    |                                                                                                    |                                                                                                    |                                                                                                    |
| Hours of Service                                  | 🕒 John Doe Jr.                                                                                                    | DATA TRANSFER                                                                                                    | 1.                                                                                                    | Slide the screen from left to right                                                                                                    |
| Job Sites                                         |                                                                                                    |                                                                                                    |                                                                                                    | to show the <i>Main Navigation</i>                                                                                                    |
| DVIR                                              | Truck20E                                                                                                    | DEMADK                                                                                                    |                                                                                                    | Menu                                                                                                    |
| Work Orders                                       |                                                                                                    | REMARK                                                                                                    | Or                                                                                                    |                                                                                                    |
| Switch Equipment                                  | Trailer20, Trailer30                                                                                                    | 6                                                                                                    |                                                                                                    | Tap the <i>Main Navigation button</i>                                                                                                    |
| Roadside Inspection                               |                                                                                                    | OPTIONS                                                                                                    |                                                                                                    | to show the <i>Main Navigation</i>                                                                                                    |
| Documents                                         |                                                                                                    |                                                                                                    |                                                                                                    | Menu                                                                                                    |
| Fuel Receipts                                     | DVIR                                                                                                    |                                                                                                    |                                                                                                    |                                                                                                    |
| Settings                                          |                                                                                                    | LOGS                                                                                                    | 2.                                                                                                    | Tap the <b>DVIR</b> option within the                                                                                                    |
| Help & Support                                    |                                                                                                    |                                                                                                    |                                                                                                    | Main Navigation Menu                                                                                                    |
| Logout                                            | START BREAK                                                                                                    | ROADSIDE INSPECTION                                                                                                    |                                                                                                    |                                                                                                    |
|                                                   | Top to add or change driver<br>Hours of Service<br>tob Sites<br>DVIR<br>Vork Orders<br>Witch Equipment<br>toadside Inspection<br>Documents<br>Fuel Receipts<br>Rettings<br>Help & Support | Tap to sidd or change driver   Hours of Service   Hours of Service <td>Tap to skid or change driver   Hours of Service   Hours of Service <td>Tap to add or charge driver   Hours of Service   Hours of Service </td></td> | Tap to skid or change driver   Hours of Service   Hours of Service <td>Tap to add or charge driver   Hours of Service   Hours of Service </td> | Tap to add or charge driver   Hours of Service   Hours of Service |

# 5.4.1 DVIR Feature – Main Navigation Menu

# 5.4.2 DVIR Feature – Hours of Service Main Screen

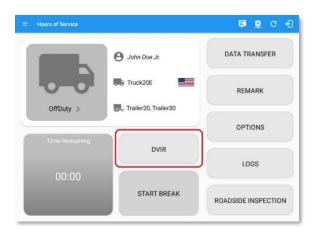

From the *Hours of Service Main Screen*, tap the *DVIR* button to display the *DVIR* screen.

| Vehicle disconnected                                                                                                    | Connect X                                                                                | Vehicle disconnected Connect                                                                                                    | CJ Inspect Areas                                                |
|----------------------------------------------------------------------------------------------------|------------------------------------------------------------------------------------------|----------------------------------------------------------------------------------------------------|-----------------------------------------------------------------|
| Type Types Types<br>Peeb Control Equipment<br>Schick Equipment<br>Vehicle/Trailer<br>Trailer20 Fant<br>Trailer20 Fant<br>Trailer20 Fant<br>Fant<br>F | Current OV/R<br>Henry 1244/94.AM Confised I<br>Pretro 125259 AM Inproyes I<br>CVIR Henry | DVM Details         Current VVM           Over DVD1/2013 12/22 ZM CD1         PH IP /// ZM CA12 /// ZM CA12 | Certify DV/R<br>1, Justin Mason, certify that this DV/R is con- |
| Trailer Forst<br>Trailer30 Select form a                                                                                                    |                                                                                          | Trade: Por:<br>Trade:30 Select form                                                                                                    |                                                                 |

# 1-877-732-4980 | eld-solutions@linxup.com | www.linxup.com

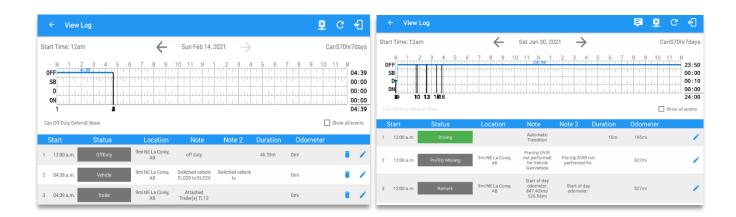

When driver's status manually/automatically changes to Driving event without completing the Pre-trip DVIR, it will create a '**PreTrip Missing**' event with a 'Pre-trip DVIR not performed for Vehicle [vehicle name] or Trailer [trailer name]' note.

- The PreTrip Missing event will only be created once per shift.
- The **PreTrip Missing** event will be created after it detects or when a first Driving event on the shift cycle is created.

Also, an **alert** is sent only once for each vehicle or trailer that begins to drive without having done a Pre-Trip DVIR.

# 5.4.3 Selecting Your DVIR Type

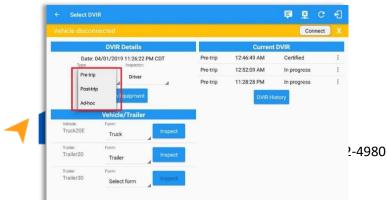

Choose the appropriate **DVIR Type** from the following options.

Choose the appropriate **Inspector** from the following options.

You can select a **DVIR Form** from the 6 default DVIR forms or you can also select a **Customized DVIR Form for Asset(s)** also from the list.

**Pre:** A DVIR conducted before driving the CMV. **Post:** A DVIR conducted after driving a CMV. **Ad Hoc:** Any DVIR conducted in any other period that the ones specified in points a & b.

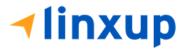

#### 5.4.4 Starting Your DVIR

Tap the *Inspect* button in each equipment to start the DVIR, you will be directed to the *DVIR screen*.

**Note:** However, a dialog as shown below will display that will ask confirmation to switch you to On Duty status to do DVIR if current duty status is in Off Duty, Driving, Sleeper Berth or will take you out to Personal Conveyance if current status is Off Duty under Personal Conveyance.

| Inspect                                      | Inspect                                                                |
|----------------------------------------------|------------------------------------------------------------------------|
| You need to be on-duty to do DVIR.           | You're currently in Personal Conveyance. Performing a DVIR will switch |
| Would like to switch your status to on-duty? | you to on-duty and will take you out of Personal Conveyance.           |
| NO YES                                       | Would you like to proceed?                                             |
| If current duty status is Off Duty,          | If current duty status is Off Duty under                               |
| OnDuty, and Driving                          | Personal Conveyance                                                    |

# 5.4.5 Searching a DVIR Item

Q Search item.

A Search

field is available located on the top of the  $\ensuremath{\mathsf{DVIR}}$  form

name which allows driver to search specific inspection item.

| ← Inspect Areas | 5  |             |                |  |
|-----------------|----|-------------|----------------|--|
| Q ho            | ×  | Horns       | 41             |  |
| Truck           |    | Add Comment |                |  |
|                 |    |             | ADD PHOTO      |  |
|                 |    |             |                |  |
|                 |    |             |                |  |
|                 |    |             |                |  |
| FINISH DVI      | IP | El          | apsed Time: 56 |  |

Type the specific inspection item on the Search text field. Search results will then show on the DVIR item list. If entered keyword has no DVIR item match, it will display 'No DVIR Areas' and 'No DVIR Points'.

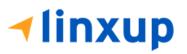

# 5.4.6 Completing the First DVIR Area

| Q Searc           | Parking Brake                      |    | I N/A |                        |                   |                                                                                                    |                                                      |          |                         |                                                 |
|-------------------|------------------------------------|----|-------|------------------------|-------------------|----------------------------------------------------------------------------------------------------|------------------------------------------------------|----------|-------------------------|-------------------------------------------------|
| Truck S<br>Unchec | Add Comment                        |    |       | ← View                 | Log               |                                                                                                    |                                                      |          | <u>((•))</u>            | c €                                             |
| k All             | ADD PHO                            | то |       | Start Time: 12a        | ım                | 🔶 🛛 Fri A                                                                                                    | ug 20, 2021 🔶                                        |          | c                       | CanS70hr7da                                     |
| (13/13)           | Steering Mechanism Add Comment     | ٠  | na NA |                        |                   | 7     8     9     10     11       1     1     1     1     1     20728       1     1     1     1     1     20728       1     1     1     1     1     1       1     1     1     1     1       1     1     1     1     1       1     1     1     1     1 |                                                      | 4 5 6    |                         | 11 M<br>20:<br>00:<br>00:<br>00:<br>00:<br>20:4 |
|                   | ADD PHO                            | то |       | Can Off-Duty Defe      |                   | Landian                                                                                                    | Nete                                                 | Duration |                         | ] Show all ever                                 |
|                   | Lighting Devices and<br>Reflectors | •  | • NA  | 5 08:28 F              |                   | Location<br>1024km SSW<br>Amherstburg, ON<br>1024km SSW                                                                                                    | Note Switched vehicle ELD17<br>to ELD109             | Duration | Odometer<br>Omi<br>93mi |                                                 |
|                   | Add Comment                        |    |       | 6 08:28 F<br>7 08:28 F |                   | Amherstburg, ON<br>1024km SSW<br>Amherstburg, ON                                                                                                    | Automatic Transition                                 |          | 93mi<br>93mi            |                                                 |
|                   | ADD PHO                            | то |       | 8 08:28 F              | M Driving         | 1024km SSW<br>Amherstburg, ON                                                                                                    | Automatic Transition                                 | 17m      | 93mi                    |                                                 |
|                   | Tires                              | •  | 10 NA | 9 08:28 F              | M PreTrip Missing | 1024km SSW<br>Amherstburg, ON                                                                                                    | Pre-trip DVIR not<br>performed for Vehicle<br>ELD109 |          | 93mi                    |                                                 |
|                   | Add Comment                        |    |       |                        |                   |                                                                                                    |                                                      |          |                         |                                                 |

The first **DVIR Area** is selected by default. You can also tap its corresponding tab to display the DVIR items under this area.

You can select the status of each DVIR Item by tapping their respective tri-state check boxes as listed below.

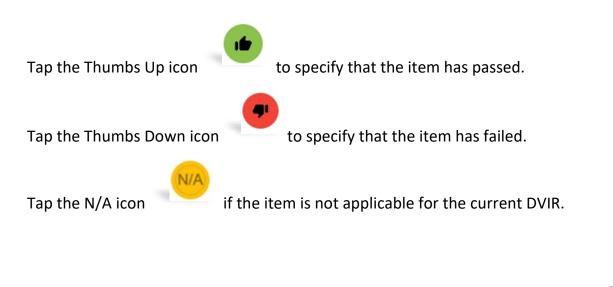

When failing a DVIR, an option for selecting a severity level will appear with its corresponding color: Major – Red  $\triangle$  or Minor – Yellow  $\triangle$ .

Tap the *Pass All* button to automatically select all the DVIR items.

Items marked as "Failed" remained as failed even after the 'Pass All' button is tapped. The same goes for when the **Uncheck All** button is tapped.

# 5.4.7 Capturing an Image of a DVIR Item

If you wish to capture an image of a DVIR item, you can tap the *Add Photo* button. The Camera app will then appear, proceed to take a picture of the DVIR item. After tapping the *Add Photo* button, tap the **OK** button to save the image and add it to your item report. You can also discard the captured image by selecting the *Retry* button.

| ← Inspect Areas                         |                                                                        |
|-----------------------------------------|------------------------------------------------------------------------|
| Q Search item<br>Truck S<br>Uncheck All | Parking Brake Add Comment parking brake is defective Attached Images 1 |
| ltems<br>Done (13/13)                   | ADD PHOTO                                                              |
|                                         | Steering Mechanism                                                     |
| FINISH DVIR                             | арр Рното<br>Elapsed Time: 02:13                                       |

# 5.4.8 Adding a Comment or Remark to a DVIR Item

You may add comments or remarks against a DVIR item by entering the relevant comment or remark in the *Add Comment* field, tap the *ADD PHOTO* button to add images if required. If you add multiple images, there will be an indicator on how many images are already attached in that item.

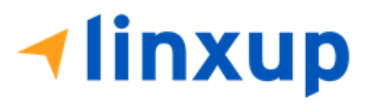

# 5.4.9 Finishing Your DVIR

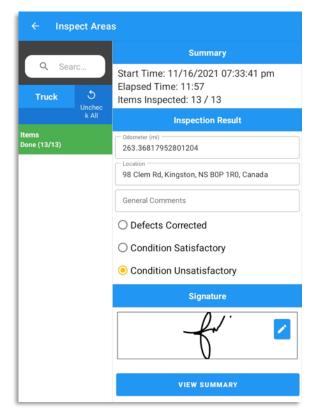

To finish and your DVIR, select the *View Summary button*, this will display the information detailed on the next page.

# <u>Summary</u>

Summary

Start Time: 09/28/2017 09:52:20 AM Elapsed Time: 02:08 Items Inspected: 2/14

- *Start Time* the date and time the DVIR was started.
- *Elapsed Time* the duration of the current DVIR.
- Items Inspected this is a counter for the number of items already inspected.

**Remaining Items** 

# **√linxup**

|                  | 12 Remaining Items |  |
|------------------|--------------------|--|
| Trailer - Brakes |                    |  |

This will only be displayed if you have not yet updated all the DVIR items, this will show the item(s) that are still to be inspected.

# **Inspection Result**

| Inspection Result                         |
|-------------------------------------------|
| Odometer (mi)                             |
| 153.14935769224002                        |
| Location                                  |
| Coila, MS 38923, USA                      |
| General Comments<br>one item is defective |
| O Defects Corrected                       |
| ○ No Defect Found                         |
| ○ Condition Satisfactory                  |
| Condition Unsatisfactory                  |

*General Comments* – this is where you can enter your general DVIR report comments.

One of the following options must be selected before the DVIR can be finished / certified.

- Defects Corrected
- No Defect Found (*Note:* 'No Defect Found' option is only available for Canadian cycle drivers.)
- Condition Satisfactory
- Condition Unsatisfactory

#### <u>Signature</u>

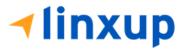

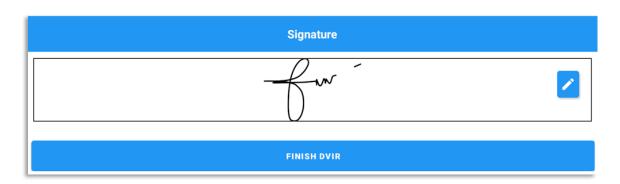

Drivers can change their signature by tapping the *Change Signature* button.

Mechanics and other inspectors can create their signatures by tapping the *Change Signature* button.

Selecting the *Change Signature* button will open the *Create Your Signature Here screen*:

| ← Change Signature                                                                     | 🖻 💆 C 🕣   |
|----------------------------------------------------------------------------------------|-----------|
| Vehicle disconnected                                                                   | Connect X |
| Create your signature here                                                             |           |
| John Doe J                                                                             | ٢٠        |
| Clear                                                                                  | Done      |
| Tap the <b>Done</b> button to save your sign<br><b>Clear</b> button to discard the sig |           |

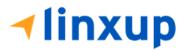

# 5.4.10 Submitting or Certifying the DVIR

| ← Inspect Areas           | 5                                                                                                    | ← Inspect Area            | S                                                                                                    | ← Inspect Areas           | 3                                                                                                    |
|---------------------------|----------------------------------------------------------------------------------------------------|---------------------------|----------------------------------------------------------------------------------------------------|---------------------------|----------------------------------------------------------------------------------------------------|
| Q Searc<br>Truck<br>Items | DVIR: JAMES-202111<br>02-001545<br>Driver's Vehicle Inspection Report<br>(DVIR) As required by the D.O.T Federal<br>Motor Carrier Safety Regulations.                                                                                                    | Q Searc<br>Truck<br>Items | Matthew Doe Nov 02, 2021 01:10<br>am<br>repair made                                                                                                    | Q Searc<br>Truck<br>Items | sample general comment Matthew Doe Nov 02, 2021 01:10 am sample general comment                                                        |
| Done (13/13)              | Carrier: ETL Telecommunications<br>Carrier: ETL Telecommunications<br>Tests & Development<br>Carrier DOT No.: 327589345<br>Driver: James Doe<br>Certified: Nov 02, 2021 12:18 am<br>VIN: 2HNVD282X7H528699<br>Location: 8678mi NNW Eastport, ME<br>Odometer: 2354,9999982010067 mi<br>Equipment License:<br>Equipment License:<br>Equipment License:<br>Equipment License Jurisdiction: Illinoi<br>s<br>Issues Reported (2)<br>Parking Brake | Done (13/13)              | Steering<br>Mechanism<br>James Doe Nov 02, 2021 12:18 am<br>sample note<br>Matthew Doe Nov 02, 2021 01:10<br>am<br>repair not needed<br>Repair not needed<br>Matthew Doe Nov 02, 2021 01:10<br>am | Done (13/13)              | Condition: Condition<br>Unsatisfactory<br>I, Matthew Doe, certify that this<br>DVIR is correct and true.<br>Matthew Doe<br>Matthew Doe |
| FINISH DVIR               | Certify DVIR<br>I, Matthew Doe, certify that this<br>DVIR is correct and true.                                                                                                    | FINISH DVIR               | Certify DVIR<br>I, Matthew Doe, certify that this<br>DVIR is correct and true.                                                                                                    | FINISH DVIR               | Certify DVIR<br>I, Matthew Doe, certify that this<br>DVIR is correct and true.                                                         |

After tapping the View Summary button, you will redirect to the Summary screen, and you can now review all of the DVIR details. Tap the **YES** button to certify the DVIR. You can also cancel certifying the DVIR by tapping the **NO** button.

After

successfully certifying the DVIR, an event will be created in the Edit Logs screen stating the completion of Pre/Post/Ad-Hoc DVIRs.

|                                    | View Lo           | g |   |                      |   |   |   |                                            |   |   |   |       |                                          |      |       |     |  |                                                       |        |   |    |   |                   |  |   |   |   |   |  | <u>((•))</u>                                                        | C      | ÿ    | ÷                                         |
|------------------------------------|-------------------|---|---|----------------------|---|---|---|--------------------------------------------|---|---|---|-------|------------------------------------------|------|-------|-----|--|-------------------------------------------------------|--------|---|----|---|-------------------|--|---|---|---|---|--|---------------------------------------------------------------------|--------|------|-------------------------------------------|
| Start 1                            | Time: 12am        |   |   |                      |   |   |   |                                            |   | ¢ | - | F     | ri Au                                    | ıg 2 | 0, 20 | 021 |  | _                                                     | $\geq$ |   |    |   |                   |  |   |   |   |   |  | С                                                                   | anS7   | '0hr | 7days                                     |
| OFF<br>SB<br>D<br>ON<br>1<br>Can O | 1 2               | 3 | 4 |                      | 5 | 6 | 7 | ,<br>, , , , , , , , , , , , , , , , , , , | 8 | 9 |   | .   . | 11<br>22:1                               |      |       | . 1 |  | 11                                                    | 3      | 4 | 11 | 5 | 6                 |  | 7 | 1 | 8 | 9 |  | 10<br>1 1 1<br>1 1<br>1 1<br>1 1<br>1 1<br>1 1<br>1 1<br>1 1<br>1 1 | 11<br> |      | 23:01<br>00:00<br>00:08<br>00:00<br>23:10 |
| 30                                 | Start<br>11:08 PM |   |   | Status Dvir Complete |   |   |   |                                            |   |   |   |       | Location<br>1138km SW Amherstburg,<br>ON |      |       |     |  | Note Dui<br>Completion of Pre-trip<br>DVIR for ELD109 |        |   |    |   | Duration Odometer |  |   |   |   |   |  |                                                                     |        |      | /                                         |

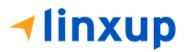

**Note:** PreTrip Missing event with note "Pre-trip DVIR not performed for Vehicle [vehicle name] or Trailer [trailer name]." will display in event history list when driver went Driving without performing Pre-trip DVIR.

# 5.4.11 Deleting a DVIR

Go to the *Current DVIR* section. This is where you can view a list of the DVIRs conducted within the Vehicle DVIR screen:

| Current DVIR |             |           |   |
|--------------|-------------|-----------|---|
| Pre-trip     | 08:46:06 AM | Certified | : |

- Tap the **Email** button to send the completed DVIR to an intended recipient.
- Tap the **View** button to view the DVIR details (once submitted, this cannot be amended).
- Tap the **Remove** button to remove the DVIR (once DVIR is submitted, this cannot be removed).

# 5.4.12 Emailing a DVIR

|                                              |                                |           | ← Compose                         | · · · |
|----------------------------------------------|--------------------------------|-----------|-----------------------------------|-------|
|                                              |                                | 🖻 C 🕄     | From                              |       |
|                                              |                                | Connect X |                                   |       |
| DVIR Details                                 | Current DVIR                   |           | To backoffice@gmail.com           | ~     |
| Date: 01/28/2021 07:34:22 PM EST             | Pre-trip 07:31:25 PM Certified | :         | Cc devid.jackson@gmail.com        |       |
| Type: Ins<br>Pretrip C Send                  | Email                          |           | DVIR                              |       |
| switch Equi                                  | Permail.com                    |           | Compose email                     |       |
| Vehicle/Tr Separate email addresses by comma |                                |           | david jackso2-43-34.pdf ×         |       |
| Vehicle: Form:<br>ELD19                      |                                |           | 1 2 3 4 5 6 7 8 9                 | 0 Del |
| Truck CANCEL                                 | SEND                           |           | q w e r t y u i o                 | p 🗵   |
| Taller: Form:<br>TL1 Select form Inspect     |                                |           | a's d'f g h j k                   |       |
| Trailer: Form:<br>TL13 Trailer Inspect       |                                |           |                                   |       |
| nailer                                       |                                |           | Ŷ z x c v b n m,                  | 1.? & |
|                                              |                                |           | Ctrl 11@ @ English (US)           | 4 Þ   |
|                                              |                                | _         |                                   |       |
| Emailing a DV                                | /IR via <b>Server</b>          |           | Emailing a DVIR via <b>Mobile</b> | Арр   |
| L                                            |                                |           | L                                 |       |

• If Email Sender is set to Server, a Send Email dialog will display when the driver taps Email button to send the completed DVIR. Enter the email address for the recipient. If the recipient is more than one, separate email addresses by comma.

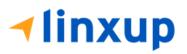

• If Email Sender is set to Mobile App, an app will open (e.g. Gmail app will open for Android device) with a new message that has a DVIR Report PDF file attached.

**Note:** Email Sender option can be set in the **Portal** > **Account Settings** (under App Controls) > **Email Sender.** 

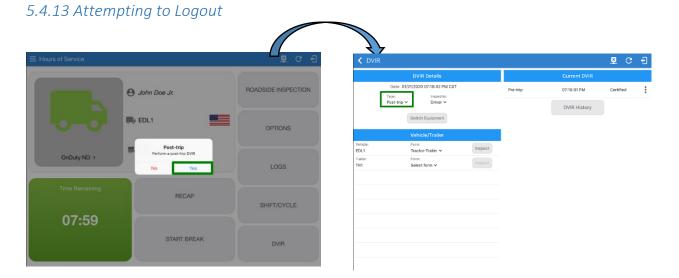

• If the user attempts to logout, a Post-trip DVIR dialog displays with the message "Perform a post-trip DVIR" with YES and NO buttons. Then tap the YES button. DVIR Type from Pre-trip automatically changes to Post-trip on the DVIR screen.

# 5.5 Added Feature for DVIR

As stated in Section 396.13 (b) and (c) of the Code of Federal Regulations, a 3<sup>rd</sup> signature is required to acknowledge that the driver has reviewed the last inspection report and required repairs have been performed. In order to comply with the FMCSA's requirement, we have redesigned the DVIR feature of the ELD. We have taken steps to ensure that the New DVIR feature maintains its user-friendly environment.

#### 5.5.1 Things You Need to Know

- A 3<sup>rd</sup> signature is only needed when there is/are defect/s from the last inspection.
- When there is/are no failed item/s from the last inspection, there is no need for a signature from the mechanic or reviewing driver.
- It is possible to inspect the same report using different devices or using the portal.
- If reviewing driver has new defect/s to report, the 3<sup>rd</sup> signature should be filled first before he can report new defect/s.

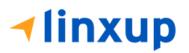

# 5.5.2 Common Flows to complete the 3 Signatures

#### A. Driver > Reviewing Driver

-If the Driver has failed some item/s during his inspection, the reviewing driver will review the failed items and he/she can mark the failed item/s as Repair made, Repair Unnecessary, or Repair Necessary. In the report, the signature of Reviewing Driver will complete the 3<sup>rd</sup> Signature.

#### Steps to perform:

#### > On Driver's side:

1. Login to the app.

| <b>~linxup</b>                  |
|---------------------------------|
| jamesdoe@drivers.com            |
|                                 |
| □ Show Password □ Save Password |
| Login                           |
| Forgot Password?                |
| Choose Language                 |
| English 👻                       |

- 2. After a successful login, the main dashboard will be shown.
- 3. Select DVIR.

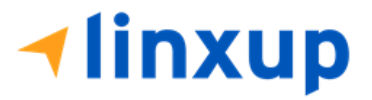

| $\equiv$ Hours of Service |                    | ¥ C €               |
|---------------------------|--------------------|---------------------|
|                           | <b>e</b> James Doe | ROADSIDE INSPECTION |
| OffDuty >                 | ELD34              | OPTIONS             |
|                           | The None           | LOGS                |
| Time Remaining            | RECAP              | SHIFT/CYCLE         |
|                           | START BREAK        | DVIR                |

4. Make sure that you have selected a vehicle to inspect, also choose a DVIR form if there's no assigned DVIR form for that certain vehicle.

| t DVIR                                                 | <u>부</u>     | C |
|--------------------------------------------------------|--------------|---|
| DVIR Details                                           | Current DVIR |   |
| Date: 11/02/2021 12:15:24 am -0500<br>Type: Inspector: | No DVIR      |   |
| Pre-trip Driver                                        | DVIR HISTORY |   |
| SWITCH EQUIPMENT                                       |              |   |
| Vehicle/Trailer                                        |              |   |
| Vehicle: Form:<br>ELD34 Truck Inspect                  |              |   |
|                                                        |              |   |

5. Tap Inspect

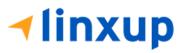

| t C             | OVIR             |         |              | ¥ | G |
|-----------------|------------------|---------|--------------|---|---|
|                 | DVIR Detai       | ls      | Current DVIR |   |   |
| Date:<br>Type:  | 11/02/2021 12:15 |         | No DVIR      |   |   |
| Pre-tr          |                  | Ver     | DVIR HISTORY |   |   |
| ehicle:<br>LD34 | Form:<br>Truck   | Inspect |              |   |   |

6. A dialog will show up if you're duty status is not yet set to OnDuty. Tap **Yes** to change your duty status to OnDuty and to be able to proceed to Inspection.

|      | Inspector:                                       |    | _   |
|------|--------------------------------------------------|----|-----|
|      | Inspect<br>You need to be on-duty to do DVIR.    |    | то  |
| н    | Would you like to switch your status to on-duty? |    |     |
|      |                                                  | NO | YES |
| icle | /Trailer                                         |    |     |

7. Assuming that there are failed item/s during the inspection, tap the **Thumbs Down** button.

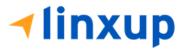

| ← Inspect Area                 | s                                  |   |
|--------------------------------|------------------------------------|---|
| Q Searc<br>Truck &<br>Pass All | Parking Brake                      |   |
| ltems<br>Done (0/13)           | ADD PHOTO                          |   |
|                                | Steering Mechanism                 |   |
|                                | ADD PHOTO                          |   |
|                                | Lighting Devices and<br>Reflectors |   |
|                                | Add Comment                        |   |
|                                | ADD PHOTO                          | ) |

8. You can also change the severity of the failed item by tapping the warning icon. You can choose

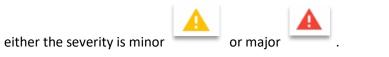

9. If you want to enter notes for the following items, you can add it to the "Add Comment" field.

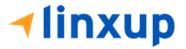

| ← Inspect Area               | s                               |
|------------------------------|---------------------------------|
| Q Searc<br>Truck<br>Pass All | Parking Brake A 🗭 🐽 NA          |
| ltems<br>Done (0/13)         | ADD PHOTO                       |
|                              | Steering Mechanism 🛕 🗭 🐽 NA     |
|                              | ADD PHOTO                       |
|                              | Lighting Devices and Reflectors |
|                              | Add Comment                     |
|                              | ADD PHOTO                       |

10. Also, if you want to add a photo for proof tap the "Add Photo" button.

| ← Inspect Areas                |                                                                                  |  |  |  |
|--------------------------------|----------------------------------------------------------------------------------|--|--|--|
| Q Searc<br>Truck V<br>Pass All | Parking Brake A (P) (m) NA<br>Add Comment<br>sample comment<br>Attached Images 1 |  |  |  |
| Items<br>Done (0/13)           | ADD PHOTO                                                                        |  |  |  |
| [                              | Steering Mechanism A 💿 🐽 🕅                                                       |  |  |  |
|                                | ADD PHOTO                                                                        |  |  |  |

11. After the inspection, tap **Finish DVIR** button found on the bottom left corner of the screen.

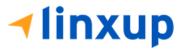

| ← Inspect Area                                    | IS                                                                                                    |
|---------------------------------------------------|----------------------------------------------------------------------------------------------------|
| Q Searc<br>Truck Pass All<br>Items<br>Done (0/13) | Parking Brake<br>Add Comment sample comment Attached Images 1 ADD PHOTO                                                |
|                                                   | Steering Mechanism A 💿 <table-cell> 🕅<br/>Add Comment<br/>sample note<br/>Attached Images 1<br/>ADD PHOTO</table-cell> |
|                                                   | Lighting Devices and P Devices and Add Comment                                                                         |
|                                                   | ADD PHOTO                                                                                                    |
| FINISH DVIR                                       | Elapsed Time: 45                                                                                                    |

12. After tapping the **Finish DVIR** button, you will be redirected to the Summary Screen.

| ← Inspect Area | is                                                                                                    |                                                                                                    |
|----------------|----------------------------------------------------------------------------------------------------|----------------------------------------------------------------------------------------------------|
|                | Summary                                                                                                    |                                                                                                    |
| Q Searc        | Start Time: 11/02/2021 12:15:45 am<br>Elapsed Time: 53<br>Items Inspected: 2 / 13                                                                                                    | 11 Remaining Items                                                                                                    |
| Pass All       | 11 Remaining Items                                                                                                    | Items - Lighting Devices and Reflectors                                                                                                    |
| one (2/13)     | Items - Lighting Devices and Reflectors                                                                                                    | Items - Tires                                                                                                    |
|                | Items - Tires                                                                                                    |                                                                                                    |
|                | Inspection Result                                                                                                    |                                                                                                    |
|                | Odometer (mi)         0.0         Location         8678mi NNW Eastport, ME         General Comments         O Defects Corrected         O Condition Satisfactory         O Condition Unsatisfactory | Note: If there are items that you left<br>unmarked, then it will display under the<br>Remaining Items section. You need to<br>mark the left items as Passed (thumbs<br>up) or Failed (thumbs down) for you to<br>proceed in certifying the DVIR. |

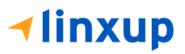

13. Driver can enter his comments/notes for the inspection in the **General Comments** field.

| ← Insp                                | ect Area | s                                                                                     |
|---------------------------------------|----------|---------------------------------------------------------------------------------------|
|                                       |          | Summary                                                                               |
| Q Searc<br>Truck S<br>Unchec<br>k All |          | Start Time: 11/02/2021 12:15:45 am<br>Elapsed Time: 01:24<br>Items Inspected: 13 / 13 |
|                                       |          | Inspection Result                                                                     |
| ltems<br>Done (13/13)                 |          | Odometer (mi)<br>2355                                                                 |
|                                       |          | Location<br>8678mi NNW Eastport, ME                                                   |
|                                       |          | General Comments                                                                      |
|                                       |          | O Defects Corrected                                                                   |
|                                       |          | ○ Condition Satisfactory                                                              |
|                                       |          | ○ Condition Unsatisfactory                                                            |

14. In the Inspection Result section, you are required to select the condition of the inspection: Defects Corrected, Condition Satisfactory, Condition Unsatisfactory.

| ← Inspect Are                | as                                                                                    |
|------------------------------|---------------------------------------------------------------------------------------|
|                              | Summary                                                                               |
| Q Searc<br>Truck 5<br>Unchec | Start Time: 11/02/2021 12:15:45 am<br>Elapsed Time: 01:34<br>Items Inspected: 13 / 13 |
| k All                        | Inspection Result                                                                     |
| Items<br>Done (13/13)        | Odometer (mi) 2355                                                                    |
|                              | Location<br>8678mi NNW Eastport, ME                                                   |
|                              | sample comment                                                                        |
|                              | O Defects Corrected                                                                   |
|                              | ○ Condition Satisfactory                                                              |
|                              | Condition Unsatisfactory                                                              |

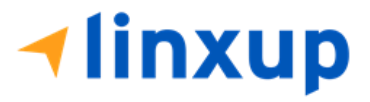

15. If you have not entered your signature yet, you can add your signature. Tap the **Edit** button, then create your signature in the blank space. Tap **Done** to save your signature.

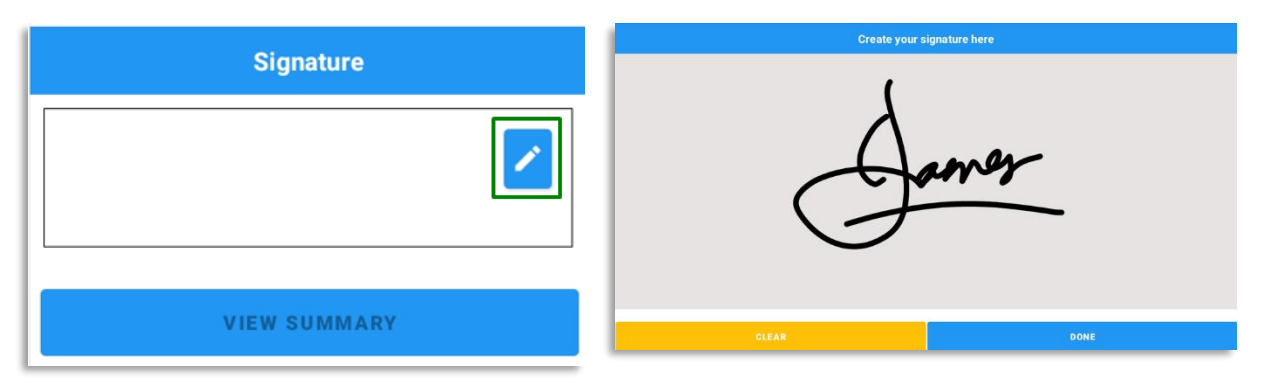

16. Tap the "View Summary" button.

| Truck                 | 5<br>Unchec | Start Time: 11/02/2021 12:15:45 am<br>Elapsed Time: 02:28<br>Items Inspected: 13 / 13 |
|-----------------------|-------------|---------------------------------------------------------------------------------------|
| _                     | k All       | Inspection Result                                                                     |
| ltems<br>Done (13/13) |             | Odometer (mi)                                                                         |
|                       |             | Location<br>8678mi NNW Eastport, ME                                                   |
|                       |             | General Comments sample comment                                                       |
|                       |             | O Defects Corrected                                                                   |
|                       |             | ○ Condition Satisfactory                                                              |
|                       |             | Condition Unsatisfactory                                                              |
|                       |             | Signature                                                                             |
|                       |             | James                                                                                 |
|                       |             | VIEW SUMMARY                                                                          |

**√linxup** 

| ← Inspect Area                                                         |                                                                                                    |                                                                                                    | ← Inspect Area       | as                                                                                                    |                                                                  | ← Inspect Area                                         | 35                                                                                                    |
|------------------------------------------------------------------------|----------------------------------------------------------------------------------------------------|----------------------------------------------------------------------------------------------------|----------------------|----------------------------------------------------------------------------------------------------|------------------------------------------------------------------|--------------------------------------------------------|----------------------------------------------------------------------------------------------------|
| Q Searc<br>Truck Subscreen<br>Lincher<br>K.All<br>Hems<br>Done (13/13) | DVIR: JAMI<br>02-001545<br>Driver's Vehicle Insp<br>(DVIR) As required H<br>Motor Carrier Safety<br>Carrier: ETL Teleco<br>Tests & Der<br>Carrier DOT No.: 32<br>Driver: James Doe<br>Certified: Nov 02, 2<br>VIN: 2HNYD282X74<br>Location: 6678mi N<br>Odometer: 2354.99<br>Equipment ID: ELD3<br>Equipment License:<br>Issues Reported (<br>Parking Brake | ection Report<br>y the D.O.T Federal<br>Regulations.<br>mmunications<br>relopment<br>7589345<br>021 12:18 am<br>1528699<br>1005034 mi<br>14<br>Jurisdiction: Illinoi<br>s | Rens<br>Done (13/13) | Issues Reported (<br>Parking Brake<br>James Doe Nov (<br>sample comment<br>Steering<br>Mechanism<br>James Doe Nov (<br>sample note<br>Inspection Result<br>General Commen<br>James Doe Nov (2<br>sample comment | 22, 2021 12:18 am<br>22, 2021 12:18 am<br>22, 2021 12:18 am<br>t | C Searc<br>Truck S<br>Unchao<br>Herms<br>Donie (13/13) | sample comment<br>Condition: Condition<br>Unsatisfactory<br>I, James Doe, certify that this<br>DVIR is correct and true.<br>Unite Source and true.<br>James Doe<br>Druer Inspection: Nev 62, 2021 12:18 am |
|                                                                        | Certify<br>I, James Doe, o<br>DVIR is corre                                                                                                    | certify that this                                                                                                    |                      |                                                                                                    | y DVIR<br>certify that this<br>ect and true.                     |                                                        | Certify DVIR<br>I, James Doe, certify that this<br>DVIR is correct and true.                                                                                                    |
| FINISH DVIR                                                            | NO                                                                                                    | YES                                                                                                    | FINISH DVIR          | NO                                                                                                    | YES                                                              | FINISH DVIR                                            | NO YES                                                                                                    |

17. You can now review the details you've entered before certifying the DVIR.

18. Tap the **Yes** button to certify the DVIR.

| Certify                          | y DVIR |
|----------------------------------|--------|
| I, James Doe, o<br>DVIR is corre |        |
| NO                               | YES    |

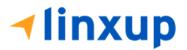

The certified DVIR report will be uploaded to the portal and the driver's signature will reflect in the first signature block of the report.

|                                                                                                    |         | Ite        | ms                                                                                                    |             |   |
|----------------------------------------------------------------------------------------------------|---------|------------|----------------------------------------------------------------------------------------------------|-------------|---|
| Parking Brake Lighting Devices and Reflectors Horns Rear View Mirrors Emergency Equipment Coupling Devices Hazmat Placarding / Shipping Papers Comment: sample comment Mechanic Comment: Reviewing Driver Comment: Reviewing Driver Comment Defects Corrected Condition Unsatisfactor Condition Unsatisfactor Condition Unsatisfactor Condition Unsatisfactor Corrected | :<br>ry |            | Steering Mechanism<br>Tires<br>Windshield, Wipers,<br>Washers<br>Wheels and Rims<br>Load Securement<br>Service Brakes (Including<br>Trailer Connections) |             |   |
| DRIVER'S SIGN.<br>James Do                                                                                                    |         | MECHANIC'S | SIGNATURE                                                                                                    | WING DRIVER | s |

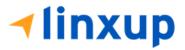

## Reviewing Driver's side:

1. For the reviewing driver, he must login to the app using his account.

| <b>∢ linxup</b>                 |
|---------------------------------|
| matthewdoe@drivers.com          |
|                                 |
| □ Show Password □ Save Password |
| Login                           |
| Forgot Password?                |
| Choose Language                 |

- 2. After a successful login, the main dashboard will be shown.
- 3. Go to DVIR, select the vehicle that he will be inspecting. It must be the same vehicle that the Driver has inspected.

|                |             | P 0 4               |  |  |
|----------------|-------------|---------------------|--|--|
|                | Matthew Doe | ROADSIDE INSPECTION |  |  |
| OffDuty >      | ELD34       | OPTIONS             |  |  |
| Time Remaining | None        | LOGS                |  |  |
| 00:00          | RECAP       | SHIFT/CYCLE         |  |  |
|                | START BREAK | DVIR                |  |  |

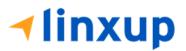

4. Select a form. The form should be the same as the Driver has selected from the previous inspection. Also, it should be the same inspection type (Pre-trip, Post-trip, Ad-hoc) as to what the previous inspector set. Else, it will create a new DVIR and it won't complete the DVIR 3 signatures.

| ← Select DVIR                              | ¥ | С | ÷ |
|--------------------------------------------|---|---|---|
| DVIR Details Current DVIR                  |   |   |   |
| Date: 11/02/2021 01:07:23 am -0500 No DVIR |   |   |   |
| Pre-trip Driver DVIR HISTORY               |   |   |   |
| SWITCH EQUIPMENT                           |   |   |   |
| Vehicle/Trailer                            |   |   |   |
| Vehicle: Form:<br>ELD34 Truck Inspect      |   |   |   |
|                                            |   |   |   |

### 5. Tap the **Inspect** button.

| elect D          | VIR                    |         |   |              | × |  |
|------------------|------------------------|---------|---|--------------|---|--|
|                  | DVIR Detai             | ls      |   | Current DVIR |   |  |
|                  | 11/02/2021 01:07       |         |   | No DVIR      |   |  |
| Type:<br>Pre-tri | p Dri<br>SWITCH EQUIPT | ver     |   | DVIR HISTORY |   |  |
|                  | Vehicle/Trai           | ler     |   |              |   |  |
| icle:<br>D34     | Form:<br>Truck         | Inspect | 1 |              |   |  |
|                  | Truck                  |         |   |              |   |  |

6. The reviewing driver can now mark the failed item as 'Repair Made' (if the failed item has been repaired), Repair Unnecessary (if the failed item doesn't need repair), Repair Necessary (if the failed item is defective or has not yet been repaired). Reviewing driver doesn't have the ability to edit the passed items, if he encountered defective item during his inspection and it was marked by the Driver as Passed then he will need to create a different report (to be discussed in the next steps).

| ← Inspect Area        | IS                                                                                     | Truck                 | ADD PHOTO                                                                         |  |  |  |
|-----------------------|----------------------------------------------------------------------------------------|-----------------------|-----------------------------------------------------------------------------------|--|--|--|
|                       | Parking Brake 🔥 🝘 🖝 🕅                                                                  | ltems<br>Done (13/13) | Repair made     Repair not     Repair needed     Repair needed                    |  |  |  |
| Q Searc<br>Truck      | Issues from previous DVIR#<br>JAMES-20211102-001545<br>James Doe Nov 02, 2021 12:18 am |                       | Steering Mechanism A 💿 🐽 🕅<br>Issues from previous DVIR#<br>JAMES-20211102-001545 |  |  |  |
| ltems<br>Done (13/13) | sample comment                                                                         |                       | James Doe Nov 02, 2021 12:18 am sample note                                       |  |  |  |
|                       | repair made<br>Attached Images 1                                                       |                       | repair not needed<br>Attached Images 1                                            |  |  |  |
|                       | ADD PHOTO                                                                              |                       | ADD PHOTO                                                                         |  |  |  |
|                       | Repair made     Repair not     Repair needed     Repair needed                         |                       | Repair made  Repair not Repair needed Repair needed Repair needed                 |  |  |  |

7. The reviewing driver has also the ability to add comment and add additional photo for proof of inspection.

| ← Inspect Area        |                                                                |
|-----------------------|----------------------------------------------------------------|
| Q Searc               | Parking Brake A 💿 🐽 🕬                                          |
| Items<br>Done (13/13) | James Doe Nov 02, 2021 12:18 am sample comment                 |
|                       | repair made Repair made Add Comment repair made                |
|                       | Attached Images 2                                              |
|                       | Repair made     Repair not     Repair needed     Repair needed |

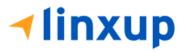

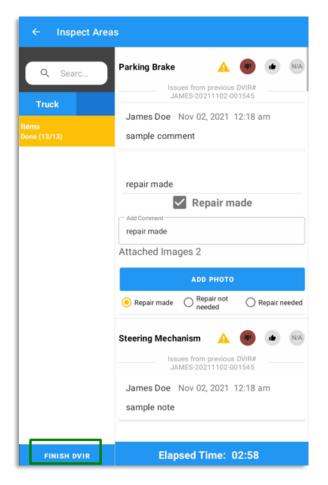

8. After the reviewing driver is done with the inspection, tap **Finish DVIR** button.

9. Reviewing driver can enter his comment/notes during his inspection.

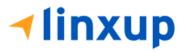

|                       | Summary                                                                               |  |  |
|-----------------------|---------------------------------------------------------------------------------------|--|--|
| Q Searc               | Start Time: 11/02/2021 12:15:45 am<br>Elapsed Time: 02:58<br>Items Inspected: 13 / 13 |  |  |
| Items<br>Done (13/13) | Inspection Result                                                                     |  |  |
|                       | Odometer (mi) 2354.9999991005034                                                      |  |  |
|                       | Location<br>8678mi NNW Eastport, ME                                                   |  |  |
|                       | General Comments                                                                      |  |  |
|                       | O Defects Corrected                                                                   |  |  |
|                       | O Condition Satisfactory                                                              |  |  |
|                       | Condition Unsatisfactory                                                              |  |  |

10. He is required to enter his signature.

| Signature    | Signature    |
|--------------|--------------|
|              | Matthew Z    |
| VIEW SUMMARY | VIEW SUMMARY |

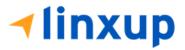

- 11. He can now tap the **View Summary** and review the details. In the summary screen, the current user can review the comments made by the past inspectors.
- 12. If he is done reviewing the summary, Tap Yes to certify the DVIR.

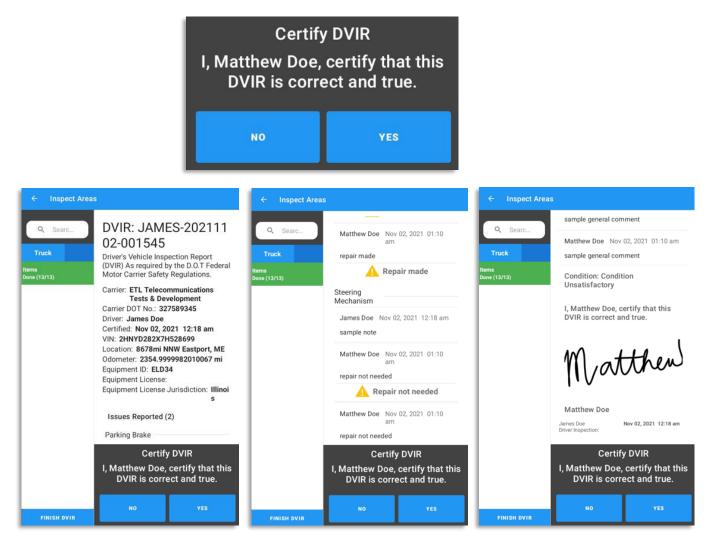

13. After the successful certification of DVIR, a dialog will show up. Asking if you want to Report new defects or no. (*this will be discussed on Section 4*)

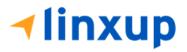

| New Defects?                           |    |     |
|----------------------------------------|----|-----|
| Do you have any new defects to report? |    |     |
|                                        | NG | VEO |
| Current DVIR                           | NO | YES |

The Certified DVIR will be uploaded to the portal and the reviewing driver's signature will fill both the mechanic and reviewing driver's signature blocks. Since there is no mechanic to review the defects found, the reviewing driver will review the defects if it needs repair, or it is unnecessary.

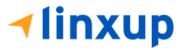

|                                                                                                    |                  |                  | lte              | ms                                                                                                  |                  |                  |                                                   |
|----------------------------------------------------------------------------------------------------|------------------|------------------|------------------|----------------------------------------------------------------------------------------------------|------------------|------------------|---------------------------------------------------|
| Parking Brake<br>Lighting Devices and<br>Reflectors<br>Horns<br>Rear View Mirrors<br>Emergency Equipment | D<br>Prt Pot AdH | M<br>Prt Pot AdH | O<br>Prt Pot AdH | Steering Mechanism<br>Tires<br>Windshield, Wipers,<br>Washers<br>Wheels and Rims<br>Load Securement | D<br>Prt Pot AdH | M<br>Prt Pot AdH | O<br>Prt Pot /<br>O<br>O<br>O<br>O<br>O<br>O<br>O |
| Coupling Devices<br>Hazmat Placarding /                                                                  | ØOO              |                  |                  | Service Brakes (Including<br>Trailer Connections)                                                   | 000              | ØOO              | 00                                                |
|                                                                                                    |                  |                  |                  |                                                                                                    |                  |                  |                                                   |
| Defects Corrected                                                                                        | bry              |                  |                  |                                                                                                    |                  |                  |                                                   |
|                                                                                                    | ory              |                  | Mat              | then)                                                                                               | Y                | Natthe           | m                                                 |

#### B. Driver > Mechanic > Reviewing Driver

-If the Driver has failed some items during his inspection, then the Mechanic will now review the report. The Mechanic can mark the failed item/s as Repair Made, Repair Unnecessary, or Repair Necessary. After the mechanic has certified his DVIR inspection, the Reviewing Driver can now do a review. He also has the ability to mark the failed item/s as Repair Made, Repair Unnecessary, or Repair Necessary. The signature of the reviewing driver will complete the 3<sup>rd</sup> signature.

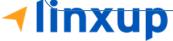

# Steps to perform:

- > On Driver's side:
  - 1. Login to the app.

| <b>- li</b>         | nxup            |
|---------------------|-----------------|
| richardroe@drivers. | com             |
| □ Show Password     | □ Save Password |
|                     | Login           |
| Forgot Password?    |                 |
|                     | e Language      |

2. After a successful login, the main dashboard will be shown.

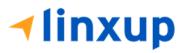

3. Select DVIR.

| $\equiv$ Hours of Service |             | ¥ C €               |
|---------------------------|-------------|---------------------|
|                           | Richard Roe | ROADSIDE INSPECTION |
| OffDuty >                 | ELD64       | OPTIONS             |
|                           |             | LOGS                |
| Time Remaining            | RECAP       | SHIFT/CYCLE         |
|                           | START BREAK | DVIR                |

4. Make sure that you have selected a vehicle to inspect, also choose a DVIR form if there's no assigned DVIR form for that certain vehicle.

| ← Select DVIR                        |                    |       | <u>.</u> | C | ÷ |
|--------------------------------------|--------------------|-------|----------|---|---|
| DVIR De                              | tails              | Curre | ent DVIR |   |   |
|                                      | spector:<br>Driver |       | DVIR     |   |   |
| Vehicle/T                            | railer             |       |          |   |   |
| Vehicle: Form:<br>ELD64 <b>Truck</b> | Inspect            |       |          |   |   |

5. Tap Inspect

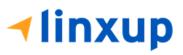

| Select [                            | OVIR                                                  |              |   |              | ¥ | С | • |
|-------------------------------------|-------------------------------------------------------|--------------|---|--------------|---|---|---|
|                                     | DVIR Detail                                           | S            |   | Current DVIR |   |   |   |
| Date:<br><sub>Type:</sub><br>Pre-tr | 11/02/2021 01:48<br>Inspe<br>ip Driv<br>SWITCH EQUIPN | ctor:<br>rer |   | No DVIR      |   |   |   |
|                                     | Vehicle/Trail                                         | er           |   |              |   |   |   |
| Vehicle:<br>ELD64                   | Form:<br>Truck                                        | Inspect      | - |              |   |   |   |

6. A dialog will show up if you're duty status is not yet set to OnDuty. Tap **Yes** to change your duty status to OnDuty and to be able to proceed to Inspection.

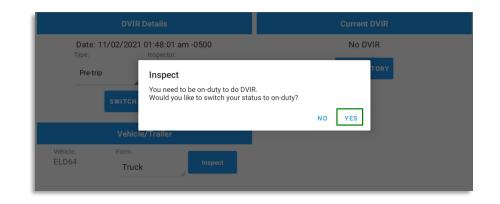

7. Assuming that there are failed item/s during the inspection, tap the **Thumbs Down** button.

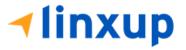

| ← Inspect Are        | as                                 |   |
|----------------------|------------------------------------|---|
| Q Searc              | Parking Brake 🔺                    |   |
| Truck V<br>Pass All  | Add Comment                        |   |
| Items<br>Done (0/13) | ADD PHOTO                          |   |
|                      | Steering Mechanism 🔒               |   |
|                      | Add Comment                        |   |
|                      | ADD PHOTO                          | D |
|                      | Lighting Devices and<br>Reflectors |   |
|                      | Add Comment                        |   |
|                      | ADD PHOT                           | D |

8. You can also change the severity of the failed item by tapping the warning icon. You can choose either the severity is minor or major.

| ← Insp               | ect Area      | s                  |                    |
|----------------------|---------------|--------------------|--------------------|
| Q Sea                | irc           | Parking Brake      | ▲ Minor<br>▲ Major |
| Truck                | V<br>Pass All | Add Comment        |                    |
| ltems<br>Done (0/13) |               | AD                 | D РНОТО            |
|                      |               | Steering Mechanism | A 🔊 🐽 🕅            |

9. If you want to enter notes for the following items, you can add it to the "Add Comment" field. Also, if you want to add a photo for proof tap the "Add Photo" button.

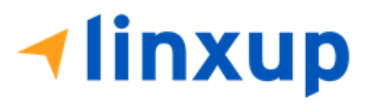

| ← Inspect Area                 | S                          | ← Inspect Areas                                                       |           |
|--------------------------------|----------------------------|-----------------------------------------------------------------------|-----------|
| Q Searc<br>Truck V<br>Pass All | Parking Brake A The NA     | Q Searc Parking E<br>Add Common<br>failed ite<br>Pass All<br>Attached | ent       |
| ltems<br>Done (0/13)           | ADD PHOTO                  | Done (0/13)                                                           | ADD PHOTO |
|                                | Steering Mechanism A 🕐 🐽 🕅 | Add Comms<br>failed ite                                               |           |
|                                | ADD PHOTO                  |                                                                       | ADD PHOTO |

10. After the inspection, tap **Finish DVIR** button found on the bottom left corner of the screen.

| ← Inspect Area                                   |                                                         |         |
|--------------------------------------------------|---------------------------------------------------------|---------|
| Q Searc<br>Truck Pass All<br>Rems<br>Done (0/13) | Parking Brake                                           | •       |
|                                                  | Add Comment<br>failed item #2<br>Attached Images 1      | • • •   |
|                                                  | Lighting Devices and<br>Reflectors Add Comment Add PHOT | • • NA  |
| FINISH DVIR                                      | Tires Add Comment Elapsed Time:                         | • • • • |

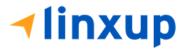

11. After tapping the Finish DVIR button, you will be redirected to the Summary Screen. If there are items that you left unmarked, then it will display under the Remaining Items section. You need to mark the left items as Passed (thumbs up) or Failed (thumbs down) for you to proceed in certifying the DVIR.

| Q Searc | Summary                                                                              |                                                                          |
|---------|--------------------------------------------------------------------------------------|--------------------------------------------------------------------------|
| Truck   | Start Time: 11/02/2021 01:48:23 am<br>Elapsed Time: 01:38<br>Items Inspected: 2 / 13 | 11 Remaining Items                                                       |
| s       | 11 Remaining Items                                                                   | Items - Horns                                                            |
| (2/13)  | Items - Horns                                                                        | Items - Windshield, Wipers, Washers                                      |
|         | Items - Windshield, Wipers, Washers                                                  |                                                                          |
|         | Inspection Result                                                                    |                                                                          |
|         | Odometer (mi) 2344                                                                   | Note: If there are items that you                                        |
|         | Location<br>8678mi NNW Eastport, ME                                                  | Note: If there are items that you<br>left unmarked, then it will display |
|         | General Comments                                                                     | under the Remaining Items                                                |
|         | O Defects Corrected                                                                  | section. You need to mark the left                                       |
|         | O Condition Satisfactory                                                             | items as Passed (thumbs up) or                                           |
|         | O Condition Unsatisfactory                                                           |                                                                          |
|         | Signature                                                                            |                                                                          |
|         |                                                                                      |                                                                          |
|         |                                                                                      |                                                                          |

12. In the Inspection Result section, you are required to select the condition of the inspection: Defects Corrected, Condition Satisfactory, Condition Unsatisfactory. You can also add a comment or note regarding the inspection result.

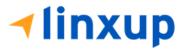

| ← Insp                | ect Area         | IS                                                                                    | ← Inspect Area               | S                                                                                     |
|-----------------------|------------------|---------------------------------------------------------------------------------------|------------------------------|---------------------------------------------------------------------------------------|
|                       |                  | Summary                                                                               |                              | Summary                                                                               |
| Q Sear                | C<br>S<br>Unchec | Start Time: 11/02/2021 01:48:23 am<br>Elapsed Time: 01:58<br>Items Inspected: 13 / 13 | Q Searc<br>Truck 5<br>Unchec | Start Time: 11/02/2021 01:48:23 am<br>Elapsed Time: 02:03<br>Items Inspected: 13 / 13 |
|                       | k All            | Inspection Result                                                                     | k All                        | Inspection Result                                                                     |
| ltems<br>Done (13/13) |                  | Odometer (mi) 2344                                                                    | Items<br>Done (13/13)        | Odometer (mi)                                                                         |
|                       |                  | Location<br>8678mi NNW Eastport, ME                                                   |                              | Location<br>8678mi NNW Eastport, ME                                                   |
|                       |                  | General Comments                                                                      |                              | General Comments<br>comment sample                                                    |
|                       |                  | O Defects Corrected                                                                   |                              | O Defects Corrected                                                                   |
|                       |                  | O Condition Satisfactory                                                              |                              | O Condition Satisfactory                                                              |
|                       |                  | ○ Condition Unsatisfactory                                                            |                              | Condition Unsatisfactory                                                              |

13. If you have not entered your signature yet, you can add your signature. Tap the **Edit** button, then create your signature in the blank space. Tap **Done** to save your signature.

| Signature    | Signature    |
|--------------|--------------|
|              | Riberd       |
| VIEW SUMMARY | VIEW SUMMARY |

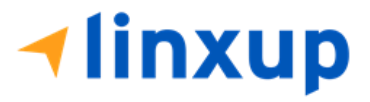

14. Tap the "**View Summary**" button. You can now review the details you've entered before certifying the DVIR.

| ← Inspect Areas          | 3                                                                                                    | ← Inspect Areas            | 5                                                                              | ← Inspect Areas            |                                                                                                    |
|--------------------------|----------------------------------------------------------------------------------------------------|----------------------------|--------------------------------------------------------------------------------|----------------------------|----------------------------------------------------------------------------------------------------|
| Q Searc                  | DVIR: RICHARD-2021<br>1102-014823                                                                                                    | Q Searc                    | Issues Reported (2)<br>Parking Brake                                           | Q Searc                    | General Comments                                                                                         |
| Truck<br>Unchec<br>k All | Driver's Vehicle Inspection Report<br>(DVIR) As required by the D.O.T Federal<br>Motor Carrier Safety Regulations.                                                                                              | Truck S<br>Unchec<br>k All | Richard Roe Nov 02, 2021 01:51 am                                              | Truck S<br>Unchec<br>k All | Richard Roe Nov 02, 2021 01:51 am<br>comment sample                                                      |
| Items<br>Done (13/13)    | Carrier: ETL Telecommunications<br>Tests & Development<br>Carrier DOT No: 327589345<br>Driver: Richard Roe<br>Certified: Nov 02, 2021 01:51 am<br>VIN: -4V4NC97G59N271585<br>Location: & 678mi NNW Eastport, ME | ltems<br>Done (13/13)      | Steering<br>Mechanism<br>Richard Roe Nov 02, 2021 01:51 am<br>failed item #2   | Items<br>Done (13/13)      | Condition: Condition<br>Unsatisfactory<br>I, Richard Roe, certify that this<br>DVIR is correct and true. |
|                          | Odomete: 2343.99999104705 mi<br>Equipment ID: ELD64<br>Equipment License:<br>Equipment License Jurisdiction: Illinoi<br>S                                                                                       |                            | Inspection Result<br>General Comments                                          |                            | Ridard                                                                                                   |
|                          | Issues Reported (2)<br>Parking Brake                                                                                                    |                            | Richard Roe Nov 02, 2021 01:51 am<br>comment sample                            |                            | Richard Roe<br>Richard Roe<br>Driver Inspection: Nov 02, 2021 01:51 am                                   |
| FINISH DVIR              | Certify DVIR<br>I, Richard Roe, certify that this<br>DVIR is correct and true.                                                                                                    | FINISH DVIR                | Certify DVIR<br>I, Richard Roe, certify that this<br>DVIR is correct and true. | FINISH DVIR                | Certify DVIR<br>I, Richard Roe, certify that this<br>DVIR is correct and true.                           |

15. Tap the **Yes** button to certify the DVIR.

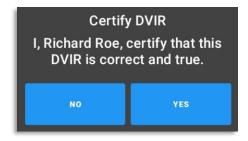

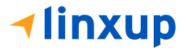

After certifying the DVIR, the report will be uploaded to the portal. The signature of the Driver will now be visible on the first signature block. (See certified DVIR report below)

|                                        |                  |                | Ite            | ms                                                |             |             |            |
|----------------------------------------|------------------|----------------|----------------|---------------------------------------------------|-------------|-------------|------------|
|                                        | D                | м              | 0              |                                                   | D           | м           | 0          |
| Parking Brake                          | Prt Pot AdH      | Prt Pot AdH    | Prt Pot AdH    | Steering Mechanism                                | Prt Pot AdH | Prt Pot AdH | Prt Pot Ad |
| Lighting Devices and<br>Reflectors     | ØOO              |                |                | Tires                                             | ØOO         |             |            |
| Horns                                  | ØOO              |                |                | Windshield, Wipers,<br>Washers                    | ØOO         |             |            |
| Rear View Mirrors                      | $\square$        |                |                | Wheels and Rims                                   |             |             |            |
| Emergency Equipment                    | $\Box \Box \Box$ |                |                | Load Securement                                   |             |             |            |
| Coupling Devices                       | ØOO              | $\Box\Box\Box$ | $\Box\Box\Box$ | Service Brakes (Including<br>Trailer Connections) | $\square$   |             |            |
| Hazmat Placarding /<br>Shipping Papers | $\square$        |                |                |                                                   |             |             |            |
| Condition Satisfactory                 |                  |                |                |                                                   |             |             |            |
|                                        | rue and correct  | t.             |                |                                                   |             |             |            |
| Certify these entries are t            | d                |                |                |                                                   |             |             |            |

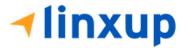

> Mechanic's side:

If the driver has failed items during his inspection and he asked a mechanic to do repairs on the failed items, the mechanic should update the failed items by inspecting the same report. He should also add his signature to the report.

1. Login mechanic to the app. If mechanic doesn't have an existing account, the Driver can let him inspect the DVIR through his account and set the inspector to Mechanic.

| <b>∢linxup</b>                  |
|---------------------------------|
| richardroe@drivers.com          |
|                                 |
| Show Password     Save Password |
| Login                           |
| Forgot Password?                |
| Choose Language                 |

- 2. After a successful login, the main dashboard will be shown.
- 3. Go to DVIR, select the vehicle that he will be inspecting. It must be the same vehicle that the Driver has inspected. Also, select Inspector as "Mechanic".

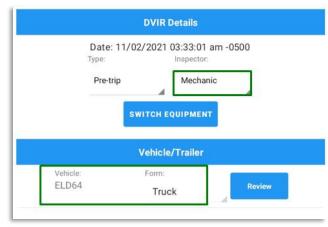

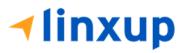

- 4. Select a form. The form should be the same as the Driver has selected from the previous inspection. Also, it should be the same inspection type (Pre-trip, Post-trip, Ad-hoc) as to what the previous inspector set. Else, it will create a new DVIR and it won't complete the DVIR 3 signatures.
- 5. Tap the **Review** button.

|          |             | DVIR Details                       |         |
|----------|-------------|------------------------------------|---------|
|          | Date: 11/02 | 2/2021 03:33:01 a                  | m -0500 |
|          | Туре:       | Inspector:                         |         |
|          | Pre-trip    | Mechanic                           | •       |
|          |             |                                    |         |
|          | sv          | VITCH EQUIPMENT                    |         |
|          |             | VITCH EQUIPMENT<br>Vehicle/Trailer |         |
| Vehicle: | 2010        |                                    |         |

6. The mechanic can now mark the failed item as Repair Made (if the failed item has been repaired), Repair Unnecessary (if the failed item doesn't need repair), Repair Necessary (if the failed item is defective or has not yet been repaired).

| ← Inspect Area        | 35                                                   | ← Inspect Areas                                                                                      |
|-----------------------|------------------------------------------------------|----------------------------------------------------------------------------------------------------|
| Q Searc               | Steering Mechanism A \varTheta 🚺 🚺 NA                | Q     Searc       Parking Brake     A       Issues from previous DVIR#       RICHARD-20211102-014823 |
| Items<br>Done (13/13) | Richard Roe Nov 02, 2021 01:51 am failed item #2     | Items     Richard Roe     Nov 02, 2021 01:51 am       Done (13/13)     failed item #1                |
|                       | Add Comment<br>repair is needed<br>Attached Images 1 | Add Comment<br>made repair<br>Attached Images 2                                                      |
|                       | ADD PHOTO                                            | ADD PHOTO                                                                                            |
|                       | Repair made Repair not Repair needed                 | Repair made     Repair not     Repair needed     Repair needed                                       |

7. The mechanic has also the ability to add comment and add additional photo for proof of inspection.

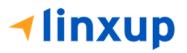

| ← Inspect Area        | S                                                                             |
|-----------------------|-------------------------------------------------------------------------------|
| Q Searc               | Parking Brake A                                                               |
| Items<br>Done (13/13) | Richard Roe Nov 02, 2021 01:51 am<br>failed item #1                           |
|                       | Add Comment<br>made repair<br>Attached Images 2                               |
|                       | ADD PHOTO                                                                     |
|                       | Repair made     Repair not     Repair not     Repair needed     Repair needed |

- 8. After the mechanic is done with the inspection, tap **Finish DVIR** button.
- 9. Mechanic driver can enter his comment/notes during his inspection.

| ← Inspect Area        | s                                                                                     |
|-----------------------|---------------------------------------------------------------------------------------|
|                       | Summary                                                                               |
| Q Searc<br>Truck      | Start Time: 11/02/2021 01:48:23 am<br>Elapsed Time: 03:14<br>Items Inspected: 13 / 13 |
| ltems<br>Done (13/13) | Inspection Result                                                                     |
|                       | Odometer (mi)     2343.999999104705     Location     8678mi NNW Eastport, ME          |
|                       | General Comments                                                                      |
|                       | O Defects Corrected                                                                   |
|                       | O Condition Satisfactory                                                              |
|                       | Condition Unsatisfactory                                                              |

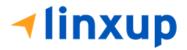

10. He is required to enter his signature. If he is using the driver's account, he can replace the signature by his signature.

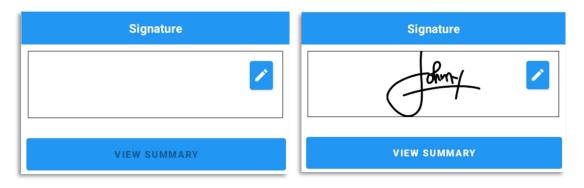

11. He can now tap the **View Summary** and review the details. In the summary screen, the current user can review the comments made by the past inspectors.

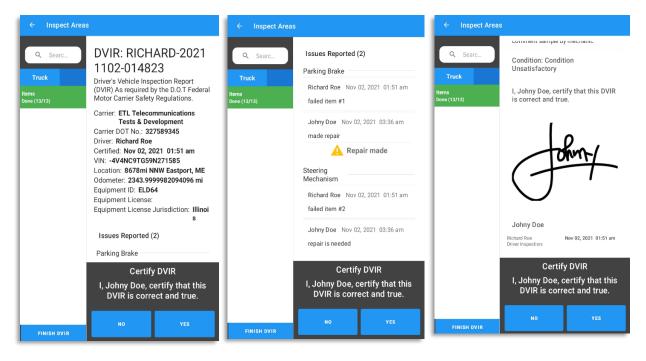

12. If he is done reviewing the summary, Tap Yes to certify the DVIR.

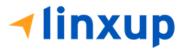

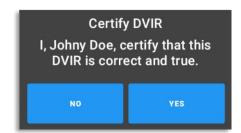

13. After the successful certification of DVIR, it is now ready for Reviewing Driver's review.

After the certification of DVIR report made by mechanic, the report will be uploaded to the portal. As you can see in the certified DVIR report below, the signature of mechanic is present after the driver's signature.

|                                                                                                    | Items                                       |                  |                  |                                                                                                    |                  |                  |  |
|----------------------------------------------------------------------------------------------------|---------------------------------------------|------------------|------------------|----------------------------------------------------------------------------------------------------|------------------|------------------|--|
| Parking Brake<br>Lighting Devices and<br>Reflectors<br>Horns<br>Rear View Mirrors<br>Emergency Equipment                                             | D<br>Prt Pot AdH                            | M<br>Prt Pot AdH | 0<br>Prt Pot AdH | Steering Mechanism<br>Tires<br>Windshield, Wipers,<br>Washers<br>Wheels and Rims<br>Load Securement | D<br>Prt Pot AdH | M<br>Prt Pot AdH |  |
| Coupling Devices<br>Hazmat Placarding /<br>Shipping Papers                                                                                           | ØDD                                         | ØOO              |                  | Service Brakes (Including<br>Trailer Connections)                                                   | ØOO              |                  |  |
| Mechanic Comment: comment sample by mechanic<br>Reviewing Driver Comment:<br>Condition Satisfactory<br>Defects Corrected<br>Condition Unsatisfactory |                                             |                  |                  |                                                                                                    |                  |                  |  |
|                                                                                                    | Certify these entries are true and correct: |                  |                  |                                                                                                    |                  |                  |  |
| Certify these entries are t                                                                                                    | rue and correct                             | :                |                  |                                                                                                    |                  |                  |  |

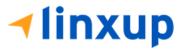

- Reviewing Driver's side:
- 1. For the reviewing driver, he must login to the app using his account.

| <b>√linxup</b>                  |
|---------------------------------|
| markdoe@drivers.com             |
|                                 |
| □ Show Password □ Save Password |
| Login                           |
| Forgot Password?                |
| Choose Language                 |

- 2. After a successful login, the main dashboard will be shown.
- 3. Go to DVIR, select the vehicle that he will be inspecting. It must be the same vehicle that the Driver has inspected.

|                |             | ₽ C <del>(</del> ]  |
|----------------|-------------|---------------------|
|                | Aark Doe    | ROADSIDE INSPECTION |
| OffDuty >      | ELD64       | OPTIONS             |
|                | None        | LOGS                |
| Time Remaining | RECAP       | SHIFT/CYCLE         |
| 00.00          | START BREAK | DVIR                |

4. Select a form. The form should be the same as the Driver has selected from the previous inspection. Also, it should be the same inspection type (Pre-trip, Post-trip, Ad-hoc) as to what the previous inspector set. Else, it will create a new DVIR and it won't complete the DVIR 3 signatures.

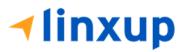

| ect DVIR                                                                                      | <u>×</u> C   | Ż |
|-----------------------------------------------------------------------------------------------|--------------|---|
| DVIR Details                                                                                  | Current DVIR |   |
| Date: 11/02/2021 03:47:18 am -0500<br>Type: Inspector:<br>Pre-trip Driver<br>SWITCH EQUIPMENT | No DVIR      |   |
| Vehicle/Trailer                                                                               |              |   |
| ehicle: Form:<br>ILD64 Truck Inspect                                                          |              |   |

5. Tap the **Inspect** button.

6. The reviewing driver can now mark the failed item as Repair Made (if the failed item has been repaired), Repair Unnecessary (if the failed item doesn't need repair), Repair Necessary (if the failed item is defective or has not yet been repaired). Reviewing driver doesn't have the ability to edit the passed items, if he encountered defective item during his inspection and it was marked by the Driver as Passed then he will need to create a different report (to be discussed in Section 4).

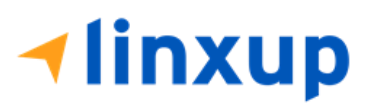

| ← Inspect Are                             | eas                                                                                                    | ← Inspect Area                           | as                                                                                                    |                   |
|-------------------------------------------|----------------------------------------------------------------------------------------------------|------------------------------------------|----------------------------------------------------------------------------------------------------|-------------------|
| Q Searc<br>Truck<br>Items<br>Done (13/13) | Parking Brake       Image: Constraint of the second second s | Q Searc<br>Truck<br>Hems<br>Done (13/13) | Steering Mechanism A<br>Issues from previous<br>RICHARD-20211102-0<br>Richard Roe Nov 02, 2021<br>failed item #2<br>Johny Doe Nov 02, 2021 02<br>repair is needed<br>Add Comment<br>need repair<br>Attached Images 1 | 14823<br>01:51 am |
|                                           | ADD PHOTO                                                                                                    |                                          | ADD PHOTO                                                                                                    |                   |
|                                           | Repair made     Repair not     Repair needed     Repair needed                                                                                                    |                                          | C Repair made C Repair not needed                                                                                                    | 🖲 Repair needed   |
|                                           | anic has made repairs                                                                                                    |                                          | the status to repair<br>ion of reviewing dri                                                                                                    |                   |

7. The reviewing driver has also the ability to add comment and add additional photo for proof of inspection.

| ← Inspect Area                 | IS                                                                                                    |
|--------------------------------|----------------------------------------------------------------------------------------------------|
| Q Searc                        | Parking Brake A OF A NA                                                                                |
| Truck<br>Items<br>Done (13/13) | Richard Roe Nov 02, 2021 01:51 am failed item #1                                                       |
|                                | Johny Doe Nov 02, 2021 03:36 am made repair                                                            |
|                                | Add Comment<br>repaired                                                                                |
| [ [                            | Attached Images 3                                                                                      |
|                                | ADD PHOTO                • Repair made               • Repair not needed               • Repair needed |

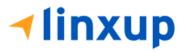

- 8. After the reviewing driver is done with the inspection, tap **Finish DVIR** button.
- 9. Reviewing driver can enter his comment/notes during his inspection.

|                       | Summary                                                                               |
|-----------------------|---------------------------------------------------------------------------------------|
| Q Searc<br>Truck      | Start Time: 11/02/2021 01:48:23 am<br>Elapsed Time: 03:14<br>Items Inspected: 13 / 13 |
| Items<br>Done (13/13) | Inspection Result                                                                     |
|                       | Odometer (mi)<br>2343.9999982094096                                                   |
|                       | Location<br>8678mi NNW Eastport, ME                                                   |
|                       | General Comments                                                                      |
|                       | O Defects Corrected                                                                   |
|                       | O Condition Satisfactory                                                              |
|                       | Condition Unsatisfactory                                                              |
|                       | Signature                                                                             |
|                       | Mark Z                                                                                |
|                       | VIEW SUMMARY                                                                          |

10. He is required to enter his signature.

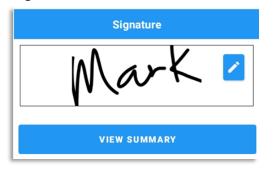

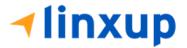

| ← Inspect Area                            | 6                                                                                                    | ← Inspect Areas                           |                                                                                                    | ← Inspect Areas                           |                                                                                                    |
|-------------------------------------------|----------------------------------------------------------------------------------------------------|-------------------------------------------|----------------------------------------------------------------------------------------------------|-------------------------------------------|----------------------------------------------------------------------------------------------------|
| Q Searc<br>Truck<br>Items<br>Done (13/13) | DVIR: RICHARD-2021<br>1102-014823<br>Driver's Vehicle Inspection Report<br>(DVIR) As required by the D.O.T Federal<br>Motor Carrier Safety Regulations.                                                                                                    | Q Searc<br>Truck<br>Items<br>Done (13/13) | Issues Reported (2)<br>Parking Brake<br>Richard Roe Nov 02, 2021 01:51 am<br>failed item #1                                                                                                 | Q Searc<br>Truck<br>Items<br>Done (13/13) | Mark Doe Nov 02, 2021 03:49 am<br>comment sample by reviewer<br>Condition: Condition<br>Unsatisfactory |
|                                           | Carrier: ETL Telecommunications<br>Tests & Development<br>Carrier DOT No.: 327589345<br>Driver: Richard Roe<br>Certified: Nov 02, 2021 01:51 am<br>VIN: -4V4NC9TG59N271585<br>Location: 8678m iNWK Eastport, ME<br>Odometer: 2343.9999973141144 mi<br>Equipment ID: ELD64<br>Equipment License:<br>Equipment License:<br>Issues Reported (2)<br>Parking Brake |                                           | Johny Doe Nov 02, 2021 03:36 am<br>made repair<br>Repair made<br>Mark Doe Nov 02, 2021 03:49 am<br>repaired<br>Steering<br>Mechanism<br>Richard Roe Nov 02, 2021 01:51 am<br>failed item #2 |                                           | I, Mark Doe, certify that this DVIR<br>is correct and true.                                            |
| FINISH DVIR                               | Certify DVIR<br>I, Mark Doe, certify that this<br>DVIR is correct and true.                                                                                                    | FINISH DVIR                               | Certify DVIR<br>I, Mark Doe, certify that this<br>DVIR is correct and true.                                                                                                    | FINISH DVIR                               | Certify DVIR<br>I, Mark Doe, certify that this<br>DVIR is correct and true.                            |

## 11. He can now tap the **View Summary** and review the details.

12. If he is done reviewing the summary, Tap **Yes** to certify the DVIR.

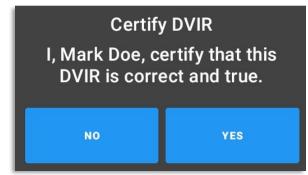

13. After the successful certification of DVIR, a dialog will show up. Asking if you want to Report new defects or no. (*this will be discussed on Section 4*)

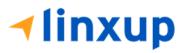

| New Defects?<br>Do you have any new defects to report? |    |     |
|--------------------------------------------------------|----|-----|
| GIITRIIEDATK                                           | NO | YES |

After the Reviewing Driver has certified the DVIR, the certified DVIR is uploaded to the portal. The reviewer has completed the 3<sup>rd</sup> signature.

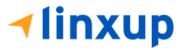

| Items                                                                                                    |               |    |                                                                                   |                                                                                                    |                  |                                                       |                                                                               |
|----------------------------------------------------------------------------------------------------|---------------|----|-----------------------------------------------------------------------------------|----------------------------------------------------------------------------------------------------|------------------|-------------------------------------------------------|-------------------------------------------------------------------------------|
| Parking Brake<br>Lighting Devices and<br>Reflectors<br>Horns<br>Rear View Mirrors<br>Emergency Equipment<br>Coupling Devices<br>Hazmat Placarding /<br>Shipping Papers<br>Comment: comment sam<br>Aechanic Comment: com | ment sample b |    | 0<br>Prt Pot AdH<br>9<br>9<br>9<br>9<br>9<br>9<br>9<br>9<br>9<br>9<br>9<br>9<br>9 | Steering Mechanism<br>Tires<br>Windshield, Wipers,<br>Washers<br>Wheels and Rims<br>Load Securement<br>Service Brakes (Including<br>Trailer Connections) | D<br>Prt Pot AdH | M<br>Prt Pot AdH                                      | 0<br>Prt Pot /<br>2010<br>2010<br>2010<br>2010<br>2010<br>2010<br>2010<br>201 |
| Defects Corrected Condition Unsatisfacto Certify these entries are t                                                                                                    |               | t: |                                                                                   |                                                                                                    |                  |                                                       |                                                                               |
| DRIVER'S SIGN<br>Richard R<br>Nov 02, 2021 0                                                                                                    | oe            |    | John<br>Nov 02, 202                                                               |                                                                                                    | REVIE            | WING DRIVER<br>IGNATURE<br>Mark Doe<br>, 2021 03:51 a |                                                                               |

## C. Driver > Mechanic (certify DVIR through portal) > Reviewing Driver

-The only difference from this flow and flow B is that the mechanic is logged in to the portal. The signature of the reviewing driver will complete the 3<sup>rd</sup> signature.

Steps to perform:

> On Driver's side:

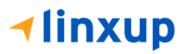

1. Login to the app.

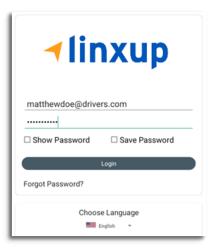

- 2. After a successful login, the main dashboard will be shown.
- 3. Select DVIR.

|                |             | <u>R</u> G <del>(</del> ] |
|----------------|-------------|---------------------------|
|                | Atthew Doe  | ROADSIDE INSPECTION       |
| OffDuty >      | ELD42       | OPTIONS                   |
| Time Remaining |             | LOGS                      |
| 00:00          | RECAP       | SHIFT/CYCLE               |
|                | START BREAK | DVIR                      |

4. Make sure that you have selected a vehicle to inspect, also choose a DVIR form if there's no assigned DVIR form for that certain vehicle.

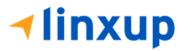

| ← Select     |                            |         |              | • C     |  |
|--------------|----------------------------|---------|--------------|---------|--|
| /ehicle Disc | onnected                   |         |              | Connect |  |
|              | DVIR Details               |         | Current DVIR |         |  |
|              | : 11/02/2021 04:05:38 am - | 0500    | No DVIR      |         |  |
| Type:        | Inspector:                 |         | DVIR HISTORY |         |  |
| Pre-t        | rip Driver                 |         |              |         |  |
|              | SWITCH EQUIPMENT           |         |              |         |  |
|              |                            |         |              |         |  |
|              | Vehicle/Trailer            |         |              |         |  |
| Vehicle:     | Form:                      |         |              |         |  |
| ELD42        | Truck                      | Inspect |              |         |  |

- 5. Tap Inspect
- 6. A dialog will show up if you're duty status is not yet set to OnDuty. Tap **Yes** to change your duty status to OnDuty and to be able to proceed to Inspection.

| Inspect                                                                                |    |     |
|----------------------------------------------------------------------------------------|----|-----|
| You need to be on-duty to do DVIR.<br>Would you like to switch your status to on-duty? |    |     |
|                                                                                        | NO | YES |

7. Assuming that there are failed item/s during the inspection, tap the **Thumbs Down** button.

| ← Inspect Are        | eas                                |          |  |  |  |
|----------------------|------------------------------------|----------|--|--|--|
| Q Searc              | Parking Brake                      | A 🕘 🔹 NA |  |  |  |
| Truck V<br>Pass All  | Add Comment                        |          |  |  |  |
| ltems<br>Done (0/13) | ADD PH                             | ιοτε     |  |  |  |
|                      | Steering Mechanism                 | 🗚 🗩 🖝 🛯  |  |  |  |
|                      | Add Comment                        |          |  |  |  |
|                      | ADD PHOTO                          |          |  |  |  |
|                      | Lighting Devices and<br>Reflectors | • • NA   |  |  |  |
|                      | Add Comment                        |          |  |  |  |
|                      | ADD PHOTO                          |          |  |  |  |
|                      | Tires                              | • • NA   |  |  |  |
|                      | Add Comment                        |          |  |  |  |
|                      |                                    | ито      |  |  |  |
| FINISH DVIR          | Elapsed Tim                        | e: 02:31 |  |  |  |

8. You can also change the severity of the failed item by tapping the warning icon. You can choose either the severity is minor or major.

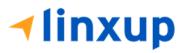

| Q Sea                | Irc           | Parking Brake              |
|----------------------|---------------|----------------------------|
| Truck                | V<br>Pass All | Add Comment                |
| ltems<br>Done (0/13) |               | ADD PHOTO                  |
|                      |               | Steering Mechanism 🛕 😶 🖝 🕅 |
|                      |               | Add Comment                |
|                      |               | ADD PHOTO                  |

9. If you want to enter notes for the following items, you can add it to the "Add Comment" field. Also, if you want to add a photo for proof tap the "Add Photo" button.

| <ul><li>← 1</li></ul> | nspect Area       | s                                                |          |   |   |     |
|-----------------------|-------------------|--------------------------------------------------|----------|---|---|-----|
| م<br>Truck            | Searc<br>Vass All | Parking Brake Add Comment failed comment #1      | <b>A</b> | • | ¢ | N/A |
| ltems<br>Done (0/13)  |                   | ADI                                              | р рното  |   |   |     |
|                       |                   | Steering Mechanism Add Comment failed comment #2 | <b>A</b> | • | • | NA  |
|                       |                   | ADI                                              | р рното  |   |   |     |

- 10. After the inspection, tap **Finish DVIR** button found on the bottom left corner of the screen.
- 11. After tapping the Finish DVIR button, you will be redirected to the Summary Screen. If there are items that you left unmarked, then it will display under the Remaining items section. You need to mark the left items as Passed (thumbs up) or Failed (thumbs down) for you to proceed in certifying the DVIR.

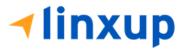

| ← Inspect Area      | as                                                        |                                         |  |  |  |  |
|---------------------|-----------------------------------------------------------|-----------------------------------------|--|--|--|--|
|                     | Summary                                                   |                                         |  |  |  |  |
| Q Searc             | Start Time: 11/02/2021 04:06:28 am<br>Elapsed Time: 03:43 | 11 Remaining Items                      |  |  |  |  |
| Truck V<br>Pass All | Items Inspected: 2 / 13                                   | Items - Rear View Mirrors               |  |  |  |  |
| lems                | 11 Remaining Items                                        |                                         |  |  |  |  |
| Done (2/13)         | Items - Rear View Mirrors                                 | Items - Wheels and Rims                 |  |  |  |  |
|                     | Items - Wheels and Rims                                   |                                         |  |  |  |  |
|                     | Inspection Result                                         |                                         |  |  |  |  |
|                     | Odometer (mi)                                             | Note: If there are items that you left  |  |  |  |  |
|                     | Location<br>8678mi NNW Eastport, ME                       | unmarked, then it will display under th |  |  |  |  |
|                     | General Comments                                          | Remaining Items section. You need to    |  |  |  |  |
|                     | O Defects Corrected                                       | mark the left items as Passed (thumbs   |  |  |  |  |
|                     | O Condition Satisfactory                                  | up) or Failed (thumbs down) for you to  |  |  |  |  |
|                     | O Condition Unsatisfactory                                | proceed in certifying the DVIR.         |  |  |  |  |
|                     | Signature                                                 |                                         |  |  |  |  |
|                     |                                                           |                                         |  |  |  |  |
|                     | Matthen Z                                                 |                                         |  |  |  |  |
|                     |                                                           |                                         |  |  |  |  |
| FINISH DVIR         |                                                           |                                         |  |  |  |  |

12. In the Inspection Result section, you are required to select the condition of the inspection: Defects Corrected, Condition Satisfactory, Condition Unsatisfactory.

13. You can now enter your comment/note during the inspecting in the **General Comments** field. Also, select the condition of the vehicle: Defects Corrected, Condition Satisfactory, Condition Unsatisfactory.

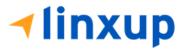

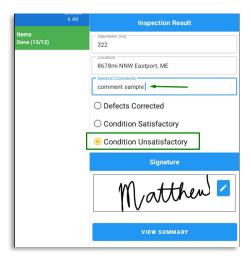

- 14. If you have not entered your signature yet, you can add your signature. Tap the **Edit** button, then create your signature in the blank space. Tap **Done** to save your signature.
- 15. Tap the **"View Summary**" button. You can now review the details you've entered before certifying the DVIR.

| Q Searc<br>Truck<br>Unchao<br>k All<br>Items<br>Done (13/13) | DVIR: MATTHEW-202<br>11102-040628<br>Driver's Vehicle Inspection Report<br>(DVIR) As required by the 0.0 T Federal<br>Motor Carrier Safety Regulations.<br>Carrier: ETL Telecommunications<br>Tests & Development<br>Carrier DT No: 32758345                   | C Searc Truck S Unchee Kams Denee (13/13) | Issues Reported (2)<br>Parking Brake<br>Matthew Doe Nov 02, 2021 04:10<br>am<br>failed comment #1<br>Steering | Q Searc<br>Truck S<br>Uichac<br>k.Al<br>Done (13/13) | Inspection Result<br>General Comments<br>Condition: Condition<br>Unsatisfactory<br>I, Matthew Doe, certify that this          |
|--------------------------------------------------------------|----------------------------------------------------------------------------------------------------|-------------------------------------------|----------------------------------------------------------------------------------------------------|------------------------------------------------------|----------------------------------------------------------------------------------------------------|
|                                                              | Carrier DOT NO: 327389345<br>Driver: Matthew Doe<br>Certified: Nov 02, 2021 04:10 am<br>VIN: 2HNYD282X7H528699<br>Location: 8678mi NNW Eastport, ME<br>Odometer: 321,99999987701153 mi<br>Equipment ID: ELD42<br>Equipment License:<br>Equipment License:<br>S |                                           | Mechanism Matthew Doe Nov 02, 2021 04:10 am failed comment #2 Inspection Result General Comments              |                                                      | Matthew Doe                                                                                                    |
| FINISH BYIR                                                  | Issues Reported (2)<br>Parking Brake<br>Certify DVIR<br>I, Matthew Doe, certify that this<br>DVIR is correct and true.                                                                                                    | FINISH DVIR                               | Condition: Condition<br>Certify DVIR<br>I, Matthew Doe, certify that this<br>DVIR is correct and true.        | FINISH DVIR                                          | Matthew Dee<br>Driver Inspection:<br>Certify DVIR<br>I, Matthew Doe, certify that this<br>DVIR is correct and true.<br>NO YES |

16. Tap the **Yes** button to certify the DVIR.

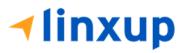

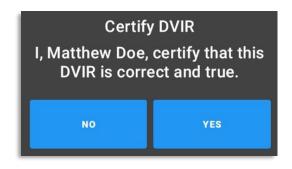

After certifying the DVIR, the certified DVIR is uploaded to the portal. The signature of the driver reflects on the first signature block.

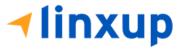

| Items                                                                                                    |    |   |            |                                                                                                    |             |                  |   |  |  |  |
|----------------------------------------------------------------------------------------------------|----|---|------------|----------------------------------------------------------------------------------------------------|-------------|------------------|---|--|--|--|
| Parking Brake<br>Lighting Devices and<br>Reflectors<br>Horns<br>Rear View Mirrors<br>Emergency Equipment<br>Coupling Devices<br>Hazmat Placarding /<br>Shipping Papers<br>comment: comment samp<br>techanic Comment:<br>eviewing Driver Comment<br>Condition Satisfactory<br>Defects Corrected<br>Condition Unsatisfactor<br>Condition Unsatisfactor | ry |   |            | Steering Mechanism<br>Tires<br>Windshield, Wipers,<br>Washers<br>Under Steering<br>Load Securement<br>Service Brakes (Including<br>Trailer Connections) | Prt Pot AdH | M<br>Prt Pot AdH |   |  |  |  |
| Matth                                                                                                    |    | - | MECHANIC'S | SIGNATURE                                                                                                    | REVIE       | WING DRIVER      | s |  |  |  |

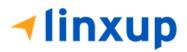

Page 149

1-877-732-4980 | eld-solutions@linxup.com | www.linxup.com

#### > Mechanic's side:

If the driver has failed items during his inspection and he asked a mechanic to do repairs on the failed items, the mechanic should update the failed items by inspecting the same report. He should also add his signature to the report.

1. Login to the portal using mechanic's account.

|   |         | Sign ir            | ו               |
|---|---------|--------------------|-----------------|
|   | Sign    | in to start your s | ession          |
| • | mechani | ic@portal.com      |                 |
| Ô |         | 4                  |                 |
|   |         | SIGN IN            |                 |
|   |         | Select Languag     | e               |
|   | English | Français           | Español         |
|   |         |                    | Forgot Password |

- 2. Go to **DVIR > DVIR History**.
- 3. Select the report that has been uploaded to the portal by the Driver.

|                           | ×              |             |               |                      |                                 |               |                           | 💄 Mecha                | nic Portal                   | tµ admin C                 | ? 3                                       | 3 |
|---------------------------|----------------|-------------|---------------|----------------------|---------------------------------|---------------|---------------------------|------------------------|------------------------------|----------------------------|-------------------------------------------|---|
| 🚍 DVIR –                  | DVIR History   |             |               |                      |                                 |               |                           |                        |                              |                            |                                           |   |
| > DVIR History<br>Reports | All Equipment  |             | All Drive     | ers                  | Ŧ                               | All Terminals | 3                         | Ŧ                      | All DVIRs                    |                            | Ŧ                                         | ] |
| Settings +                | 10/27/2021 - 1 | 1/02/2021 - |               |                      |                                 |               |                           |                        |                              |                            |                                           |   |
|                           |                |             |               |                      |                                 |               |                           |                        |                              |                            |                                           |   |
|                           | Equipment =    | Defects ₹   | Repairs ≓     | Repairs Unnecessary  | DVIR<br>Number <del>≓</del>     | Inspector =   | DVIR<br>Type <del>=</del> | Date ≓                 | Vehicle<br>Type <del>≓</del> | Report Address ≓           | Action                                    |   |
|                           | +ELD42         | 0 2         |               |                      | MATTHEW-<br>20211102-<br>040628 | Matthew Doe   | PRE_TRIP                  | 11/02/2021<br>05:10 PM | Vehicle                      | 8678mi NNW<br>Eastport, ME | 20 12 12 12 12 12 12 12 12 12 12 12 12 12 |   |
|                           | + ELD64        |             |               |                      | MARK-<br>20211102-<br>035155    | Mark Doe      | PRE_TRIP                  | 11/02/2021<br>04:54 PM | Vehicle                      | 8678mi NNW<br>Eastport, ME | i⊉<br>x                                   |   |
|                           | + ELD64        | 00          | Parking Brake |                      | MARK-<br>20211102-<br>014823    | Mark Doe      | PRE_TRIP                  | 11/02/2021<br>02:51 PM | Vehicle                      | 8678mi NNW<br>Eastport, ME | ŻŻ<br>×                                   |   |
|                           | + ELD34        | 0 2         | Parking Brake | : Steering Mechanism | MATTHEW-<br>20211102-<br>001545 | Matthew Doe   | PRE_TRIP                  | 11/02/2021<br>01:18 PM | Vehicle                      | 8678mi NNW<br>Eastport, ME | Ż∠<br>×                                   |   |
|                           | + ELD38        | 0 2         |               |                      | JAMES-<br>20211101-<br>235929   | James Smith   | PRE_TRIP                  | 11/02/2021<br>01:05 PM | Vehicle                      | 8678mi NNW<br>Eastport, ME |                                           |   |
| © 2021                    | + FLD38        |             |               |                      | TODD-<br>20211101-              | Todd Salinas  | PRF TRIP                  | 11/02/2021             | Vehicle                      | 8678mi NNW                 | 2                                         |   |

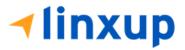

- comment: TITES ø Horns Comment : B 🥒 Parking Brake Δ Comment : failed comment #1 Steering Mechanism Δ Comment : failed comment #2 B 🥒 Coupling Devices ø Comment : Wheels and ø Comment : Rims Emergency **Update Details** Repair Order Number 33882 DVIR Number Vehicle ID Vehicle MATTHEW-20211102-040628 1625856 ELD42 Reported Address Created by 8678mi NNW Eastport, ME Matthew Doe on 11/02/2021 05:06 PM Defects Certify Repairs Repairs made Parking Brake: (Minor Priority) O Repairs not necessary Please select a file to upload Choose File No file chosen Notes repair made SAVE CLOSE **DVIR Inspections Updated**
- 4. As a mechanic, you can update the details of the failed items. He can mark it as Repair Made or Repair Unnecessary. He can also enter notes/comments for the updated item.

**√linxup** 

5. After the successful update, a wrench icon will be visible beside the updated item. A green

wrench icon indicates that the item has been repaired and a gray wrench icon indicated that the item doesn't need repairs.

| Service Brakes<br>(Including Trailer<br>Connections) |   | Comment :                   | 1   |
|------------------------------------------------------|---|-----------------------------|-----|
| Tires                                                |   | Comment :                   | P   |
| Horns                                                |   | Comment :                   | 1   |
| Parking Brake                                        | F | Comment : failed comment #1 | B 🥒 |
| Steering<br>Mechanism                                | F | Comment : failed comment #2 | B 🥒 |
| Coupling Devices                                     |   | Comment :                   | 1   |
| Wheels and Rims                                      |   | Comment :                   | 1   |
| Emergency<br>Equipment                               |   | Comment :                   | 1   |
| Lighting Devices<br>and Reflectors                   |   | Comment :                   | 1   |

6. If the mechanic is already done updating the items, he can now add his signature by clicking

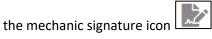

7. A dialog will then show. It will allow the mechanic to add his comments/notes about the repairs. Then he can add his signature in the box provided.

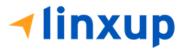

| Mechanic Signature<br>General Comment<br>Inspection through portal | ×                            |
|--------------------------------------------------------------------|------------------------------|
|                                                                    | Create your signature here   |
|                                                                    | Swort,                       |
|                                                                    |                              |
|                                                                    | CLEAR SAVE AND CERTIFY CLOSE |

8. By clicking the **Save and Certify** button, his remarks on the inspection and his signature will be added to the report.

| Mechanic signature has been saved.                              |       |           |
|-----------------------------------------------------------------|-------|-----------|
| Certify DVIR                                                    |       | ×         |
| I, Mechanic Portal, certify that this DVIR is correct and true. |       |           |
|                                                                 | AGREE | NOT READY |

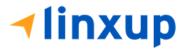

After certifying the DVIR by mechanic, the mechanic's signature will be posted after the Report Driver's signature.

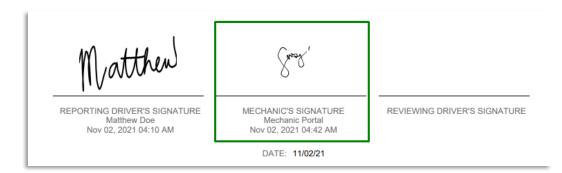

#### Reviewing Driver's side:

1. For the reviewing driver, he must login to the app using his account.

| markdoe@drivers.com          |  |  |  |  |  |  |  |  |
|------------------------------|--|--|--|--|--|--|--|--|
| markube@unvers.com           |  |  |  |  |  |  |  |  |
| ······                       |  |  |  |  |  |  |  |  |
| Show Password Save Password  |  |  |  |  |  |  |  |  |
| Login                        |  |  |  |  |  |  |  |  |
| Forgot Password?             |  |  |  |  |  |  |  |  |
| Choose Language<br>English 👻 |  |  |  |  |  |  |  |  |

- 2. After a successful login, the main dashboard will be shown.
- 3. Go to DVIR, select the vehicle that he will be inspecting. It must be the same vehicle that the Driver and Mechanic has inspected and updated.

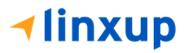

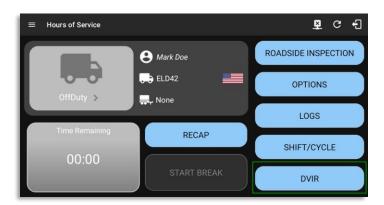

4. Select a form. The form should be the same as the Driver has selected from the previous inspection. Also, it should be the same inspection type (Pre-trip, Post-trip, Ad-hoc) as to what the previous inspector set. Else, it will create a new DVIR and it won't complete the DVIR 3 signatures.

|   | ÷               | Select DVI        | R                     |      |         |              |              | ¥ | G | ÷ |
|---|-----------------|-------------------|-----------------------|------|---------|--------------|--------------|---|---|---|
|   |                 |                   | DVIR Detail           | ls   |         | Current DVIR |              |   |   |   |
| Г |                 | Date: 11<br>Type: | /02/2021 05:00        |      | 0500    | No DVIR      |              |   |   |   |
| l | Pre-trip Driver |                   |                       |      |         |              | DVIR HISTORY |   |   |   |
| l |                 |                   | SWITCH EQUIPM         | MENT |         |              |              |   |   |   |
| I |                 |                   | Vehicle/Trai          | iler |         |              |              |   |   |   |
|   |                 | ehicle:<br>LD42   | Form:<br><b>Truck</b> |      | Inspect |              |              |   |   |   |

- 5. Tap the **Inspect** button.
- 6. The reviewing driver can now mark the failed item as Repair Made (if the failed item has been repaired), Repair Unnecessary (if the failed item doesn't need repair), Repair Necessary (if the failed item is defective or has not yet been repaired). Reviewing driver doesn't have the ability to edit the passed items, if he encountered defective item during his inspection and it was marked by the Driver as Passed then he will need to create a different report (to be discussed in Section 4).

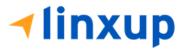

| ← Inspect Area                            | as                                                                     | ← Inspect Area                            | 15                                                                                                    |
|-------------------------------------------|------------------------------------------------------------------------|-------------------------------------------|----------------------------------------------------------------------------------------------------|
| Q Searc<br>Truck<br>Items<br>Done (13/13) | Parking Brake A @                                                      | Q Searc<br>Truck<br>Items<br>Done (12/13) | Steering Mechanism 🛕 😨 🕢 🕬<br>Issues from previous DVIR#<br>MATTHEW-20211102-040628<br>Matthew Doe Nov 02, 2021 04:10 am<br>failed comment #2 |
|                                           | Mechanic Portal Nov 02, 2021 04:42 am<br>repair made<br>Repair made    |                                           | Mechanic Portal Nov 02, 2021 04:42 am<br>repair not necessary<br>Repair not needed                                                            |
|                                           | Add comment<br>repaired<br>Attractied images 1                         |                                           | Add Comment repair not needed Attached Images 1                                                                                               |
|                                           | ADD PHOTO      Repair made     Repair not     needed     Repair needed |                                           | ADD PHOTO<br>Repair made  Repair not Repair needed                                                                                            |

7. Note: If mechanic has made repairs or set the status to repair not

Repair not needed

needed

, it will reflect during the inspection of reviewing driver.

8. The reviewing driver has also the ability to add comment and add additional photo for proof of inspection.

| ← Inspect Area                 | as                                                             |
|--------------------------------|----------------------------------------------------------------|
| Q Searc                        | Parking Brake A 😨 🐽                                            |
| Truck<br>Items<br>Done (13/13) | Matthew Doe Nov 02, 2021 04:10 am failed comment #1            |
|                                | Mechanic Portal Nov 02, 2021 04:42 am repair made              |
|                                | Add Comment<br>repaired                                        |
|                                | Attached Images 2                                              |
|                                | Repair made     Repair not     Repair needed     Repair needed |

- 9. After the reviewing driver is done with the inspection, tap **Finish DVIR** button.
- 10. Reviewing driver can enter his comment/notes during his inspection.

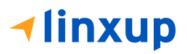

|                       | Summary                                                                               |
|-----------------------|---------------------------------------------------------------------------------------|
| Q Searc<br>Truck      | Start Time: 11/02/2021 04:06:28 am<br>Elapsed Time: 04:31<br>Items Inspected: 13 / 13 |
| Items<br>Done (13/13) | Inspection Result                                                                     |
|                       | Odometer (mi)<br>321.99999987701153                                                   |
|                       | Location<br>8678mi NNW Eastport, ME                                                   |
|                       | General Comments                                                                      |
|                       | O Defects Corrected                                                                   |
|                       | O Condition Satisfactory                                                              |
|                       | Condition Unsatisfactory                                                              |
|                       | Signature                                                                             |
|                       | Mark 🗖                                                                                |
|                       | VIEW SUMMARY                                                                          |
|                       |                                                                                       |

- 11. He is required to enter his signature.
- 12. He can now tap the **View Summary** and review the details. In the summary screen, the current user can review the comments made by the past inspectors.
- 13. If he is done reviewing the summary, Tap Yes to certify the DVIR.

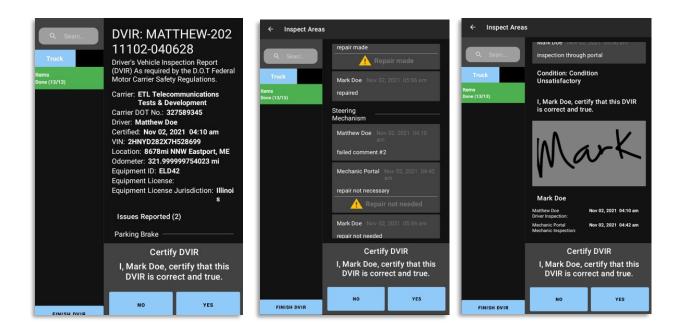

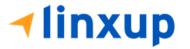

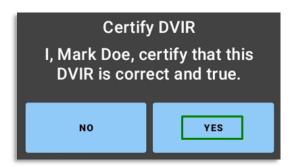

14. After the successful certification of DVIR, a dialog will show up. Asking if you want to Report new defects or no. (*this will be discussed on Section 4*)

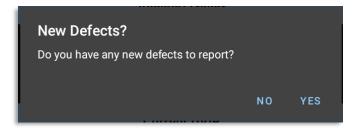

After the reviewing driver certifies the DVIR, the report will be uploaded to the portal. The reviewing driver's signature will complete the 3<sup>rd</sup> signature and will reflect next to the mechanic's signature.

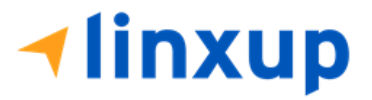

|   | n  |   | 2 |
|---|----|---|---|
| - | IJ | 4 | 1 |
|   |    |   |   |

|                                                                                                    |        |                                                                                     | Iter                                          | ms                                                                                                    |                                                            |                                                                                     |   |        |                                                       |
|----------------------------------------------------------------------------------------------------|--------|-------------------------------------------------------------------------------------|-----------------------------------------------|----------------------------------------------------------------------------------------------------|------------------------------------------------------------|-------------------------------------------------------------------------------------|---|--------|-------------------------------------------------------|
| Parking Brake<br>Lighting Devices and<br>Reflectors<br>Horns<br>Rear View Mirrors<br>Emergency Equipment<br>Coupling Devices<br>Hazmat Placarding /<br>Shipping Papers |        | M<br>Prt Pot AdH<br>9 0 0<br>9 0 0<br>9 0<br>9 0<br>9 0<br>9 0<br>9 0<br>9 0<br>9 0 |                                               | Steering Mechanism<br>Tires<br>Windshield, Wipers,<br>Washers<br>Wheels and Rims<br>Load Securement<br>Service Brakes (Including<br>Trailer Connections) | D<br>Prt Pot AdH                                           | M<br>Prt Pot AdH<br>9 0 0<br>9 0 0<br>9 0<br>9 0<br>9 0<br>9 0<br>9 0<br>9 0<br>9 0 |   |        |                                                       |
| Mechanic Comment: inspec<br>Reviewing Driver Comment:<br>Condition Satisfactory                                                                                        |        |                                                                                     |                                               |                                                                                                    |                                                            |                                                                                     |   |        |                                                       |
| Defects Corrected                                                                                                    |        |                                                                                     |                                               |                                                                                                    |                                                            |                                                                                     |   |        |                                                       |
| Condition Unsatisfactor                                                                                                    | у      |                                                                                     |                                               |                                                                                                    |                                                            |                                                                                     |   |        |                                                       |
| I Certify these entries are tru                                                                                                    | ue and | DRIVE                                                                               | ER'S SIGNATUI<br>fatthew Doe<br>2, 2021 04:10 | RE MEC<br>am Nor                                                                                                    | ुर्न्छ<br>HANIC'S SIGN<br>Mechanic Port<br>v 02, 2021 04:4 | tal<br>12 am                                                                        | - | REVIEW | VING DRIVER'S<br>GNATURE<br>Mark Doe<br>2021 05:07 am |
|                                                                                                    |        |                                                                                     |                                               |                                                                                                    | DATE: 11/02/:                                              | 21                                                                                  |   |        |                                                       |

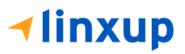

#### 5.5.3 Report New Defects Dialog

The **Report New Defects** dialog will only appear after the 3 signatures has been completed in the report. This dialog will ask the current inspector if he wants to report another defective item.

#### 4.1 Tapping YES

Example scenario: If the Main Driver has passed the item but during the inspection of the Reviewing driver, he found that item as defective, the reviewing driver can mark the failed item unto a new report.

Tapping the **YES** button will redirect the reviewing driver to the inspection screen of the DVIR.

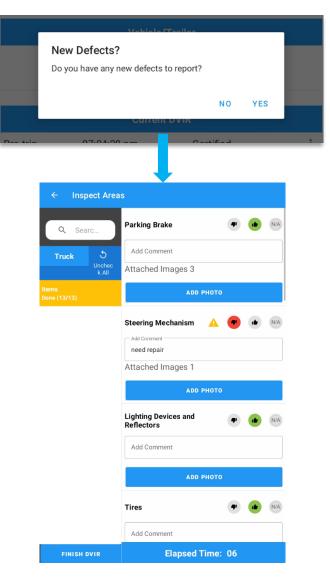

**∢linxup** 

| ← Ins                 | pect Area   | IS                                 |    |   |     |
|-----------------------|-------------|------------------------------------|----|---|-----|
| Q Se                  | arc         | Parking Brake                      | •  | • | N/A |
| Truck                 | 5<br>Unchec | Add Comment<br>Attached Images 3   |    |   |     |
| ltems<br>Done (13/13) | k All       | ADD PHO                            | то |   |     |
|                       |             | Steering Mechanism                 | то | ٠ | NA  |
|                       |             | Lighting Devices and<br>Reflectors | ٠  | ٠ | N/A |
|                       |             | ADD PHO                            | то |   |     |

The items are already marked as Passed or Failed based on the last inspection. It will allow the inspector to report new or additional failed items that he found during the inspection.

After reporting the failed item, reviewing driver can input comment or notes and select condition status of the report.

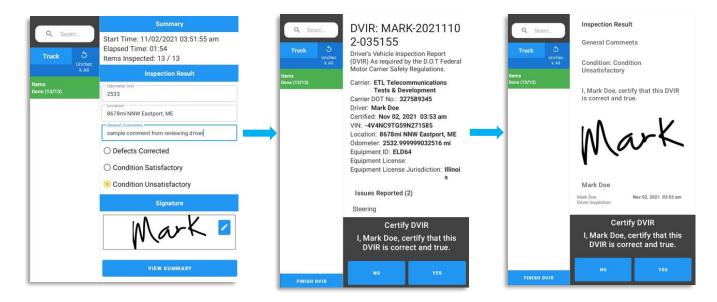

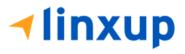

A new report will be created and will be uploaded to the portal. The reviewing driver's signature is placed on the first signature block since he certified a new DVIR.

|                                                                                                    |                           | Ite        | ms                                                                                                    |       |             |    |
|----------------------------------------------------------------------------------------------------|---------------------------|------------|----------------------------------------------------------------------------------------------------|-------|-------------|----|
| Parking Brake<br>Lighting Devices and<br>Reflectors<br>Horns<br>Rear View Mirrors<br>Emergency Equipment<br>Coupling Devices<br>Hazmat Placarding /<br>Shipping Papers<br>Comment: sample comme<br>Acchanic Comment:<br>Reviewing Driver Comment<br>Condition Satisfactory<br>Defects Corrected<br>Condition Unsatisfactor<br>Condition Unsatisfactor | :<br>ry<br>ue and correct |            | Steering Mechanism<br>Tires<br>Windshield, Wipers,<br>Washers<br>Wheels and Rims<br>Load Securement<br>Service Brakes (Including<br>Trailer Connections) |       |             |    |
| DRIVER'S SIGN                                                                                                    |                           | MECHANIC'S | SIGNATURE                                                                                                    | REVIE | WING DRIVER | 'S |

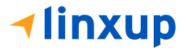

#### 4.2 Tapping No

Example scenario: If the Reviewing Driver doesn't have any defects to report during his inspection, he should tap the NO button in the dialog.

Tapping the NO button will redirect the reviewing driver directly to the summary screen.

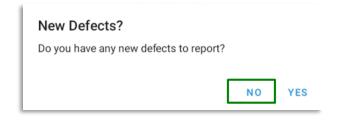

He can enter his comments/notes on the general comments field, and he should enter the condition status of the vehicle if it's Satisfactory or Unsatisfactory.

| ← Inspect Area               | IS                                                                                                    |                                              |                                                        |
|------------------------------|----------------------------------------------------------------------------------------------------|----------------------------------------------|--------------------------------------------------------|
| Q Searc<br>Truck S<br>Unchec | Summary<br>Start Time: 11/02/2021 05:07:27 am<br>Elapsed Time: 33<br>Items Inspected: 13 / 13                                                                                                    |                                              |                                                        |
| k All                        | Inspection Resu                                                                                                    | Summary                                      |                                                        |
| Done (13/13)                 | 0.0 Q. Searc                                                                                                    | Start Time: 11/02/2021 05:07:27 am           |                                                        |
|                              | Location         Truck         Number of the second second | Elapsed Time: 33<br>Items Inspected: 13 / 13 |                                                        |
|                              | General Comments k All                                                                                                    | Inspection Result                            |                                                        |
|                              | O Defects Corrected                                                                                                    | Odometer (mi) 0.0                            |                                                        |
|                              | Ocondition Satisfactory                                                                                                    | Location<br>8678mi NNW Eastport, ME          | Summary                                                |
|                              | O Condition Unsatisfactory                                                                                                    | General Comments                             | Start Time: 11/02/2021 05:07:27 am<br>Elapsed Time: 33 |
|                              | Signature                                                                                                    | O Defects Corrected                          | Items Inspected: 13 / 13                               |
|                              | $ \Delta   = 1$                                                                                                    | Condition Satisfactory                       | Inspection Result                                      |
|                              | N Car                                                                                                    | Condition Unsatisfactory                     | 0,0                                                    |
|                              |                                                                                                    | Signature                                    | 8678mi NNW Eastport, ME                                |
|                              | VIEW SUMMAR'                                                                                                    |                                              | no other defects found                                 |
|                              |                                                                                                    | Mark                                         | O Defects Corrected                                    |
|                              |                                                                                                    |                                              | Ondition Satisfactory                                  |
|                              |                                                                                                    | VIEW SUMMARY                                 | O Condition Unsatisfactory                             |
|                              |                                                                                                    |                                              | Signature                                              |
|                              |                                                                                                    |                                              | Mark "                                                 |
|                              |                                                                                                    |                                              | VIEW SUMMARY                                           |

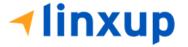

The Reviewing Driver can now tap the **View Summary** button. The DVIR is now ready for certification.

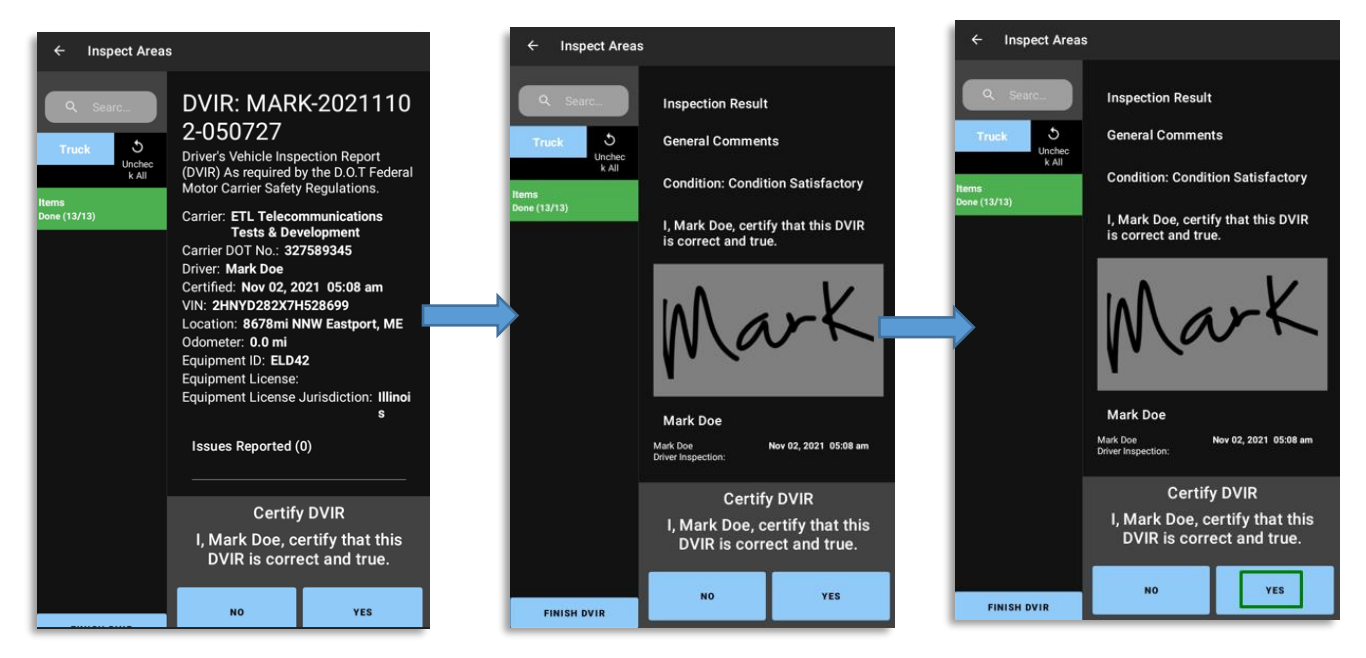

A new report will be created and will be uploaded to the portal. The reviewing driver's signature is placed on the first signature block since he certified a new DVIR.

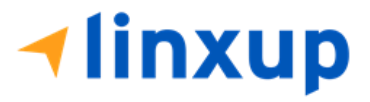

|                                                                                                    |                  |                  | Ite        | ms                                                                                                    |  |                  |    |  |
|----------------------------------------------------------------------------------------------------|------------------|------------------|------------|----------------------------------------------------------------------------------------------------|--|------------------|----|--|
| Parking Brake<br>Lighting Devices and<br>Reflectors<br>Horns<br>Rear View Mirrors<br>Emergency Equipment<br>Coupling Devices<br>Hazmat Placarding /<br>Shipping Pagers<br>Comment: no other defec | D<br>Prt Pot AdH | M<br>Prt Pot AdH |            | Steering Mechanism<br>Tires<br>Windshield, Wipers,<br>Washers<br>Wheels and Rims<br>Load Securement<br>Service Brakes (Including<br>Trailer Connections) |  | M<br>Prt Pot AdH |    |  |
| Alechanic Comment:<br>Reviewing Driver Commen<br>Condition Satisfactory<br>Defects Corrected<br>Condition Unsatisfactor                                                                           |                  |                  |            |                                                                                                    |  |                  |    |  |
| Certify these entries are true and correct:                                                                                                    |                  |                  |            |                                                                                                    |  |                  |    |  |
| DRIVER'S SIGN                                                                                                    | ATURE            |                  | MECHANIC'S | SIGNATURE                                                                                                    |  | WING DRIVER      | 'S |  |

# 5.6 DVIR History

| Connect         X         Connect         Connect         Conn |
|----------------------------------------------------------------------------------------------------|
| etrip 12:46:49 AM Certified : Equipment Inspection Type Inspector Date Inspected                                                                                                    |
| set-trip 11:32:19 PM Certified : Equipment Inspection Type Inspector Date Inspected                                                                                                    |
| sst-trip 11:32:19 PM Certified i                                                                                                    |
|                                                                                                    |
|                                                                                                    |
| DVIR History                                                                                                    |
|                                                                                                    |
| AUB2137 Pretrip Arturo Moore II 17/09/2017                                                                                                    |
| AAN890 Pretrip Arturo Moore II 17/09/2017                                                                                                    |
| SER987 Pre-trip douglas richards II 17/09/2017                                                                                                    |
| AUB2137 Pretrip douglas richards II 17/09/2017                                                                                                    |
| AAN990 Piretrip douglas richards II 17/09/2017                                                                                                    |
| - AUB2136 Pretrip douglas richards II 17/09/2017                                                                                                    |
| Item Name Repaired Status Repair Comment                                                                                                    |
| - AUB2136 Pretrip douglas richards II 17/09/2017                                                                                                    |

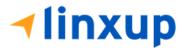

The **DVIR History** feature displays the DVIRs for the last 30 days for the currently selected equipment. Completed DVIRs that don't have failed items shows in a row highlighted in green color while Completed DVIRs with failed items are highlighted in red. Also, a '+' can be tapped to show the details of failed items.

| COVIR History        |                 |                |            |            | 🗜 C 🕄                |                 |               |           |                |   |
|----------------------|-----------------|----------------|------------|------------|----------------------|-----------------|---------------|-----------|----------------|---|
| /ehicle disconnected |                 |                |            |            | Connect X            |                 |               |           |                |   |
| All Equipment        |                 |                |            |            |                      |                 |               |           |                |   |
| Equipment            | Inspection Type | Inspector      |            | Date Inspe | ected                |                 |               |           |                |   |
| Truck1               | Post-trip       | Leonard Do     | be Jr.     | 09/28/2017 |                      |                 |               |           |                |   |
| Item Name            | Re              | epair Status   | Repair Cor | nment      |                      |                 |               |           |                |   |
| Horns                | F               | Repair made    | Repaired   |            |                      |                 |               |           |                |   |
| Tires                | Rep             | air not needed | Ok         |            |                      |                 |               |           |                |   |
| Truck1               | Pre-trip        | Leonard Do     | be Jr.     | 09/28/2017 |                      |                 |               |           |                |   |
|                      |                 |                |            |            | ← DVIR History       |                 |               |           | <u>P</u> 0     | , |
|                      |                 |                |            |            | Vehicle disconnected |                 |               |           | Connect        |   |
|                      |                 |                |            |            | Truck1               |                 |               |           |                |   |
|                      |                 |                |            |            | Equipment            | Inspection Type | Inspector     |           | Date Inspected |   |
|                      |                 |                |            |            | - Truck1             | Post-trip       | Leonard Do    | e Jr.     | 09/28/2017     |   |
|                      |                 |                |            |            | Item Name            | Rej             | oair Status   | Repair Co | mment          |   |
|                      |                 |                |            |            | Horns                | Re              | epair made    | Repaired  |                |   |
|                      |                 |                |            |            | Tires                | Repa            | ir not needed | Ok        |                |   |
|                      |                 |                |            |            | Truck1               | Pre-trip        | Leonard Do    | e Jr.     | 09/28/2017     |   |

5.5.1 Viewing DVIR History by Vehicle

- DVIR Screen displays DVIR inspections for all equipment by default.
- Tap the Equipment name on the upper left of the screen to view the DVIR of the specified vehicle.

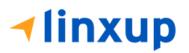

# 6 Roadside Inspection

The Roadside Inspection feature provides the ability to view the driver daily logs for the past one week. It includes information on the vehicle used, shipments and driving statuses. It also has the ability to send all the logs to an intended recipient.

There are number of ways to access this feature:

#### 6.1 Roadside Inspection – Main Navigation Menu

| ÷  | Hours of Service                                   |                                         | 🖻 💆 C 🕣             |
|----|----------------------------------------------------|-----------------------------------------|---------------------|
|    | johndoejr@gmail.com<br>Tap to add or change driver |                                         |                     |
| Ê  | Hours of Service                                   | 🕒 John Doe Jr.                          | DATA TRANSFER       |
| Ŵ  | Job Sites                                          |                                         |                     |
| Q  | DVIR                                               | Truck20E                                | REMARK              |
| 4  | Work Orders                                        |                                         | REWARK              |
|    | Switch Equipment                                   | Trailer20, Trailer30                    |                     |
| ٩  | Roadside Inspection                                |                                         | OPTIONS             |
| E  | Documents                                          |                                         |                     |
| Ðð | Fuel Receipts                                      | DVIR                                    |                     |
| \$ | Settings                                           |                                         | LOGS                |
| 0  | Help & Support                                     |                                         |                     |
| Ð  | Logout                                             | START BREAK                             | ROADSIDE INSPECTION |
| ſ  | 1. Slide the screen from                           | n left to right to show the <b>Mair</b> | n Navigation Menu.  |

- Or
- 2. Tap the *Main Navigation button* to show the Main Navigation Menu.

Tap the Roadside Inspection option within the Main Navigation Menu.

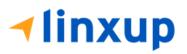

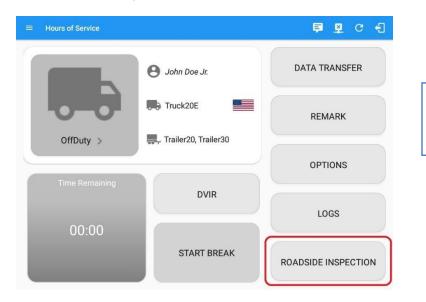

### 6.2 Roadside Inspection – Hours of Service Main Menu

From the *Hours of Service Main Screen,* tap the *Roadside Inspection* button.

# 6.3 Roadside Inspection Screen – Start Review

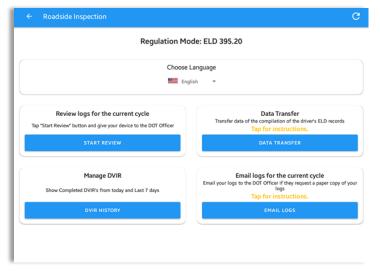

From the *Roadside Inspection Screen*, tap the *Start Review* button to view the *Driver's Daily Log screen*.

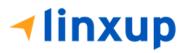

| ← Roadside Insp                                            |                                                            | 23, 2021                                                                |                                                         |                                              |           |                                                                    |                                                                             |                                                                                                    |
|------------------------------------------------------------|------------------------------------------------------------|-------------------------------------------------------------------------|---------------------------------------------------------|----------------------------------------------|-----------|--------------------------------------------------------------------|-----------------------------------------------------------------------------|----------------------------------------------------------------------------------------------------|
|                                                            | - Mon Aug                                                  | g 23, 2021                                                              |                                                         |                                              |           | Hon Aug                                                            | 3 23, 2021 ->                                                               |                                                                                                    |
|                                                            | Scroll do                                                  | wn for logs                                                             |                                                         |                                              |           | Scroll do                                                          | wn for logs                                                                 |                                                                                                    |
| Record Date<br>08-23-21<br>Driver ID                       | Carrier Name<br>Can Carrier<br>Power Unit Number           | Driver Name<br>(Last, First)<br>Charlie Cole I<br>Driver License Number | USDOT #<br>6092101<br>VIN                               | Date of RODS<br>(MM-DD-YY)<br>08-23-21       |           | Day Starting Time<br>(HH:MM:SS)<br>00:00:00                        | UTC Time Zone Offset<br>(HH:MM)<br>-05:00                                   | Total Vehicle Distance<br>(Start - End of the Day)                                                                  |
| Username)<br>charliecole@gmail.com                         | (ID or Licence No & Jurisdiction)<br>ELD16, ELD47          | 4214211                                                                 | (Power Unit)<br>387HC13Z2WG155910,<br>387HC13Z2WG155910 | Carrier Name<br>Can Carrier                  |           | Home Terminal<br>(Address)<br>Hill Chicago IL 90000                | Principal Place Of Business<br>(Address)<br>Test Street Test City ON Canada | Driver Name<br>(Last, First)<br>Cole, Charlie                                                                       |
| Driver License Jurisdiction                                | Trailer Number<br>(ID or Licence No & Jurisdiction)        | Exempt Driver Status<br>(E: Exempt, 0: No)<br>No                        | ELD Provider                                            | Driver ID<br>(Username)                      |           | Driver License Jurisdiction                                        | 94107<br>Driver License Number                                              | Co-Driver Name<br>(Last, First)                                                                                     |
| Co-Driver Name<br>Last, First)                             | ELD Identifier ID<br>HOS001                                | Co-Driver ID<br>(Usemame)                                               | CST6CDT                                                 | charliecole@                                 | gmail.com | AL                                                                 | 4214211<br>Operating Zone                                                   | Total Hours                                                                                                    |
| Distance Today<br>(mi)<br>0 mi                             | UTC Time Zone Offset<br>(HH:MM)<br>-0500                   | Total Vehicle Distance<br>(Start - End of the Day)                      | Day Starting Time<br>(HH:MM:SS)<br>000000               | (Username)                                   |           | (7 or 14)<br>Alberta                                               | (1, 2, or 3)<br>1                                                           | (in Work Shift)<br>0.20                                                                                             |
| Start - End Engine Hours<br>0.0 - 0.0                      | Shipping ID                                                | Malfunction Status<br>(Status & Malfunction Code)<br>No                 | Shipper and Commodity                                   | Total Hours<br>(in Cycle)<br>0.00            |           | Remaining Hours<br>(in Cycle)<br>168.00                            | Distance Today<br>(km)                                                      | Cur. Total Distance<br>(km)                                                                                         |
| lata Diagnostic Status<br>Status & Diagnostic Code)<br>Yes | Unidentified Driving Records<br>(0: none, 1: active)<br>No |                                                                         |                                                         | Cur. Total Engi<br>(hours)                   | ne Hours  | ELD Provider                                                       | ELD Identifier ID<br>HOS001                                                 | ELD Authentication Value                                                                                            |
|                                                            |                                                            |                                                                         |                                                         | ELD Certificati                              | on        | Power Unit Number<br>(ID or Licence No & Jurisdiction)             | VIN<br>(Power Unit)                                                         | Trailer Number<br>(ID or Licence No & Jurisdictio                                                                   |
| Roa                                                        | idside Inspecti<br>dailv loa                               | ion screen fo<br>in <b>USA Cycl</b>                                     |                                                         | Current Locati<br>(latitude, longi<br>, X, X |           | Unidentified Driving Records<br>(0: none, 1: active)<br>0          | Exempt Driver Status<br>(E: Exempt, 0: No)<br>0                             | Off-Duty Time Deferral (Status<br>and time deferred)<br>(0: None, 1: Day 1, 2: Day 2 - Tir<br>deferred: HH:MM)<br>0 |
|                                                            | , iog                                                      |                                                                         | -                                                       | Malfunction St<br>(Status & Malf<br>0        |           | Data Diagnostic Status<br>(Status & Diagnostic Code)<br>1 (Code 3) | Date & Time<br>08-23-21 00:32:15                                            | Output File Comment view                                                                                            |

Notes:

Roadside Inspection screen for driver's daily log in **Canada Cycle** 

- Driver that is being inspected must provide a password when exiting from the Roadside Inspection Screen.
- Vehicle and trailer information is not shown on Roadside Inspection screen once driver was Off Duty all day for a specific day.

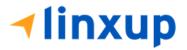

|                                                                                                    | ← Roadside Inspe                                                                                                    | ction                                                                                                    |                                      |                                                       |               |                   | (                                                                                                    | C                                                                      |                                                                  |                                                                                                    |                                                |                               |                                                |                                 |
|----------------------------------------------------------------------------------------------------|----------------------------------------------------------------------------------------------------|----------------------------------------------------------------------------------------------------|--------------------------------------|-------------------------------------------------------|---------------|-------------------|----------------------------------------------------------------------------------------------------|------------------------------------------------------------------------|------------------------------------------------------------------|----------------------------------------------------------------------------------------------------|------------------------------------------------|-------------------------------|------------------------------------------------|---------------------------------|
|                                                                                                    |                                                                                                    | $\leftarrow$                                                                                                    | Mon Aug                              | g 23, 2021                                            | $\rightarrow$ |                   |                                                                                                    | Ta                                                                     | ap the I                                                         | Previou                                                                                                    | $s \leftarrow$                                 | but                           | ton                                            | to                              |
|                                                                                                    |                                                                                                    | s                                                                                                    | croll do                             | wn for lo                                             | gs            |                   |                                                                                                    |                                                                        | •                                                                | to the                                                                                                    |                                                |                               |                                                |                                 |
|                                                                                                    | Record Date                                                                                                    | Carrier Name                                                                                                    |                                      | Driver Nam<br>(Last, First)                           | B             |                   | USDOT #                                                                                                    |                                                                        | avigate                                                          | to the                                                                                                    | previo                                         | Jusi                          | ug u                                           |                                 |
|                                                                                                    | 08-23-21                                                                                                    | Can Carrier                                                                                                    |                                      | Charlie Col                                           | le I          |                   | 6092101                                                                                                    | ta                                                                     | n the '                                                          | $\rightarrow$ Ne                                                                                                   | /t hut                                         | ton t                         | to                                             |                                 |
|                                                                                                    | Driver ID<br>(Username)                                                                                                    | Power Unit Number<br>(ID or Licence No & J                                                                                          | urisdiction)                         | Driver Licen                                          | ise Number    |                   | VIN<br>(Power Unit)                                                                                                    |                                                                        | •                                                                |                                                                                                    |                                                |                               | .0                                             |                                 |
|                                                                                                    | charliecole@gmail.com                                                                                                    | ELD16, ELD47                                                                                                    |                                      | 4214211                                               |               |                   | 3B7HC13Z2WG155910,<br>3B7HC13Z2WG155910                                                                                                    | na                                                                     | avigate                                                          | to the                                                                                                    | next l                                         | og.                           |                                                |                                 |
|                                                                                                    | Driver License Jurisdiction                                                                                                    | Trailer Number<br>(ID or Licence No & J                                                                                             | urisdiction)                         | Exempt Driv<br>(E: Exempt,<br>No                      |               |                   | ELD Provider                                                                                                    |                                                                        |                                                                  |                                                                                                    |                                                |                               |                                                |                                 |
|                                                                                                    | Co-Driver Name<br>(Last, First)                                                                                                    | ELD Identifier ID<br>HOS001                                                                                                    |                                      | Co-Driver ID<br>(Username)                            |               |                   | Time Zone<br>CST6CDT                                                                                                    |                                                                        |                                                                  |                                                                                                    |                                                |                               |                                                |                                 |
|                                                                                                    | Distance Today<br>(mi)                                                                                                    | UTC Time Zone Offse<br>(HH:MM)                                                                                                    | et                                   | Total Vehicl<br>(Start - End                          |               |                   | Day Starting Time<br>(HH:MM:SS)                                                                                                    | Tł                                                                     | nere ar                                                          | e differe                                                                                                    | ent ta                                         | bles                          | fou                                            | nd                              |
|                                                                                                    | 0 mi                                                                                                    | -0500                                                                                                    |                                      |                                                       |               |                   | 000000                                                                                                    |                                                                        |                                                                  | ., ,                                                                                                    |                                                |                               | c                                              |                                 |
|                                                                                                    | 0 mi<br>Start - End Engine Hours<br>0.0 - 0.0                                                                                                    | -0500<br>Shipping ID                                                                                                    |                                      | Malfunctior<br>(Status & M                            |               | Code)             | 000000<br>Shipper and Commodity                                                                                                    | at                                                                     | the Do                                                           | aily Log                                                                                                    | s scre                                         | en oj                         | f the                                          | 2                               |
| Duty Sta                                                                                                    | Start - End Engine Hours<br>0.0 - 0.0                                                                                                    |                                                                                                    | Records                              |                                                       |               | Code)             |                                                                                                    |                                                                        |                                                                  | Zily LOG                                                                                                    |                                                |                               | f the                                          | 2                               |
| Duty Star<br>Date &<br>Time                                                                                                    | Start - End Engine Hours<br>0.0 - 0.0                                                                                                    | Shipping ID                                                                                                    | Records                              | (Status & M                                           |               | Code)             |                                                                                                    |                                                                        |                                                                  | , ,                                                                                                    | Time Deferi<br>e CMV                           |                               | ,                                              | C Seq. No.                      |
| Date &<br>Time                                                                                                    | Start - End Engine Hours<br>0.0 - 0.0<br>Data Diagnostic Status<br>(Status & Diagnostic Code)                                                                                                    | Shipping ID<br>Unidentified Driving R<br>(0: none, 1: active)                                                                       | Records                              | (Status & M                                           |               | Code)             |                                                                                                    | )hange                                                                 | s in Operating                                                   | Zone, Off-Duty <sup>-</sup><br>Latitude, Distance<br>Longitude last val                                            | Time Deferi<br>e CMV                           | rals<br>Record                | Record                                         |                                 |
| Date &                                                                                                    | Start - End Engine Hours<br>0.0 - 0.0<br>Data Diagnostic Status<br>(Status & Diagnostic Code)                                                                                                    | Shipping ID<br>Unidentified Driving R<br>(0: none, 1: active)<br>No                                                                 | Records                              | (Status & M<br>No                                     |               | 2 1               | Shipper and Commodity<br>01-29-21<br>07:35:53 p.m.                                                                                            | )hange                                                                 | s in Operating                                                   | Zone, Off-Duty <sup>-</sup><br>Latitude, Distance<br>Longitude last val                                            | Time Deferi<br>e CMV                           | rals<br>Record                | Record                                         |                                 |
| Date &<br>Time<br>01-29-21<br>12:00:00                                                                                                    | Start - End Engine Hours<br>0.0-0.0<br>Data Diagnostic Status<br>(Status & Diagnostic Code)<br>Yes                                                                                                    | Shipping ID<br>Unidentified Driving R<br>(0: none, 1: active)<br>No<br>0 Vehicle 3                                                  |                                      | (Status & M<br>No                                     |               | ,                 | Shipper and Commodity           01-29-21           07:35:53 p.m.                                                                              | Operating<br>Zone Canada<br>South                                      | s in Operating                                                   | Zone, Off-Duty<br>Latitude, Distanc<br>Longitude last val<br>coord.<br>38.1 -65. 0<br>9 23                         | Time Deferi<br>e CMV                           | rals<br>Record                | Record<br>Origin                               | Seq. No.                        |
| Date &<br>Time<br>01-29-21<br>12:00:00<br>a.m.<br>07:29:14                                                                                                    | Start - End Engine Hours<br>0.0 - 0.0<br>Data Diagnostic Status<br>(Status & Diagnostic Code)<br>Yes<br>OffDuty 4388 Wayzata, M M<br>MN<br>Driving 375mi S Clarks 3866                                                      | Shipping ID<br>Unidentified Driving R<br>(Or none, 1: active)<br>No<br>0 Vehicle 3<br>4 -0 Vehicle 3<br>5 -0 Vehicle 3              | 0 0.00                               | (Status & M<br>No<br>) 193<br>) 663                   |               | 2 1               | Shipper and Commodity           0           0           0           0           0           0           0           0           0           0 | Operating<br>Zone Canada<br>South<br>Cycle2 (14<br>days)               | s in Operating<br>Geo-Location<br>364mi S Clark's<br>Harbour, NS | Zone, Off-Duty <sup>-</sup><br>Latitude, Distance<br>Longitude last val<br>coord.<br>38.1 -65. 0<br>38.1 -65. 0    | <b>CMV</b><br>CMV<br>Vehicle 3                 | rals<br>Record<br>Status      | Record<br>Origin<br>2                          | Seq. No.<br>13                  |
| Date &<br>Time<br>01-29-21<br>12:00:00<br>a.m.<br>07:29:14<br>p.m.<br>07:29:57                                                                                          | Start - End Engine Hours<br>0.0 - 0.0<br>Data Diagnostic Status<br>(Status & Diagnostic Code)<br>Yes<br>OffDuty 4388 Wayzata, M M<br>MN<br>Driving 375mis Clarks 3865<br>OnDuty ND 364mi S Clarks 3865                      | Shipping ID<br>Unidentified Driving R<br>(0: none, 1: active)<br>No<br>Vehicle 3<br>- 0 Vehicle 3<br>- 0 Vehicle 3<br>- 0 Vehicle 3 | 0 0.00                               | (Status & M<br>No<br>) 193<br>) 663<br>0 664          |               | 2 1               | Shipper and Commodity           0         01-29-21           07:35:53 p.m.           0         07:35:53 p.m.           Comments,              | Operating<br>Zone Canada<br>South<br>Cycle2 (14<br>days)               | Geo-Location<br>Geo-Location<br>364mi S Clark's<br>Harbour, NS   | Zone, Off-Duty <sup>-</sup><br>Latitude, Distance<br>Longitude last val<br>coord.<br>38.1 -65. 0<br>38.1 -65. 0    | Time Deferi<br>e CMV<br>Vehicle 3<br>Vehicle 3 | rals<br>Record<br>Status      | Record<br>Origin<br>2<br>2<br>Edit Us          | Seq. No.<br>13                  |
| Date &<br>Time           01-29-21           12:000           a.m.           07:29:14           p.m.           07:29:57           p.m.           07:42:00           p.m. | Start - End Engine Hours<br>0.0-0.0<br>Data Diagnostic Status<br>(Status & Diagnostic Code)<br>Yes<br>OffDuty 4388 Wayzata, M M<br>MN<br>Driving 375mi S Clarks 3866<br>Harbour, NS 19-22<br>OffDuty ND 364mi S Clarks 3861 | Shipping ID<br>Unidentified Driving (<br>(0: none, 1: active)<br>No<br>                                                             | 0 0.00<br>0 9.00<br>1 34.0<br>1 34.0 | (Status & M<br>No<br>) 193<br>) 663<br>0 664<br>0 664 |               | 2 1<br>1 [<br>2 F | Shipper and Commodity           0         01-29-21           07:35:53 p.m.           0         07:35:53 p.m.           Comments,              | Operating<br>Zone Canada<br>South<br>Cycle2 (14<br>days)<br>Remarks, A | Geo-Location<br>Geo-Location<br>364mi S Clark's<br>Harbour, NS   | Zone, Off-Duty<br>Latitude, Distance<br>Longitude last val<br>coord.<br>38.1 -65. 0<br>9 23<br>38.1 -65. 0<br>9 23 | Time Deferi<br>e CMV<br>Vehicle 3<br>Vehicle 3 | rals<br>Record<br>Status<br>1 | Record<br>Origin<br>2<br>2<br>Edit Us<br>(orig | Seq. No.<br>13<br>12<br>sername |

| Date & Time   |                               | Additional info                                              | CMV       | Distance<br>(Total) | Hours<br>(Total) | Seq. No. |
|---------------|-------------------------------|--------------------------------------------------------------|-----------|---------------------|------------------|----------|
| 1-29-21       |                               |                                                              |           |                     |                  |          |
| 07:29:05 p.m. | Eld Login                     |                                                              | Vehicle 3 | 663                 | 91926.00         | А        |
| 07:29:11 p.m. | Data Diagnostic<br>(detected) | 5: Unidentified Driving<br>Records Data Diagnostic<br>Logged | Vehicle 3 | 663                 | 91932.00         | С        |
| 07:41:46 p.m. | Eld Logout                    |                                                              | Vehicle 3 | 664                 | 91960.00         | 14       |
| 07:49:40 p.m. | Certification of              | UTC -06:00                                                   | Vehicle 3 |                     | -                | 1C       |

| driver | when | in | Canada | cvcle. |
|--------|------|----|--------|--------|
| annen  |      |    | canada | cycic. |

| Date                                       |                       | Seq. No. Co                    |                                           | Edit Date              | Edit Time           | Edit Us<br>(origii   | ername<br>hator) |
|--------------------------------------------|-----------------------|--------------------------------|-------------------------------------------|------------------------|---------------------|----------------------|------------------|
| 01-29-21                                   | 12:00:00<br>a.m.      | 10                             | Off Duty                                  | 01-29-21               | 07:33:49<br>p.m.    | tyreece@o            |                  |
| 01-29-21                                   | 07:29:57<br>p.m.      | F                              | On Duty                                   | 01-29-21               | 07:29:57<br>p.m.    | tyreece@o            | driver.com       |
| ngine Pow                                  | er Events             |                                |                                           |                        |                     |                      |                  |
| Date & Time                                |                       |                                | Latitude, Distance<br>Longitude last val. | CMV                    | Distance<br>(Total) | Hours<br>(Total)     | Seq. No.         |
|                                            |                       |                                |                                           |                        |                     |                      |                  |
| )1-29-21                                   |                       |                                | coord.                                    |                        |                     |                      |                  |
|                                            | Power On              | 381mi S Clark's<br>Harbour, NS |                                           | Vehicle 3              | 663                 | 91926.00             | В                |
| 01-29-21<br>07:29:05 p.m.<br>07:29:41 p.m. | Power On<br>Power Off |                                | 3 38.0 -66. 0<br>1 88                     | Vehicle 3<br>Vehicle 3 | 663<br>664          | 91926.00<br>91960.00 | B                |

| Additional Ho | ours Not F          | ecorded |     |                           |           |                  |                  |          |
|---------------|---------------------|---------|-----|---------------------------|-----------|------------------|------------------|----------|
| Date          | Work Shift<br>Start |         |     | Total Hours<br>(Off-Duty) | CMV       | Record<br>Status | Record<br>Origin | Seq. No. |
| 29 Jan. 2021  | 07:00               | 17:00   | 0.0 | 10.0                      | Vehicle 3 | 1                | 2                | 16       |

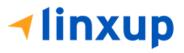

1-877-732-4980 | eld-solutions@linxup.com | www.linxup.com

When driver's current cycle is in Canada, each event has its corresponding **sequence ID number**. The event sequence ID number for each ELD event are continuous number across all users of the ELD and across engine and ELD power on and off cycles.

|                                                                                                    |                                                                                                    | s of each even                                                                                                    |                                                                                                    |                                          | < Roa                                                                                                    |                                                                                                    | pection                                                                                                    |                                                                                                    |                                                                                                    | 07.07                                                                                                    |                                                                                                    |                                                                                                    |                                                                                                    |                                                                      |                              |      |
|----------------------------------------------------------------------------------------------------|----------------------------------------------------------------------------------------------------|----------------------------------------------------------------------------------------------------|----------------------------------------------------------------------------------------------------|------------------------------------------|----------------------------------------------------------------------------------------------------|----------------------------------------------------------------------------------------------------|----------------------------------------------------------------------------------------------------|----------------------------------------------------------------------------------------------------|----------------------------------------------------------------------------------------------------|----------------------------------------------------------------------------------------------------|----------------------------------------------------------------------------------------------------|----------------------------------------------------------------------------------------------------|----------------------------------------------------------------------------------------------------|----------------------------------------------------------------------|------------------------------|------|
| identifie                                                                                                    | ed as 1 an                                                                                                    | d 2, while the                                                                                                    | record                                                                                                    |                                          |                                                                                                    |                                                                                                    |                                                                                                    | $\leftarrow$                                                                                                   | Wed                                                                                                    | Jan 27, 202                                                                                                    | 21 -                                                                                                    | >                                                                                                  |                                                                                                    |                                                                      |                              |      |
| origin d                                                                                                    | efines the                                                                                                    | origin of the                                                                                                    | event                                                                                                    |                                          |                                                                                                    | Changes, l                                                                                                    | ntermediate Log                                                                                                    |                                                                                                    | Driving (                                                                                              | Conditions                                                                                                    |                                                                                                    |                                                                                                    |                                                                                                    |                                                                      |                              |      |
| status.                                                                                                    | ,                                                                                                    | 5 5                                                                                                    |                                                                                                    |                                          | Date & Time                                                                                                    | Event                                                                                                    | Geo-Location                                                                                                    | Latitude, I<br>Longitude                                                                                       | Distance<br>last val.<br>coord.                                                                        | CMV                                                                                                    | Distance<br>(Acc.)                                                                                                    | Hours (<br>(Elapsed)                                                                               | Distance (Tota                                                                                                  | l) Record<br>Status                                                  | Record<br>Origin             | S    |
|                                                                                                    |                                                                                                    |                                                                                                    |                                                                                                    |                                          | 01-27-21<br>12:00:00 a.m.                                                                                                    | OffDuty                                                                                                    |                                                                                                    | 0.00 0.00                                                                                                    | 0                                                                                                    |                                                                                                    | 0                                                                                                    | 0.00                                                                                               | 0                                                                                                    | 1                                                                    | 2                            | L    |
| Record                                                                                                    | Status Co                                                                                                    | de:                                                                                                    |                                                                                                    |                                          | 07:09:22 p.m.                                                                                                    | OnDuty ND                                                                                                    | 2mi N Edmonton,                                                                                                    | AB 53.5-113.<br>7 49                                                                                           | 0                                                                                                    | ELD140                                                                                                    | 0                                                                                                    | 0.00                                                                                               | 0                                                                                                    | 1                                                                    | 2                            | L    |
| 1                                                                                                    | a activa a                                                                                                    | nd <b>2</b> means in                                                                                                    | activo                                                                                                    |                                          | 07:14:08 p.m.<br>07:14:08 p.m.                                                                                                    | Driving<br>Driving                                                                                                    | Alberta                                                                                                    | X X                                                                                                    | 9                                                                                                    | ELD140<br>ELD140                                                                                                    | 0                                                                                                    | 0.00                                                                                               | 100006                                                                                                    | 2                                                                    | 1                            | L    |
|                                                                                                    |                                                                                                    | na z means m                                                                                                    | uctive                                                                                                    |                                          | 07:14:08 p.m.<br>07:15:44 p.m.                                                                                                    | OffDuty                                                                                                    | 2mi N Edmonton, A                                                                                                    | AB 53.5-113.                                                                                                   | 9                                                                                                    | ELD140                                                                                                    | 0                                                                                                    | 0.00                                                                                               | 100006                                                                                                    | 1                                                                    | 2                            | L    |
| and/or a                                                                                                    | changed.                                                                                                    |                                                                                                    |                                                                                                    |                                          | 07:26:36 p.m.                                                                                                    | Driving                                                                                                    | 2mi N Edmonton,                                                                                                    | 7 49                                                                                                    | -6                                                                                                    | ELD140                                                                                                    | 0                                                                                                    | 0.00                                                                                               | 100001                                                                                                    | 1                                                                    | 1                            | ŀ    |
|                                                                                                    |                                                                                                    |                                                                                                    |                                                                                                    | !                                        | 07:27:19 p.m.                                                                                                    | OffDuty                                                                                                    | 2mi N Edmonton, a                                                                                                    |                                                                                                    | 0                                                                                                    | ELD140                                                                                                    | 0                                                                                                    | 0.00                                                                                               | 100001                                                                                                    | 1                                                                    | 2                            | L    |
|                                                                                                    |                                                                                                    |                                                                                                    |                                                                                                    |                                          | Login and Lo                                                                                                    | ogout, Cert                                                                                                    | ification, Data D                                                                                                    | iagnostics                                                                                                    | and Mal                                                                                                | functions                                                                                                    |                                                                                                    |                                                                                                    |                                                                                                    |                                                                      |                              |      |
|                                                                                                    |                                                                                                    |                                                                                                    |                                                                                                    |                                          | Date & Tir<br>01-27-21                                                                                                    | ne                                                                                                    | Event                                                                                                    | Addi                                                                                                    | ional info                                                                                             |                                                                                                    | CMV                                                                                                    | Dis                                                                                                | stance (Total)                                                                                                  | Hours (Tot                                                           | tal) S                       | Seq. |
| Table Na                                                                                                    | me                                                                                                    |                                                                                                    |                                                                                                    |                                          |                                                                                                    | Even                                                                                                    | ts                                                                                                    |                                                                                                    |                                                                                                    |                                                                                                    |                                                                                                    |                                                                                                    | -                                                                                                    |                                                                      |                              |      |
|                                                                                                    |                                                                                                    | es, Intermedi                                                                                                    | atolog                                                                                                    | c andc                                   | 07:14:55 p                                                                                                    |                                                                                                    | riving St                                                                                                    | atur (                                                                                                    | <sup>^</sup> har                                                                                       | anc                                                                                                    | Into                                                                                                    | rmor                                                                                               | liato I                                                                                                    | 0.05                                                                 |                              |      |
|                                                                                                    | -                                                                                                    |                                                                                                    | ate Log                                                                                                    | s, anus                                  |                                                                                                    |                                                                                                    | -                                                                                                    |                                                                                                    |                                                                                                    | -                                                                                                    |                                                                                                    |                                                                                                    | natei                                                                                                    | Logs,                                                                |                              | B    |
| Special D                                                                                                    | $r_{\rm N}$                                                                                                    | aditione                                                                                                    |                                                                                                    |                                          |                                                                                                    |                                                                                                    |                                                                                                    |                                                                                                    |                                                                                                    |                                                                                                    |                                                                                                    |                                                                                                    |                                                                                                    |                                                                      |                              |      |
| peela b                                                                                                    |                                                                                                    | luitions                                                                                                    |                                                                                                    |                                          |                                                                                                    | and S                                                                                                    | Special [                                                                                                    | Drivin                                                                                                    | g Co                                                                                                   | nditio                                                                                                    | ons e                                                                                                    | even                                                                                               | ts                                                                                                    |                                                                      |                              |      |
| .ogin and Log                                                                                                    | gout, Certificat                                                                                                    | ion, Data Diagnostics                                                                                                    |                                                                                                    |                                          |                                                                                                    |                                                                                                    | ispla                                                                                                    | oriving<br>lyed u                                                                                              | <u> </u>                                                                                               |                                                                                                    |                                                                                                    |                                                                                                    |                                                                                                    | ELD                                                                  |                              |      |
| •                                                                                                    | Ū                                                                                                    |                                                                                                    | s and Malfu                                                                                                    | Inctions<br>Distance<br>(Total)          |                                                                                                    | Seq.                                                                                                    | ispla                                                                                                    |                                                                                                    | inde                                                                                                   | er this                                                                                                    | tab                                                                                                    | le ar                                                                                              | e the                                                                                                    |                                                                      |                              |      |
| .ogin and Log                                                                                                    | gout, Certificat                                                                                                    | ion, Data Diagnostics                                                                                                    |                                                                                                    | Distance                                 | e Hours                                                                                                    | Seq.                                                                                                    | ispla<br><sup>№.</sup> dLo                                                                                                    | iyed u<br>gout,                                                                                                | nde<br>Cer                                                                                             | er this<br>tifyin                                                                                                    | s tab<br>g Log                                                                                                    | le ar<br>g eve                                                                                     | e the<br>ents, a                                                                                                |                                                                      | All                          |      |
| ogin and Log                                                                                                    | gout, Certificat                                                                                                    | ion, Data Diagnostics                                                                                                    |                                                                                                    | Distance                                 | e Hours                                                                                                    | Seq. I                                                                                                    | ·<br>ispla<br><sup>№</sup> d Lo<br>gno:                                                                                                    | iyed u<br>gout,<br>stics a                                                                                     | inde<br>Cer<br>Ind I                                                                                   | er this<br>tifying<br>Malfu                                                                                               | s tab<br>g Log<br>incti                                                                                                    | le are<br>g eve<br>ons e                                                                           | e the<br>ents, a<br>event                                                                                       | nd A                                                                 |                              |      |
| Date & Time                                                                                                    | gout, Certificat<br>Event<br>Eld Login                                                                                                    | ion, Data Diagnostic:<br>Additional info<br>5: Unidentified Driving<br>Records Data Diagnostic                                                                                                    | CMV                                                                                                    | Distance<br>(Total)                      | e Hours<br>(Total)                                                                                                    | Seq.  <br> 0 A                                                                                                    | ispla<br><sup>№</sup> d Lo<br><u>gno</u><br>g cyc                                                                                                    | iyed u<br>gout,                                                                                                | nde<br>Cer<br>nd I                                                                                     | er this<br>tifying<br>Malfu<br>eratir                                                                                     | s tab<br>g Log<br>incting zo                                                                                                    | le are<br>g eve<br>ons e<br>one e                                                                  | e the<br>ents, a<br>event<br>vents                                                                              | nd A                                                                 |                              |      |
| ogin and Log<br>Date & Time<br>01-29-21<br>07:29:05 p.m.                                                                                                    | <b>gout, Certificat</b><br>Event<br>Eld Login<br>Data Diagnostic                                                                                                    | ion, Data Diagnostics<br>Additional info<br>5: Unidentified Driving                                                                                                    | CMV<br>Vehicle 3                                                                                                    | Distance<br>(Total)<br>663               | e Hours<br>(Total)<br>91926.0                                                                                                    | Seq.  <br>0 A<br>0 C                                                                                                    | ispla<br>ispla<br>d Lo<br>gno:<br>g cyc<br>tim                                                                                                    | gout,<br>stics a<br>cles or<br>e defe                                                                          | nde<br>Cer<br>nd I                                                                                     | er this<br>tifying<br>Malfu<br>eratir                                                                                     | s tab<br>g Log<br>incting zo                                                                                                    | le are<br>g eve<br>ons e<br>one e                                                                  | e the<br>ents, a<br>event<br>vents                                                                              | nd A                                                                 |                              |      |
| ogin and Log<br>Date & Time<br>01-29-21<br>07:29:05 p.m.<br>07:29:11 p.m.                                                                                                    | Event<br>Eld Login<br>Data Diagnostic<br>(detected)                                                                                                    | ion, Data Diagnostic:<br>Additional info<br>5: Unidentified Driving<br>Records Data Diagnostic                                                                                                    | CMV<br>Vehicle 3<br>Vehicle 3                                                                                                    | Distance<br>(Total)<br>663<br>663        | e Hours<br>(Total)<br>91926.0<br>91932.0                                                                                                    | Seq.  <br>0 A<br>0 C                                                                                                    | ispla<br>N° d Lo<br>gno:<br>g cyc<br>tim<br>is ta                                                                                                    | gout,<br>stics a<br>cles or<br>e defe                                                                          | inde<br>Cer<br>ind I<br>r ope<br>erral                                                                 | er this<br>tifying<br>Malfu<br>eratir<br>ever                                                                             | s tab<br>g Log<br>incti-<br>ng zo<br>nts, v                                                                                                    | le are<br>g eve<br>ons e<br>one e<br>vill b                                                        | e the<br>ents, a<br>event<br>vents<br>e logg                                                                    | nd A<br>, also<br>ged                                                | D                            |      |
| ogin and Log<br>Date & Time<br>11-29-21<br>07:29:05 p.m.<br>07:29:11 p.m.<br>07:41:46 p.m.<br>07:49:40 p.m.                                                                                                    | Eld Login<br>Data Diagnostic<br>(detected)<br>Eld Logout<br>Certification of<br>RODS                                                                                                    | ion, Data Diagnostic:<br>Additional info<br>5: Unidentified Driving<br>Records Data Diagnostic<br>Logged                                                                                                    | CMV<br>Vehicle 3<br>Vehicle 3<br>Vehicle 3<br>Vehicle 3                                                                                                    | Distance<br>(Total)<br>663<br>663        | e Hours<br>(Total)<br>91926.0<br>91932.0                                                                                                    | Seq.           0         A           00         C           00         14                                                                                                    | ispla<br>ispla<br>d Lo<br>gnos<br>g cyc<br>tim<br>is ta<br>om c                                                                                                    | iyed u<br>gout,<br>stics a<br>cles or<br>e defe<br>ble.                                                        | inde<br>Cer<br>ind I<br>r ope<br>erral                                                                 | er this<br>tifying<br>Malfu<br>eratir<br>ever                                                                             | s tab<br>g Log<br>incti<br>ng zo<br>nts, v                                                                                                    | le ar<br>g eve<br>ons e<br>one e<br>vill b                                                         | e the<br>ents, a<br>event<br>vents<br>e logg<br>liting                                                          | nd A<br>, also<br>ged<br>note                                        | D<br>es in                   |      |
| ogin and Log<br>Date & Time<br>11-29-21<br>07:29:05 p.m.<br>07:29:11 p.m.<br>07:41:46 p.m.<br>07:49:40 p.m.                                                                                                    | Eld Login<br>Data Diagnostic<br>(detected)<br>Eld Logout<br>Eld Logout<br>Certification of<br>RODS                                                                                                    | Additional info Additional info S: Unidentified Driving Records Data Diagnostic Logged UTC -06:00 Zone, Off-Duty Time Deferr                                                                                                    | CMV<br>Vehicle 3<br>Vehicle 3<br>Vehicle 3<br>Vehicle 3                                                                                                    | Distance<br>(Tota))<br>663<br>663<br>664 | <ul> <li>Hours<br/>(Total)</li> <li>91926.0</li> <li>91932.0</li> <li>91960.0</li> <li>-</li> </ul>                                                                                                    | Seq. 1<br>0 A<br>0 C<br>14<br>10                                                                                                    | ispla<br>d Lo<br>gno:<br>g cyc<br>tim<br>is ta<br>om c                                                                                                    | gout,<br>stics a<br>cles or<br>e defe<br>ble.                                                                  | inde<br>Cer<br>ind I<br>r ope<br>erral<br>ing o                                                        | er this<br>tifyin<br>Malfu<br>eratir<br>ever<br>duty s<br>notal                                                           | s tab<br>g Log<br>incti-<br>ng zo<br>its, v<br>statu                                                                                                    | le aro<br>g eve<br>ons e<br>one e<br>vill b<br>s, ed                                               | e the<br>ents, a<br>event<br>vents<br>e logg<br>liting<br>m pen                                                 | nd A<br>, also<br>ged<br>note                                        | o<br>es in                   |      |
| ogin and Log<br>Date & Time<br>11-29-21<br>07:29:05 p.m.<br>07:29:11 p.m.<br>07:41:46 p.m.<br>07:41:46 p.m.<br>07:49:40 p.m.<br>Date & Time<br>Date & Time                                                                                                    | Eld Login<br>Data Diagnostic<br>(detected)<br>Eld Logout<br>Eld Logout<br>Certification of<br>RODS                                                                                                    | Additional info Additional info S: Unidentified Driving Records Data Diagnostic Logged UTC -06:00 Zone, Off-Duty Time Deferr                                                                                                    | CMV<br>Vehicle 3<br>Vehicle 3<br>Vehicle 3<br>Vehicle 3<br>Vehicle 3                                                                                                    | Distance<br>(Tota))<br>663<br>663<br>664 | <ul> <li>Hours<br/>(Total)</li> <li>91926.0</li> <li>91932.0</li> <li>91960.0</li> <li>-</li> </ul>                                                                                                    | Seq. 1<br>0 A<br>0 C<br>14<br>10                                                                                                    | ispla<br>ispla<br>d Lo<br>gno:<br>g cyc<br>tim<br>is ta<br>om c<br>om c<br>uen, a<br>uests                                                                                                    | iyed u<br>gout,<br>stics a<br>cles of<br>e defe<br>ble.<br>ble.<br>chang<br>addin<br>s ever                    | inde<br>Cer<br>opd<br>ropo<br>erral<br>ing o<br>g an<br>ots w                                          | er this<br>tifying<br>Malfu<br>eratir<br>ever<br>duty s<br>notat<br>vill be                                               | s tab<br>g Log<br>incting zo<br>its, v<br>statu<br>tions                                                                                                    | le are<br>g eve<br>ons e<br>vill b<br>s, ed<br>s fror<br>playe                                     | e the<br>ents, a<br>event<br>vents<br>e logg<br>liting<br>m pen<br>ed und                                       | nd A<br>, also<br>ged<br>note<br>ding<br>der t                       | s in<br>his                  |      |
| ogin and Log<br>Date & Time<br>07:29:05 p.m.<br>07:29:11 p.m.<br>07:41:46 p.m.<br>07:49:40 p.m.<br>vcle Changes, Ch<br>0ate & Time<br>127:21<br>0558:44 p.m.<br>00608:13 p.m.                                                                                                    | Eld Login<br>Data Diagnostic<br>(detected)<br>Eld Logout<br>Certification of<br>RODS<br>anages in Operating<br>Event                                                                                                    | Additional info  S: Unidentified Driving Records Data Diagnostic Logged  UTC-06:00  Zone, Off-Duty Time Deferr Construct Longtude Deferr                                                                                                    | CMV Vehicle 3 Vehicle 3 Vehicle 3 Vehicle 3 Vehicle 3 Vehicle 3 Vehicle 3                                                                                                    | CMV R                                    | <ul> <li>Hours<br/>(Total)</li> <li>91926.0</li> <li>91932.0</li> <li>91960.0</li> <li>-</li> </ul>                                                                                                    | Seq. 1 0 A 0 C 14 10 10 14 2                                                                                                    | No<br>ispla<br>d Lo<br>gno<br>gro<br>tim<br>is ta<br>om c<br>om c<br>la<br>la<br>ke p                                                                                                    | iyed u<br>gout,<br>stics a<br>cles of<br>e defe<br>ble.<br>chang<br>addin<br>s ever                            | inde<br>Cer<br>nd I<br>r operral<br>erral<br>g an<br>on a                                              | er this<br>tifying<br>Malfu<br>eratir<br>ever<br>duty s<br>notat<br>vill be                                               | s tab<br>g Log<br>incting zo<br>its, v<br>statu<br>tions                                                                                                    | le are<br>g eve<br>ons e<br>vill b<br>s, ed<br>s fror<br>playe                                     | e the<br>ents, a<br>event<br>vents<br>e logg<br>liting<br>m pen<br>ed und                                       | nd A<br>, also<br>ged<br>note<br>ding<br>der t                       | s in<br>his                  |      |
| ogin and Log<br>Date & Time<br>11-29-21<br>07:29:05 p.m.<br>07:29:11 p.m.<br>07:41:46 p.m.<br>07:49:40 p.m.<br>vcle Changes, Chh<br>Date & Time<br>1-27-21<br>05:58:44 p.m.<br>09:<br>0608:13 p.m.                                                                                                    | Certification<br>Eld Login<br>Data Diagnostic<br>(detected)<br>Eld Logout<br>Certification of<br>RODS<br>Event<br>Event<br>Certification of<br>anages in Operating<br>Event                                                                                                    | Additional info Additional info S: Unidentified Driving Records Data Diagnostic Logged UTC -06:00 Zone, Off-Duty Time Deferr Records Caration Langtude D S3.57-113.4 g                                                                             | CMV Vehicle 3 Vehicle 3 Vehicle 3 Vehicle 3 Vehicle 3 Vehicle 3 totals totals totals 0 totals 0 totals | CMV R<br>ELD140                          | e Hours<br>(Total)<br>91926.0<br>91932.0<br>91960.0<br>-<br>-<br>-<br>-<br>-<br>1 :<br>1 :                                                                                                    | Seq. 1 0 A 0 C 14 10 10 14 2                                                                                                    | No<br>ispla<br>d Lo<br>gno<br>gro<br>tim<br>is ta<br>om c<br>om c<br>la<br>la<br>ke p                                                                                                    | iyed u<br>gout,<br>stics a<br>cles of<br>e defe<br>ble.<br>ble.<br>chang<br>addin<br>s ever                    | inde<br>Cer<br>nd I<br>r operral<br>erral<br>g an<br>on a                                              | er this<br>tifying<br>Malfu<br>eratir<br>ever<br>duty s<br>notat<br>vill be                                               | s tab<br>g Log<br>incting zo<br>its, v<br>statu<br>tions                                                                                                    | le are<br>g eve<br>ons e<br>vill b<br>s, ed<br>s fror<br>playe                                     | e the<br>ents, a<br>event<br>vents<br>e logg<br>liting<br>m pen<br>ed und                                       | nd A<br>, also<br>ged<br>note<br>ding<br>der t                       | s in<br>his                  |      |
| Oogin and Log           Date & Time           01-29-21           07:29:05 p.m.           07:29:11 p.m.           07:41:46 p.m.           07:41:46 p.m.           07:49:40 p.m.           vcle Changes, Chh           Date & Time           1:27:21           0558:44 p.m.           0608:13 p.m.                                                                          | Certification<br>Eld Login<br>Data Diagnostic<br>(detected)<br>Eld Logout<br>Certification of<br>RODS<br>anges in Operating<br>Event<br>carating Zone USA<br>Operating Zone<br>Conada South<br>Cyclel (7 days) 2ml                                                             | Additional info Additional info S: Unidentified Driving Records Data Diagnostic Logged UTC -06:00 Zone, Off-Duty Time Deferr Recolocation S3.57-113.4 9 53.57-113.4 9                                                                              | CMV Vehicle 3 Vehicle 3 Vehicle 3 Vehicle 3 Vehicle 3 Vehicle 3 totals totals totals 0 totals 0 totals | CMV R<br>ELD140                          | e Hours<br>(Total)<br>91926.0<br>91932.0<br>91960.0<br>-<br>-<br>-<br>-<br>-<br>1 :<br>1 :                                                                                                    | Seq. 1<br>0 A<br>0 C<br>14<br>10<br>14<br>10<br>2<br>2<br>2                                                                                                    | No.<br>ispla<br>ispla<br>d Lo<br>gno:<br>g cyc<br>time<br>is ta<br>om c<br>is ta<br>om c<br>is ta<br>om c<br>is ta<br>om c<br>is ta<br>c<br>is ta<br>om c<br>is ta<br>c<br>is ta<br>c<br>c<br>is ta<br>c<br>is ta<br>c<br>c<br>c<br>c<br>c<br>c<br>c<br>c<br>c<br>c<br>c<br>c<br>c | yed u<br>gout,<br>stics a<br>cles of<br>e defe<br>ble.<br>chang<br>addin<br>s ever<br>ower<br>der th<br>splaye | inde<br>Ceri<br>r opo<br>erral<br>ing c<br>g an<br>nts w<br>on a<br>nis ta                             | er this<br>tifying<br>Malfu<br>eratir<br>ever<br>duty s<br>notat<br>vill be<br>and p<br>able<br>ere a                     | s tab<br>g Log<br>incti-<br>ng zo<br>hts, v<br>statu<br>tions<br>e disp<br>owe                                                                                                    | le ard<br>g eve<br>ons e<br>vill b<br>s fror<br>s fror<br>r off                                    | e the<br>ents, a<br>event<br>vents<br>e logg<br>diting<br>m pen<br>ed und<br>engir                              | nd A<br>, also<br>ged<br>note<br>ding<br>der the<br>ne are<br>thori  | s in<br>his<br>zed           |      |
| Ogin and Log           Date & Time           07:29:05 p.m.           07:29:11 p.m.           07:41:46 p.m.           07:41:46 p.m.           07:41:46 p.m.           07:41:46 p.m.           07:41:46 p.m.           08:40 p.m.           08:40 p.m.           09:00:00:00           00:00:00           00:00:00           00:00:00           00:00:00           00:00:00 | Event<br>Eld Login<br>Data Diagnostic<br>(detected)<br>Eld Logout<br>Certification of<br>RODS<br>anges in Operating<br>Event<br>Event<br>Certification of<br>RODS<br>anges in Operating<br>Event<br>Carating Zone USA<br>Operating Zone<br>Canada South<br>Cyclet (7 days) 2ml | Additional info Additional info S: Unidentified Driving Records Data Diagnostic Logged UTC -06:00 Zone, Off-Duty Time Deferr Recolocation S3.57-113.4 9 53.57-113.4 9                                                                              | CMV Vehicle 3 Vehicle 3 Vehicle 3 Vehicle 3 Vehicle 3 Vehicle 3 vehicle 3 vehicle 3 vehicle 3 vehicle 4 vehicle 4 ve | CMV R S<br>ELD140                        | <ul> <li>Hours<br/>(Total)</li> <li>91926.0</li> <li>91932.0</li> <li>91960.0</li> <li></li> <li></li> <li>1</li> <li>1</li> <li>1</li> <li>1</li> </ul>                                                                                    | Seq. 1<br>0 A<br>0 C<br>14<br>10<br>14<br>10<br>2<br>2<br>2                                                                                                    | No.<br>ispla<br>ispla<br>d Lo<br>gno:<br>g cyc<br>time<br>is ta<br>om c<br>is ta<br>om c<br>is ta<br>om c<br>is ta<br>om c<br>is ta<br>c<br>is ta<br>om c<br>is ta<br>c<br>is ta<br>c<br>c<br>is ta<br>c<br>is ta<br>c<br>c<br>c<br>c<br>c<br>c<br>c<br>c<br>c<br>c<br>c<br>c<br>c | ayed u<br>gout,<br>stics a<br>cles or<br>e defe<br>ble.<br>chang<br>addin<br>s ever<br>ower<br>der th          | inde<br>Ceri<br>r opo<br>erral<br>ing c<br>g an<br>nts w<br>on a<br>nis ta                             | er this<br>tifying<br>Malfu<br>eratir<br>ever<br>duty s<br>notat<br>vill be<br>and p<br>able<br>ere a                     | s tab<br>g Log<br>incti-<br>ng zo<br>hts, v<br>statu<br>tions<br>e disp<br>owe                                                                                                    | le ard<br>g eve<br>ons e<br>vill b<br>s fror<br>s fror<br>r off                                    | e the<br>ents, a<br>event<br>vents<br>e logg<br>diting<br>m pen<br>ed und<br>engir                              | nd A<br>, also<br>ged<br>note<br>ding<br>der the<br>ne are<br>thori  | s in<br>his<br>zed           |      |
| Ogin and Log           Date & Time           07:29:05 p.m.           07:29:11 p.m.           07:41:46 p.m.           07:41:46 p.m.           07:49:40 p.m.           07:49:40 p.m.           02:29:11 p.m.           07:49:40 p.m.           06:08:13 p.m.           06:08:13 p.m.           06:08:13 p.m.                                                                | Event<br>Eld Login<br>Data Diagnostic<br>(detected)<br>Eld Logout<br>Certification of<br>RODS<br>anges in Operating<br>Event<br>Event<br>Certification of<br>RODS<br>anges in Operating<br>Event<br>Carating Zone USA<br>Operating Zone<br>Canada South<br>Cyclet (7 days) 2ml | ion, Data Diagnostic:<br>Additional info<br>S: Unidentified Driving<br>Records Data Diagnostic<br>Logged<br>UTC -06:00<br>Zone, Off-Duty Time Deferr<br>SecLocation Latitude D<br>S3.57 -113.4<br>53.57 -113.4<br>9<br>N Edmonton, AB 53.57 -113.4 | CMV Vehicle 3 Vehicle 3 Vehicle 3 Vehicle 3 Vehicle 3 Vehicle 3 vehicle 3 vehicle 3 vehicle 3 vehicle 4 vehicle 4 ve | CMV R S<br>ELD140                        | e Hours<br>(Tota))<br>91926.0<br>91932.0<br>91960.0<br><br>1<br>1<br>1<br>1<br>1<br>1<br>2<br>1<br>1<br>2<br>1<br>2<br>2<br>2<br>2<br>2<br>2<br>2                                                                                           | Seq.           0         A           0         C           0         14           10         Sec           2         2           2         2           2         2                                                                                                    | ispla ispla d Lo g cyc g cyc is ta j cyc is ta j cyc j cyc j c                                                                                                    | addin<br>sower<br>der th<br>splaye<br>ing ac                                                                   | inde<br>Cerr<br>operral<br>ing c<br>g an<br>on a<br>on a<br>chis ta                                    | er this<br>tifying<br>Malfu<br>eratir<br>ever<br>duty s<br>notat<br>vill be<br>and p<br>able<br>ere an<br>onal h          | s tab<br>g Loş<br>Incti-<br>Ing zo<br>Ints, v<br>Ints, v<br>Ints | le ard<br>g eve<br>ons e<br>vill b<br>s, ec<br>fror<br>blaye<br>r off<br>hen a<br>s tha            | e the<br>ents, a<br>event<br>vents<br>e logg<br>liting<br>m pen<br>ed und<br>engir<br>an au                     | and A<br>, also<br>ged<br>note<br>ding<br>der ti<br>der ti<br>ne arr | o<br>s in<br>his<br>e<br>zed |      |
| Ogin and Log           Date & Time           07:29:05 p.m.           07:29:11 p.m.           07:41:46 p.m.           07:41:46 p.m.           07:49:40 p.m.           07:49:40 p.m.           02:29:11 p.m.           07:49:40 p.m.           06:08:13 p.m.           06:08:13 p.m.           06:08:13 p.m.                                                                | Event<br>Eld Login<br>Data Diagnostic<br>(detected)<br>Eld Logout<br>Certification of<br>RODS<br>anges in Operating<br>Event<br>Event<br>Certification of<br>RODS<br>anges in Operating<br>Event<br>Carating Zone USA<br>Operating Zone<br>Canada South<br>Cyclet (7 days) 2ml | ion, Data Diagnostic:<br>Additional info<br>S: Unidentified Driving<br>Records Data Diagnostic<br>Logged<br>UTC -06:00<br>Zone, Off-Duty Time Deferr<br>SecLocation Latitude D<br>S3.57 -113.4<br>53.57 -113.4<br>9<br>N Edmonton, AB 53.57 -113.4 | CMV Vehicle 3 Vehicle 3 Vehicle 3 Vehicle 3 Vehicle 3 Vehicle 3 vehicle 3 vehicle 3 vehicle 3 vehicle 4 vehicle 4 ve | CMV R S<br>ELD140                        | e Hours<br>(Tota))<br>91926.0<br>91932.0<br>91960.0<br>-<br>-<br>1<br>1<br>1<br>1<br>1<br>1<br>1<br>1<br>1<br>1<br>1<br>1<br>1<br>1<br>1<br>1<br>1                                                                                          | Seq.     A     C     A     O     C     C     d     O     C     C     C     C     C     C     C     C     C     C     C     C     C     C     C     C     C     C     C     C     C     C     C     C     C     C     C     C     C     C     C     C     C     C     C     C     C     C     C     C     C     C     C | ispla<br>d Lo<br>gno:<br>g cyc<br>time<br>is ta<br>om c<br>om c<br>uen, a<br>uests<br>uests<br>ke p<br>d un<br>cs dis                                                                                                    | addin<br>sever<br>der th<br>splaye<br>ring th                                                                  | inde<br>Cerr<br>ind I<br>r opo<br>erral<br>ing c<br>g an<br>nts w<br>on a<br>his ta<br>ed ho<br>Iditio | er this<br>tifying<br>Malfu<br>eratir<br>ever<br>duty s<br>notat<br>vill be<br>and p<br>able<br>ere an<br>onal h<br>urren | s tab<br>g Log<br>incti-<br>ing zo<br>its, v<br>ttatu<br>tions<br>e disp<br>owe<br>owe<br>re w<br>nour<br>t dav                                                                                                    | le ard<br>g eve<br>ons e<br>vill b<br>is, ec<br>fror<br>blaye<br>r off<br>hen a<br>s tha<br>y or t | e the<br>ents, a<br>event<br>vents<br>e logg<br>diting<br>m pen<br>ed und<br>engir<br>an au<br>at wer<br>the re | and A<br>, also<br>ged<br>note<br>ding<br>der ti<br>der ti<br>ne arr | o<br>s in<br>his<br>e<br>zed |      |
| Ogin and Log           Date & Time           07:29:05 p.m.           07:29:11 p.m.           07:41:46 p.m.           07:41:46 p.m.           07:49:40 p.m.           07:49:40 p.m.           02:29:11 p.m.           07:49:40 p.m.           06:08:13 p.m.           06:08:13 p.m.           06:08:13 p.m.                                                                | Event<br>Eld Login<br>Data Diagnostic<br>(detected)<br>Eld Logout<br>Certification of<br>RODS<br>anges in Operating<br>Event<br>Event<br>Certification of<br>RODS<br>anges in Operating<br>Event<br>Carating Zone USA<br>Operating Zone<br>Canada South<br>Cyclet (7 days) 2ml | ion, Data Diagnostic:<br>Additional info<br>S: Unidentified Driving<br>Records Data Diagnostic<br>Logged<br>UTC -06:00<br>Zone, Off-Duty Time Deferr<br>SecLocation Latitude D<br>S3.57 -113.4<br>53.57 -113.4<br>9<br>N Edmonton, AB 53.57 -113.4 | CMV Vehicle 3 Vehicle 3 Vehicle 3 Vehicle 3 Vehicle 3 Vehicle 3 vehicle 3 vehicle 3 vehicle 3 vehicle 4 vehicle 4 ve | CMV R S<br>ELD140                        | Hours<br>(Total)           91926.0           91926.0           91932.0           91960.0              1           1           1           1           1           2           1           2           1           2           1           2 | Seq.<br>0 A<br>0 14<br>10<br>10<br>10<br>10<br>10<br>10<br>10<br>10<br>10<br>10                                                                                                    | ispla ispla d Lo g cyc g cyc is ta j cyc is ta j cyc j cyc j c                                                                                                    | addin<br>sever<br>der th<br>splaye<br>ring th                                                                  | inde<br>Cerr<br>ind I<br>r opo<br>erral<br>ing c<br>g an<br>nts w<br>on a<br>his ta<br>ed ho<br>Iditio | er this<br>tifying<br>Malfu<br>eratir<br>ever<br>duty s<br>notat<br>vill be<br>and p<br>able<br>ere an<br>onal h<br>urren | s tab<br>g Log<br>incti-<br>ing zo<br>its, v<br>ttatu<br>tions<br>e disp<br>owe<br>owe<br>re w<br>nour<br>t dav                                                                                                    | le ard<br>g eve<br>ons e<br>vill b<br>is, ec<br>fror<br>blaye<br>r off<br>hen a<br>s tha<br>y or t | e the<br>ents, a<br>event<br>vents<br>e logg<br>diting<br>m pen<br>ed und<br>engir<br>an au<br>at wer<br>the re | and A<br>, also<br>ged<br>note<br>ding<br>der ti<br>der ti<br>ne arr | o<br>s in<br>his<br>e<br>zed |      |

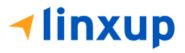

```
Record Origin Code:
1 – Automatically recorded by ELD
2 – Edited or entered by Driver
3 – Edit Requested by an Authenticated User other than the Driver
4 – Assumed from Unidentified Driver Profile
```

Note: Distance (Total) and Hours (Total) are left blank in certifying logs event

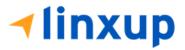

## 6.4 Roadside Inspection Screen – Unidentified Driver (Canada Cycle Only)

In Android Roadside Inspection screen, there are two buttons under the **Review logs for the current cycle:** a. **Start Review** and b. **Start Unidentified Driver Review**.

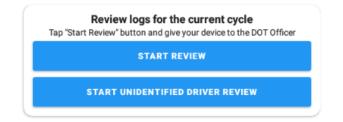

Unidentified Driver Review contains the list of logs from an Unidentified Driver (see Section 16 Unidentified Driving Events). All logs are listed into their respective tables

Duty Status Changes, Intermediate Logs, Special Driving Conditions

1. Duty Status Changes, Intermediate Logs, Special Driving Conditions – List of duty events and Intermediate Logs events

| Date &<br>Time   | Event   | Geo-Location | ude,<br>Longitu | Dista<br>nce last<br>val.<br>coord. | CMV |   | (Elapse | Distance<br>(Total) |   |   |   |
|------------------|---------|--------------|-----------------|-------------------------------------|-----|---|---------|---------------------|---|---|---|
| 02-17-21         |         |              |                 |                                     |     |   |         |                     |   |   |   |
| 12:00:00<br>a.m. | OffDuty |              | 0.0 0.0         | 0                                   |     | 0 | 0.00    | 0                   | 1 | 2 | 0 |

 Login and Logout, Certification, Data Diagnostics and Malfunctions – ELD Login and Logout events, also Data Diagnostics and Malfunctions events

| Login and Logo | ogin and Logout, Certification, Data Diagnostics and Malfunctions |                 |     |                     |                  |          |  |  |
|----------------|-------------------------------------------------------------------|-----------------|-----|---------------------|------------------|----------|--|--|
| Date & Time    | Event                                                             | Additional info | CMV | Distance<br>(Total) | Hours<br>(Total) | Seq. No. |  |  |

3. Engine Power Events – Engine Power On and Engine Power Off events

| Engine Powe | r Events |              |                                      |     |                     |                  |          |
|-------------|----------|--------------|--------------------------------------|-----|---------------------|------------------|----------|
| Date & Time | Event    | Geo-Location | Latitude, Dis<br>Longitude las<br>co | CMV | Distance<br>(Total) | Hours<br>(Total) | Seq. No. |

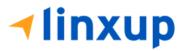

## 6.5 Roadside Inspection Screen – Data Transfer

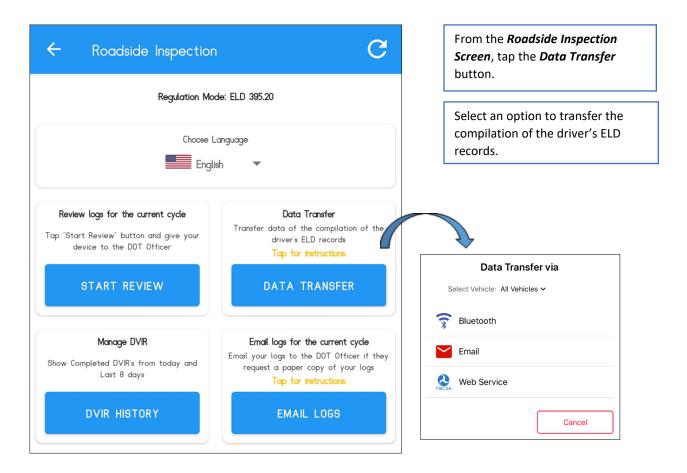

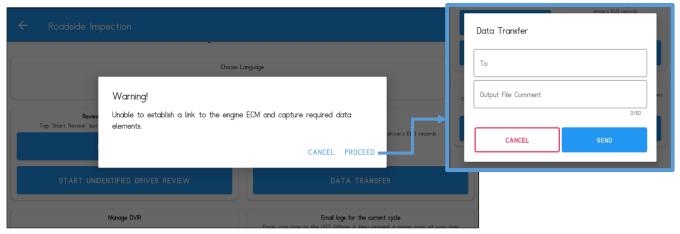

Note:

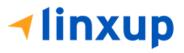

For Canada, if the ELD is not linked to any VBUS device, a prompt dialog stating "Unable to establish ECM and capture required data elements" will be displayed.

## 6.6 Roadside Inspection Screen – Email Logs

| Regulation Mo                                                                                                    | de: ELD 395.20                                                                                                    |                                                  |
|----------------------------------------------------------------------------------------------------|----------------------------------------------------------------------------------------------------|--------------------------------------------------|
| Choose L                                                                                                    |                                                                                                    |                                                  |
| Engl                                                                                                    | sh 👻                                                                                                    | From the <i>Roadside Inspectio</i>               |
| Review logs for the current cycle<br>p *Start Review* button and give your device to the DOT Officer<br>START REVIEW | Data Transfer<br>Transfer data of the compilation of the driver's ELD records<br>Tap for instructions.<br>DATA TRANSFER                      | <i>Screen,</i> tap the <i>Email Logs</i> button. |
| Manage DVIR<br>how Completed DVIR's from today and Last 7 days                                                       | Email logs for the current cycle<br>Email your logs to the DOT Officer if they request a paper copy of your<br>logs<br>Tap for instructions. |                                                  |
| DVIR HISTORY                                                                                                    | EMAIL LOGS                                                                                                    |                                                  |

It is optional to input comment when sending logs. Tap "Yes" to proceed in entering the email details of the recipient.

| ← Roadside Inspection                                                           |                         |                                                                                          |
|---------------------------------------------------------------------------------|-------------------------|------------------------------------------------------------------------------------------|
|                                                                                 | Regulation Mode: ELD 39 | 95.20                                                                                    |
|                                                                                 | Choose Language         |                                                                                          |
| Review logs for the cu<br>Tap "Start Review" button and give you<br>START REVIE | English                 | ata Transfer<br>mpilation of the driver's ELD records<br>or instructions.<br>TA TRANSFER |
| Manage DV<br>Show Completed DVIR's from toda                                    |                         | for the current cycle                                                                    |
| DVIR HISTORY                                                                    |                         | Tap for instructions.                                                                    |
|                                                                                 |                         |                                                                                          |

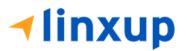

# 7 Switch Equipment

The Switch Equipment feature allows a driver to easily 'switch' from one vehicle to another. It also assists in monitoring and documenting the vehicles being used as part of their driver logs.

There are several ways to access this feature:

## 7.1 Switch Equipment – Main Navigation Menu

| ÷  | Hours of Service                                   |                      | 🖻 💆 C 🕄             |  |  |  |
|----|----------------------------------------------------|----------------------|---------------------|--|--|--|
|    | johndoejr@gmail.com<br>Tap to add or change driver |                      |                     |  |  |  |
| Ê  | Hours of Service                                   | \rm B John Doe Jr.   | DATA TRANSFER       |  |  |  |
| Ŵ  | Job Sites                                          |                      |                     |  |  |  |
| Q  | DVIR                                               | Truck20E             | DEMADY              |  |  |  |
| 4  | Work Orders                                        |                      | REMARK              |  |  |  |
|    | Switch Equipment                                   | Trailer20, Trailer30 |                     |  |  |  |
| ٩  | Roadside Inspection                                |                      | OPTIONS             |  |  |  |
|    | Documents                                          |                      |                     |  |  |  |
| B  | Fuel Receipts                                      | DVIR                 |                     |  |  |  |
| \$ | Settings                                           |                      | LOGS                |  |  |  |
| 0  | Help & Support                                     |                      |                     |  |  |  |
| Ð  | Logout                                             | START BREAK          | ROADSIDE INSPECTION |  |  |  |

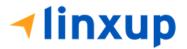

 Slide the screen from left to right to show the *Main Navigation Menu*. Or
 Tap the *Main Navigation button* to show the Main Navigation Menu.
 Tap the *Switch Equipment* option within the *Main Navigation Menu*.

### 7.2 Switch Equipment – Options Menu

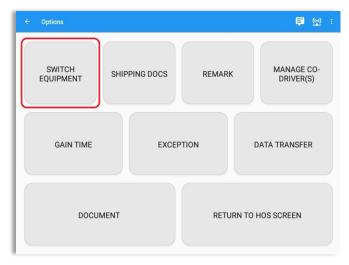

From the *Hours of Service Main Screen*, tap the *Options* button and then tap the *Switch Equipment* button.

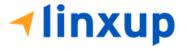

### 7.3 Switch Equipment – DVIR Screen

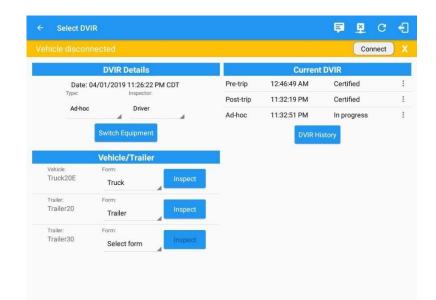

1. Slide the screen from left to right to show the *Main Navigation Menu*.

Or

2. Tap the *Main Navigation button* to show the Main Navigation Menu Tap the *DVIR* option within the *Main Navigation Menu*.

3. Select the *DVIR* button from the Main Hours of Service Menu and then select the *Switch* button.

# 7.4 Switching Equipment

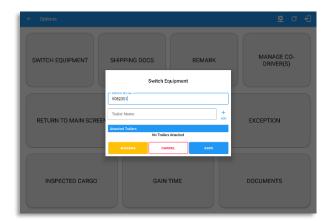

Select vehicle or trailer, then tap the *Save* button to switch to the selected vehicle or trailer.

Vehicles and Trailers can be filtered through *text entry* on the vehicle / trailer text fields.

Vehicle disconnectual SWITCH EQUIPMENT GAIN TIME SWITCH Equipment Switch Equipment Switch Equipment Switch Equipment Switch Equipment Switch Equipment Switch Equipment Switch Equipment Switch Equipment Switch Co-DRIVER SWITCH CO-DRIVER

Page 178

4980 | eld-solutions@linxup.com | www.linxup.com

After tapping the Switch button, you will be asked if you would like to perform a vehicle DVIR, tap the **YES** button to navigate to the **Vehicle DVIR** screen or tap the **NO** button to close the dialog box and continue.

Switch equipment can be performed also in the dashboard, by tapping the vehicle/trailer icon.

|                      | l'ime: 12am |                                                    | ← Sun         | Aug 22, 2021 -              | $\rightarrow$ |          | US70hr8day                                              |
|----------------------|-------------|----------------------------------------------------|---------------|-----------------------------|---------------|----------|---------------------------------------------------------|
| DFF<br>SB<br>D<br>ON |             | 3 4 5 6 7<br>1 1 1 1 1 1 1 1 1 1 1 1 1 1 1 1 1 1 1 | 8 9 10 11<br> | N 1 2                       | 3 4 5 6       | 7 8 9 10 | 11 M<br>20:5<br>00:0<br>00:0<br>20:5<br>Show all events |
| S                    | itart       | Status                                             | Location      | Note                        | Duration      | Odometer |                                                         |
|                      | 12:00 AM    | OffDuty                                            |               |                             | 20h 52m       | 0mi      |                                                         |
| 2                    | 08:51 PM    | Authenticate                                       |               | Authenticate                |               | 0mi      | 1                                                       |
| 3                    | 08:51 PM    | Vehicle                                            | l             | Switched vehicle<br>ELD126  | 10            | Dmi      | 1                                                       |
| 1                    | 08:51 PM    | Trailer                                            |               | Attached Trailer(s)<br>TL13 | TL 1,         | Dmi      | 1                                                       |
|                      | 08:52 PM    | Trailer                                            |               | Attached Trailer(s)         | TL1           | Dmi      | 1                                                       |
| 5                    |             |                                                    |               | Detached Trailer(s)         |               | Omi      |                                                         |

An event is recorded on event history list after successfully switching vehicle, attaching, and detaching trailer(s).

Switching or selecting a Vehicle with a preconfigured VBUS device enables the app to find and connect on the match device.

**Note:** On the VBUS Settings, VBUS Data and Automatic Configuration should be enabled.

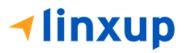

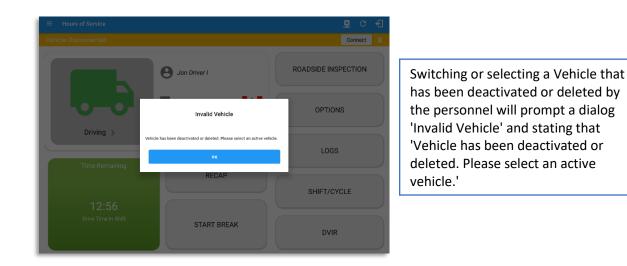

# 7.5 Managing Vehicles / Trailers

|                | DVIR Details                   |                       |                      |      | Current DVIR |  |
|----------------|--------------------------------|-----------------------|----------------------|------|--------------|--|
| Date:<br>Type: | : 08/20/2021 11:39:<br>Inspect |                       |                      |      | No DVIR      |  |
| Pre-t          | rip Drive                      | r j                   |                      |      | DVIR HISTORY |  |
|                | SWITCH EQUIPN                  |                       | Switch Equipment     |      |              |  |
|                | Vehicle/Trai                   | Vehiala Nama<br>ELD26 |                      |      |              |  |
|                | Form:                          | Trailer Name          |                      | +    |              |  |
|                | Select fo                      | Attached Trailers     |                      |      |              |  |
|                |                                |                       | No Trailers Attached |      |              |  |
|                |                                |                       | CANCEL               | SAVE |              |  |
|                |                                |                       |                      |      |              |  |
|                |                                |                       |                      |      |              |  |
|                |                                |                       |                      |      |              |  |

You can add, update, and delete vehicles or trailers by tapping the *Manage* button. This will display the *Manage Vehicles/Trailers Screen*.

The **'Manage'** button is only available given a situation that the driver is an Asset Admin and that the **'Allow drivers to manage equipment**' options are both enabled in account settings and driver settings. Otherwise, the button will not be available on the Switch Equipment dialog.

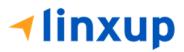

## 7.5.1 Manage Vehicles / Trailers – Delete

| <ul> <li>Manage Vehicles</li> </ul> | /Trailers     |                   |         | <u>×</u> | С | Ð |
|-------------------------------------|---------------|-------------------|---------|----------|---|---|
| Name                                | License Plate | VIN               | Туре    |          |   |   |
| Trailer20                           |               | 1FTWW33P54EA65602 | Trailer |          |   | Ĩ |
| Trailer22                           |               | 1FT8W3DT0CEB54447 | Trailer |          |   | Î |
| Trailer44                           |               |                   | Trailer |          |   | Î |
| TRKA1                               |               | 5NPE34AFXFH053565 | Vehicle |          |   | Ĩ |
| TRKE1                               | BAC 071       | 3B7HC13Z2WG155910 | Vehicle |          |   | Î |
| Truck100                            | TRCK-02       | JHMCG6658XC001323 | Vehicle |          |   | Î |
| Truck200                            | ABC 677       | 1FT8W3DT0CEB54447 | Vehicle |          |   | Î |
| Truck3                              |               | 1FT8W3DT0CEB54447 | Vehicle |          |   | T |
| Truck6                              | ASDK 20348    | 2B3AD46V64H593921 | Vehicle |          |   | Î |
| Truck700A                           | ABC 013       | 1FT8W3DT0CEB54447 | Vehicle |          |   | Î |
| arch Equipment                      |               |                   |         |          |   |   |

To delete any of the vehicles or trailers listed, tap the icon. Vehicles/Trailers made in the portal can be deleted in the Linxup ELD app and vice versa.

Note: Delete button will be available only when 'Delete' permission is enabled for that certain driver. On the portal, go to driver's management page, Vehicles' Delete checkbox, and Trailer's Delete checkbox need to be checked. Otherwise, the driver will not be able to delete equipment.

| ÷        |           |                  |                   |         |  | Ð    |
|----------|-----------|------------------|-------------------|---------|--|------|
|          |           |                  |                   |         |  |      |
|          | Trailer20 |                  | 1FTWW33P54EA65602 | Trailer |  |      |
|          | Trailer22 |                  | 1FT8W3DT0CEB54447 | Trailer |  | Î    |
|          | Trailer44 |                  |                   | Trailer |  | 1    |
|          | TRKA1     | Delete Equipment |                   | Vehicle |  |      |
|          | TRKEI     | Delete Truck6?   |                   | Vehicle |  | 1    |
|          | Truck100  |                  | CANCEL DELETE     | Vehicle |  | î    |
|          | Truck200  | ABC 677          | 1FT8W3DT0CEB54447 | Vehicle |  | ii - |
|          | Truck3    |                  | 1FT8W3DT0CEB54447 | Vehicle |  | Î    |
|          | Truckő    | ASDK 20348       | 2B3AD46V64H593921 | Vehicle |  | 1    |
|          | Truck700A | ABC 013          | 1FT8W3DT0CEB54447 | Vehicle |  | T    |
| Search I | Equipment |                  |                   |         |  |      |

Tap the **DELETE** button within the **Delete Equipment** dialog to confirm deletion or, tap the **CANCEL** button to return without deleting.

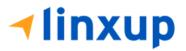

## 7.5.2 Manage Vehicles / Trailers – Edit

| <ul> <li>Manage Vehicle</li> </ul> | s/Trailers    |                   |         | 💆 C 🗧 |
|------------------------------------|---------------|-------------------|---------|-------|
| Name                               | License Plate | VIN               | Туре    |       |
| Trailer20                          |               | 1FTWW33P54EA65602 | Trailer | /     |
| Trailer22                          |               | 1FT8W3DT0CEB54447 | Trailer | 1     |
| Trailer44                          |               |                   | Trailer | 1     |
| TRKA1                              |               | 5NPE34AFXFH053565 | Vehicle | /     |
| TRKE1                              | BAC 071       | 3B7HC13Z2WG155910 | Vehicle | 1     |
| Truck100                           | TRCK-02       | JHMCG6658XC001323 | Vehicle | /     |
| Truck200                           | ABC 677       | 1FT8W3DT0CEB54447 | Vehicle | 1     |
| Truck3                             |               | 1FT8W3DT0CEB54447 | Vehicle | /     |
| Truckó                             | ASDK 20348    | 2B3AD46V64H593921 | Vehicle | 1     |
| Truck700A                          | ABC 013       | 1FT8W3DT0CEB54447 | Vehicle | 1     |

|           | Modify Equipment                           |       |         |   |
|-----------|--------------------------------------------|-------|---------|---|
|           | Туре                                       |       | Туре    |   |
| Trailer20 | Truck6                                     |       | Trailer | 1 |
| Trailer22 | - VIN                                      | 6/10  | Trailer | 1 |
| Trailer44 | 2B3AD46V64H593921                          |       | Trailer | 1 |
| TRKA1     | Didometer Offset (mi)                      | 17/17 | Vehicle | 1 |
| TRKE1     | C License Plate                            | 1/10  | Vehicle | 1 |
| Truck100  | ASDK 20348                                 |       | Vehicle | 1 |
| Truck200  | License Plate State Ontario (ON)           | •     | Vehicle | 1 |
| Truck3    | Regulation Mode<br>ELD - Regulation 395.20 | ÷     | Vehicle | 1 |
| Truck6    | GPS Receiver                               |       | Vehicle | 1 |
| Truck700A | CANCEL                                     | SAVE  | Vehicle | 1 |
|           |                                            |       |         |   |

To edit any of the vehicles or trailers listed, tap the icon, make any required changes to the selected truck or trailer and then tap the **SAVE** button to save the changes or, tap the **CANCEL** button to return without saving.

Note: Edit button will be available only when 'Edit permission is enabled for that certain driver. On the portal, go to driver's management page, Vehicles' Edit checkbox and Trailer's Edit checkbox need to be checked. Otherwise, the driver will not be able to edit an equipment.

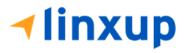

## 7.5.3 Manage Vehicles / Trailers – Add

| Name      | License Plate |                   | Туре    |  | +<br>ADD |
|-----------|---------------|-------------------|---------|--|----------|
| Trailer20 |               | 1FTWW33P54EA65602 | Trailer |  |          |
| Trailer22 |               | 1FT8W3DT0CEB54447 | Trailer |  |          |
| Trailer44 |               |                   | Trailer |  |          |
| TRKA1     |               | 5NPE34AFXFH053565 | Vehicle |  |          |
| TRKE1     | BAC 071       | 3B7HC13Z2WG155910 | Vehicle |  |          |
| Truck100  | TRCK-02       | JHMCG6658XC001323 | Vehicle |  |          |
| Truck200  | ABC 677       | 1FT8W3DT0CEB54447 | Vehicle |  |          |
| Truck3    |               | 1FT8W3DT0CEB54447 | Vehicle |  |          |
| Truck6    | ASDK 20348    | 2B3AD46V64H593921 | Vehicle |  |          |
| Truck700A | ABC 013       | 1FT8W3DT0CEB54447 | Vehicle |  |          |

To add a new truck or trailer, tap the button, this will open the Create Equipment dialog, enter the following details:

Vehicle Type – Vehicle or Trailer Vehicle/Trailer Name – Vehicle or Trailer name Note: Vehicle type's name field is limited to 20 characters at maximum. VIN – Vehicle Identification Number License Plate – License plate number

Fill in the **Device Information** section to pre-configure the Vehicle to a specific VBUS device.

When creating a new equipment, the default selected device option is set to "**None**". Also, If the option "**None**" is selected, on the create/edit equipment screen, all other fields on the ELD configuration section will be hidden.

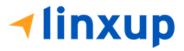

|           | Create Equipment                           |     | Туре    |     |
|-----------|--------------------------------------------|-----|---------|-----|
| AOBRDTRK  | License Plate State None                   | •   | Vehicle | da. |
| AOBRDTRK2 | Regulation Mode<br>ELD - Regulation 395.20 | -   | Vehicle |     |
| CASC01    | GPS Receiver                               |     | Vehicle |     |
| DB20      | Either Device                              | •   | Trailer |     |
| ELDTRK1   | None                                       | •   | Vehicle |     |
| TRAIL33   | Use GPS Odometer                           |     | Trailer |     |
| TRAILCAN  | Use Calculated Engine Hours                |     | Trailer |     |
| TRAILCAN2 | Device<br>VBUS Device                      |     | Trailer |     |
| Trailer20 | None                                       | •   | Trailer |     |
| Trailer22 | CANCEL                                     | ADD | Trailer |     |
|           |                                            |     |         |     |

Android app Create Equipment dialog

| 9:51 AM Wed 5 Dec        |                                |                           | <b>≈</b> 1 | Not Charging 🔲 🛁 |
|--------------------------|--------------------------------|---------------------------|------------|------------------|
| K Manage Vehicle/Trailer |                                |                           |            | G 🛃              |
| Q Search Equipment       |                                |                           |            |                  |
| Name                     |                                | eate Equipment            | Туре       |                  |
| TRKE1                    | Ociometer Offset               | Odometer Offset mi        | Vehicle    | ×                |
| TRL435                   | License Plate                  |                           | Trailer    | / ×              |
| Trailer20                | License Plate State            | None 🗸                    | Trailer    | / ×              |
| Trailer22                | Use GPS Odometer               | $\bigcirc$                | Trailer    | / x              |
| Truck100                 | Use Calculated<br>Engine Hours | $\bigcirc$                | Vehicle    | / ×              |
| Truck200                 | GPS Source                     | Either Device 🛩           | Vehicle    | / ×              |
| Truck3                   | DVIR Form                      | None V                    | Vehicle    | / ×              |
| Truck6                   | Device Information             | ELD - Regulación 595.20 V | Vehicle    | / ×              |
| Truck700A                | VBUS Device                    | None                      | Vehicle    | 2 ×              |
| Truck800E                |                                | Cancel Add                | Vehicle    | / ×              |
| Truck90                  | TRCK-01                        | 3GCRKSE32AG155128         | Vehicle    | 2 ×              |
| TruckCAN                 | ABX 123                        | 2GNALAEK3F1129818         | Vehicle    | / ×              |
| TruckCAN2                | CAN 42                         | 4T1BE32K65U638081         | Vehicle    | 2 X              |

iOS app Create Equipment (Vehicle) dialog

| Tap the Add button to save the new  |
|-------------------------------------|
| truck or trailer or, tap the CANCEL |
| button to cancel adding the new     |
| truck or trailer.                   |

**Note:** Add button will be available only when 'Add' permission is enabled for that certain driver. On the portal, go to driver's management page, Vehicles' Add checkbox and Trailer's Add checkbox need to be checked. Otherwise, the driver will not be able to add an equipment.

| 3:51 AM Wed 5 Dec   |                     |                   | <b>? 1</b> | Not Charging 🔲 |
|---------------------|---------------------|-------------------|------------|----------------|
|                     |                     |                   | <u>¥</u>   |                |
| Q. Search Equipment |                     |                   |            |                |
|                     | Cre                 | eate Equipment    | Туре       |                |
|                     | Equipment Informat  | ion               |            |                |
| TRKE1               | Name                | Name              | Vehicle    | / X            |
| TRL435              | Type                | Trailer 🗸         | Trailer    | / X            |
| Trailer20           | VIN                 | (VIN )            | Trailer    | / ×            |
| Trailer22           | License Plate       | License Plate     | Trailer    | / x            |
| Truck100            | License Plate State | None 🗸            | Vehicle    | / x            |
| Truck200            | DVIR Form           | None 🗸            | Vehicle    | / x            |
| Truck3              |                     |                   | Vehicle    | / x            |
| Truck6              |                     | Cancel Add        | Vehicle    | / x            |
| Truck700A           |                     | 1F18W3D10CE854447 | Vehicle    | / x            |
| Truck800E           |                     | 3D4GG67V79T243032 | Vehicle    | / x            |
| Truck90             | TRCK-01             | 3GCRKSE32AG155128 | Vehicle    | / x            |
| TruckCAN            | ABX 123             | 2GNALAEK3F1129818 | Vehicle    | / x            |
| TruckCAN2           | CAN 42              | 4T1BE32K65U638081 | Vehicle    | / x            |

iOS app Create Equipment (Trailer) dialog

#### Notes:

- The connection type defers on the VBUS Device selected.
- For iOS app, VBUS Device information is not displayed. Only for Android application.
- If user selects "Digi WVA" in connection type, then admin password field is required.
- Firmware version field can be manually populated. For some VBUS device, it is already prepopulated.

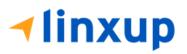

• In the Portal, an ability to determine on which VBUS devices will be displayed is present. Accordingly, on the app, only those devices selected on the portal will be displayed in the "**VBUS Device**" menu.

When creating/modifying an equipment with a selected type of "Trailer", the VIN field is also enabled but is not required when saving. VIN field does not require valid format.

If the VIN is optionally populated and that the source is not the engine ECM, it will be auto converted to capital letters when saved.

| ← Manage Vehicles | /Trailers     |                   |         | 🕅 G | £        |
|-------------------|---------------|-------------------|---------|-----|----------|
| Name              | License Plate | VIN               | Туре    |     | +<br>ADD |
| Trailer20         |               | 1FTWW33P54EA65602 | Trailer | 1   | Î        |
| Trailer22         |               | 1FT8W3DT0CEB54447 | Trailer | 1   | Î        |
| Trailer44         |               |                   | Trailer | /   | Î        |
| TRKA1             |               | 5NPE34AFXFH053565 | Vehicle | 1   | Î        |
| TRKE1             | BAC 071       | 3B7HC13Z2WG155910 | Vehicle | 1   | Î        |
| Truck100          | TRCK-02       | JHMCG6658XC001323 | Vehicle | 1   | Î        |
| Truck200          | ABC 677       | 1FT8W3DT0CEB54447 | Vehicle | /   | Î        |
| Truck3            |               | 1FT8W3DT0CEB54447 | Vehicle | 1   | Î        |
| Truckó            | ASDK 20348    | 2B3AD46V64H593921 | Vehicle | 1   | Î        |
| Truck700A         | ABC 013       | 1FT8W3DT0CEB54447 | Vehicle | /   | Î        |
| arch Equipment    |               |                   |         |     |          |

Once the new vehicle or trailer has been added, it will be displayed in the *Manage Vehicles/Trailers screen.* 

Deactivated or deleted equipment will no longer be available on the vehicle and trailer lists.

#### Note:

• Drivers on the app cannot change the Regulation Mode unless the driver is allowed to do so by enabling the following account control within the Account Settings under App Controls -> 'Allow drivers to specify vehicle HOS Regulation Mode'.

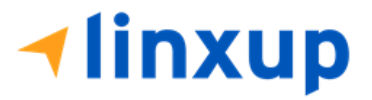

|           | Create Equipment                           |   |         |     |
|-----------|--------------------------------------------|---|---------|-----|
|           |                                            |   | Туре    |     |
| Trailer20 | License Plate State None                   | • | Trailer | / 1 |
| Trailer22 | Regulation Mode<br>ELD - Regulation 395.20 |   | Trailer | Z 1 |
| Trailer44 | GPS Receiver                               |   | Trailer | / T |
| TRKA1     | Mobile Device (Smartphone/Tablet)          | - | Vehicle | Z 1 |
| TRKE1     | Either Device                              | * | Vehicle | / T |
| Truck100  | Use GPS Odometer                           | 0 | Vehicle | / 1 |
| Truck200  | Use Calculated Engine Hours                | ٠ | Vehicle | Z 1 |
| Truck3    | VBUS Device                                |   | Vehicle | / T |
| Truckő    | None                                       | * | Vehicle | Z 1 |
| Truck700A | CANCEL ADD                                 |   | Vehicle | / 1 |
|           |                                            |   |         |     |

A GPS Receiver option allows the user to change how to get the device GPS positions. The GPS Receiver settings can be set in a specific vehicle in the Portal > Equipment Management page.

|                       |      | Modify E          | Equipment   |           |     |
|-----------------------|------|-------------------|-------------|-----------|-----|
|                       |      | r Name            |             | Туре      |     |
| TRK                   | A1   | Truck6            | 6/1         | Vehicle   | / 1 |
| TRKE1                 |      | 2B3AD46V64H593921 |             | Vehicle   | Z 1 |
| Truck                 | (100 | 100               | Offset (mi) | 7 Vehicle | × + |
| Truck                 | 200  |                   |             | Vehicle   | × = |
| Tru<br>earch Equipmer |      |                   | CANCEL      | Vehicle   | / 1 |
| 1                     | 2    | 3                 | ×           |           |     |
| 4                     | 5    | 6                 | Next        |           |     |
| 7                     | 8    | 9                 | -           |           |     |
|                       | 0    |                   | © .         |           |     |

An **Odometer Offset** allows driver or personnel to adjust the odometer so that the driver will see an odometer matches their dashboard, rather the engine odometer. Possible scenario is when the engine is replaced, and the value is not yet synchronized.

#### Notes:

- Negative entry for odometer offset field is allowed.
- Odometer offset does not affect app screens like Roadside Inspection and Certified Logs PDF.
- If the saved offset is 100, and the logs have odometer values of 10, 20, 30, 40, will display to the driver 110, 120, 130, 140 (Odometer + Offset).

• If the offset is 100, and the driver edits an event to change the odometer from 140 to 130, will display 130 - 100 (the Offset) or 30 to the log.

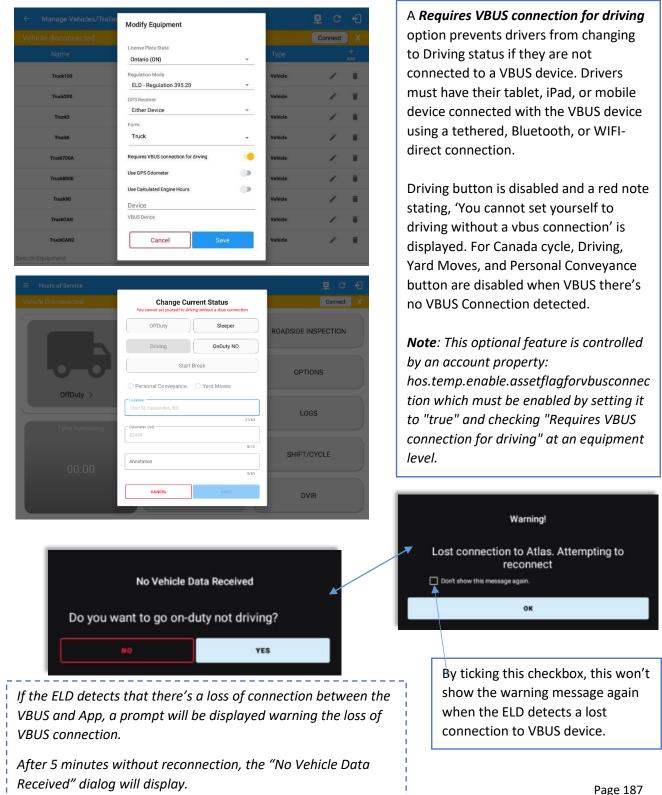

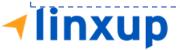

## 8 Documents

The Documents feature provides an easy way to capture, view and email documents related to hours of service activities. This includes documentation such as bill of lading, fuel receipts, accident photos etc.

There are number of ways to access this feature:

## 8.1 Documents – Main Navigation Menu

| ÷        | Hours of Service                                   |                      | 🖻 💆 C 🕣             |
|----------|----------------------------------------------------|----------------------|---------------------|
|          | johndoejr@gmail.com<br>Tap to add or change driver |                      |                     |
| Ê        | Hours of Service                                   | 😑 John Doe Jr.       | DATA TRANSFER       |
| Ŵ        | Job Sites                                          |                      |                     |
| Q        | DVIR                                               | Truck20E             | REMARK              |
| <b>4</b> | Work Orders                                        |                      | REWARK              |
|          | Switch Equipment                                   | Trailer20, Trailer30 |                     |
| ٩        | Roadside Inspection                                |                      | OPTIONS             |
| ۵        | Documents                                          |                      | )                   |
| ۳ð       | Fuel Receipts                                      | DVIR                 |                     |
| \$       | Settings                                           |                      | LOGS                |
| 0        | Help & Support                                     |                      |                     |
| Ð        | Logout                                             | START BREAK          | ROADSIDE INSPECTION |

1. Slide the screen from left to right to show the *Main Navigation Menu*.

Or

- 2. Tap the *Main Navigation button* to show the Main Navigation Menu.
- 3. Select the *Documents* button from the Main Hours of Service Menu.

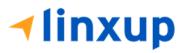

### 8.2 Document – Options Menu

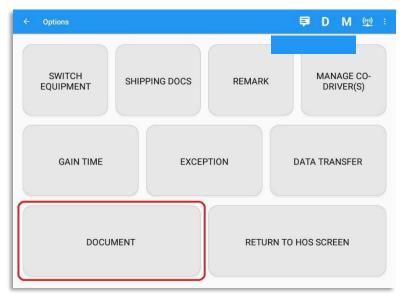

From the *Hours of Service Main Screen*, tap the Options button and then tap the *Document* button.

|                     |              | 🖬 G 🕄                 |
|---------------------|--------------|-----------------------|
|                     |              | i≡ +<br>Grid View Add |
| Document Details    |              |                       |
| Scale Ticket        | Aug 22, 2021 | × =                   |
| Proof of Correction | Aug 22, 2021 | / 1                   |
|                     |              |                       |

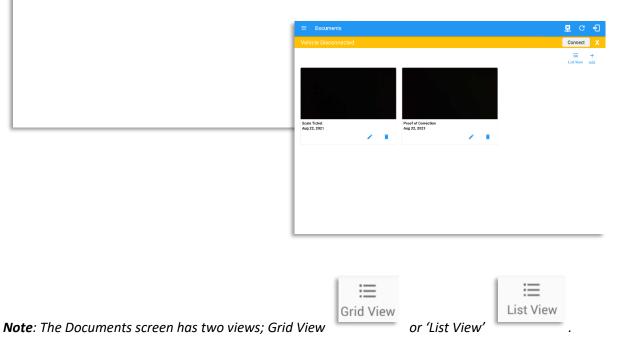

# **√linxup**

## 8.3 Adding Documents

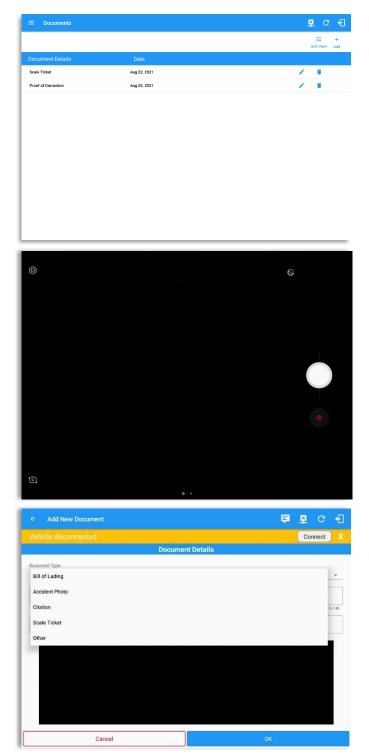

Tap the **Add** button, the camera app will open, and you can then take a picture of the document or damage etc.

After tapping the Capture Image button, tap the Save button to save the image and add it to your document. You can also discard the image if you are not happy with the picture by tapping the Retry button.

Select the type of document you wish to save by tapping the Document Type drop down list and selecting from the available options.

Enter your *Reference Number* Add any *Notes* to support the image.

Tap the **OK** button to save and continue or tap the **CANCEL** button to return without saving.

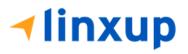

## 8.4 Editing / Deleting a Document

|                     |              |                     | × | c f                 |                  |    |          |    |     |
|---------------------|--------------|---------------------|---|---------------------|------------------|----|----------|----|-----|
|                     |              |                     |   | i≡ +<br>id View Add |                  |    |          |    |     |
| Document Details    | Date         |                     |   |                     |                  |    |          |    |     |
| Scale Ticket        | Aug 22, 2021 |                     | 1 | T.                  |                  |    |          |    |     |
| Proof of Correction | Aug 22, 2021 |                     | 1 | Ē                   |                  |    |          |    |     |
|                     |              |                     |   |                     |                  |    |          |    |     |
|                     |              |                     |   |                     |                  |    |          |    |     |
|                     |              |                     |   |                     |                  |    |          |    |     |
|                     |              |                     |   |                     |                  |    |          |    |     |
|                     |              | ← Edit Document     |   |                     |                  |    | <u>×</u> | G  | ÷   |
|                     |              |                     |   |                     | Document Details |    |          |    |     |
|                     |              | Document Type:      |   |                     |                  |    |          |    |     |
|                     |              | Proof of Correction |   |                     |                  |    |          |    | -   |
|                     |              | 877633              |   |                     |                  |    |          |    |     |
|                     |              | Notes:              |   |                     |                  |    |          | 6. | /40 |
|                     |              | proof of correction |   |                     |                  |    |          |    |     |
|                     |              |                     |   |                     |                  |    |          |    | 1   |
|                     |              |                     |   |                     |                  |    |          |    |     |
|                     |              |                     |   |                     |                  |    |          |    |     |
|                     |              |                     |   |                     |                  |    |          |    |     |
|                     |              |                     |   |                     |                  |    |          |    |     |
|                     |              |                     |   |                     |                  |    |          |    |     |
|                     |              |                     |   |                     |                  |    |          |    |     |
|                     |              |                     |   |                     |                  |    |          |    |     |
|                     |              | CANCEL              |   |                     | DELETE           | OK |          |    |     |

Tap the **Edit** button adjacent to the relevant document, make any required changes.

Tap the **OK** button to save the changes.

Tap the **Cancel** button to return without saving changes.

Tap the **Delete** button to delete the document completely.

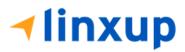

## 9 Add Fuel Receipts

The Fuel Receipt's feature provides an easy way to capture and view fuel receipts purchased related to hours of service activities.

#### 9.1 Fuel Receipts – Main Navigation Menu

| ÷          | Hours of Service                                   |                      | 🖻 💆 C 🕣             |
|------------|----------------------------------------------------|----------------------|---------------------|
|            | johndoejr@gmail.com<br>Tap to add or change driver |                      |                     |
| Ê          | Hours of Service                                   | B John Doe Jr.       | DATA TRANSFER       |
| Ŵ          | Job Sites                                          |                      |                     |
| Q          | DVIR                                               | Truck20E             | REMARK              |
| 4          | Work Orders                                        |                      | REWARK              |
|            | Switch Equipment                                   | Trailer20, Trailer30 |                     |
| ٩          | Roadside Inspection                                |                      | OPTIONS             |
|            | Documents                                          |                      |                     |
| <b>₽</b> ð | Fuel Receipts                                      | DVIR                 |                     |
| \$         | Settings                                           |                      | LOGS                |
| 0          | Help & Support                                     |                      |                     |
| Ð          | Logout                                             | START BREAK          | ROADSIDE INSPECTION |

- Slide the screen from left to right to show the Main Navigation Menu. or
- Tap the Main Navigation button to show the Main Navigation Menu.
- Tap on the Fuel Receipts button from the Main Hours of Service Menu.
- 0

**Note:** Fuel Receipts tab will not be available for driver whose account does not have a State Mileage feature enabled on portal.

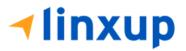

#### 9.2 Fuel Receipts Screen

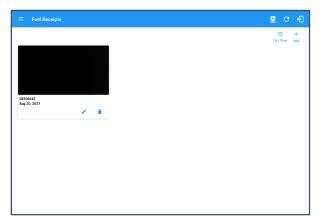

**Note:** You can change the documents' view to either **"List View"** or **"Grid View"**.

## 9.3 Adding Fuel Receipts

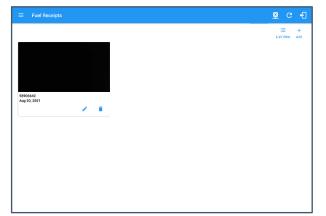

The camera app will then appear to take a picture of the fuel receipt.

After tapping the Capture Image button, select the Check mark button to save the image and add it to your document. You can also discard the captured image by selecting the '**X**' mark button.

For android app, if a driver's current vehicle is "None" an error dialog will display saying "Select a Vehicle first".

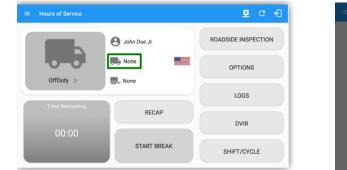

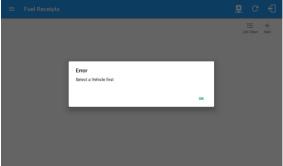

Page 193

Note: A Driver can only add a fuel receipt if the current vehicle selected is not "NONE".

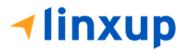

| ← Add New Fuel Re                                            | eceipt          |                      | 🗜 C 🕣 | Fill in the necessary                                        |
|--------------------------------------------------------------|-----------------|----------------------|-------|--------------------------------------------------------------|
|                                                              | Document Det    | ails                 |       | information:                                                 |
| Reference No: 58906642<br>Select Date/Time                   |                 |                      | 8/40  | <ul> <li>Reference No.</li> <li>Address, City and</li> </ul> |
| 12/03/2018 03:06 AM<br>Address<br>47 Fischer Rd, Hartford, I | CT 06120, USA   |                      |       | State/Province a populated when                              |
| Hartford<br>ate/Province                                     | Vehicle         | Fuel                 |       | location is captu <ul> <li>Vehicle</li> </ul>                |
| Connecticut (CT)                                             | Truck800E       | Gasoline             | •     | <ul><li>Fuel Type</li><li>Gallons</li></ul>                  |
| Gallons                                                      | Total Cost (\$) | Odometer (mi) 203.88 |       | Total Cost                                                   |
| Notes.                                                       |                 |                      |       | <ul><li>Odometer</li><li>Notes</li></ul>                     |
|                                                              | CANCEL          | ок                   |       |                                                              |
|                                                              |                 |                      |       |                                                              |

**Note**: Unlike adding a document (e.g Citation or Bill of Lading), additional fields will be displayed when adding a Fuel Receipts.

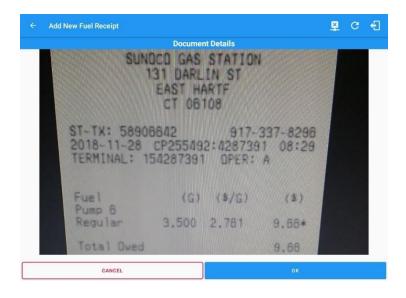

After filling in all the fields you can now tap the **button** to successfully add the document. You can also tap the **cancel button** to cancel adding the fuel receipt.

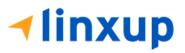

**Note:** For every Fuel Receipt created via the App Fuel Receipt feature, it creates a Remark event, found on the Edit Logs screen, with a note "Purchased 3.5 gallons at \$9.66 price (sample note for the above purchased).

| E Fuel Receipts        |                                 | P C 4                   |               |
|------------------------|---------------------------------|-------------------------|---------------|
|                        |                                 | i⊟ +<br>ListView Add    |               |
| 8996642<br>ug 20, 2021 |                                 |                         |               |
|                        | ← Edit Fuel Receipt             |                         | 👿 C 🕇         |
|                        |                                 | Document Details        |               |
|                        | State/Province Connecticut (CT) | Vehicle<br>Truck800E    | Fuel Gasoline |
|                        | C Gallona                       |                         |               |
|                        | 3.50                            | Total Coat (\$)<br>9.66 | 203.88        |
|                        |                                 |                         |               |
|                        | 3.50<br>Notes:                  |                         | 203.88        |

## 9.4 Editing or Deleting a Fuel Receipts

Tap the Edit button adjacent to the relevant fuel receipts, make any required changes.

Tap the **OK** button to save the changes.

Tap the **Cancel** button to return without saving changes.

Tap the **Delete** button to delete the fuel receipt completely.

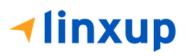

Page 195

1-877-732-4980 | eld-solutions@linxup.com | www.linxup.com

## 10 Co-Drivers 10.1 Logon Co-Driver

| Options                 |                 | c ·                        |
|-------------------------|-----------------|----------------------------|
| SWITCH<br>EQUIPMENT SHI | PPING DOCS REMA | RK MANAGE CO-<br>DRIVER(S) |
| GAIN TIME               | EXCEPTION       | EMAIL LOGS                 |
| DOCUMENT                | RE              | TURN TO HOS SCREEN         |

From the *Hours of Service Main Screen*, tap the *Options* button and then tap the *Manage Co-Driver(s)* button.

**Note:** Manage Co-Driver(s) new UI is still implemented on Android app only.

| Username         |                 | _ |
|------------------|-----------------|---|
| Password         |                 | _ |
| □ Show Password  | □ Save Password |   |
|                  | Login           |   |
|                  |                 |   |
| Forgot Password? |                 |   |
| Forgot Password? |                 |   |
|                  | hoose Language  |   |

Personnel accounts cannot be Co-Drivers. Only authenticated users with a Driver role are allowed to log-in as Co-Driver.

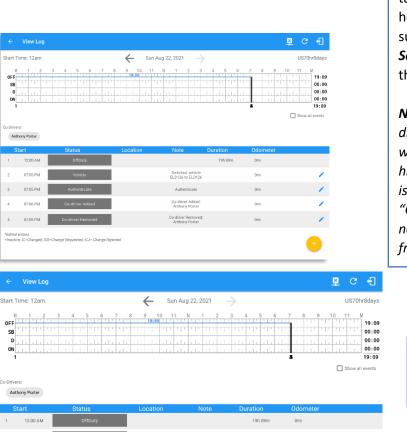

Switched vehicle ELD126 to ELD126

Authenticate Co-driver Added Anthony Porter

Co-driver Removed: Anthony Porter The Co-Driver must enter his/her Username & Password and then tap the Login button to continue, he/she will then be logged on successfully and the Hours of Service Main Screen will display their log details.

**Note:** A remark with a note "Codriver Added: <co-driver name>" will be recorded on the event history list every time a co-driver is logged on the app or a note "Co-driver Removed: <co-driver name>" if co-driver logged out from the app.

In addition, the Co-Driver's name is displayed in the daily logs which is placed under the grid chart.

## Team Driving

07:09 PM

4 07:06 PM

When in Team Driving, The Co-Driver is allowed to review his/her information by having the "Access Co-Driver Logs" option on the lock screen which allows them to access the Hours of Service dashboard and subsequently select the Logs option while the vehicle is still in motion.

0m

Dmi

0mi

1

1

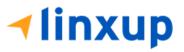

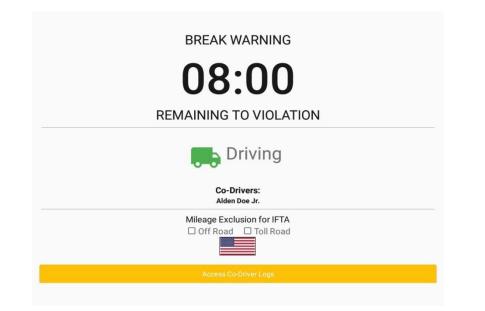

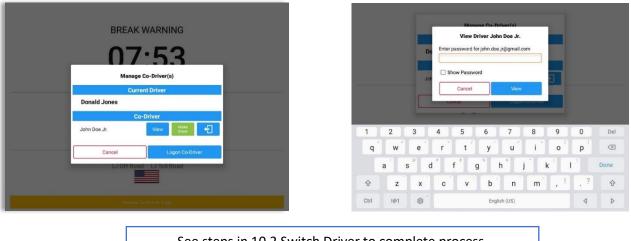

See steps in 10.2 Switch Driver to complete process.

On Co-Driver's login page, 'Cancel' button is visible to cancel the attempt to log in a codriver.

Once the Co-Driver has successfully logged in, the main dashboard is displayed with the co-driver's information while setting the app in Review Mode with limited capabilities.

### **Review Mode**

Iinxup

ок

When in Review Mode the Co-Driver cannot receive or access:

- Driving Notifications and alerts which relates to the Driver
- Lock screen will not display even if the vehicle is in motion
- Cannot switch vehicle
- Cannot change the current event in to Driving event
- Cannot update any preferences related to background services

Notes: (When the vehicle is still in motion)

- Attempts to change the vehicle while driving will only display an error stating "Currently driving, cannot switch vehicle."
- Error Currently driving, cannot switch vehicle
- Attempts to Accept or Reject requested driving event is not allowed in a co-driver's account, instead an error dialog is displayed stating "Cannot Accept Pending Edits while Driving".

When a Co-Driver is on the Review Mode and that the vehicle is not in motion, an option to make the co-driver to become the Driver is available.

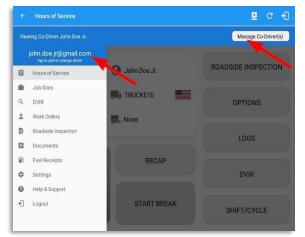

Tap on the **driver email** above the menu list. or

When in Review Mode the Co-Driver can receive or

Pending Edit Request(s)

Data Diagnostics and Malfunctions pop-up

Can edit current event to OnDuty ND, OffDuty

Allow modifications on previous events

& Sleeper except changing it into Driving

access:

dialogs

Tap on *Manage Co-Driver(s)* button displayed below the app header.

On Manage Co-Driver(s) dialog, user will be able to see the Current Driver and Co-Driver(s) logged into the app.

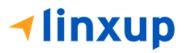

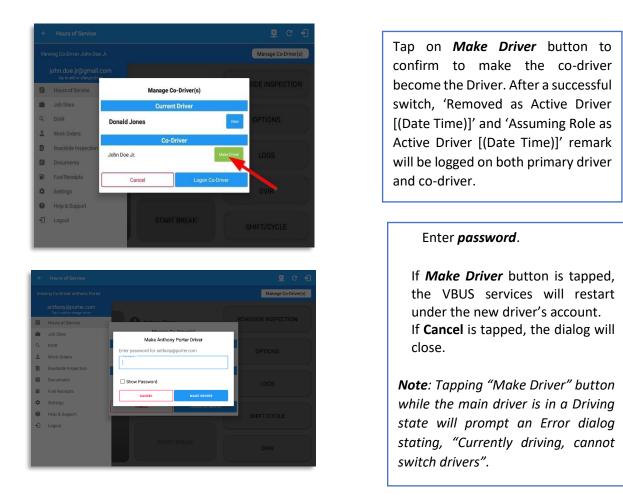

**Note**: A driver that is set as the Driver is the one currently using the application while the other one is only in the monitoring state.

## **Reassign Driving Time**

The ELD does not permit the main driver to edit an automatic transition event. Main driver can reassign an auto-driving event to his co-driver, but co-driver can't accept a driving event when he's role is not the active Primary/Main Driver.

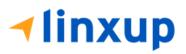

| Start Time: 12am                           | 🔶 Sat Jan 30, 2021 ->                                     |     | CanS70hr7days           |
|--------------------------------------------|-----------------------------------------------------------|-----|-------------------------|
| SB<br>D                                    | Reassign Driving Time                                     | 6.7 | 17:16<br>00:00<br>00:28 |
| 0N                                         | Add Note<br>Automatic Transition                          |     | 00:00                   |
| Can Off-Duty Deferral: None<br>Co-Drivers: | Select Driver: No driver selected johndoejr@candriver.com | -   | Show all events         |
| John Doe Jr                                | CANCEL                                                    |     |                         |
| Start Statu<br>14 05:44 PM Eld Logi        | 22mi SSW Trout ELD Connection                             |     | dometer<br>65mi 🖉       |
| 15 05/44 PM                                | 22mi SSW Trout Automatic<br>Lake AB Transition            |     | 66mi                    |

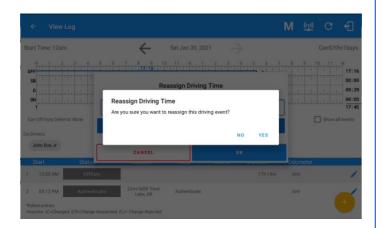

Tap on the Edit button of the created auto driving event to display the Reassign Driving Time dialog. Select for the co-driver's name of the list.

Once the OK button is tapped, it will display a confirmation dialog whether to proceed in reassigning the driving time event.

If **YES** is tapped, the driving event will have recorded as an Inactive Changed (IC) event on the main driver's log If **No** is tapped, the dialog will close and will not reassign the driving time.

Switch to the Co-Driver's account to check the Reassign Driving Time which will be displayed on the Pending Edit Request dialog.

If **Accepted**, the driving event will be reassigned and recorded on the co-driver's log.

If **Rejected**, the driving event will not be recorded under the co-driver's log. However, it will be displayed as an Inactive Changed Rejected (ICJ) event on Co-driver's log and will remain as an active event on the Main driver's log.

**Note**: A Co-Driver is not allowed to accept or reject a requested Driving event. Only "Driver" can switch to "Driving" as current status.

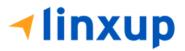

## **10.2 Switch Driver**

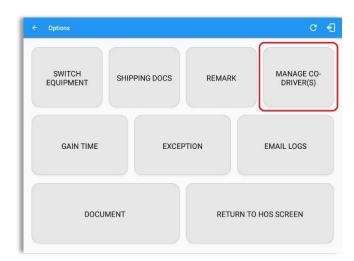

From the *Hours of Service Main Screen,* tap the *Options* button and then tap the *Manage Co-Driver(s)* button.

In *Manage Co-Driver(s)* dialog, tap *View* button to switch between all logged on drivers.

Tap the *Cancel* button to return to the *Options* screen.

The Linxup ELD app then asks the co-driver to input the password to authenticate the account.

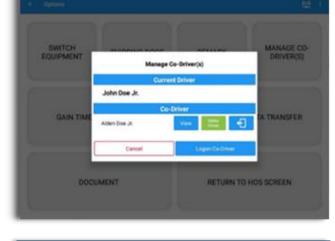

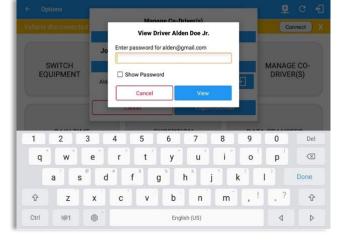

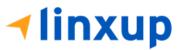

## **11 Shipping Documents**

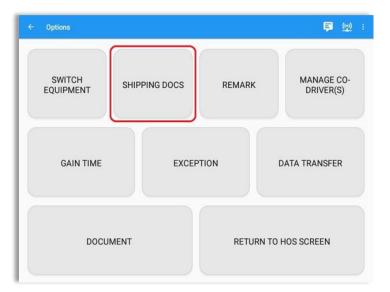

From the *Hours of Service Main Screen,* tap the *Options* button and then tap the *Shipping Docs* button.

| ← Options             |                                                                                            |                         |
|-----------------------|--------------------------------------------------------------------------------------------|-------------------------|
| SWITCH EQUIPMENT      | SHIPPING DOCS REMARK<br>Enter Shipping Docs                                                | MANAGE CO-<br>DRIVER(S) |
| RETURN TO MAIN SCREEP | Bit of Maintest No.     I     Shipper and Commodity:     + AED SHIPPING BOCS     CANCEL OK | EXCEPTION               |
| SPLIT OFF/SB PAIRING  | GAIN TIME                                                                                  | DOCUMENTS               |

Enter the *Bill of Lading* or *Manifest Number.* 

Enter the *Shipper* or *Commodity*.

Tap the **OK** button to save the details.

Tap the **CANCEL** button to return without saving.

**√linxup** 

## 12 Add Remark

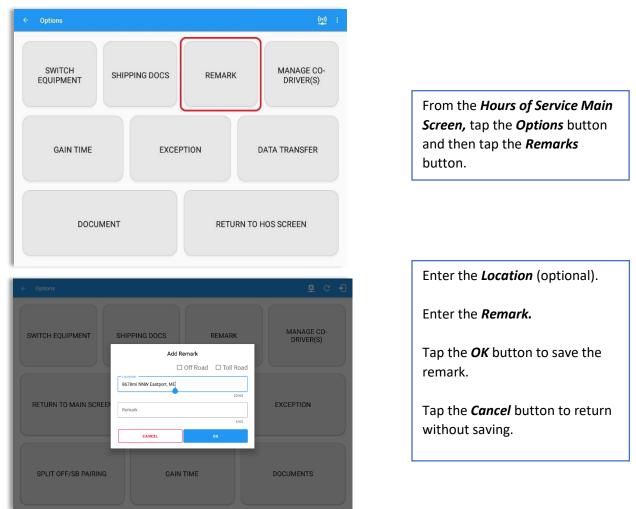

#### **Off Road / Toll Road Feature:**

- When **Off Road** is enabled, it will create an event with an "Off Road" note. When unchecked, it will create an event with an "On Road" note.
- When **Toll Road** is enabled, it will create an event with a "Start Toll Road" note. When unchecked, it will create an event with an "End Toll Road" note.

**Note:** Hide or unhide "Off Road" and "Toll Road" options in the portal->Account Controls under App Controls-> "Show Off Road" and "Show Toll Road" checkboxes.

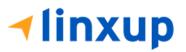

# 13 Inspected Cargo (Canada only)

In Canada, drivers needs to ensure that cargo is transported safely and secured in accordance with National Safety Code standards.

The app will prompt the '*Cargo Check'* dialog to remind driver of the vehicle to regularly re-inspect the vehicle's cargo based on whichever of the following occurs:

- (a) there is a change of duty status
- (b) the vehicle has been driven for 3 hours; or
- (c) the vehicle has been driven for 240 kilometers.

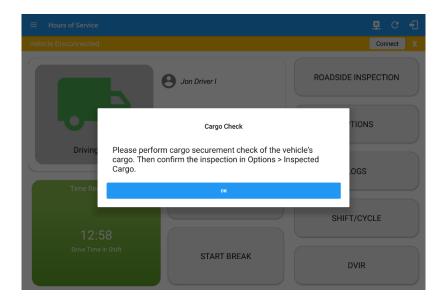

Once the 'Cargo Check' dialog prompted, go to main dashboard > **Options** button > **Inspected Cargo** button to confirm that cargo has been inspected. A 'Cargo Inspected' remark event will be recorded on event history list with location and odometer information.

If driver has not performed a Cargo inspection, the 'Cargo Check' dialog will prompt every after 30 minutes from the time 'Cargo Check' dialog displayed.

**Note:** Go to **Settings** > **Driving Rules section** > **Use Cargo Securement** toggle option to enable (enabled by default) or disable the Cargo securement feature.

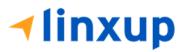

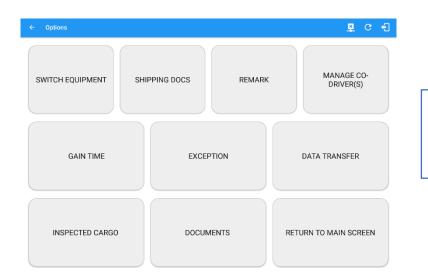

From the *Hours of Service Main Screen,* tap the *Options* button and then tap the *Inspected Cargo* button.

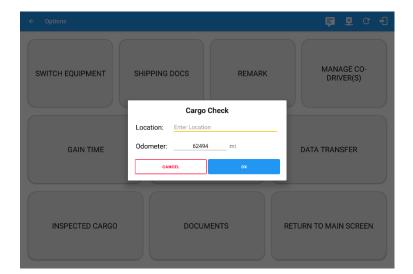

|                                    | View Log   |                                                    |                                                                                        |                                                                                                    |          | <u> </u>                                     | C        | Ð                                         |
|------------------------------------|------------|----------------------------------------------------|----------------------------------------------------------------------------------------|----------------------------------------------------------------------------------------------------|----------|----------------------------------------------|----------|-------------------------------------------|
| Start                              | Time: 12am |                                                    | Sun Ai                                                                                 | ug 22, 2021 🔶                                                                                                    |          |                                              | CanS70hr | 7days                                     |
| N<br>OFF<br>SB<br>D<br>ON<br>Can O |            | 3 4 5 6 7<br>1 1 1 1 1 1 1 1 1 1 1 1 1 1 1 1 1 1 1 | 8 9 36 11<br>1 18:02 6 1 1 1<br>1 1 1 18:02 7 1 1 1 1 1 1<br>1 1 1 1 1 1 1 1 1 1 1 1 1 | N         1         2         3           -         -         -         -         -         -         -         -         -         -         -         -         -         -         -         -         -         -         -         -         -         -         -         -         -         -         -         -         -         -         -         -         -         -         -         -         -         -         -         -         -         -         -         -         -         -         -         -         -         -         -         -         -         -         -         -         -         -         -         -         -         -         -         -         -         -         -         -         -         -         -         -         -         -         -         -         -         -         -         -         -         -         -         -         -         -         -         -         -         -         -         -         -         -         -         -         -         -         -         -         -         - |          | 0° 40' 1 1 1 1 1 1 1 1 1 1 1 1 1 1 1 1 1 1 1 |          | 18:42<br>00:00<br>00:00<br>00:00<br>18:43 |
| S                                  | Start      | Status                                             | Location                                                                               | Note                                                                                                    | Duration | Odometer                                     |          |                                           |
| 2                                  | 06:02 PM   | OnDuty ND                                          |                                                                                        |                                                                                                    | 00m      | 62494mi                                      |          | 1                                         |
| 3                                  | 06:02 PM   | Miss Diag                                          |                                                                                        | Missing: Location                                                                                                    |          | 0mi                                          |          | 1                                         |
| 4                                  | 06:03 PM   | OffDuty                                            |                                                                                        |                                                                                                    | 40m      | 62494mi                                      |          | 1                                         |
| 5                                  | 06:03 PM   | Miss Diag                                          |                                                                                        | Missing: Location                                                                                                    |          | 0mi                                          |          | 1                                         |
| 6                                  | 06:16 PM   | Unauthenticate                                     |                                                                                        | Unauthenticate                                                                                                    |          | Omi                                          |          | 1                                         |
| 7                                  | 06:41 PM   | Vehicle                                            |                                                                                        | Switched vehicle<br>ELD109 to ELD109                                                                                                    |          | Omi                                          |          | 1                                         |
| 8                                  | 06:41 PM   | Authenticate                                       |                                                                                        | Authenticate                                                                                                    |          | 0mi                                          |          | 1                                         |
| 9                                  | 06:43 PM   | Cargo                                              | 9mi N Glenside, SK                                                                     | Inspected Cargo                                                                                                    |          | 62494mi                                      |          | 1                                         |

Enter the *Location* (Autopopulated when app detected a location).

Enter the **Odometer** (Autopopulated when app captured an odometer from the ELD device).

Tap the **OK** button to save the remark.

Tap the *Cancel* button to return without saving.

A **Cargo** event will be recorded on event history list with location and odometer information.

# Iinxup

## 14 Exempt Driver

If the Driver is an **Exempt Driver** or a driver that operates under the short-haul exemption (395.1 (e)), upon *logging in* or *logging out* a dialog will display confirming whether the driver chooses to continue as an exempt driver.

|           |                                                    | <b>è s</b> c f      |
|-----------|----------------------------------------------------|---------------------|
|           | e Jon Driver I                                     | ROADSIDE INSPECTION |
| 6-0       | Снки                                               | OPTIONS             |
| OffDuty > | Exempt Driver Continue as an exempt driver? NO YES | LOGS                |
|           | RECAP                                              |                     |
| 00:00     |                                                    | SHIFT/CYCLE         |
|           | START BREAK                                        | DVIR                |

By selecting the **YES** button, the "**No Logs for Non-CDL-Driver Short-Haul Drivers operating** within **150 air-miles**" exception will be enabled.

#### To configure an exempted driver:

- Go to **Settings** > **Drivers** page
- When adding or editing a driver's account, an Exempt Driver option is displayed.
- By ticking the box, it will enable the driver to be in exemption mode

| Edit Driver       |         |    |              |                                |  |
|-------------------|---------|----|--------------|--------------------------------|--|
| Carrier           | FLCINC1 | *  | L            | Set ELD Exempt Speed Threshold |  |
|                   |         |    |              | Can change carrier             |  |
|                   |         |    |              | 🗸 Can change cycle             |  |
| Exempt Driver     |         |    | Other        |                                |  |
| 🗸 Exempt          |         |    | Cycle USA    | US 70hr8days 👻                 |  |
| Exempt Annotation |         |    |              |                                |  |
|                   |         | 11 | Cycle Canada | Canada 70hr7days South 💌       |  |
|                   |         |    | Cycle Mexico | Mexico 👻                       |  |
|                   |         |    | Cargo        | Property ~                     |  |

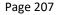

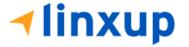

## 15 Logout

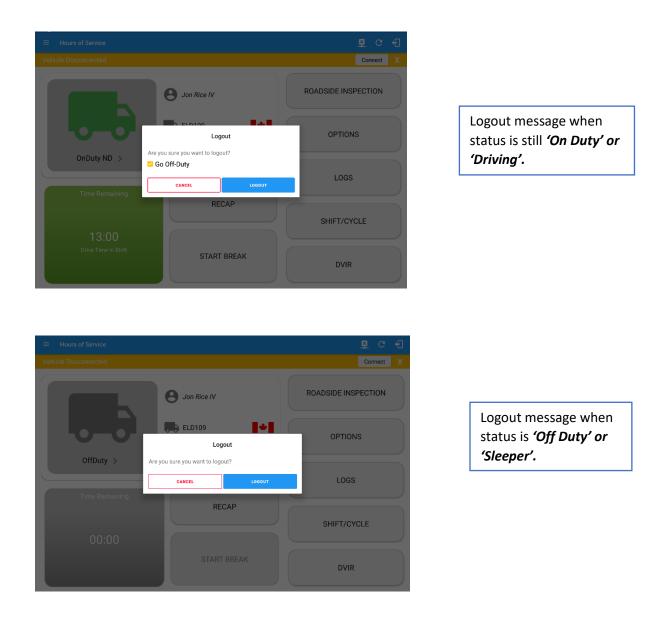

**Note**: Once the **"Logout"** option is tapped, the valid driver that logged in to the Linxup ELD app will be logged out and the Linxup ELD app will be close completely (with no Linxup service or VBUS service running in the background).

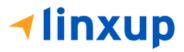

## **16 Unidentified Driving Events**

**Unidentified Driving Events** are events that are automatically recorded when a vehicle has been moving while there is no driver logged in. These events are recorded under "**Unidentified Driver**" account. Unidentified Driving events can be accepted by actual drivers upon logging in to the app (within the Pending Request(s) window). Accepting the unidentified driving event also records an associated On-duty event on the driver's log.

|           | Pending Edit Request(s)<br>Tap each event to view details |              |              |        |        |
|-----------|-----------------------------------------------------------|--------------|--------------|--------|--------|
| Event     | Start                                                     | Date         | From         | Ac     | tion   |
| 1 Driving | 08:07 PM                                                  | Aug 20, 2021 | Unidentified | Accept | Reject |
|           |                                                           |              |              |        | CANCEL |

When the next Authenticated Driver logs in or logs out, this popup will then appear. For the Unidentified Driving Events to be reassigned, the logged in driver will be the one to accept or reject the **Pending Edit Requests** of the Unidentified Driver.

Unidentified Driving event assigned by Personnel via portal can be rejected by the driver.

|                           | REJECT                |
|---------------------------|-----------------------|
| o you want to reject this | event?                |
| Event:                    | Driving               |
| Start:                    | Aug 20, 2021 08:07 PM |
| End:                      | Aug 22, 2021 06:17 PM |
| From:                     | 3mi W Hoover, AL      |
| To:                       |                       |
| Vehicle Miles:            | -461                  |
| VIN:                      | 3B7HC13Z2WG155910     |
| Equipment ID:             | ELD140                |
| Origin:                   | Unidentified          |
| Note:                     | Automatic Transition  |
| Reason:                   |                       |
| Annotation                |                       |
|                           |                       |
|                           | 0/60                  |
|                           |                       |

|                      | Reassign Driving Tin                        | ne         |
|----------------------|---------------------------------------------|------------|
| Add Note<br>Accepted |                                             |            |
| Select Driver:       | No driver selected<br>1259380@unidentifiedd | lriver.com |
| CANCE                |                                             | ок         |

#### Note:

- Odometer field is displayed for edit request(s) made by the Personnel, but it is displayed as Vehicle Miles field for edit request(s) made by the Unidentified Driver.

- The Unidentified Driving Event pending edit request dialog has additional details like: **From, To & Equipment ID** compared to that of the Personnel's pending edit request dialog.

-Mistakenly accepted Unidentified Driving Event can be **reassigned** back to the Unidentified Driver Profile.

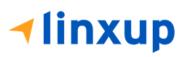

## **17 Warning Features**

#### Administrative Account

If an administrative user logged into the application this warning dialog displays. An admin account is intended to be used on the portal only.

| ≡ | Hours of Servi | ce                                                                                                    | C f             |
|---|----------------|----------------------------------------------------------------------------------------------------|-----------------|
| ſ |                | B John Doe Jr. ROADS                                                                                                    | IDE INSPECTION  |
| L | OffDuty        | Warning!<br>Warning: You have logged in using an administrative account.<br>Administrative accounts cannot create driving records and are intended<br>for portal use only. If you are a driver, you must create a driver account. | OPTIONS<br>LOGS |
|   | Time Rema      |                                                                                                    | IFT / CYCLE     |
| L |                | START BREAK                                                                                                    | DVIR            |

#### Audible and Visible Warning

If the driver logged out from the app and the driver does not log onto the ELD, as soon as the vehicle is in motion, the ELD prompts a visual and audible warning reminding the driver to stop and login to the ELD.

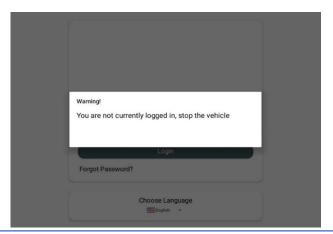

An audible alert is also available that can be heard every couple of seconds.

The **visible warning** stays on screen which prevents the driver from using any features of the tablet except from accessing it through the driver icon on the *notification bar*.

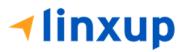

#### Driver Multiple Session

If the driver logged into the application on more than one device, a warning dialog will display on the previous device used informing driver that driver has logged into different device. If driver is prompted with this warning dialog, he/she is advised to logout to avoid possible data loss due to multiple devices logins.

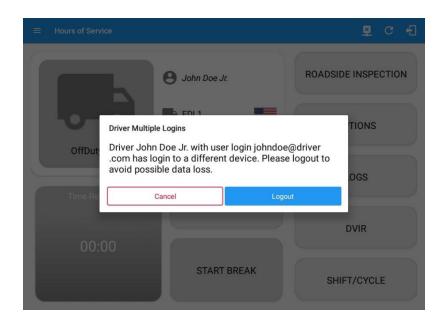

Logging in on a second device will cause this message to be displayed on the first device: **Driver Multiple Session.** 'Driver <driver email> has login to a different device. Please logout to avoid possible data loss.' Tapping the Cancel button will only dismiss the dialog and Tapping Logout will automatically log out the driver's account from the device. Logging out from the device is advised to avoid data loss caused by multiple logins.

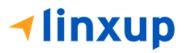

#### **Location Services**

If the driver logged into the application without the Location Services turned on, a snackbar will display on the main dashboard and to other screens except for the screens navigated through the Settings menu. However, when the Location Services of the device is enabled then the snackbar will no longer display.

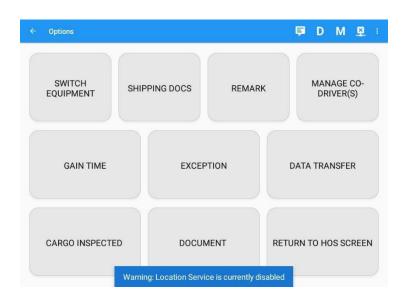

#### Lock Screen

All warnings acquired by the authenticated driver while driving, will be displayed on the lock screen and remains on screen along with a countdown (to 00:00) being displayed however the text will dim down after 15 seconds to not distract the driver. The normal text color (black or white, depending on day/night mode) will be displayed upon tapping of the screen.

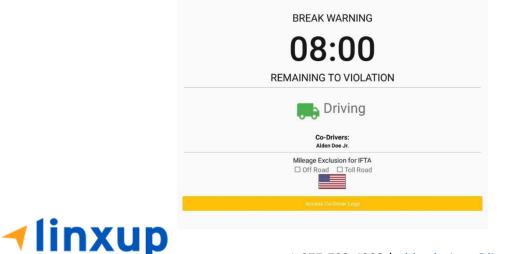

Page 212

1-877-732-4980 | eld-solutions@linxup.com | www.linxup.com

Notes:

- If the driver stops driving while one of the checkboxes is enabled the driver can still uncheck the "Off Road" or the "Toll Road" through the Options screen > Remarks.
- Country flag displayed indicates which ruleset the driver is on USA ruleset or Canadian ruleset.
- Co-Driver name is also displayed when in Team Driving.

#### Yard Move Radius

If this feature is enabled on the Driver's Terminal, a pop-up notification prompts once the vehicle enters the radius (250m, 500m, or 750m) around the terminal informing the driver to change his status to Yard Moves. Tapping Yes, button will change status to OnDuty – Yard Moves, and tapping the No button will retain his current status.

> BREAK WARNING 07:45 Arriving at Terminal Change status to Yard Moves? No Yes Mileage Exclusion for IFTA Off Road Off Road

*Note:* If the driving exceeds 20mph or 32 km/h, the status will set to Driving.

#### Violation Warning

If the driver is nearing an hour of service violation, a pop-up violation warning is triggered on the application. This will also show all the violation warnings in one dialog if the application encountered multiple upcoming violations.

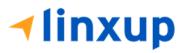

## 18 List of Login Errors

These are the different error messages that appear upon an incorrect login. Follow the steps that follow to determine the cause of the error and to mitigate the problem.

| Login Errors                                                                                              | Mitigation Steps                                                                                                    |
|----------------------------------------------------------------------------------------------------|----------------------------------------------------------------------------------------------------|
| No Internet Connection. Check<br>your network connection (Code<br>15001).                                 | Ensure that the tablet/mobile phone is connected to a data network or Wi-Fi network.                                                                    |
| No Internet Connection. Check<br>your internet connection (Code<br>15001). Continue without syncing?      | Ensure that the tablet/mobile phone is connected to a data network or Wi-Fi network.                                                                    |
|                                                                                                    | Note: Driver can still successfully continue to login by tapping on 'Continue without syncing' button for driver who has logged into the device before. |
| Invalid user id or password.                                                                              | Ensure that the email address and password are correct<br>and valid. The password should match the valid email<br>address.                              |
| Driver has been deactivated.<br>Please contact your service<br>provider.                                  | Contact your service provider.                                                                                                    |
| The account you belong has been<br>deactivated. Please contact your<br>service provider.                  | Contact your service provider.                                                                                                    |
| Unable to communicate with HOS<br>server. Check your internet<br>connection. Continue without<br>syncing? | Try logging in after a few minutes and if error persists, contact your service provider.                                                                |

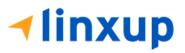

| A timeout error has occurred.                                                                                                    | Ensure that the tablet/mobile phone is connected to a data<br>network or Wi-Fi network with internet access. If issue<br>persists, try again later or Contact your service provider. |
|----------------------------------------------------------------------------------------------------|----------------------------------------------------------------------------------------------------|
| An unknown error has occurred.                                                                                                    | Contact your service provider.                                                                                                    |
| Username is required.                                                                                                    | Ensure that the username field is not empty.                                                                                                    |
| Password is required.                                                                                                    | Ensure that the password field is not empty.                                                                                                    |
| Login timed out.                                                                                                    | Ensure that the tablet/mobile phone is connected to a data network or Wi-Fi network with internet access.                                                                            |
| An error has occurred while<br>creating the account. If the error<br>continues please contact Linxup for<br>assistance.                                                                       | Try logging in after a few minutes and if error persists, contact your service provider.                                                                                             |
| An error has occurred while retrieving account details.                                                                                                    | Contact your service provider.                                                                                                    |
| An error has occurred while setting<br>up the account. Please contact<br>Linxup for assistance.                                                                                               | Contact your service provider.                                                                                                    |
| Check account configuration                                                                                                    | Ensure that the driver and the asset are in the same Visibility Sets and has a role Driver role.                                                                                     |
| Error creating unidentified driver account                                                                                                    | Try logging in after a few minutes and if error persists, contact your service provider.                                                                                             |
| A non-driver accounts cannot be login as co-driver.                                                                                                    | Ensure that the user account has a role Driver role.<br>Personnel accounts are not allowed to log in as co-drivers.                                                                  |
| A new version of the <b><eld app<="" b=""><br/><b>name&gt;</b> is available. Please update<br/>to version <b><recommended b="" build<=""><br/><b>version</b>&gt;.</recommended></b></eld></b> | Upgrade the Application to the latest version.                                                                                                    |

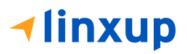

| or;                                       |                                        |
|-------------------------------------------|----------------------------------------|
| version is < <b>cu</b><br>This version is | ontinued use could                     |
| . –                                       | atest build version> stable operation. |

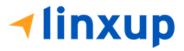